$\mathbf{z}$ 

# Topprogramm:<br>2000DM Jackpot

**Roboter auf** dem Vormarsch

**Hardcopy mit Hidump** 

**Spiele-Ecke Listings zum Abtippen Software-News** 

**Viele Tips + Tricks** vortex-Ecke

**Assemblertips** 

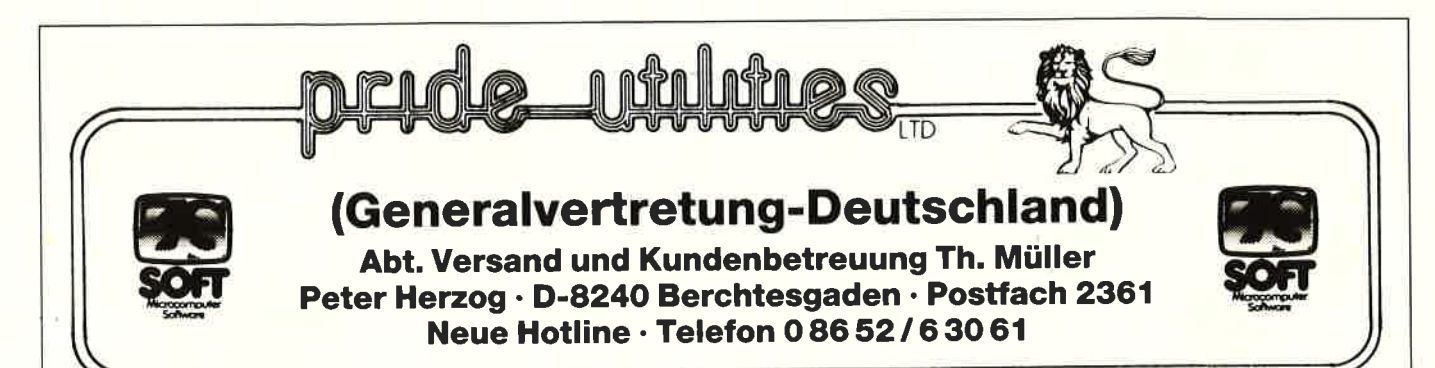

# \* Anwender-Software für den aktiven Schneider-User \*

#### RSX-Transmat

RSX-Transmat ist ein bewährtes Programm, das Ihnen den TRANSFER von Kassetten Software auf 3" Diskette ermöglicht. Außerdem hebt TRANSMAT automatisch den BASIC-Listschutz beim Transferieren auf. RSX-TRANSMAT ist ein Anwenderprogramm, auf das kein 3" Floppy Disk BENUTZER verzichten sollte. Funktionsfähig auf dem Schneider CPC 464/664/6128.

DEUTSCHE ANLEITUNG!I!

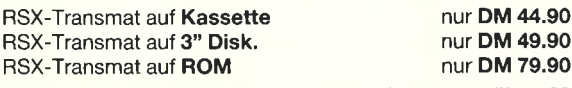

#### TRANSMAT-Sonderinfo zum Transferieren von über 60 Problemprogrammen

TRANSMAT ist in Kürze auch für 5 1/q" Laufwerke lieferbar (Vortex-Format).

Mehr über die hochwertige PRIDE UTILITIES-SOFTWARE erfahren Sie in unserem GRATISKATALOG

4.90

 $4.90$ 

(siehe Testberichte CPC-Magazin 2/86).

Händleranfragen erwünscht!

#### ODDJOB (464/664/6128)

ODDJOB, ein Diskettendienstprogramm, das die vielen Möglichkeiten der 3" Diskettenstation kinderleicht handhaben **läßt** 

#### ODDJOB KANN

- 1. ln der Directory alles verändern und editieren.
- 2. Gelöschte Files wieder "zurückholen".
- 
- 3. Kopieren von Sektoren. lD's werden angezeigt. 4. Sektoren vollständig auslesen und verändern in HEX und ASCII inkl. EDITOR
- 5. Die Position eines Tracks/Sektors feststellen.
- 6. Diskettensoftware auf Kassette abspeichern.
- 7. Formatieren in DOPPELTER Geschwindigkeit.
- 8. Den BASIC-Listschutz aufheben.
- 9. Die Laufgeschwindigkeit um 20% erhöhen.
- 10. DEUTSCHE ANLEITUNG u.v.a.m.

Ein MUSS für JEDEN 3" Floppy-User!!! ODDJOB auf 3" Diskette nur DM 59.90

#### Wie immer TOPSOFTWARE zum »benutzerfreundlichen« Preis

#### Schneider CPC-Kassetten: (464/664/6128)

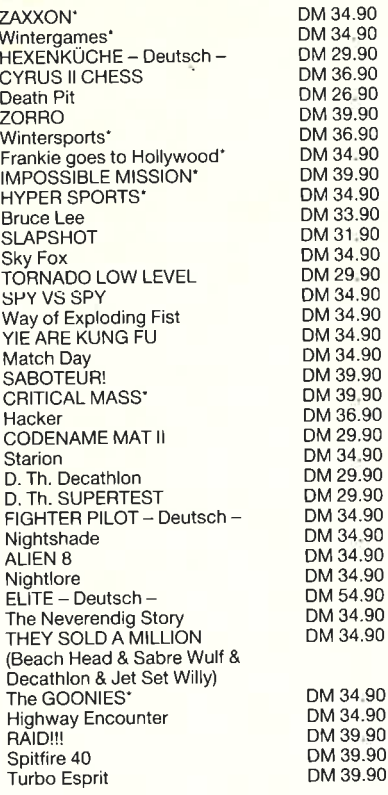

Ständig Neuheiten

Melbourne House Sensationelles Grafikprogramm 54.90

#### CPC-ComPuter DictionarY 464/664/6128

(DAS Schneider SPRACHPROGRAMM)

- \* EINZIGARTIG am Softwaremarkt \* Über 20.000 fest gesPeicherte
- 
- 
- 
- 
- % Über 10.000 Stichwörter<br>
\* Minimale Zugriffszeiten<br>
\* Selbst individuell ERWEITERBAR<br>
\* Lernerfolg durch Vokabeltrainer<br>
\* Nutzt die CPC und Floppy-Speicher-<br>
\* Rapazität voll aus
- \* Eine GROSSE Hilfe in SCHULE und
- **Beruf**
- \* Eine echte Bereicherung lhrer
- \* Deutsche Anleitung und Menue-<br>führung
- führung \* 3" und 5.25" Diskette

ENGLISCH/DEUTSCH nur DM 69.90 DEUTSCH/ENGLISCH nur DM 69.90

#### SET DEUTSCH/ENGLISCH und ENGLISCH/DEUTSCH nur DM 1 19.90

⊾ l-Stunden-Bestellannahme<mark>dienst, auch Samstag</mark><br>≀ Sonntag.

#### Schneider CPC 3" Disketten:

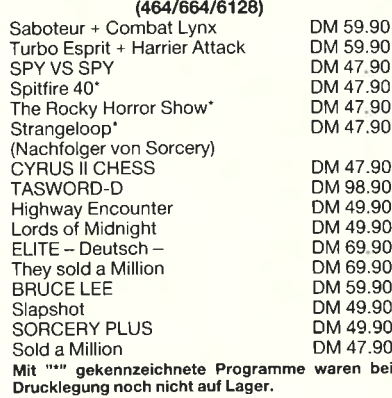

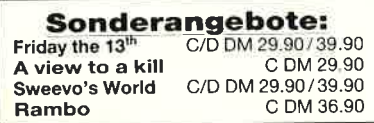

#### Schneider CPC Hardware:

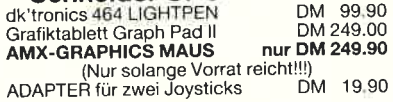

#### HANDLERANFRAGEN ERWÜNSCHT!

Die Preise haben nur Gültigkeit bis zur nächsten Aus-gabe des CPC-Magazins!

Bei Bestellungen unter DM 70 werden DM 4.- Porto/Verpackung berechnet. Die Lieterung erlolgt per Nachnahme oder Vorkasse (Euro-Scheck). Telefonische Bestellung und Beratung ist möglich !!!

Mit "'" gekennzeichnete Programme waren bei Drucklegung noch nicht auf Lager.

#### VORWORT 3

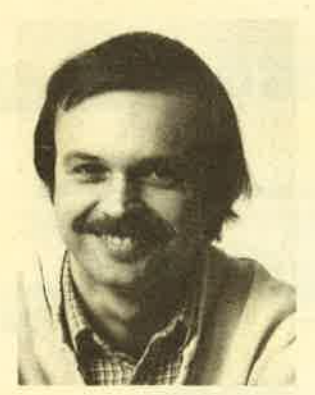

Liebe Leser,

auf der Titelseite hat es eine<br>kleine Veränderung gegeben: Das<br>CPC-Magazin hat jetzt noch den<br>Zusatz "Schneider". Wir wollen Auslage der Hefte im Laden er-<br>geben hat, denn nicht immer lag<br>beiden Schneider-Zeitschriften, sondern irgendwo im damit einem kleinen Problem aus dem Weg gehen, das sich bei der

aroßen Feld der restlichen Computer-Zeitschriften.

Beim Topprogramm des Monats haben wir uns etwas<br>Besonderes einfallen lassen: <u>den Jackpot mit 2000.-</u><br>DM Honorar, Zwar lagen uns eine ganze Reihe guter<br>Programme vor, aber da wir nur <u>sehr gute</u> Programmier-<br>leistungen aus Chancen stehen wirklich gut. Auch die <mark>"Anwendung des</mark><br>Monats" mit 500 DM Honorar sollten Sie dabei nicht Monats" mit 500 DM Honorar sollten Sie dabei nicht 2000.- DM. Wer also noch ein gutes Programm zu Hause 2000.- <mark>DM. Wer also noch ein gutes Programm</mark> zu Hause<br>nat, sollte es uns auf jeden Fall einsenden, die

Neu in diesem Heft ist auch die vortex-Ecke in der Laufwerke und der Speichererweiterungen eingehen werden. Wer selbst etwas dazu beisteuern kann, ist hiermit dazu aufgerufen. wir in Zukunft auf die Möglichkeiten der vortex-

Besonders interessant ist in diesem Zusammenhang auch unsere Rubrik "Leserfragen" mit diesmal rund<br>5 Seiten. Hier können Sie spezielle Tips und Tricks<br>finden, und wenn Sie selbst einmal Fragen haben,<br>dann schreiben Sie uns einfach.

Auch die Spielefreaks werden erfreut sein. Neben den umfangreichen Software-Reviews gibt es viele Spiele-<br>tips und zwei Spielelistings zum Abtippen.

Viele Leser nutzen regelmäßig unseren Softwareservice.<br>Für Sie haben wir jetzt <u>unser Plus-Abo</u> (Zeitschrift<br>+ Cassette) in unser Angebot aufgenommen. In dieser Kombination ist das Abo besonders günstig: 216 DM<br>für das Heft plus Cassette,

Jetzt wünsche ich allen Lesern noch <u>viel Spaß mit</u><br>dem neuen CPC-Magazin und verabschfede mich bis z<br>nächsten Heft in vier Wochen. dem neuen CPC-Magazin und verabschrede mich bis zum

Komas Chu

Thomas Eberle, Chefredakteur Tel.: 02 28 / 25 24 74

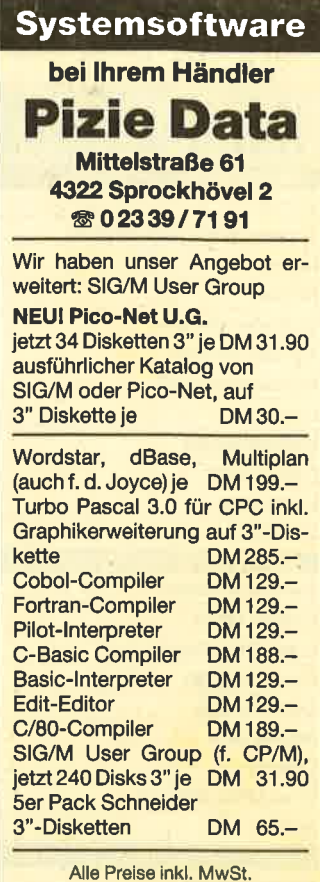

Versand per Vorauskasse zuzügl. DM 5.-Versandkosten. Info gegen DM 2.- in Briefmarken. Händleranfragen erwünscht.

#### SuperPack 80 Entwicklungssystem<br>CPC 464: DM 128,90 CPC 664/6128: DM 141,90

**ch setzt dieses urmassende Entwicklung** system neue manstabe in Bezug auf Bedienungskomfor<br>Verarbeitungsgeschwindigkeit und Leistungsfähigkeit.

trarständlich wurde dieses System von den gleicher Ealbstrandliadilch wurde dieses System von den gleichen<br>Prolis entwickelt, die es seit einem Jahr auch benutzen.

ars' ladilich ist dieses Produkt aktuell, denn es ver einigt 5 bawahrte und durch zahlreiche Kundenvorschläge<br>verbesserte Produkte (ISSASS, ISSDIS, ISSMON1, ISS MON2, ROMDIS) zu einem preiswerten Paket.

**Balksbyerständfich** können auch Anfänger die Leistungssprünglich nur für professionellen Einsalz gedacht war.

rst**liedlich** ist die gesamte Benutzerführung und die Dokumentation in Deutsch gehalten.

Sellutverstäedlick erhalten Sie von uns fachkompetente Auskünfte zu jedem Programmierproblem.

telbstrarständlich haben die Einzelkomponenten schon<br>mmer hervorragende Testberichte bekommen (CK 6/85<br>Computer Schau 7/85, CHIP 8/85, Happy 8/85, CHIP 1/86).

Selbstrerständlich handelt es sich bei SuperPack 60 um ein ausgereiftes Produkt, das ständig verbessert wird.

Selbstrerständlich erhalten Sie diese Änderungen gegen<br>Erstaltung unserer Selbstkosten

Enie market wir licht benotigen Sie noch weitere Informatio<br>ven, die wir Ihnen auf schriftliche oder lelefonische Anfra ge gerne kostenlos vermitteln.

varständlich von

#### **GERDES**

Imperial SOFTware Systems<br>Heldegartenstraße 36 D 53OO Bonn <sup>I</sup>

# INHALTSVERZEICHNIS

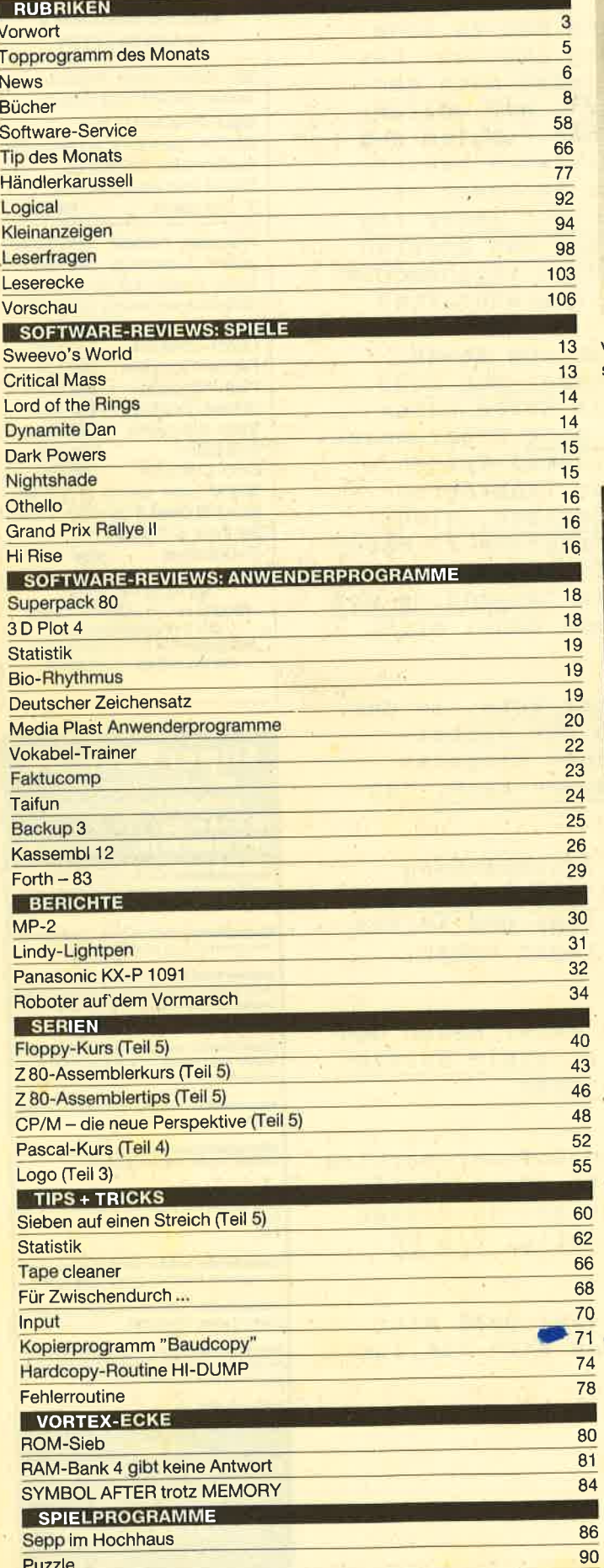

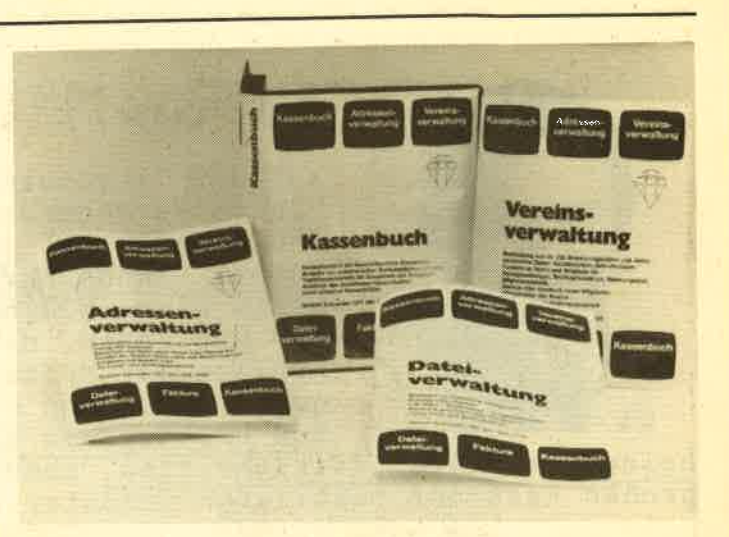

Von Media Plast die Anwendungsprogramme Adressenverwaltung, Kassenbuch, Vereinsverwaltung und Dateiverwaltung.

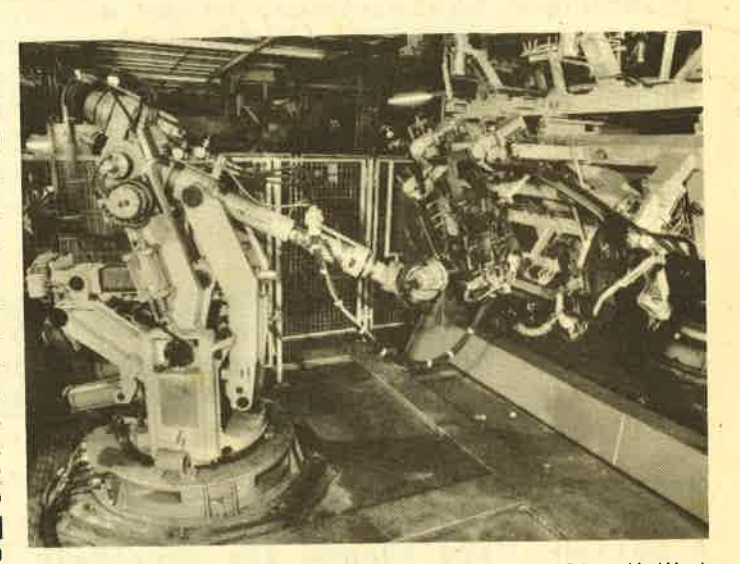

1983 waren in Japan 12 000 Roboter im Einsatz, in den USA und in Westeuropa je 9 000 und in der Bundesrepublik 4 880, davon fast 60 % aus heimischer Produktion.

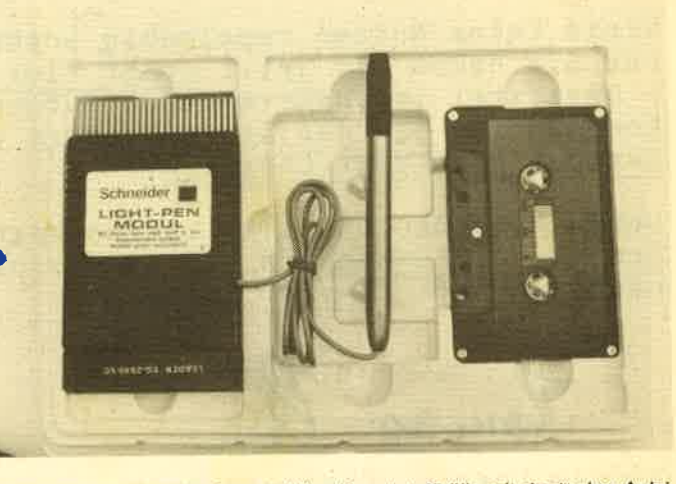

e

86 Der Lindy-Lightpen in einer stabilen Kunststoffhülle mit deutscher Anleitung, einer Softwarekassette, dem Interface und einem Schraubendreher.

Puzzle

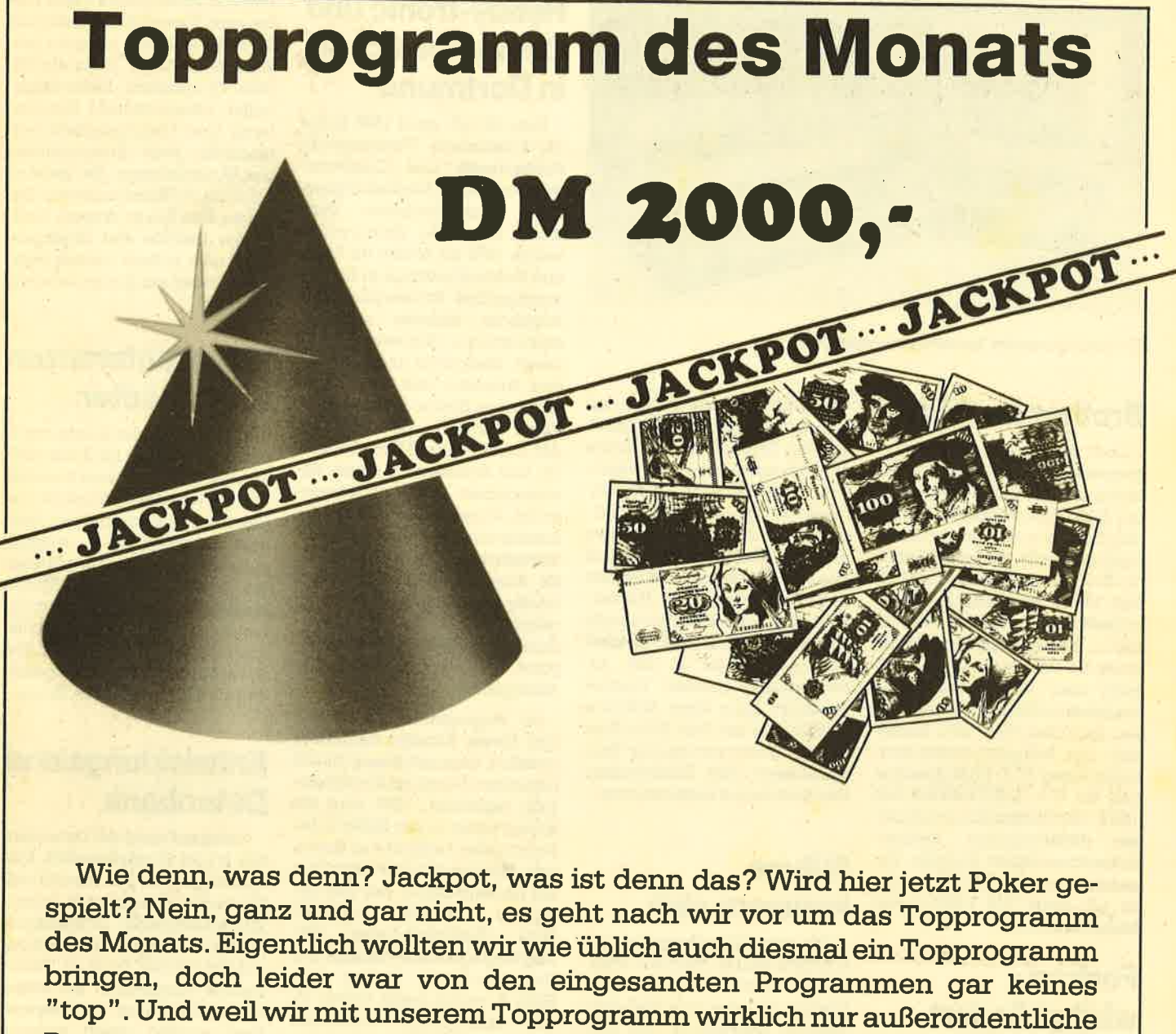

Programmierleistungen auszeichnen wollen, haben wir kurzerhand einen Jackpot gebildet: Beim Topprogramm im nächsten Heft gibt es für den Ge- winner dann den

# Jackpot, nämlich 2.000, - DM Honorar.

Deshalb unser Aufruf an alle Programmierer: Leute, schickt uns eure Super-<br>programme her. Die Chancen stehen sehr gut, denn die Konkurrenz ist nicht sehr groß. Möglicherweise findet die Auswahl nur zwischen ein paar Programmen statt. Wer ein gutes Programm hat, sollte es deshalb auf jeden Fall einsenden. Denn vielleicht wird gerade dieses zum Topprogramm auser- wählt.

Nichts wie ran!

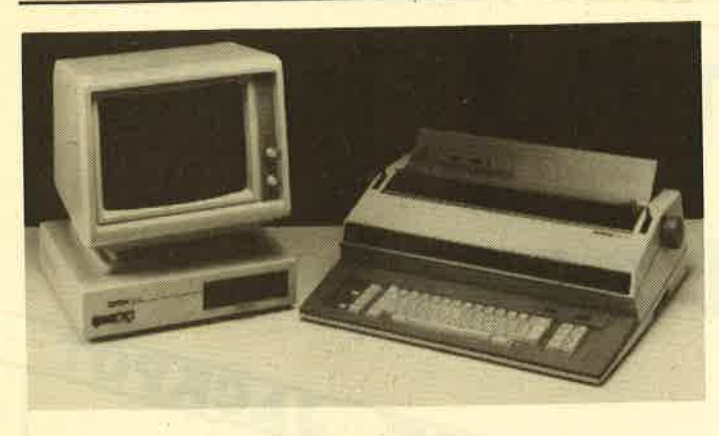

Ein leistungsstarkes Textverarbeitungssystem

#### Brother im Bild

Dort, wo keine reinen Arbeits platzcomputer stehen, hat die elektronische Schreibmaschine mit Bildschirm mittlerweile den Durchbruch in der Textverarbeitung geschafft. Ab sofort bietet die Brother International GmbH' Bad Vilbel, das Bildschirm-Einzelplatzsystem SK-64 mit einer Kommunikationsschnittstelle für Vernetzung an. Damit kann man dann letzlich per Schreibmaschine auf Großrech' ner zugreifen oder DFÜ betreiben. Däs Bildschirmtextsystem bietet einen 64 K-RAM-SPeicher und ein 51/4 Zoll-Laufwerk mit <sup>1</sup>50 K. Das System läßt sich mit al- Ien elektronischen Brother' Schreibmaschinen koppeln. Zusammen mit der EM 701 kostet es z.B. unter DM 6.000,- plus Mehrwertsteuer.

ermöglicht es, aus jedem Anwenderprogramm heraus durch simplen Tastendruck Telefonate programmgesteuert zu erledigen. Automatische Aufzeich' nung von Gesprächsdauer und gebühren sind nach Angaben des Herstellers genauso möglich wie der Druck von Protokollen und Gesprächsnotizen. Die mitgelieferte Software wird bereits vor dem Aufruf der Anwendungsprogramme in den Arbeitsspeicher geladen. Telefonnummern kann diese Software selbständig auf dem Bildschirm erkennen oder aus eigenen Telefonbüchern oder Datenbanken des Anwenders heraussuchen.

#### Mäuse mausem sich

Die Schneider-Computer bekommen Mäuse. Nach der AMX-Maus und Reisware'Maus kommt nun eine von BBG-Software in Ahrensburg. Der Hersteller verspricht Profigualität mit Gummiummantelung. Dazu gibt's ein Softwarepaket, das unter anderem folgendes enthält:

- Basicerweiterung für eigene Anwendungen mit Befehlser' weiterung
- 4 Farbzonen auf dem BiIdschirm, dadurch acht Farben inMODE 2
- Möglichkeiten wie unter GEM für eigene Anwendungen
- zusätzlich schnelles und komfortables Grafikhilfsprogramm mit Pinsel, Sprayeffekt, Rasterzeichen, Fill und Kreisen.

Lieferbar ist das Mauspaket für alle drei CPCs und kostet DM 198,-. Ende Januar war allerdings noch kein Testexemplar erhältlich. Man wollte erst noch Schwierigkeiten mit dem Stecker ausmerzen.

#### Hobby-tronic und Gomputer-Schau in Dortmund

Yom 23.-27. APril 1986 findet die kombinierte Veranstaltung Hobby-tronic und Computer-Schau auf dem Ausstellungsge-<br>lände Westfalenhallen Dort-Westfalenhallen Dortmund statt. Die Hobby-tronic wurde 1978 als Messe für Fachund Hobby-Elektronik in Europa durchgeführt. Schwerpunkt des Angebots bildeten zunächst elektronische Bauteile, Werkzeuge, Meßgeräte und Laborbedarf, Amateur- und CB-Funkgeräte sowie Elektro-Akuetik'Bausätze. Nachdem sich im Laufe der letzten Jahre Micro-ComPuter, und Software zu einem dominierenden Angebotsschwerpunkt entwickelte, wurde die Konzeption der Veranstaltung überarbeitet. Die HobbY-tronic als Ausstellung für Funk' und Hobby-Elektronic wird seit 1985 zeitgleich mit der Computer-Schau als Ausstellung fär Com' puter, Software und Zubehör durchgeführt.

Im vergangenen Jahr hatte sich dieses Konzept besonders bewährt, denn mit knapp 75.000 Besuchern wurde ein Rekord-Besuch registriert. 1986 wird die Hobby-tronic in der Halle 5 des Dortmunder Geländes zu finden sein. Mittelpunkt der Halle bildet ein Alrtions-Center mit den Bereichen CB-Funk, Amateur-Funk, Elektronik-Labor, DX-Empfang und Video-Technik. Die Computer-Schau belegt die Halle 4, wobei beide Hallen direkt miteinander verbundgn sind. In der Halle 4 präsentiert die Westfalenhalle GmbH als Aktions-Bereich die "Computer-Straße" mit einer Übersicht der meist benutzten Micro'Computer-Systeme. Ebenfalls in dieser Halle befindet sich der grroße Aktions-Stand des WDR-Computer-Clubs. Die Zahl der Aussteller der "Zwilings'Ausstellung" Hobby-tronic & ComPuter-Schau dürfte wie im Vorjahr bei etwa 150 liegen. **Fortran Manus und Naissen-Manus (Computer Schaul below the summaring the passing of the summaring the manus on BBC-Soft- Halle 4, worbei beide Hallen di- banden angehead. Below the manusum in the summaring the manusum int** 

#### Kaffee und **Computer**

Kaffee und Computer scheinen untrennbar zu sein. Die Folgen sind ebenfalls unvermeid' lich. Der Kundendienstleiter von Triumph-Adler weiß davon ein Lied zu singen. So eine verse-

hentlich verschüttete Tasse Kaf fee kann Kurzschlüsse, teilweise Zerstörungen und mehrere tau' send Mark teure Reparaturkosten verursachen. Bedienungs fehler, unsachgemäße Handhabung und Unachtsamkeit ver ursachen nach Erkenntnissen des Untemehmens die meisten Schäden an Bürocomputern. Da gegen sind Feuer, Wasser, technische Defekte wie Überspannung oder höhere Gewalt weit aus seltener am Computerstreik beteiligrt.

#### Videokonferenzen in 29 Städten

In 29 Städten der Bundesrepublik wird die Post bis Ende 1987 örtliche Glasfasernetze installieren, die vor allemWirtschaftsun ternehmen einen schnellen Text und Datenaustausch ermöglichen sollen. Außerdem erlauben die Glasfasernetze die Veran staltung von Videokonferenzen, bei denen Personen an verschie denen Orten durch Bild und Ton so verbundenwerden, als befän den sie sich im gleichen Raum.

### Entwicklungsland Datenbank

Auf dem Gebiet der Datenban ken ist die Bundesrepublik Ent wicklungsland. Der Marktanteil Deutschlands beträgt in diesem Wirtschaftszweig international nur zwei Prozent. Aber auch ins' gesamt scheint Kritik an Datenbanken angebracht. Bei einem Informatikseminar in Regens' burg wurden gleich mehrere Schwächen der weltweit über 3.000 Datenbanken angekrei' det: teilweise unübersichtliche<br>Angebotsflut, vielfach irritierende uneinheitliche Strukturen und erheblich schwankende Preise.

### Unsympathische **Computer**

54 Prozent der Deutschen sehen nach einer europäischen Vergleichsuntersuchung des Al-<br>lensbach-Instituts — Computer lensbach-Instituts eher als unsYmPathisch an. 45 Prozent sind davon überzeugt, daß die zunehmende Anwen' dung von Computern das tägliche Leben immer komplizierter macht. Daß die tägliche Arbeit mit Hilfe der Rechner interessan ter werden könnte, glauben hier-

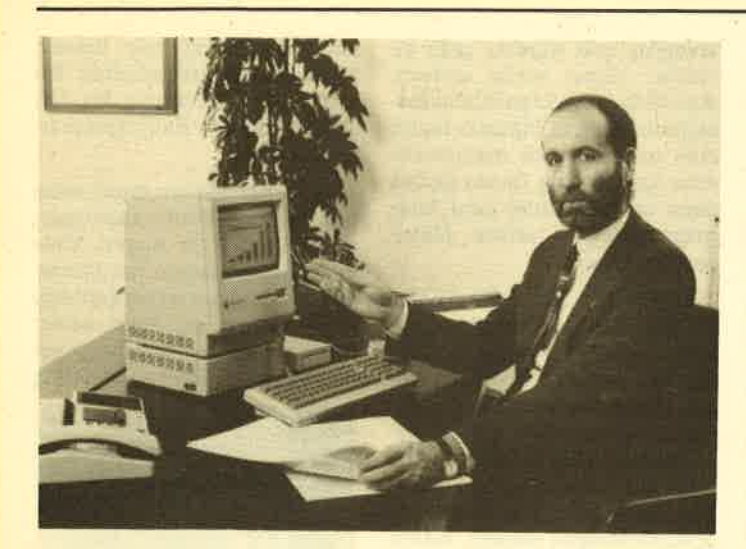

Neu vgn Apple: Desktop Publishing

### Apple entdeckt Marktlücke

Zum dritten MaIe setzt APPLE Computer einen neuen Markt in Bewegung. Nach Schaffung des Personal Computer Marktes mit<br>dem ersten PC Apple II und nach der Durchsetzung der Maus-Technolögie hat das kalifornische Unternehmen jetzt den Markt des sog. Desktop Publishing initüert.

Ralph M. Deja, Geschäftsfährer der Apple Computer GmbH München: "Darunter verstehen wir das computerunterstützte Be- und Verarbeiten von Informätionen und den präsentationsreifen Ausdruck der Arbeit durch Menschen, die über keine EDV-Kenntnisse vefügen und auch nicht verfügen müssen."

Gleichzeitig stellte das Unternehmen bei einer Pressekonferenz sein neues Flaggschiff vor, den Macintosh Plus mit 1 MB Arbeitsspeicher, erweiterbar bis zu 4 MB. AuSerdem wurde die Kapazität der Diskettenlaufwerke verdoppelt, die Verarbeitungs- geschwindigkeit erhöht und mehr Anschlußmöglichkeiten für Peripheriegeräte geschaffen.

#### **Schneider** wird schneller

Der Schneider-Matrix-Printer NLO401 ist ja nicht gerade mit Schnelligkeit gesegnet. Das soll sich ändern. Auf der Basis des Riteman F+ bieten die Türkheimer nun den DMP 2000, den es in England für die CPCs schon länger gibt. Er schafft statt 50 nun 105 Zeichen pro Sekunde in Normalschrift. Im NLO-Modus sind

es 25. Der Zeichenvorrat umfaßt 96 ASCII- und 96 Italic-(Kursivschrift) Zeichen. Außerdem kann unter folgenden internationalen Zeichensätzen gewählt werden: deutsch, amerikanisch, englisch, dänisch, schwedisch, italienisch und spanisch. Ein weiterer Vorteil gegenüber dem NLQ401 : Der Traktor ist bereits eingebaut. Spitze auch der Preis vonvoraussichtlich knapp DM 700,- und damit niedriger als für den NLO.

### Vortex hebt Programmblockade auf

Die vortex-Speichererweiterungen für die Schneider-Computer haben wesentlichen Anteil daran, daß interessante Profi-Software - Wordstar, dBase, Multiplan - auf den CPCs läuft. Neuerdings allerdings gibt es ein Problem, das reichlich ärgerlich ist. Wer sich beispielsweise den ausgezeichneten "Profi-Painter" von Data Becker zugelegt hat, fühlt sich angeschmiert. Das Programm Iäßt sich noch nicht einmal laden. Von anderen Softwareproduzenten war ähnliches zu hören, hier betraf es vorwiegend manche Spiele.

Eine Anfrage bei Vortex ergab, daß das Problem bekannt und praktisch auch schon gelöst ist. Derzeit wird ein neues BOS Eprom getestet, das dann auf der Speicherkarte ausgewechselt werden kann.

Der Grund der Blockade ist, da8 das HIMEM (-ory = obere Speichergrenze unter Basic) beim CPC 464 mit eingebauter Speichererweiterung (HIMEM =

42615) vier Bytes unter dem ohne Erweiterung (HIMEM = 42619) liegt. Vor allem Spiele gehen starr von einer bestimmten Speicherkonfiguration aus und benötigen ausgerechnet auch diese vier Bytes.

Damit nun auch diese Progranrme laufen, wurde in das BOS Eprom der zusätzliche Befehl DISBOS (DISable BOS) implementiert. Der Befehl, eingegeben nach dem Einschalten des Rechners, schaltet das BOS Eprom ab und gibt dadurch die belegten vier Bytes frei. Erkennbar igt dies daran, daß die Vortex-ID-Card vom Schirm verschwindet und das normale Basic-Ready alleine erscheint. Das BOS Eprom läßt sich durch einen Softreset oder durch den Befeil BASIC wieder einschalten.

Nach dem Auswechseln dieses Eproms lief auch der "Profi-Painter" auf dem erweiterten CPC 464. Übrigens: Fast zeit-<br>gleich mit der deutschen Version ist eine französischsprachige Ausgabe dieser an GEM-Draw

und MacPaint erinnernden Grafikverarbeitung beim Data Bekker-Lizenzpartner in Frankreich erschienen. Das Düsseldorfer Unternehmen zum "Profi-Painter": "Schon die Vorbestellungen lassen einen zukünftigen Bestseller erwarten."

## Die fünfte **Generation**

Das japanische Projekt "Fünfte Generation" läuft nach Plan. Projektleiter Kazuhiro Fuchi widersprach in einem italieniten, wonach es Schwierigkeiten gebe. Man gehe nur anders an die Aufgabe heran als die Amerikaner. Ziel ist ein Computer, der imstande ist, Probleme durch logische überlegungen zu lösen und Kenntnisse zu sammeln. Er soll außerdem mit Worten, grafischen Darstellungen und Bildern umgehen können, so daß eine einfache und flexible Zusammenarbeit mit dem Menschen möglich ist.

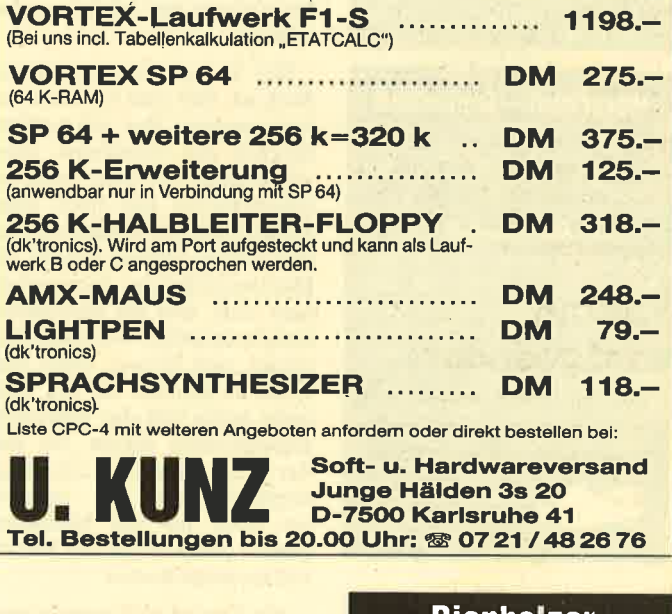

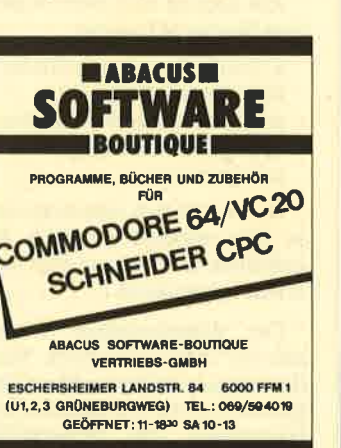

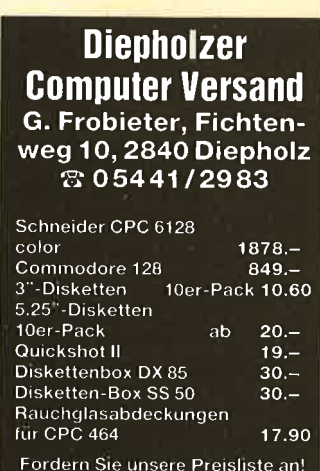

Versand per NN o. Vorauskasse!

# **DM 99.-**UNICON

Das Datenkommunikationspaket "UNIversal CONnection" ermöglicht Ihnen den Dialog bzw. den Programmaustausch mit Mailboxen, Datenbanken und anderen Benutzern.

Im Lieferumfang enthalten:<br>UNICON-Software (Diskettenund Kassettenversion) mit ausführlicher Dokumentation sowie eine anschlußfertige Verbindung zum Akustikkoppler.

- Floppy und Drucker gleichzeitig anschließbar Dialog-Betrieb
- Parameter-Veränderungen
- Voll/Halb-Duplex
- Absoeichern auf
- Kassette/Disk
- Übertragen von Programmen (Hex und ASCII)
- Dienstprogramme
- Textverarbeitung  $\overline{\phantom{a}}$
- **BASIC-Erweiterung für** eigene Anwendungen
- Deutscher Zeichensatz wählbar
- CPC 464, 664, 6128 (Version bei Bestellung angeben!) und. und. und
- Kostenloses Info oder Bestellung bei:

**GERDES, Imperial SOFTware** Systems, Heidegartenstr. 36 5300 Bonn 1, 12 02 28 / 25 24 74

#### Halschuh - Disketten

2,8" Sharp/MSX, 3" Schneider-Einstein, 8" BASF = auf Anfrage.

#### !!! Achtung !!!

3,5" Atari 520/260 DM 6.82 inkl. MwSt., 5,25" HC/PC DM 2.26<br>inkl. MwSt., 10 Disketten 5,25" HC/PC in Plastikbox (transparent o. farbig) DM 22.50. Preise gelten ab 50 Stück.

5,25" Diskettenkopien auf Anfrage.

Holschuh

Keltenstr. 67

6140 Bensheim<br>1206251/62665

Tapes

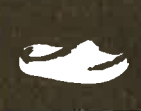

#### **DIALOG & FINANZ**

Finanzbuchhaltung für alle **CPC's Betriebssystem vortex VDOS 2.0** 

- Buchen im Bildschirmdialog
- freie Kontenwahl (120 max.)
- Personenkonten (1000 max.)
- Druckroutinen f. Journaldr., -Summen u. Saldenl., Ktn.-dr.,

- UST-VA, BWA, Bilanz, GuV

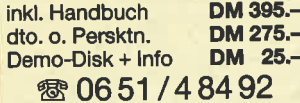

#### computer service r. becker Hauptmarkt 1 · 5500 Trier

### **BÜCHER**

### **Mathematik** auf dem **Schneider CPC**

**Von Kowal Heim Verlag** 250 Seiten, DM 59,-ISBN 3-923250-22-3

 $\mathbf{B}$ 

Im Vorwort steht folgender Satz: "Es soll damit erreicht werden (mit diesem Buch), daß der Schüler und alle an Mathematik Leser unterinteressierten schiedlicher Jahrgangsstufen und Klassen die sie interessierenden Programme finden, ....." Keine Angst, dieser komplizierte Schreibstil bildet die Ausnahme. Aber der oben zitierte Satz trifft ziemlich genau den Inhalt dieses Buches. Der Autor leitet den Reigen mit einer Aufführung der wichtigsten Basicbefehle ein. Das läßt sich wohl kein Schreiber nehmen, da man dieses getrost vom Schneider-Handbuch abschreiben kann. Zieht man die ersten und die letzten Seiten Deutsch-(EDV-Fachbegriffe Englisch) einmal ab, dann bleiben immer noch rund 200 Seiten übrig, die es sich lohnt durchzuarbeiten.

Das Wesentliche bei diesem Buch ist, daß man mit dem Anfang beginnt. Das soll heißen: Einüben des Einmaleins. Ganz wie früher, als man noch an Schreibpulten saß. Nach einer kontinuierlichen Steigerung finden wir im letzten Kapitel die Matrizenrechnung. Dazwischen liegt alles, was ein Mathematikerherz begehrt. Wer allerdings glaubt, sein Wissen damit vertiefen zu können, der irrt. Vielmehr sollte sich der Einsteiger angesprochen fühlen, für den das vorliegende Werk unbedingt empfehlenswert ist. Jemand, der noch nie ein Matheprogramm geschrieben hat, kommt voll auf seine Kosten.

Alle Kapitel sind nach folgendem Muster aufgebaut:

- a) Vorstellung des Problems
- b) Programmlisting
- c) die verwendeten Variablen d) Programmbeschreibung
- e) Ergebnisse

Daran läßt sich erkennen, daß es sich wirklich um eine Art Lehrbuch handelt, aus dem man etwas lemen kann.

Der Vollständigkeit wegen hier der Themenüberblick: Nach der schon erwähnten Basic-Einführung folgen einfache Rechenprogramme. Mit Wirtschaftsrechnungen, Geometrie, Trigo-

nometrie und Algebra geht es weiter. Immer schön einfach, zum Mitlernen. Logarithmenberechnungen und Statistik findet man genau so wie mathematische Reihen. Das Ganze gipfelt dann in Differential- und Integralrechnungen sowie Matrizenrechnungen.

Fazit: Einen Ersatz für die herkömmlichen Mathematikschulbücher stellt dieses Buch nicht dar. Wenn aber jemand am Anfang des Computerprogrammierens steht und sich auf Matheprobleme verlegen will, ist es sehr empfehlenswert. Fortgeschrittene oder diejenigen, die Speziallösungen suchen, wären wohl eher enttäuscht. Zum Buch wird eine Diskette angeboten, auf der die abgedruckten Programme enthalten sind. Aber zum einen sind die Programme eh nicht so lang, zum anderen sind DM 59,- für einige Rechnereien doch ein sehr stolzer Preis.

Oskar Schleimann

## **Ober-Byte**

Von Kaiser/ling Eichborn Verlag 68 Seiten, DM 10,-ISBN 3-8218-1086-6

Wenn Sie einmal von Basic, Pascal und Assembler die Nase voll haben, wenden Sie sich ruhig Ober-Byte zu, der computerfrohen Zukunftssprache, Sie werden es nicht bereuen. Keine Angst, Sie brauchen weder einen Adapter noch einen Compiler. Auch Kurse muß man nicht besuchen. Der Interessierte muß nur ein bißchen Zeit mitbringen und sich genüßlich im Sessel zurücklehnen.

Wenn Sie nach einigem Herumblättern nicht so recht wissen, was das alles zu bedeuten hat, so macht das gar nichts. Eigentlich dürfte das Buch sowieso noch nicht auf dem Markt sein. Aber durch einen dummen Zufall gelangte es in die Hände des Frankfurter Eichborn-Verlages, und der wußte nichts besseres damit anzufangen, als es zu veröffentlichen. Ober-Byte ist nämlich ein Buch aus der Zukunft. Es ist ein Flexikon, ein futuristisches Lexikon für Taulinge. Nein, das sind keine Rechtschreibfehler - nur Wörter aus dem Flexikon. Und dieses Flexikon benötigen die Taulinge und Wecksel, um nach ihrem Winterschlaf, der Jahrzehnte wenn nicht gar Jahrhunderte gedauert hat, die neue Sprache, das Ober-Byte verstehen zu kön-

nen. Zusammen mit diesem Nachschlagewerk erhalten Sie auch einen Gutschein für 500 Nanosekunden Hauptspeicherbenutzung.

Der Autor hält uns durch seine unzähligen Wortschöpfungen einen Spiegel vor Augen. Viele von ihnen stammen von Stanislaw Lem. der mit seiner Fantasie schon immer ein Stück seiner Zeit voraus war. Ähnlich wie vor fast 40 Jahren George Orwell in

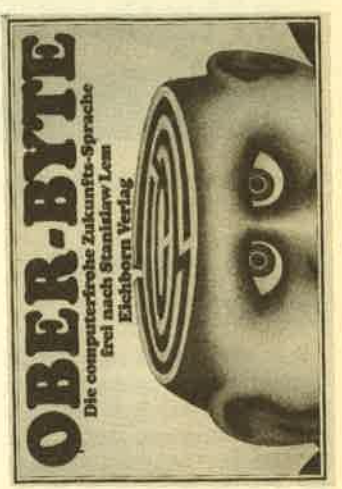

seinem Roman "1984". Bei ihm wurde schon aus "schlecht" "ungut". Er steigerte durch einfaches Hinzufügen: plusungut, doppelplusungut. Zwar sagt man heute zu "plusgut" affengeil und zu "doppelplusgut" oberaffengeil, aber die grundsätzlichen Änderungen hatte Orwell schon auf sich zukommen sehen.

Mit Witz und Humor, aber auch mit einem bißchen Angst, was da wohl kommen mag, zeigt uns der Lexikonschöpfer das Ergebnis der Sprachenentwicklung auf. Einige Beispiele verdeutlichen am besten, was den Leser erwartet: Digitalschmierer - Programmaler, dessen Werke qualitativ mangelhaft oder kitschig sind. Evangelächter - Sammelbegriff für jede gegen die Kirchemie gerichtete Kritik. Provinzialrechner - (abwertend) s. - Ziffernhansl. Psalmolive - Kreditor, der auf meist illegale Weise von Kirchemikern in Reinigungs- und Kosmetikmittel gemischt wird. Kosmoslem -Weltraumreisender Mohammedaner, auch Muselpilot.

766 Begriffe, also 766 Gründe, sich dieses kleine Buch ins Regal zu stellen. Ich garantiere Ihnen, daß Sie es nicht bereuen werden. Allerdings sollten Sie mindestens 18 Jahre alt sein, da auch in der Zukunft nicht alles jugendfrei sein wird.

Oskar Schleimann

# **Aktuelle DATA BECKER Buchhits**

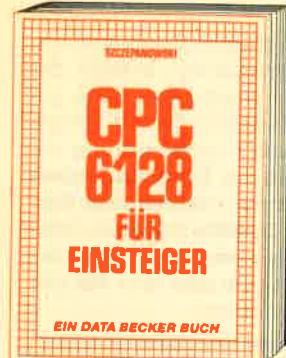

Das sollte ihr erstes Buch zum CPC-6128<br>sein! CPC-6128 für Einsteiger ist eine sehr<br>leicht verständliche Einführung in Hand-<br>habung und Einsatz des CPC-6128, die keinerlei Vorkenntnisse voraussetzt. Dazu eine Einführung in BASIC, wobei Sie eine kom-<br>piette Adressenverwaltung erstellen, die<br>Sie anschließend nutzen können. Unentbehrlich für jeden CPC-6128 Einstelger! CPC-6128 für Einsteiger, 215 Seiten. DM 29.-

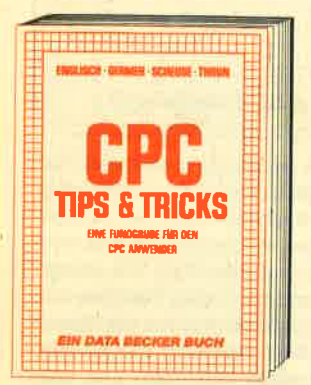

Rund um den CPC 464 viele Anregungen<br>und wichtige Hilfeni Von Hordwareaufbau,<br>Betriebssystem, BASIC-Tokens, Anwendungen der Windowtechnik und sehr vielen Interessanten Programmen bis zu einer umfangreichen Datelverwaltung, Sound-<br>editor, komfortablem Zeichengenerator und kompletten Listings spannender Spiele bie-<br>tet dieses Buch eine Fülle von Möglichkeiten. Diese Tips kommen von DATA BECKER Speziglistent

CPC 464 Tips & Tricks, 271 Selten, DM 39.-

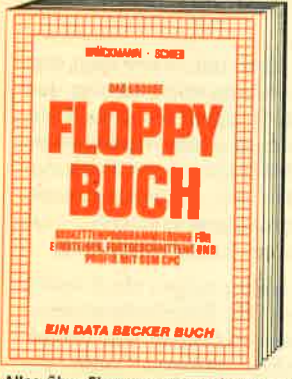

Alles über Floppyprogrammlerung vom<br>Einsteiger bis zum Proft, Natürlich mit aus-<br>führlicher Kommentierung der DOS-Routinen, einer äußerst komfortablen Dateiverwaltung, einem hilfreichen Disk-Manager. Dazu eine Fundgrube verschiedener Programme und Hilfsroutinen, die das Buch<br>für jeden Floppy-Anwender zur Pflichtlektüre machen!

Das Floppy-Buch zum CPC, 353 Selten. **DM 49** 

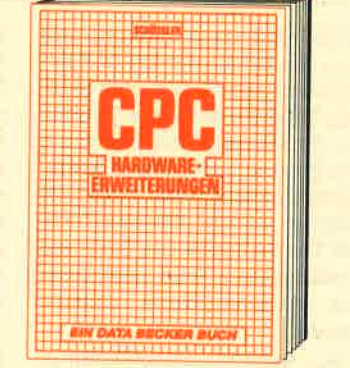

Speziell für den Hobbyelektroniker, der<br>mehr aus seinem CPC machen möchte!<br>Von nützlichen Tips zur Platinenherstellung The AdreBdecodierung, Administration<br>Interfaces bis zu EPROM-Programmier-<br>board und -Programmiernehzteil oder<br>Motorsteuerung für Gleich- und Schriftschaltmotoren werden machbare Erwelterungen ausführlich und praxisnah beschrieben. Am besten gleich anfangen!<br>CPC Hardware-Erweiterungen,<br>445 Seiten, DM 49,-

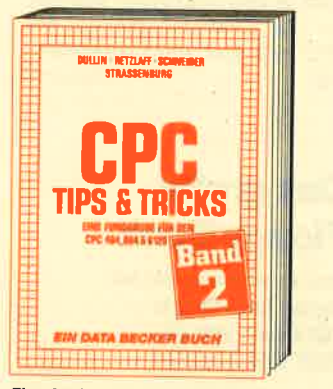

Tips & Tricks für alle CPC Benutzer!<br>Menuegenerator, Maskengenerator, BASIC-<br>Befehlserweiterungen, Programmierhilfen<br>wie Dump, BASIC-Zeile von BASIC aus erzeugen, wichtige Systemroutinen und deren Nutzung, nützliche Routinen des<br>BASIC-Interpreters, Beschieunigung von<br>Programmen, relokative Maschinenprogrammlerung u.v.m.

CPC Tips & Tricks Band II, 250 Seiten, DM 39.-

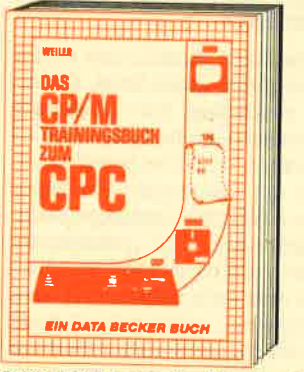

Endlich CP/M beherrschen! Von grundsötzlichen Erklärungen zu Speicherung von Then Erwardings and Specifiering von<br>
Zohlen, Schreibschutz oder ASCII, Schnift-<br>
stellen und Anwendung von CP/M-Hilfsprogrammen. Für Fortgeschriftene: Fremde<br>
Diskettenformate lesen, Erstellen von Submit-Dateien u.v.m. Dieses Buch berück-<br>sichtigt die Versionen CP/M 2.2 und 3.0 für Schneider 464, 664 und 6128. Das CP/M-Trainingsbuch zum CPC. 260 Selten, DM 49,-

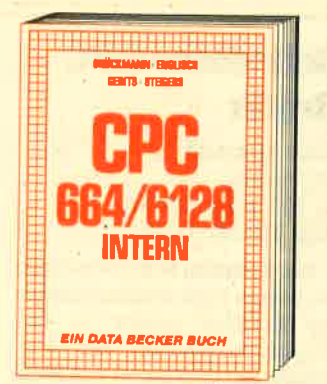

Ein Muß für jeden, der sich professionell<br>mit dem CPC 664 oder dem CPC 6128<br>beschäftigt. Einführung in das System, den<br>Prozessor, das Gate Array, den Video-Con-<br>troller, den Schnittsfellenbaustein 8255,<br>den Soundchip, die Disassembler und ausführlichen Kommentgren zu den Routinen von Interpreter und Betriebssystem. Ein Superbuch, wie alle **Titel der INTERN-Reihe!** CPC 664/6128 Intern, 456 Selten,

DM 69.-

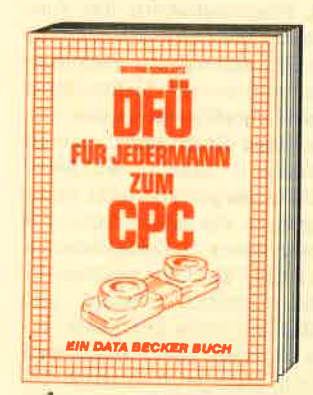

DFÜ für Jedermann mit dem CPC bletet<br>eine ausführliche und verständliche Einführung in das Gebiet der Datenfernübertragung: was ist DFÜ, BTX, DATEX, Mailbox<br>alles über Modems und Koppler. Begriffs-<br>erklärung: Originate, Answer, Half-Duplex<br>usw. eine serielle Schnittstelle am CPC, RS-232/V.24 simuliert, Mailboxsoftware selbstgestrickt, Postbestimmungen u.v.m.<br>DFO für Jedermann zum CPC, 303 Seiten, DM 39.-

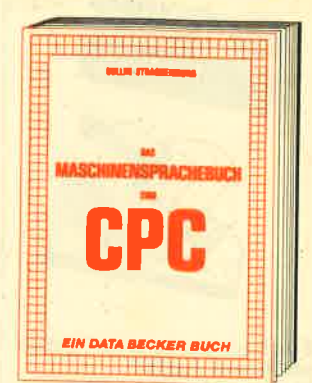

Von den Grundlagen der Maschinenspra-Cheprogrammlerung über die Arbeitsweise<br>des Z80-Prozessors und einer genouen<br>Beschreibung seiner Befehle bis zur Benut-<br>zung von Systemroutinen ist alles ausführlich und mit vielen Beispielen erklärt. Im Buch enthalten sind Assembler, Disassem-<br>bler, Einzelschrift-Simulator und Monitor als komplette Anwenderprogramme. So wird<br>der Einstieg in die Maschinensproche leichtgemacht!

Das Maschinensprachebuch zum CPC<br>464, 333 Seiten, DM 39,-

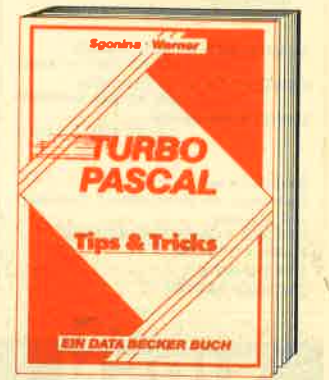

Eine beispielslose Sammlung von Tips und<br>Tricks, mit denen Sie alle Vorzüge von<br>TURBO PASCAL erfolgreich nutzen können. Natürlich mit vielen Anwendungen und konkreten Programmlerhilfen für den optimalen Einsatz dieser erstaunlich vielseit-<br>gen Programmlersprache. Ein gelungenes<br>Buch, das reichlich Anregungen vermittelt<br>und damit zu einer wirklichen Fundgrube für jeden Anwender wird. **TURBO PASCAL Tips & Tricks, 243 Seiten,** DM 49,-

### DATA WELT 4/86

**Randvoll mit Superartikeln ZU ATARI ST, COMMODORE. CPC. Großer ST-Software**führer, jede Menge Quicktips und aktuelle Tips & **Tricks.** 

AT MODIFIED ON 5- Versication of Section 4 Wash to

DATA WELT 4/86 ab 17. März am Kiosk Ado Duse Body 1

**CPR** *RIN DATA BECK* Wer PEEKS und POKES zum CPC 464 kennen und anwenden will, der findet hier<br>umfassende Information! Sie reicht vom Adreßbereich des Prozessors über Betriebssystem und Interpreter bis hin zur

**PEEKS & POKES** 

Equipartant and Distribution and Distribution of Einführung in die Maschinensprache. Dazu<br>Programmlerhilfen, Routinen sowie reich-<br>Ilch Material zu den Themen Grafikfunktionen, Massenspelcherung und Peri-<br>pherle, Tricks und Formeln in BASIC<br>und RAM-Pages! Peeks & Pokes zum CPC, 180 Seiten, DM 29,-

Merowingerstr. 30 . 4000 Dijeseldorf. Tel (0211)

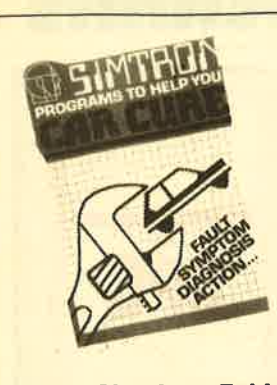

#### Suchen Sie einen Fehler an Ihrem Auto?<br>Wollen Sie mehr über **Autoreperaturen wissen!**

- dann ist CAR CURE genau das<br>Richtige für Sielli<br>CAR CURE enthält 300 Diagnose-
- möglichkeiten!!!<br>CAR CURE zeigt ihnen 800 Fehler-
- symptome!!!<br>lokalisieren Sie die Fehlerquelle Im
- Dialog mit Ihrem Computer!!!<br>entwickeln Sie sich mit CAR CURE
- zum Kfz-Experienill<br>30-seiliges, beblidertes, deutsches<br>Handbuchi!!

**SCHNEIDER CPC Cassette** SCHNEIDER CPC Discette SURNEIDER UPU DISCORD<br>SPECTRUM 48KB<br>42,50 DM incl.Mwst.

Bestellung an:<br>Distributor für Deutschland, Österreich und Schweiz:<br>UNICOM COMPUTERTECHNIK Postlach 21 04 05 Tel. 0203 / 33 73 83

## SIREN **Software aus England**

**X-BASIC** 

58 neue Befehle für Ihren CPC 464/664/6128 Kass. 49.50 DM/Disk. 65.50 DM

#### **PRO-SPRITE**

Die komplette SPRITE-OPERA-TION für CPC 464/664/6128 Kass. 39.90 DM/Disk. 56.50 DM

#### **TAPE MATE**

Das neueste Kopierprogramm für Ihren CPC 664/6128 Disk. 41.50 DM

#### **DISKON**

Kopiert alles - auch headerlose Programme für CPC 464/664/ 6128

### Disk. 59.90 DM

**DISCOVERY** Tape to disc Kopierprogramm<br>für CPC 464/664/6128 Kass. 49.- DM/Disk. 59.90 DM

**TAPE UTILITY** Das Kopierprogramm nur für

den CPC 464 Kass. 39.50 DM

Alle Preise inkl. MwSt. zzgl. Versandkosten

#### SIREN-SOFTWARE

**Exklusiv-Distributor:** Unicom-Computertechnik Pf. 210405, 4100 Duisburg 1,  $\because$  02 03 / 33 73 83

# **BÜCHER**

 $10$ 

## **Schneider CPC Grafik**

Von J. Hegener **TWT-Verlag** ca. 320 Seiten, DM 48,-ISBN 3-88322-147-3

Das Erstellen von vielfarbigen am besten noch dreidimensionalen Grafiken gehört zu den Traumanwendungen des Computers. Der CPC bietet von Haus aus eigentlich alle Möglichkeiten, um das zu realisieren, doch vom Lesen des Handbuches bis zum ersten Bildschirmkunstwerk ist es ein weiter Weg.

"Das muß nicht sein!", dachte sich der Autor des vorliegenden Buches und schuf ein Werk, das Anfängern und fortgeschrittenen Programmierern die Ausnutzung aller Grafikfähigkeiten des CPC ermöglicht. Vorausgesetzt wird die Lektüre des Handbuches, das Wissen um den Aufbau eines Programms und die For-Next-Funktion einer Schleife. So gerüstet geht es zunächst an die Anwendung des Zeichensatzes. vorhandenen Mit PRINT-Befehlen werden einfache Grafiken erzeugt und schließlich kann der Leser seinen eigenen Zeichensatz definieren. Dann wird es ernst. Die

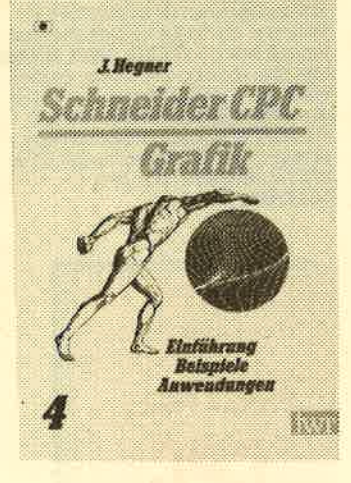

hochauflösende Grafik wird angesprochen. Nach einigen einführenden Worten wird die Funktion aller Grafikbefehle ausführlich erklärt und mit Beispielprogrammen, veranschaulicht.

Ein weiterer umfangreicher Teil des Buches widmet sich der Mathematik, die zur Grafikprogrammierung unerläßlich ist. Der Autor beginnt mit der Darstellung einer Geraden im Koordinatensystem und kommt schließlich auf die Sinus- und Cosinusfunktion sowie ihre Darstellung zu sprechen. Auf dieser

Basis wird dann gezeigt, wie man das Fehlen des CIRCLE Befehls ausgleicht. Mit vorhandenen Befehlen wird eine Routine zur Berechnung und Zeichnung von Kreisen und Ellipsen hergeleitet. Am Schluß steht dann die Erläuterung der Window-Technik. Die Definition von Text- und Grafikfenstern wird dem Leser auf einfache Weise nahege**hracht** 

Das Buch überzeugt durch einen leicht verständlichen Text und vor allem durch zahlreiche übersichtliche Diagramme, die das Verständnis erheblich erleichtern. Jedes Beispielprogramm wird Zeile für Zeile erklärt und Hardcopys zeigen das zu erwartende Ergebnis. Das Buch "Schneider CPC Grafik" kann jedem empfohlen werden. der die Grafikfähigkeiten des CPC voll und ganz ausnutzen Thomas Tai **Mill** 

# **Das große Floppy Buch**

Von Brückmann/Schieb **Verlag Data Becker** 482 Seiten, DM 49,-ISBN 3-89011-093-2

Um es gleich vorweg zu nehmen. das große Floppy Buch zum CPC ist eines der guten Data Becker Bücher. Auf knapp 350 Seiten beschreiben die beiden Autoren Brückmann und Schieb wie die Floppy zum CPC arbeitet, und was man damit anstellen kann. In alter INTERN-Manier darf das kommentierte Listing des AMSDOS natürlich nicht fehlen.

Das Buch gliedert sich in vier etwa gleich große Teile. Der erste beschäftigt sich mit der allgemeinen Handhabung und Programmierung. Hier findet vor allem der Einsteiger, Umsteiger oder Anfänger grundlegende Informationen. Alle Diskettenbefehle werden anhand von kleinen aber sehr aussagekräftigen Beispielen demonstriert.Auch die für den Anfänger verwirrenden Unterschiede zwischen **WRITE und PRINT sowie INPUT** und LINE INPUT werden bei der Behandlung der sequentiellen Datei ins rechte Licht gerückt.

Der zweite Teil beschäftigt sich mit der Disketten-Programmierung und dem technischen Aufbau der Diskettenstation. Man bemerkt sofort, daß sich hier die beiden Autoren zu Hause fühlen. Sehr detailliert

werden die DOS-Vektoren sowie die "versteckten" Befehle der Diskette beschrieben, denn gerade diese sind für die fortgeschrittene Programmierung unerläßlich. An Beispielen zeigen die Autoren, wie man einen Sektor der Diskette in den Rechner einlesen kann, einen Sektor beschreibt oder eine Spur der Diskette formatiert.

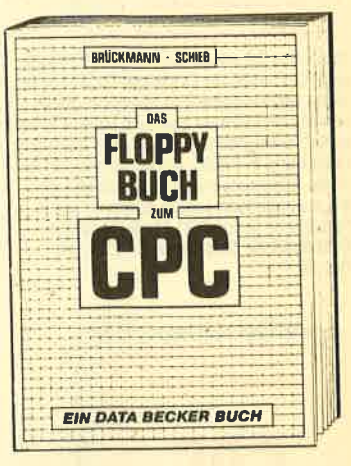

Die Hardwarespezialisten finden im Kapitel 3 eine umfangreiche Beschreibung der Floppy-Hardware. Großes Gewicht wird dabei auf den FDC 765 gelegt. Anhand von vielen Tabellen und Diagrammen werden die einzelnen Befehlsphasen des Floppy-Kontrollers behandelt und analysiert. Dieses Kapitel wendet sich an den Spezialisten und an den interessierten Laien, der mehr über die Funktion der Floppy wissen will. Nutzen können daraus aber wohl nur die Spezialisten ziehen. Im Anhang des Buches findet der "Techniker" dann noch den kompletten Schaltplan des Interfaces zwischen CPC und Diskettenstation.

Auf über 100 Seiten folgt das kommentierte ROM-Listing des AMSDOS. Durch die gute Kommentierung ist die Arbeitsweise des AMSDOS sehr gut zu verstehen. Für den fortgeschrittenen Assemblerprogrammierer ist das ein wichtiges Hilfsmittel.

Als letztes zeigen die Autoren anhand von Befehlserweiterungen zum Abfangen von Disketten-Fehlermeldungen und zur Organisation einer relativen Datei auf der Diskette, was mit den erworbenen Kenntnissen anzufangen ist.

Dieses wirklich gute Buch bietet für 49,- DM dem fortgeschrittenen Assemblerprogrammierer ein unentbehrliches Arbeitsmittel. Es ist ein Buch, wo man mehr als einmal hineinschauen muß.

Manfred Walter Thoma.

### DFÜ für Jedermann zum CPC

Von Severin, Schulwitz Verlag Data Becker 303 Seiten, DM 39,- ISBN 3-89011-141-6

In letzter Zeit tauchen iminer mehr Bücher zum Thema DFÜ auf. Deren Oualität ist allerdings nicht immer sehr gut. Oftmals begnügen sich die Autoren mit dem Aufzählen von Mailboxnummern, die in vielen Fällen gar nicht mehr aktuell sind. Im Vorwort des Buches " DFÜ für Jedermann" teilen die Autoren mit, daß Ihrer Ansicht nach Telekommunikation eine der sinnvollsten Anwendungen für Computer überhaupt sei. Dies ist eine Ansicht, der man nur beipflichten kann. Viele Besitzer von Heimcomputern wollen an der Telekommunikation teilnehmen. Oftmals scheitert die Realisierung dieses Wunsches jedoch an mangelnder Anleitung. Im Gegensatz zu den oben erwähnten Büchern zum Thema DFÜ ist dieses Data Becker Buch eine angenehme Ausnahme.

Sowohl der Einsteiger als auch der fortgeschrittene Benutzer

findet hier eine Fülle von Informationen. Die Autoren beschränken sich nicht nur auf das vordergründige Wissen über Mailboxen, sondern beziehen in ihre Beschreibung auch die zukunftsträchtigen Informationssysteme und Datenbanken ein. Sehr wichtig erscheint mir die Beschreibung des Datex-P-Systems, das in Zukunft wohl immer mehr Bedeutung erlangen wird. Auch eine kurze Beschreibung von BTX sowie die juristischen Perspektiven werden im ersten Kapitel des Buches behandelt. Dieses Kapitel soll einen Überblick verschaffen, richtet sich in erster Linie also an den Neuling. Es wird beschrieben, welche Hardware und welche Software vonnöten ist, sowie welche Möglichkeiten DFÜ überhaupt bietet. Dieses Kapitel ist sehr locker geschrieben und bietet eine Menge an Informationen.

Nach dieser Einführung werden die einzelnen Komponenten beschrieben und ein Einblick in die Technik der DFÜ gebracht. Wertvolle Informationen für Mailboxbenutzer bringt das Kapitel über die Übertragungsprotokolle. Jeweils ein eigenes Kapitel über Datex-P, Online Da tenbanken und Mailboxdaten banken schließen den ersten Teil des Buches ab. Hilfreich für Neu linge sind die in diesen Kapiteln enthaltenen Beispiele zur Kom munikation mit Datenbanken und Mailboxen.

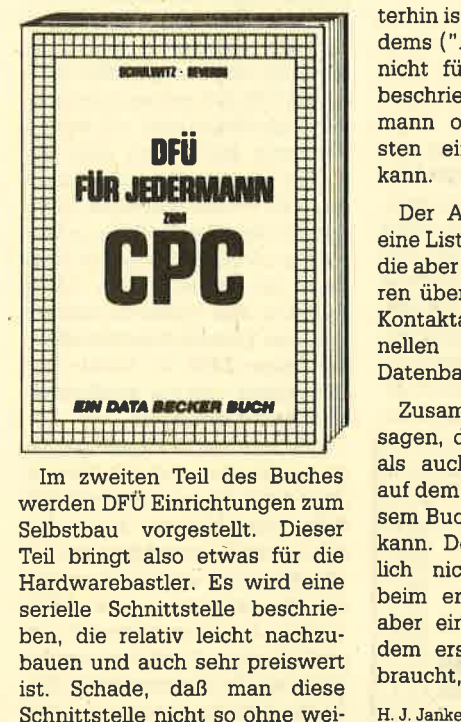

Im zweiten Teil des Buches werden DFÜ Einrichtungen zum Selbstbau vorgestellt. Dieser Teil bringt also etwas für die Hardwarebastler. Es wird eine serielle Schnittstelle beschrie ben, die relativ leicht nachzu bauen und auch sehr preiswert ist. Schade, daß man diese Schnittstelle nicht so ohne wei-

teres unter CP/M benutzen kann. Verwirrend ist, da3 bei den Bauteilebezeichnungen nicht immer eine Übereinstim mung zwischen Schaltungsbe- schreibung einerseits und Stückliste sowie Schaltplan an dererseits festzustellen ist. Weiterhin ist der Bau eines Automo dems ("Auto" von automatisch, nicht für fahrbare Untersätze) beschrieben, mit dem ein Privat mann ohne große Betriebsko sten eine Mailbox betreiben kann.

Der Anhang bietet natürlich eine Liste mit Mailboxnummern, die aber nach Aussage der Auto ren überprüft ist. Dazu wurden Kontaktadressen von professio nellen Mailboxanbietern und Datenbanken aufgenommen.

Zusammenfassend kann man sagen, daß sowohl der Neuling als auch der Fortgeschrittene auf dem Gebiet der DFÜ aus die sem Buch seinen Nutzen ziehen kann. Der Neuling wüd sicher- Iich nicht alle Ausführungen beim ersten Lesen verstehen, aber ein Buch, das man nach dem ersten Lesen nicht mehr braucht, ist sein GeId nicht wert.

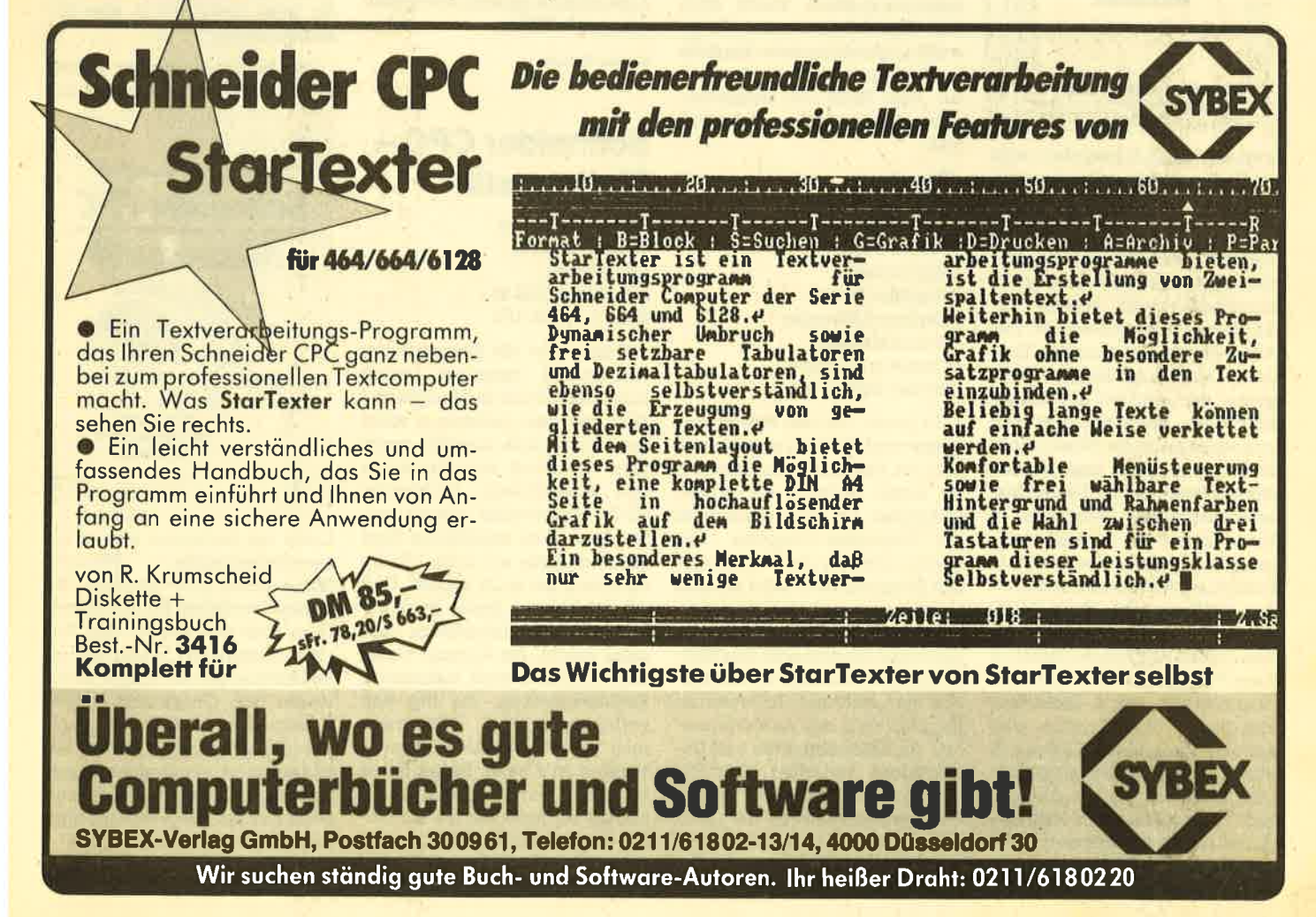

### cPc 66416128 intern

Von Brückmann/Englisch/ Gerits/Steigers Verlag Data Becker 462 Seiten, 69,- DM ISBN 3-89011-135-1

"über kurz oder lang (sicher eher kurz) kommt bei fast allen Computerbesitzern der Wunsch nach mehr Information, mehr Wissen über den Computer, den man besitzt, auf. Das wirklichlo' benswerte gute Bedienungshandbuch zum CPC allein reicht nicht aus. Besonders gilt dies dann, nachdem das Basic etwas an Reiz verloren hat, und es gilt, die durch Basic gesteckten Grenzen in Richtung Maschinensprache zu überschreiten. Dann werden Informationen nötig, die

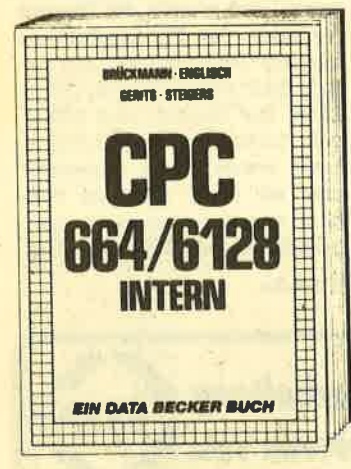

weit über das hinausgehen, was ein Bedienungshandbuch geben kann."

Dieser Ausschnitt aus dem Vorwort des vorliegenden Buches gibt genau den Umfang des Einsatzspektrums wieder, für den dieses Werkgedachtist. Das Autorenteam Brückmann, Englisch, Gerits und Steigers setzt genau dort an, wo ein fortgeschrittener Programmierer sich wie verlassen in der Wüste fühlt, weil keine gute und ausreichende Lektüre zum Thema Maschinensprache, besonders in Hinsicht auf die speziellen Eigenschaften seines Gerätes, vorhanden ist. Aus diesem Grundist das umfangreiche Buch "CPC 664/6128 intern" unerläßlich für Assembler- und fortgeschrittene Basic-Prognammierer. Ziemlich übersichtlich und in leicht verständlicher Schreibweise wird auf eine Vielzahl von Themen in ausführlicher Weise eingegangen. So behandeln die Autoren girob aufgeteilt zwei verschiedene Gebiete: einerseits die Hardware des Gerätes und ihre Besonderheiten, andererseits die

softwarespezifische Seite der beiden Rechner.

Anfänglich beschäftigrt sich das Autorenteam mit dem "Innenleben" der Geräte 664 und 6128, der groben Speicherauftei lung und den extra auf diesen Rechner zugeschnittenen "RST"' Befehlen. Natütlich erläutem sie auch das Arbeitstier der CPCs, den weit verbreiteten Mikroprozessor Z 80, mit seinen Anschlüssen (Hardware) und mit seinen Registern (Software), aber sie stellen auch die Besonderheiten des 280 in den Schneider-Com' putern dar. Daräberhinaus verstehen es die Autoren auch, dem Leser die Aufgaben des GATE ARRAYs, des Video-Controllers und des Parallel-Schnittstellenbausteins 8255 in leicht verständlicher und gut strukturierter Weise darzulegen.

In einem Extra-Kapitel gehen sie ausführlich auf den Sound' Chip 8912 ein und erklären mit Hilfe von kleinen Beispielen die Anschlüsse und Registerbe' schreibungen desselben sowie die Besonderheiten der CPC-Version. In einem daraufhin anschließenden Kapitel kommentieren sie die verschiedenen Tei' Ie des Betriebssystems und des Basic-Interpreters sowie auch den Charaktergenerator. In jeweils abgeschlossenen Kapiteln<br>beschäftigen sich die Autoren mit dem ROM der Schneider-Computer, das sich wie folgt aufteilt:

- -Kernel - Machine Pack
- 
- Jump Restore - Screen Pack
- Text Screen
- 
- Graphics Screen - Keyboard Manager
- Sound Manager
- Cassette Manager
- Screen Editor

Zu jedem Teil des Betriebssystems wird Stellung genommen, und der Assemblerprogrammierer erhält dadurch ein großes Hilfsmittel im ROM-Dschungel der Schneider-Computer. Die Funktionsweise der verschiedenen Programmteile wird anhand vieler Programmbeispiele gut erklärt (wie zum Beispiel eine Hardcopy-Routine oder eine RSX' Sefehlserweiterung, um ein Ouadrat zu zeichnen). In weiteren Kapiteln stellt das Autorenquar' teti die Besonderheiten und Un' terschiede zwischen dem Be' triebssystem-RAM sowie den Betriebssystemvektoren der Computertypen 664 und 6128 heraus und erklärt die Aufgaben der Betriebssystem-Routinen.

In der Präsentation des ROM' Listings wurde ein ziemlich neu' er und ungewöhnlicher Weg gewählt. Die eingebauten Routinen sind gut dokumentiert, aber die eigentlichen MaschinensprachenbefeNe, die bei Aufruf dieser Routine benutzt werden, fehlen. Trotzdem ergibt sich für den Programmierer dadurch kein großer Nachteil, da die Routinen durch den abgedruckten Monitor/Disassembler selbst betrachtet werden können.

Ein leider nicht zu übersehen' der Nachteil besteht darin, daß vor allem am Anfang des Buches ein großer Teil des Inhalts aus dem beim gleichen Verlag publizierten Fachbuch "CPC 464 intern" entnommen wurde, das ja auch von fast denselben Autoren stammt. Trotzdem ist festzustel' len, daß die hardware- sowie auch softwaretechnischen Seiten der spezifizierten Schneider-Computer sehr ausführlich, fachgerecht und leicht verständlich beschrieben sind, und die Art der Beschreibung wirklich einen Lichtblick in der von Fachtermini nur so geschüttelten Computer-Literatur aufzeigrt. Der Kauf dieses Buches lohnt sich also wirk' lich, denn esist für eine effektive Assemblerprogrammierung eine sehr große Hilfe.

Markus Zietlow

Schneider CPC - Mathematik

VonD. Herrmann/ G. Schnellhardt **IWT-Verlag** 200 Seiten, DM 44, rsBN 3-88322-152

Zitat: "Wer die Sicherheit der Mathematik verachtet, stürzt sich in das Chaos der Gedanken." Nun, ein paar Gedanken sollte man sich schon machen, wenn man das Buch von Herrmann und Schnellhardt, "Schneider CPC - Mathematik" durcharbeitet. Das oben angefährte Zitat steht übrigens auf Seite 185. Es reiht sich ein in 29 andere. Und das ist es, was dieses Buch zumindest zum Schmökern lohnend macht. Im Anhang findet man daneben noch historische Rechenaufgaben, die mit den<br>vorhergegangenen Programvorhergegangenen men gelöst werden können wenn man's kann. Sicher ist es schwierig, ein Mathematikbuch anders zu gestalten als die bisher dagewesenen. Die Formeln; Rechenwege und Lösungen sind immer die gleichen. Den Auto'

ren ist es aber hier zumindest gelungen, ein bißchen Abwechslung zu bringen.

Die Einleitung befaßt sich mit dem Thema "Mathematik und Computer" und zeigit die Probleme, die früher die Mathematiker hatten. Die Geschichte der Mathematik, Anekdoten und Amüsantes runden die Einleitung ab.

Ab Seite 20 beginnt dann so' zusagen der "Ernst des Bu-<br>ches". Die Kapitel befassen sich mit Mehr-Registerarithmetik,<br>Zahlentheorie. Kombinatorik, Zahlentheorie, Algebra, Geometrie und Numerischer Mathematik. Man sieht schon in der Themenwahl, daß besonders diejenigen, die philo' sophische Mathematik betreiben, auf ihre Kosten kommen. Wer die Mathematik nur rein<br>wissenschaftlich behandelt. wissenschaftlich wird wohl die Tiefe der angerissenen Themen vermissen. Aber wenn man in ein 200 Seiten Werk eine derartige Vielfalt bringenwill, muß es beimAnkratzen der Themen bleiben. Vielleicht hätten die Autoren auch dem Stil der ersten 80 Seiten treu bleiben sollen. Das hätte dann zwar nur die Gruppe der Hobbymathema: tiker angesprochen, so aber ist für jeden etwas dabei, aber für keinen genug.

Die beiden Verfasser haben sich viel Mühe gegeben und mit

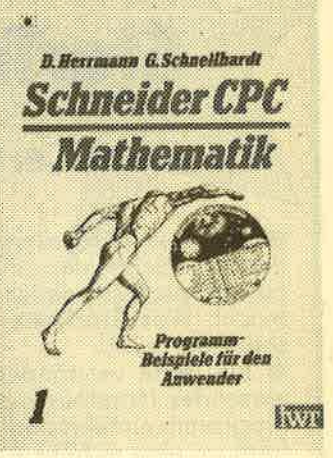

Liebe zur Rechnerei allerlei zu' sammengetragen. Weniger Mühe gaben sich allerdings die Verantwortlichen für die Gestaltung und das Layout des Buches. So sind die Listings einmal irn Hochformat und einige Seiten weiter , im Querformat abgedruckt, was viel Drehen und Wenden erforderlich macht. Ein andermal ist ein streichholzgroßes Bild allein auf einer ganzen Seite plaziert. So bekommt man natürlich auch 200 Seiten voll.

Oskar Schleimann

## Sweevo's World

Nach allgemeiner Auffassung sind Roboter immer sehr intelligent und machen keine Fehler, doch Sweevo belehrt uns schnell eines besseren. Er ist wohl einer der dümmsten Roboter, die je die Akademie für Roboterausbildung besucht haben. Was ist schon von einem Roboter zu halten, der seinen Namen vergißt und sich beim Bewegungstest aus Versehen selber ausschaltet. Daß Sweevo das Examen besteht, erscheint unmöglich.

Sein Lehrer ist verzweifelt und gibt ihm eine letzte Chance. Mit dem Hintergedanlen, Sweevo so vielleicht auf bequeme Art und Weise loszuwerden, setzt er den kleinen Roboter auf einem der vielen künstlichen Planetoiden aus, die sich im Universum breit gemacht haben. Viele davon wurden von ihren ursprünglichen Besitzern verlassen, und nun haben sich allerlei verrückte Wesen dort breit gemacht. Jeder Roboter, der seine Berechtigung zum Betrieb erwerben will, muß einen solchen Planetoiden wieder bewohnbar machen.

Sweevo hat es auf Knutz Fully verschlagen, der von einem Baron bewohnt wurde. Dieser hat dort seine vemickten

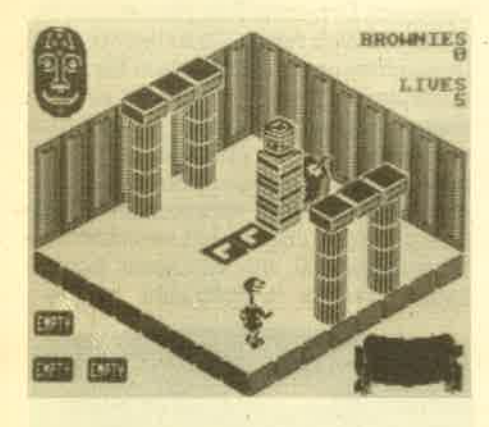

genetischen Experimente durchgeführt, deren Ergebnisse in Form von seltsamen tebewesen und Kreaturen noch immer auf dem Planetoiden wohnen. Da gibt es z. B. einige Wesen, deren eindeutiger Auftrag die Bewachung von Knutz Folly ist. Daher ist Sweevo dort nicht so gern gesehen. Gurken mit Beinen, Finger, die aus der Erde wachsen, unzäh-Iige Riesenfrüchte sowie gemeine Fallen mit Gewichten von einer Tonne stellen sich dem kleinen Helden in den Weg.

Der Spieler lenkt Sweevo, der nun mit List und Tücke seine Aufgabe erfüllen muß. Zu Beginn kann einer von 4 Sektoren gewäNt werden. Dann wird es ernst. Auf dem Bildschirm erscheint in ausgezeichneter 3D-Grafik der erste Raum von Knutz Folly. Sweevo, der wie ein verniedlichter Verschnitt von E.T. aussieht, steht lächelnd in der Tür und

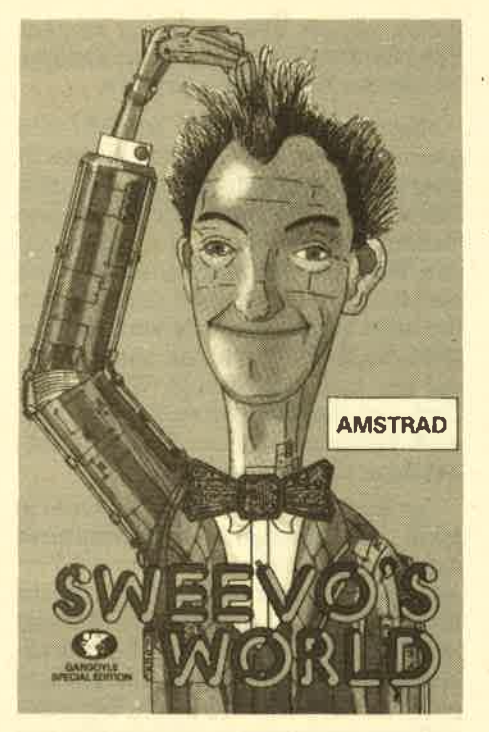

ist bereit für das Abenteuer. Es gilt nun, die Schwäche jedes einzelnen Wesens, das einem über den Weg läuft, herauszufinden. Sicher ist, daß jede Kreatur<br>aufgrund der unglücklichen Jugendzeit im Brutkasten von einem bestimmten Gegenstand besonders angezogen wüd. Beispielsweise muß Sweevo unter vielen Schwierigkeiten einen Plüschteddy auftreiben, um einen Wächter anzulocken. Hat er den falschen Gegenstand gewählt, geht es ihm an den Kragen.

Fazit: Gargoyle Games, die schon mit Dun Durach einen grafischen Leckerbissen schufen, haben wieder zugeschlagen. Sweevo's World ist ein Actionadventure, das aber nicht nur durch Grafik, sondern auch durch viele lustige Seguenzen zu begeistern weiß. Auch der abgebrühte Spieleprofi wird seine Freude daran haben.

System: CPC <sup>464</sup> Hersteller: Gargoyle Games Preis: 36.90 DM

Thonas Tai

## Critical Mass

Wenn man diesen Titel wörtlich übersetzt, kommt man auf den Begriff "kritische Masse". Gemeint ist damit der Zustand in einem Realrtor, der zur Zerstörung führen kann. Damit wüd auch die Aufgabe des Spielers eqklärt, der auf der westlichen Seite eines Asteroiden abgesetzt wird, um ein Kraftwerk (hier Antimaterie-Konverter genannt) zu finden und abzuschalten, bevor eben die kritische Masse erreicht ist.

#### SOFTWARE-REVIEWS 13

Als Transportmittel steht dem Spieler ein bewaffnetes Luftkissenfahrzeug zur Verfügung. Die Handhabung dieses Gerätes ist nicht einfach, da man schnell ins Trudeln kommt, was zu einem Absturz führen kann. Darüberhinaus sind natürlich auch zahlreiche Gegner vorhanden, die ein Erreicheh des Kraftwerks verhindern wollen. Eine Laserwaffe und ein Schutzschild stehen zur Abwehr bereit. Wird das eigene Fahrzeug vernichtet, ist der Kampf aber noch lange nicht vorbei. Ein Notsystem schleudert den Fahrer vor der Explosion heraus. Dieser kann dann mit Hilfe eines Raketen-Rucksacks zu einer Station fliegen, um ein neues Fahrzeug zu holen, mit dem er dann die Expedition fortsetzen kann. Besonders gefährlich sind auf diesem Weg die aus dem Boden kriechenden Sandwürmer (mit besten Emp-<br>fehlungen vom Wüstenplaneten Dune). Der Endkampf findet am Kraftwerk statt, das auch bewaffnet ist.

Critical Mass ist in der Hauptsache ein reines Schießspiel mit Science Fiction-Touch. Hat man erst einmal die merkwürdige Steuerung im Griff, kann das Spiel auch gewonnen werden. Etwas

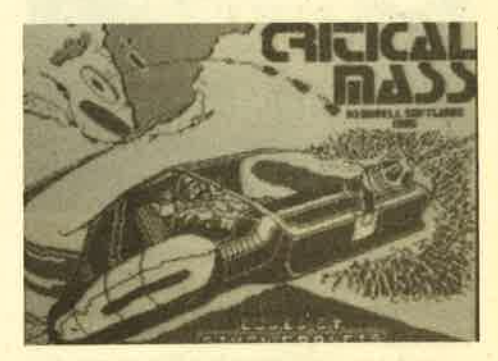

mäßig ausgefallen ist die Grafik, die überwiegend Wüste zeigt.

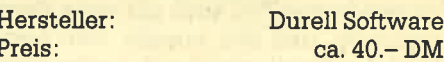

Rolf Knorre

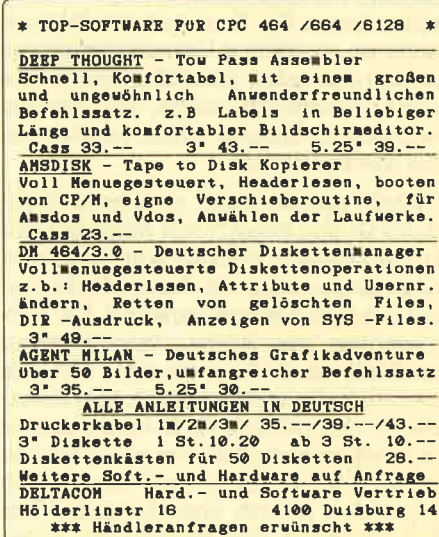

14 SOFTWARE-REVIEWS

# I.ord Of The Rings Part I

Das Fantasy-Epos "Der Herr der Ringe" fand seinerzeit und findet auch heute noch eine riesige Leserschaft, die sich begeistert in den Bann einer neuen, einer anderen Welt mit Zwergen, Elfen, Zauberern und natürlich Hobbits versetzen läßt. Dieses Land heißt Mittelerde und ist der Schauplatz eines gigantischen Kampfes des Guten gegen das Böse. Der Ort wird erfahrenen Adventurespielern schon bekannt vorkommen, denn auch eines der ersten Grafikadventures, "The Hobbit", spielte in Mittelerde. Und - wie es der "Zufall" so will ist "The Hobbit" als Spiel und als Buch Vorgänger des außergewöhnlich umfangreichen "Lord Of The Rings".

Das Buch "Der Herr der Ringe" besteht aus drei Bänden mit je 400 Seiten, die auch einer ausgewachsenen Lese-

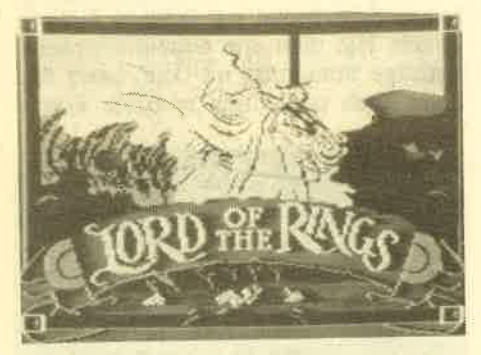

ratte einiges zu futtern geben. Es ist abzusehen, daß der gesamte Stoff nicht in ein Programm gepackt werden konnte. Wie schon der Titel ahnen läßt, erleben wir mit dem vorliegenden Programm nur den ersten Teil einer insgesamt dreiteiligen Programmserie. Logischerweise lag diesem ersten Teil auch der erste Band zugrunde, und den erwirbt man beim Kauf des Spiels gleich mit. Leider liegt nur das englische Buch bei, so daß sich nur der Fremdsprachenkundige darüber freuen kann. Die Kenntnis des Romanstoffs ist aber keine Voraussetzung zur Lösung des Spiels. Sie bildet jedoch eine solide Wissensgrundlage, mit der die Probleme in einigen FäIlen leichter gelöst werden können.

Doch worum geht es eigentlich in "Lord Of The Rings"? Vor Millionen von Jahren besaßen alle Lords in Mittelerde einen Zauberring, der ihnen Macht und die Kunst der Magie verschuf. Die Verkörperung des Bösen, Sauron, schuf ebenfalls einen Ring fär sich. Mit ihm konnte er alle anderen Ringrträger unterwerfen und befehligen. In einem langen und verlustreichen Kampf verlor Sauron schließlich den Ring und damit auch seine böse Gewalt über das Land. Der Aufenthaltsort des Ringes war unbe-

kannt, bis ein kleiner Hobbit namens Bilbo Beutlin ihn sich von einem anderen Wesen der Finsternis ergatterte.

Nun ist Sauron wieäer erwacht und giert nach dem Ring, der ihm die Macht über ganz Mittelerde verleihen könnte. Bilbos Neffe Frodo macht sich mit seinen Gefährten Sam, Merry und Pippin auf den Weg, um herauszufinden, was mit dem Ring geschehen muß, damit Sauron ihn nicht nutzen kann. Es wüd eine ge fährliche Reise durch das ganze Land, auf der man schreckliche Wesen, wie Orcs und den schwarzen Reitern, aber auch Freunden, wie den Elfen und dem Zauberer Gandalf, begegnet.

Der Stoff des ersten Bandes wurde in zwei unabhängige Grafikadventures verpackt. 11 Programmierer und 6 Tex ter waren damit beschäftigt, dieses Mammutwerk zu schaffen. Der Umfang ist aber nicht das einzige Beeindruk kende an dem Programm. Die nächste positive Überraschung ist die Tatsache, daß manwahlweise in die Rolle allervier Charaktere schlüpfen kann. Ein beliebiger Wechsel während des Spiels ist möglich, Der Bildschirm zeigrt die Köpfe der einzelnen Hauptpersonen in Spalten angeordnet, so daß der augenblickliche Standort und der Charakter, der gerade gesteuert wird, auf einen Blick erkannt werden kann. So kann man aus dem Adventure ein Gesellschaftsspiel machen, in dem jeder Mitstreiter eine Rolle übernimmt.

Die Eingabe der Befehle erfolgt in der Adventuresprache INGLISH, die dem Englischen angelehnt ist. Das Programm versteht über 800 verschiedene Wörter, was bisher nur von den fast legendären INFOCOM Adventures übertroffen wurde. Der erste Teil besteht aus 200 Orten, die teilweise grafisch dargestellt werden. Allerdings muß man hier ein klitzekleines Minus verbuchen, denn sehenswert ist aus Speicherplatzgründen nur das Titelbild. Der Rest müßte eine Benotung von ausreichend bis mangelhaft bekommen. Dies ist aber wie gesagrt wohl dem Speicherplatz zuzuschreiben, das hohe Sprachverständnis sowie der ausführliche Text entschä' digen für dieses Manko.

. Außergewöhnlich ist bei diesem Progrramm, das auf zwei Kassetten geliefert wird, daß eine spezielle Version für Anfänger beigelegrt wurde. Der Unkundige kann sich an diesem vereinfachten Spiel äben und gegebenenfalls auf Hilfstexte zurückgreifen. Auch der totale Laie ist danach fit für die große Schlacht in Mittelerde.

Sicherlich ist deutlich geworden, daß "Lord Of The Rings" ein so komplexes Programm ist, von dem hier nicht alle Aspelrte angesprochen werden können.

Es handelt sich aber um eine bisher einmalige Umsetzung eines literarischen Stoffes, die sowohl die Hobbitfans als auch die Adventurefreaks eine unberechenbare Zeitlang in Atem halten wird. Es wäre zu überlegen, ob man mit zwei weiteren Spielen dieser Art nicht zuviel des Guten tut, doch der erste Teil ist auf jeden Fall bedingungslos empfehlenswert. Da die Adventures in sich geschlossen sind, kann der einzelne am Ende selber prüfen, ob sein Herz für Mittelerde schlägt oder nicht, um danach die Kaufentscheidung zu treffen. Die Entscheidung für den ersten Teil ist aber auf jeden Fall richtig.

System: CPC 464/664/6128<br>
Hersteller: Melbourne House<br>
Preis: 69.90 DM

Thomas Tai

# Dynamite Dan

Ein rieues Plattformspiel ä la Manic Miner hat Mirrorsoft äuf den Markt ge bracht, den Dynamite Dan. Es geht um den schrecklichen Dr. Blitzen, der die Welt behenschen will. Dessen Pläne, die in einemversteckten Safe liegen, soll Topagent Dynamite Dan stehlen und dadurch die Welt retten. Dazu benötigt er 8 Dynamitstangen, die in einem Haus mit unzähligen Räumen versteckt sind. In diesen Räumen wimmelt es natürlich nur so von sich fiip und her, auf und ab bewegenden Gestalten, die bei Berüh-<br>rung Dans Energie verbrauchen. Diese Energie kann aber durch verschiedene Nahrungsmittel, die vereinzelt herum liegen, wieder aufgefrischt werden.

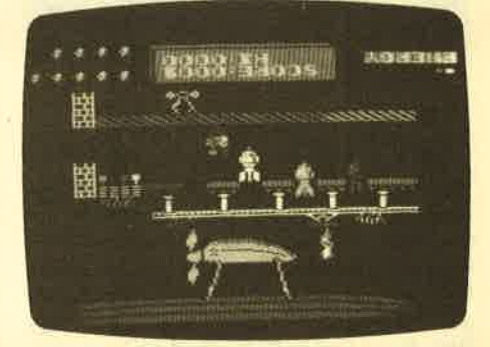

Durch die Vielzahl der Räume und Ge fahren ist die gestellte Aufgabe nicht leicht zu lösen. Es fällt schon schwer, nur die Orientierung zu behalten. Ohne einen Plan kommt man hier nicht weiter. Für Freunde der Plattformspiele sicher eine Bereicherung. Wer Spiele dieserArt nicht kennt, kann mit Dynamite Dan ein mal sein Glück versuchen.

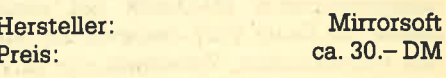

**Rolf Knorre** 

# **Dark Powers**

Gute deutschsprachige Abenteuerspiele sind immer noch selten. In diesem hier übernimmt der Spieler die Rolle eines unfreiwilligen Retters. Er wurde von den Bewohnern eines Dorfes gefangen, als er ahnungslos vorbeiritt. Diese haben Angst vor einem Vampir, der in einem alten Gemäuer wohnt. Dem Spieler fäillt nun die knifflige Aufgabe zu, den Vampir zu töten und einen Beweis dafür mitzubringen, sonst wird er getötet. Dummerweise hat er also nicht nur die Dorfbewohner gegen sich, sondern auch den Vampir, dem es herzlich egal ist, wen er beißt, Hauptsache, er beißt überhaupt einen.

Soweit die Vorgeschichte. Nach dem Start befindet sich der Spieler in der Eingangshalle des Gemäuers. Von da aus muß er zunächst die nötigen Gerätschaften finden, die er braucht, um den Vampir zu töten. Nebenbei kann er hungrig werden, und schlafen muß er auch. Auch sollte er tunlichst auf seine Gesundheit achten. Die Dunkelheit ist außerdem sein Feind, denn Vampire sind bekanntlich nachts aktiv.

Die Grafik ist ganz gut gelungen. Das Nachladen von Diskette dauert zwar einen Moment, aber das ist bei einem solchen Spiel nicht so schlimm, man braucht mitünter ohnehin eine Denkpause. Selbst wenn man schon ein wenig Erfahrung hat und außerdem wie hier alle Wörter kennt, ist es nicht leicht weiterzukommen. In einigen Räumen ist man sofort hinüber und in den anderen ist beim besten Willen nichts zu finden. Man braucht also sicher etwas Fantasie und Geduld, um dieses Spiel zu lösen. So können z. B. einige Gegenstände nur unter ganz besonderen Umständen gefunden werden.

Bemerkenswert ist auch, daß auf die Frage "Noch ein Versuch" mit ja und nicht mit "j" geantwortet werden muß! In der Anleitung steht das nicht. Natürlich müssen nicht alle Befehle aus zwei Wörtern bestehen, wie es in der Beschreibung heißt. Zusätzlich zur Anleitung durch die List'e kann das Vokabular auch im Programm abgefragt werden. Es ist ziemlich groß und scrollt vierspaltig ohne Pause durch.

Zur Technik des Programms noch ein paar Worte: Zu Beginn wird zwar gefragt, ob man einen farbigen oder einen grünen Monitor benutzt, aber abgesehen von der geänderten Farbe der Titelzeile konnte ich keinen Unterschied feststellen. Während des Ladens der Grafik ist der Text zwar noch vorhanden, aber nicht lesbar. Bei den Eingaben sind außer bei den Bewegungsrichtungen keine Abkürzungen möglich. Es wird dabei auf deutschen Umlauten bestanden, nicht aber auf einer korrekten Groß- und Kleinschreibung.

Für Anfänger hilfreich ist die Aufzäh lung aller bekannten Wörter in der An leitung, womit man auch alle Gegen stände kennt, die es gibt. Wenn man also nicht weiterkommt, hilft es viel leicht, die Liste durchzugehen. Aber trotzdem kann es sehr schwierig sein, einen bestimmten Gegenstand zu fin den.

Ne\enbei sind mir zumindest zwei Fehler im Programm aufgefallen: In der Eingangshalle findet man ein Buch. Wenn man es direkt öffnen will (beim zweiten Spiel weiß man ja, daß es die Bi bel ist!), so erscheint trotzdem erst die Meldung "Ok, es ist die Bibel". Etwas ist allerdings die Meldung "Ok, es ist zu" wenn man die Blätter untersuchen wiil, bei der Mausefalle aber die Mel dung kommt, "Ok, sie sind herbstlich braun". Es ist anzunehmen, daß es ge nau umgekehrt sein müßte.

Bei Dark Powers handelt es sich um ein reizvölles Abenteuer, für das man al lerdings einige Zeit braucht, Deshalb finde ich die Möglichkeit zum Abspei chern des Spielstandes sehr nützlich. Trotz kleiner Mängel bleibt es für mich ein interessantes Spiel, das längere Zeit in Spannung hält.

Hersteller: Preis:

Erika Hölscher

#### Nightshade

Das englische Softwarehaus Ultimate hat einen neuen Treffer gelandet: Nightshade heißt das Produkt, das es für den ZX Spectrum bereits seit Monaten gibt und nun auch für die Schneider- Computer angepaßt wurde. Unter Ver wendung einer neuen Technik, genannt "Filmation II", haben die Ultimate-Pro grammierer mit diesem Programm einen fantastischen Beitrag zur bewegten 3D- Grafik geleistet.

Die Handlung: Das Dorf Nightshade mit all' seinen Bewohnern ist dem Bösen verfallen. Willenlos irren die Dorfbewoh ner umher. Die Inkarnationen des Bösen sind auch anzutreffen und zwar in den Gestalten von Geist, Tod, Skelett und Mönch. Aufgabe des Spielers ist es nun, diese teuflischen Gestalten zu vernich ten, um das Dorf zu befreien.

Dieses Dorf ist auf dem Monitor nie mals in seiner ganzen Größe zu sehen.

Lediglich ein sehr kleiner Teilausschnitt. wird dargestellt. Die Häuser und Mauern im Dorf sind überwiegend nur in Linienform angedeutet. Erst wenn eine solche Linie überschritten wird, entsteht die eigentliche Grafik, die wirklich umwerfend ist. Die Programmierer haben sehr viel Wert auf Details gelegt und dabei hervorragende Arbeit geleistet.

Wenn das Programm gestartet wird, ist der vom Spieler zu steuernde Hauptdarsteller noch unbewaffnet. Verschiedene Waffen sind in den Häusern verteilt und müssen dort abgeholt werden. Erschwerend ist, daß nicht jede Waffe die gleiche Wirkung hat. So kann z. B. ein Mönch nur durch ein Kreuz, ein Skelett durch den Hammer, der Tod durch eine Sanduhr und ein Geist nur durch ein Buch vernichtet werden. Andere Waffen vernichten die Dorfbewohner, haben jedoch manchmal auch andere Auswirkungen.

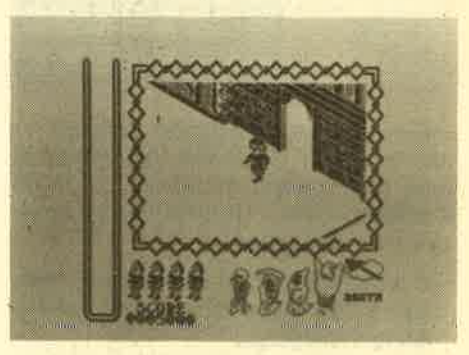

Weitere Gegenstände, die in den Häusern verstreut sind, erhöhen die Energie oder verdoppeln die Laufgeschwindigkeit. Um die gestellte Aufgabe lösen zu können, sollte der Spieler von Anfang an eine Skizze des zunickgelegten Weges machen, damit er die Orientierung behält. Auf jeden Fall muß man sich auf eine längere Spieldauer einrichten, da <sup>6</sup> Leben zur Verfügung stehen und der Spieler mit etwas Geschick und Ausdauer manch schwierige Situation durchaus überstehen kann.

Eine Besonderheit bei diesem Spiel ist noch, daß man die auf dem Monitor dargestellte Blickrichtung durch Druck auf die SPACE-Taste von Nord nach Süd ändern kann, wodurch eine völlig neue Perspektive erreicht wird.

Nightshade wird bei den meisten Actionfreaks sicherlich ankommen. Die hervorragende Grafik und die einem Trickfilm ähnliche Animation werden bestimmt dafür sorgen. Übrigens liegrt dem Programm, wie anderen Ultimate-Titeln auch, wieder eine Tonkopf-Reinigungskassette bei.

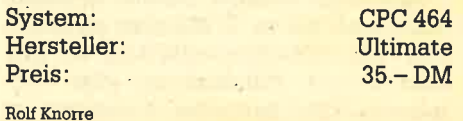

16 SOFTWARE-REVIEWS

#### **Othello**

Hinter Othello verbirgt sich ein Brettspiel, das auch unter dem Namen Reversi bekannt ist. Ziel des Spiels ist es, möglichst viele eigene Steine auf dem Spielfeld zu plazieren. Der Computer so' wie der Spieler haben zu Beginn jeweils 2 Steine. Die nächsten Steine müssen nun immer so gesetzt werden, daß gegnerische Steine eingeschlossen werden' Ist das geschehen, werden die eingeschlossenen Steine in eigene Steine umgewandelt. Nach maximal 60 Zügen ist äas Feld voll und das Spiel beendet. Wer die meisten Steine hat, ist Sieger.

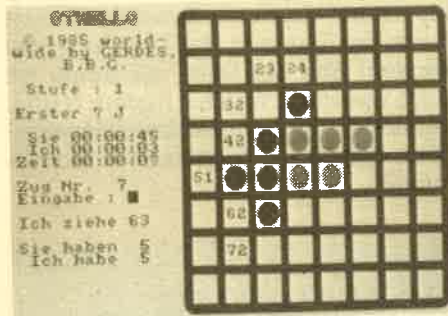

Die Reversi-Umsetzung Othello ist hervorragend gelungen, da neben einem spielstarken Computer auch viel Komfort geboten wird. Folgende Optionen sind vorhanden:

- 6 unterschiedliche Spielstärken (können auch im laufenden Spiel noch geändert werden).
- Zeitanzeigen für Computer und Spieler sowie für die Gesamtlaufzeit des Programms.
- Beliebige Spielsituation kann gestellt werden.
- Farben können geändert werden.
- Spielstand kann gesichert/geladen werden. Othello erkennt, ob ein Diskettenlaufwerk angeschlossen ist.
- $-$  Es darf auch gepfuscht werden.
- Seitenwechsel ist möglich.
- Computervorschlag für den nächsten Zug ist ebenfalls möglich.

Ist die Schwierigkeitsstufe gewählt, kann man entscheiden, wer anfangen soll. Gespielt wird nicht mit den Cursortasten oder dem Joystick, sondern über die Eingabe von Zahlen. Ist der Spieler am Zug, teilt ihm der Computer mit, wo Steine gesetzt werden können und welche Eingaben notwendig sind. Regelwidrige Eingaben sind dadurch ausgeschlossen. Schon in Stufe 0 spielt Othello so gut, daß Anfänger oder ungeübte Spieler Schwierigkeiten bekommen. In Stufe 6, dem höchsten Schwierigkeitsgrad, muß schon ein echter Könner ran.

Allerdings rechnet Othello in dieser Stufe auch bis zu 12 Minuten an einem Zug. Die Bildschirmaufteilung ist gut, ebenso die Handhabung des Programms. Die deutsche Anleitung ist

ausführlich und läßt keine Fragen offen' Neben der Othello-Bedienung werden äuch die Regeln des Spiels erläutert sowie Strategietips gegeben. Othello ist damit eine rundherum gut gelungene Computerversion dieses Brettspiels un<sup>d</sup> kann allen Denksportlern empfohlen werden.

System: CPC 464<br>Hersteller: ISS

# Grand Prix-Rallye II

Unter dem Namen Grand Prix-Rallye II stellt sich ein interessantes Autorennspiel vor. Nach dem Laden und Starten des Spiels präsentiert sich eine Szenerie, die dem Spielhallenhit Pool-Position nachempfunden ist. Im Vordergrund ist das eigene Rennauto zu sehen, das sich auf einer bis zum Horizont reichenden Straße befindet. Am oberen Bildschirmrand wird die noch zurückzulegende Strecke und der Tankinhalt als Balkendiagramm angezeigt.

Ein kompletter Renndurchgang besteht aus zehn verschiedenen Parcours, von denen jeder andere Umweltbedin-<br>gungen aufweist. Da gibt es beispielsweise normale trockene Straßen, schmale Küstenstraßen, vereiste Streckenteile, neblige Abschnitte oder auch Straßen in einer Stadt, die bei Nacht durchfahren werden müssen. Auf allen Strecken tauchen unvermittelt - und meist hinter unübersichtlichen Kurven gegnerische Fahrzeuge auf, mit denen man auf keinen Falll zusammenstoßen darf. Denn für jeden Zusammenstoß wird vom Spritvorrat ein erheblicher Teil abgezogen. Andererseits wird nach jedem gelungenen Überholvorgang der Tankvorgang wieder vermehrt. Wurde ein Parcours erfolgreich beendet, dann wird derverbleibende Spritvorrat als Bonus zur erzielten Punktzahl addiert. Doch erst wenn alle 10 Abschnitte erfolgreich abgeschlossen sind, wird die erreichte Punktzahl gewertet und in der Highscore-Tabelle eingetragen. Wer also nach der neunten Runde wegen Spritmangel liegenbleibt, der wird mit <sup>0</sup> Punkten disqualifiziert.

Was dieses Programm jedoch aus der Masse der Rennspiele heraushebt, ist der eingebaute Editor, mit dem sich menügesteuert die Rennstrecke modifizieren läßt. Mit diesem Editor kann man den Verlauf der Strecke bestimmen, indem man Kurvenlagen, Streckenlänge und Umgebungsbedingungen verändert. Die selbstgeschaffenen Strecken können selbstverständlich auch für spätere Verwendungen abgespeichert werden.

Zusammenfassend läßt sich sagen, daß dieses Spiel mit einer guten Grafik und einem schnellen Ablauf sicherlich für viel Unterhaltung sorgen wird. Dank der Veränderungsmöglichkeiten wird die Beschäftigung mit diesem Spiel nicht so schnell langweilig. Als nachteilig sind zwei Tatsachen zu erwähnen. Einmal wäre da die fehlende Bedienungsanleitung, zum anderen ist es schade, daß man das Spiel nur über Joy-Rolf Knorre stick bedienen kann.

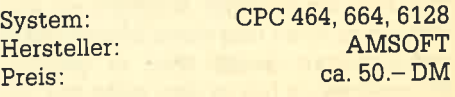

H.-P. Schwaneck

### Hi Rise

Hi Rise kann von der Spielidee her eigentlich nur aus England kommen, und so ist es auch. Es geht um den Bauarbeiter Bob, der unbedingt arbeiten will. Dagegen hat aber die örtliche Gewerkschaft etwas, die gerade einen Streik ausgerufen hat. Auf der Baustelle sind Streikposten aufgestellt, die' darauf achten sollen, daß niemand arbeitet. Der Spieler soll nun versuchen, Streikbrecher zu spielen, also mit Bob vor seinen Kollegen flüchten, um zu arbeiten. Gearbeitet wird in einem Rohbau, der nur aus

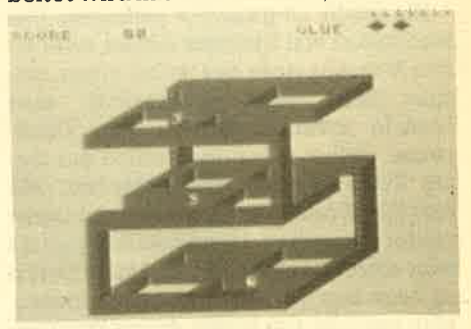

einer Rahmenkonstruktion besteht, die in jedem Screen anders aussieht.

Die größte Schwierigkeit bei Hi Rise besteht darin, den Streikposten zu entgehen. Diese sind Bob ständig auf den Fersen und eine Berührung kostet gleich ein Leben (9 stehen zur Verfü-<br>gung). Der Spieler kann sich ein wenig Luft verschaffen, indem er Klebstoff hinterläßt. Damit wird der Weg für kurze Zeit versperrt. Leider ist von diesem Kleister nicht unbegrenzt viel vorhanden. Neben den streikenden Kollegen droht auch die Gefahr bei der Kletterei im Gerüst, dä ein Absturz auch tödlich endet.

Ein nettes Spiel ohne besondere Höhepunkte. Grafik und Spielwert sind mittelmäßig, Sound so gut wie nicht vorhanden.

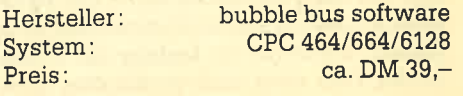

Rolf Knorre

# Alles für den Schneider CPC

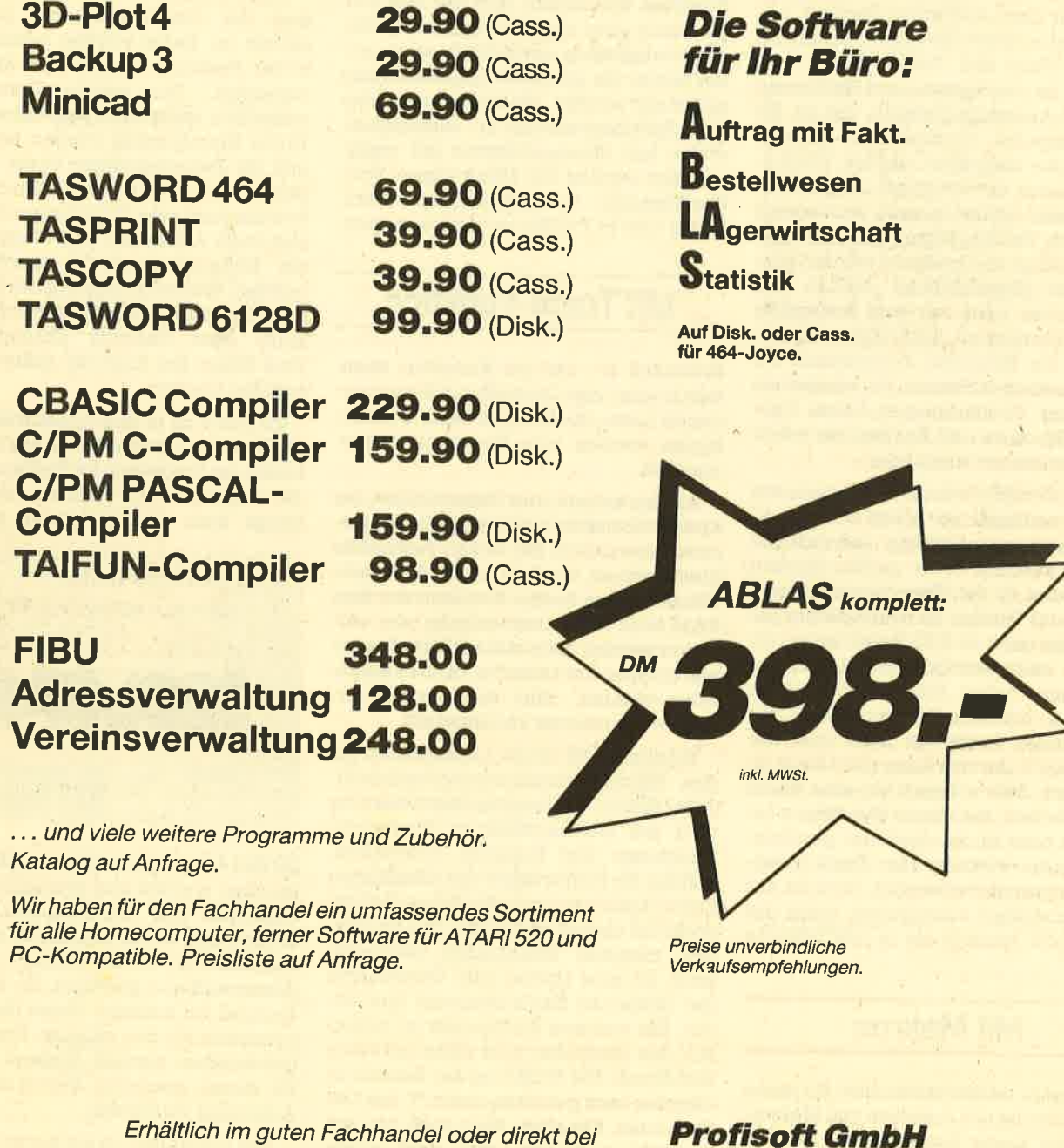

Sutthauser Straße 50-52 4500 Osnabrück Telefon 0541/54905 0541/53905 **Telex** 94966

18 ANWENDERSOFTWARE

### Superpack <sup>80</sup>

Wer die höheren Weihen der Z 80-Programmierung empfangen hat, sehnt sich nicht selten nach effizienten Werkzeugen, mit denen er sein Wissen auch in die Tat umsetzen kann. Superpack <sup>80</sup> beinhaltet alle Tools, die dem Maschinenspracheprogrammierer bei seiner Bildschirmarbeit behilflich sind: Assembler/Disassembler und Monitor.

Da auch die Programmierung in der Regel mit dem Assembler beginnt, soll er als erstes unter die Lupe genommen werden. Sinn und Zweck dieses Programms ist die Eingabe und Editierung der Z8O-Assemblerbefehle, die in für den Computer verständliche Maschinensprache umgesetzt werden. Der Editor kann sich durchaus mit seinem Bruder im Basic-Modus messen, wobei noch zusätzlich Zeichenketten gesucht, Zeilen eingefügt und gelöscht werden können. Der übersichtliche Aufbau des Sourcecodes wird von dem Assembler durch Tabulatoren unterstützt. Er formatiert die Eingaben automatisch auf ein einheitliches Format. Sie erscheinen im Listing: Zeilennummer, Label, Operation, Operand und Kommentar schön übersichtlich untereinander.

Der Assembler erlaubt das Setzenvon Labels, wodurch vor allem Unterroutinen speicherunabhängig geschrieben werden können. Seine großen Stärken hat er aber in den Pseudooperationen. Damit sind Befehle im Sourcelisting gemeint, die nicht im Z 80-Befehlssatz vor' handen sind, sondern den Assembler selber ansprechen. Ein solcher Befehl ist z. B. ORG, mit dem die Startadresse des Sourcecodes festgelegt wird, oder der Befehl END, der das Ende des Codes signalisiert. Sehr nützlich ist eine Reihe von Befehlen, mit denen Bytefolgen reserviert oder in den Speicher geschrieben werden können. Wer Texte in seinem Programm verwendet, braucht nur die Buchstaben einzugeben, denn der Assembler wandelt sie in ASCII-Werte um.

#### Mit Makros

Gar nicht selbstverständlich für einen Assembler ist das Zulassen von Makros. Dies sind kleine Routinen, die gehäuft auftreten und nur einmal definiert werden müssen. Im Sourcecode gibt man einfach die Nummer des Makros an, und er wird automatisch dorthin assembliert.

So kommen wir also zur Assemblierung selbst. Sie kann auf Kassette oder Diskette erfolgen, wobei auf Bildschirm oder Drucker das Listing ausgegeben

wird. Es kann natürlich auch gleich an die Startadresse assembliert werden, um den Test der Routinen zu ermöglichen. Aufgrund des geringen Speicherplatzes, der zusammen mit dem Assem' bler zur Verfügung steht, wird man aber meistens auf den Monitor zurückgreifen. Er kann vom Assembler aus gestartet werden und verfügt über eine Reihe von Möglichkeiten zum Testen und Verändern von Maschinenspracheprogrammen.

Da wäre an erster Stelle die Trace-Funktion zu nennen, mit der das Programm in einer von neun wählbaren Geschwindigkeiten ausgeführt wird, wobei immer die aktuellen Registerinhalte angezeigt werden. Weiterhin ist es möglich, Speicherbereiche zu verschieben, wobei alle Sprungadressen mit umgewandelt werden. Der Monitor kann Speicherbereiche in Hexadezimalwerten, ASCII oder in Z 80 Mnemonics anzeigen.

## Mit Trace-Funktion

Erfreulich ist, daß die Korrektur ebenfalls in allen drei Darstellungsformen erfolgen kann. Buchstaben- oder Befehlsfolgen werden vom Programm umgewandelt.

Als letztes nun zum Disassembler, der Speicherbereiche wieder in den Sourcecode umwandelt, der in den Assembler übernommen werden kann. Auf diese Weise können fertige Routinen aus dem RAM oder ROM übernommen oder verändert werden. Falls sich auch der Assembler im Speicher befindet, kann er aufgerufen werden, ohne daß der neu erzeugte Sourcecode verlorengeht.

Superpack 80 ist ein Leckerbissen für den Maschinenspracheprogrammierer. Jeder Schritt der Programmentwicklung wird mit leistungsfähigen Programm' funktionen und Befehlen unterstützt, welche die Horrorvision von ellenlangen Zahlenkolonnen und jahrelanger Fehlersuche ad absurdum führen. Das einzige, was mancher schmerzlich vermissen wird, ist eine Option zum Umwandeln der einzelnen Zahlensysteme ineinander. Ein weiterer Kritikpunkt ist sicherlich das deutsche, sehr dünn geratene Handbuch. Die Erklärung der Befehle ist denkbar kurz gehalten und z. T. mit Unklarheiten behaftet. Wer noch nie mit Assemblern zu tun hatte, wird ernste Schwierigkeiten haben, alle Möglichkeiten des Programms zu nutzen. Ansonsten kann Superpack 80 bedingungslos jedem Z 80-Freak empfohlen werden.

System: Hersteller: Preis: Thomas Tai

CPC 464/664/6128 Profisoft GmbH ca.130.-DM 3D Plot 4

Dieses Programm hat eigentlich nur einen Zweck: die grafische Darstellung von dreidimensionalen Funktionen auf dem CPC 464 / 664 / 6128. Dazu sind nur wenige Voreinstellungen notwendig. Von einem Menü aus wird die gewünschte Funktion mit den Bereichs' grenzen eingegeben. Dann beginnt das Programm, in zwei Durchgängen den Graphen zu berechnen.

Beim ersten Mal prüft 3D Plot 4, wie weit der Graph gestaucht oder gestreckt ist. Dabei werden schon Fehler in der Funktion erkannt und akustissh angezeigt. Die zweite Berechnung schließlich leistet die Hauptarbeit. Uber <sup>10000</sup>Einzelpunkte werden berechnet und die Zwischenräume linear interpoliert. So entsteht in etwa 2 Minuten eine dreidimensionale Zeichnung von interessantem Aussehen. Auf Wunsch kann ein Bildschirmausdruck durchgeführt werden. Weiterhin besteht die Möglichkeit, die eingegebene Funktion auf Diskette oder Cassette abzuspeichern. Vom Menü aus kann sie später wieder geladen werden.

3D Plot 4 ist in Basic geschrieben und dafür außergewöhnlich schnell. Leider bricht das ProgrammbeiFehlern ab, und die Funktion ist verloren, doch das bringt auch einige Vorteile mit sich.

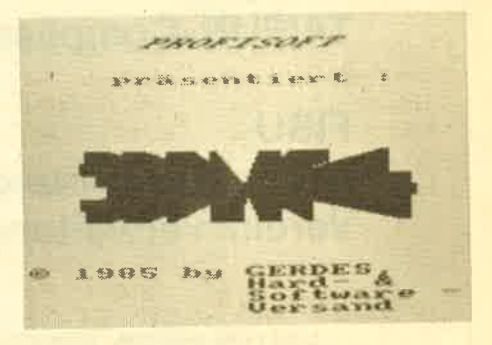

3DPlot4 kann jederzeit mit ESC unterbrochen werden und ermöglicht so Anderungen und AnPassungen. Zur Erleichterung ist im Handbush noch eine ausführliche Beschreibung des Programmaufbaus gegeben. So kann zum Beispiel auf einfache Weise die Hardco' pyroutine für den eigenen Drucker umgeschrieben werden' Genaue Angaben für diesen speziellen Zweck sind in der Anleitung vorhanden.

Das Programm ist ein hervorragendes Instrument zur Darstellung dreidimensionaler Funktionen. Es ist zu Demonstrationszwecken und in begrenztem Maße auch für wissenschaftliche Anwendungen sehr gut geeignet.

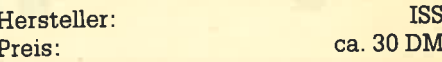

Thomas Tai

#### Statistik Star

Die Firma Hugoi-Soft bietet mit Statistik Star ein Programm an, mit dessen Hilfe man eingegebene numerische Daten, die bei Messungen, Auswertungen<br>von Betriebsdaten oder auch einfach bei Überprüfung der Haushaltsfinanzen an-<br>fallen, statistisch auswerten und grafisch darstellen kann. Statistik Star als Grafik-Programm bietet auf der Grundversion des CPC 464 die folgenden grafischen Darstellungsmöglichkeiten :

- 1. Liniengnafik:Hier werden die Daten in einem x, y Koordinatensystem dargestellt, wobei die einzelnen punkte in diesem Koordinatensystem mit Linien verbunden werden.
- 2. Liniengrafiken im Vergleich: Hier werden zwei verschiedene Wertemengen als Liniengrafik zusammen in einem Koordinatensystem darge- stellt, so da3 man den Verlauf der beiden Graphen auf einen Blick mitein\_ ander vergleichen kann.
- 3. Balkengrafiken: Hier wird ein Datensatz, wie aus den Wahlberichtser-<br>stattungen bekannt, als eine Menge verschieden langer Balken darge-<br>stellt.
- 4. Kuchen- bzw. Segmentgrafiken: Hier wird der prgzentuale Anteil eines Wertes zut Gesamtsumme aller Werte als dreidimensionales Kreissegment bzw. Tortensegment darge-<br>stellt.

An rechnerischen Funktionen stehen<br>die folgenden Möglichkeiten zur Auswahl: Quadratsumme, Mittelwert, Ma-<br>ximum, Minimum, Varianz, Korrelationskoeffizient, Standardabweichung, Regressionsgerade, Freiheitsgeradä, Summe der guadrierten Fehler,

Das Programm arbeitet voll menüge-<br>steuert und ist daher sehr bediener-<br>freundlich. Durch die gut organisierte<br>Windowtechnik behält der Benutzer<br>leicht den Überblick über das Programm. Zwei Informationsfenster stehen zur Verfügung. In diesen Fenstern erscheinen Informationen über programrnteil, Uhrzeit, Datum, Zustand der

Wer noch keinen Druk ker hat, kann uns seine Programme auch ohne Listing einsenden. Auf keinen Fall müßt Ihr das Programm mit der Schreibmaschine abtip pen.

Datenspeicher sowie Fehlermeldungen. Statistik Star kann bis zu vier verschiedene Datensätze gleichzeitig verwalten,<br>auf die dann wechselweise zugegriffen werden kann. So ist es möglich, den ge-<br>rade bearbeiteten Datensatz zu verlässen, um aus einem anderen Datensatz<br>Informationen abzurufen. Diese komfortable Arbeitsmöglichkeit machte es je-<br>doch auch notwendig, daß wegen des begrenzten Speicherplatzes der Grafik-<br>programmteil und der Statistikpro-<br>grammteil getrennt werden mußten, so daß man den Teil, mit dem man arbeiten möchte, erst von Kassette laden muß.

. Das Arbeiten mit dem Statistik Star ist derzeit erweitert, gelöscht oder verändert werden können. Wenn die Auswertung beendet ist, kann man eine Hard-<br>copy der erzeugten Grafik ausgeben oder auch die Werte als Liste ausdrukken. Statistik Star wird auf zwei Disketten zusammen mit einem ausführlichen<br>und klar verständlichen Handbuch geliefert und ist allen CPC-Besitzern zu<br>empfehlen, die sich viel mit Statistiken und Präsentationsgrafiken beschäftigen.

Hersteller: Hugoi-Soft

H.-P. Schwaneck

# **Bio-Rhythmus**

Biorhythmus-Programme gehörten zu den ersten Anwendungen, die auf Heimcomputern realisiert wurden und sind auch heute noch sehr beliebt. Mitt-<br>lerweile gibt es für jedes Computermodell verschiedene Ausführungen. Was versteht man aber unter einem Biorhythmus?

Die Theorie sagrt, da3 bei Geburt eines sein Leben lang in seiner physischen, psychischen und geistigen Leistungsfähigkeit beeinflussen. Dabei haben die<br>Zyklen unterschiedliche Schwingungszeiten: physischer Zyklus = 23 Tage, psychischer Zyklus = 28 Tage, geistiger Zyklus = 33 Tage.

Das vorliegende Biorhythmus-programm, wie auch alle anderen, hat die Aufgabe, anhand der Geburtsdaten den<br>Verlauf der Kurven zu berechnen und grafisch darzustellen. Hat man seinen Namen (für die Auswertung natürlich unerheblich) und das Geburtsdatum stimmen, für welchen Monat in welchem Jahr die Zytlusberechnung erfolgen soll. Danach startet das Programm mit einer Grafik, in der die drei Kurven in unterschiedlichen Farben gezeichnet<br>werden. Die für den Menschen kritischen Tage sind dabei nicht die Tiefstwerte, sondern die Schnittpunkte auf<br>der Null-Linie.

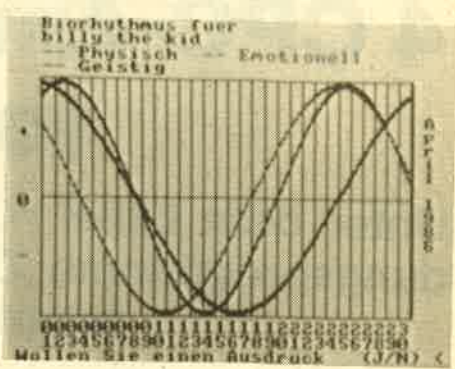

Die Grafik kann auf Wunsch ausge-<br>druckt werden. Ist das nicht der Fall, startet das Programm wieder und ist be. reit für die nächste Berechnung, Microlands "Bio-Rhythmus " erfüllt seine Auffort. Andere Programme dieser Art ermöglichen z.B. Partnervergleich oder die Berechnung beliebig vieler Monate für die gleiche Person etc. Dieses programm kann das alles nicht und ist deshalb für Leute, die sich intensiv mit der Thema-<br>tik beschäftigen, ja vielleicht sogar nach ihren Zyklen leben, nicht geeignet. Für<br>Ungläubige könnte das Programm einen netten Partyspaß darstellen. Dafür reicht dann auch dieser Biorhythmus.

Hersteller/Vertrieb: Microland System: CpC 464

Rolf Knorre

### Deutscher Zeichensatz

Für alle, die gerne die deutschen Umlaute und Sonderzeichen zur Verfügung<br>haben, hat Microland ein Utility auf den Markt gebracht, das diese Zeichen generiert. Das kurze Programm bleibt so lange im Speicher, bis dieser zurückge-<br>setzt oder der Computer ausgeschaltet wird. Der Programmkassette liegt ein<br>Aufklebersatz bei, um die entsprechen-<br>den Tasten mit den neuen Zeichen zu markieren. So weit, so gut.

Wer nun allerdings den deutschen Zeichensatz geladen hat und z.B. von Tape auf Disc mit dem dazu üblichen Befeht IDISC umschalten will, wird sich wundern. Statt des gewünschten I erscheint nämlich ein ö, der Klammeraffe ist auch nicht mehr da, nur noch ein g. Ebenso ist es den eckigen Klammern ergangen. Ich bezweifle, daß dieser Verlust durch den deutschen Zeichensatz auch nur halbwegs ausgeglichen wird. Also schreiben wir auch weiterhin ae, oe, ue etc. Daran gewoehnt hat man sich ja schon irgendwie, oder?

System: CPC 464<br>
Hersteller: Microland

Rolf Knorre

20

# 4 CPC-Anwendungsprogramme von Media Plast

Unter dem Label "Carat Soft" bietet Media Plast die Anwendungsprogramme Dateiverwaltung, Vereinsverwaltung, Adressenverwaltung und Kassenbuch an.

us dem Hause Media Plast in Dort-A mund liegt uns ein Programmpaket vor, das einige wichtige Anwendungen beinhaltet, die wir nachstehend vorstellen wollen. Das 1. Programm im Test

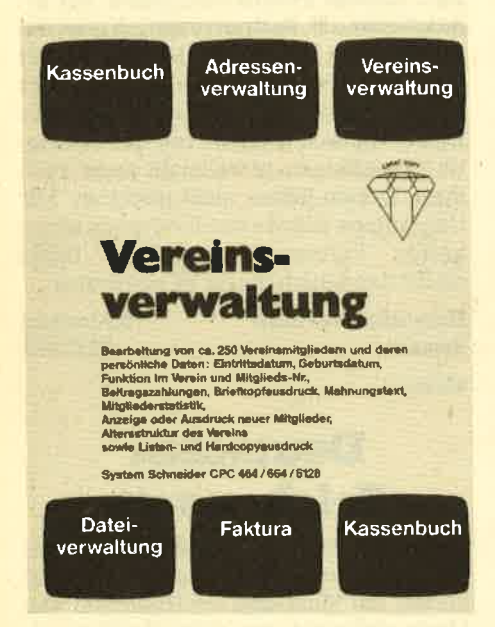

trägt die Bezeichnung "Dateiverwaltung". Es handelt sich dabei um ein Dateiprogramm, das frei definiert und damit universell einsetzbar ist. Die deutschsprachige Anleitung gibt als Beispiel für ein Einsatzgebiet eine Schallplattendatei an. Anhand dieses Beispiels wird das Einrichten einer Datei und der Umgang damit auf nur 8 Seiten

#### **Datenverwaltung**

erläutert. Begonnen wird mit dem Laden eines Editor-Programms, das nach wenigen Sekunden zur Verfügung steht. Dieser Programmteil ermöglicht dem Anwender das Editieren einer bestehenden Maske sowie das Erstellen einer neuen Maske.

Bei der ersten Benutzung des Dateiprogramms muß natürlich Punkt 2 aufgerufen werden. Der Anwender hat nun die Möglichkeit, die Eingabemaske sei-

ner Datei nach eigenen Kriterien zu entwerfen und auf Diskette abzuspeichern. Bei einer späteren Bearbeitung wird der Editor-Teil nicht mehr benötigt, es sei denn, eine neue Maske soll entworfen oder die alte geändert werden. Das Hauptprogramm wird mit run"datei" geladen. Es meldet sich danach mit dem Hauptmenü, das 6 Optionen anbietet.

- 1. Arbeitsmenü
- 2. Kartei drucken
- 3. Kartei sortieren
- 4. Kartei laden
- 5. Kartei abspeichern
- 6. Programm beenden

Wird das Arbeitsmenü gewählt, erscheint die entworfene Bildschirmmaske zusammen mit einem kleinen Untermenü auf dem Monitorschirm. Diese Maske wird jetzt als Blatt bezeichnet. Der Anwender kann nun mit dem Eingeben der Daten beginnen. Solange man die Eingabe nicht mit ENTER abgeschlossen hat, können Änderungen und Korrekturen vorgenommen werden. Nach der Betätigung von ENTER muß erst Punkt 3 - ÄNDERN - aufgerufen werden, wenn sich doch noch Fehler eingeschlichen haben. Weitere Möglichkeiten, die das Arbeitsmenü anbietet:

- $-$ vorblättern
- zurückblättern
- Eintrag suchen
- Eintrag löschen

Auch ein Hardcopy-Ausdruck ist möglich, wenn z. B. nur ein einziger Eintrag zu Papier gebracht werden soll. Sind alle Daten eingetragen und korrigiert, verläßt man das Arbeitsmenü, um ins Hauptmenü zurückzukehren. Hier steht eine Option zur Verfügung, um die Einträge zu sortieren. Der Anwender kann entscheiden, welche Sortierpriorität die Datei setzen soll. Es sind sogar zwei Eintragungen möglich, die der 1. und der 2. Priorität. Punkt 2 des Hauptmenüs steuert den Ausdruck der Datei. Was ausgedruckt werden soll, kann im Editorteil dieses Programms festgelegt werden. Nach dem Aufruf der Drucker-Option und einer nochmaligen Bestätigung beginnt der Ausdruck.

Mit dem Programm "Datenverwaltung" ist ein problemloses Arbeiten möglich. Durch den Editorteil kann dieses Programm in vielen Bereichen eingesetzt werden. Anders ist das bei der Adressenverwaltung. Obwohl diese vom Aufbau her mit der Dateiverwaltung völlig identisch ist, kann der An-

#### Eingabemaske

wender hier nicht frei entscheiden, wie seine Eingabemaske aussehen soll. Diese ist bereits mit folgenden Punkten fest vorgegeben:

Anrede, Vorname, Zuname, Kunden-Nr., Straße Nr., Plz, Ort, Land, Telefon, Telex, Bezeichnung, Notizen.

Dadurch wird das Anwendungsgebiet tatsächlich auf eine reine Anschriftenverwaltung reduziert.

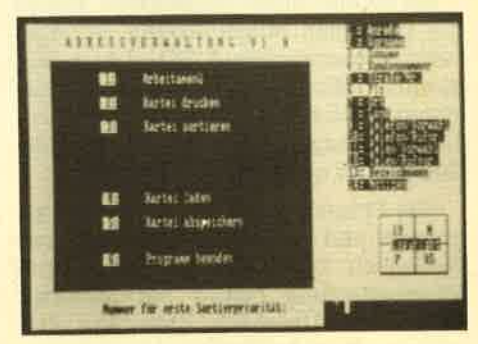

Rund 300 Adressen können mit diesem Programm verwaltet werden. Meiner Meinung nach sollte man bei der Kaufentscheidung aber unbedingt das Programm "Dateiverwaltung" vorziehen, da man sich dann eine eigene Adressenverwaltung konstruieren kann. Wie schon gesagt, ist die Adressenverwaltung, abgesehen von der Maske, völlig identisch mit der Datei.

Auch das nächste Programm des Pakets, die Vereinsverwaltung, ähnelt den vorherigen stark. Besonders der Hauptteil des Programms mit Haupt- und Arbeitsmenü ist mit der Dateiverwaltung wiederum fest identisch. Ich will deshalb auch nicht näher auf diesen Teil eingehen. Zielgruppe dieses Programms sind Vereine mit bis zu 250 Mitgliedern.

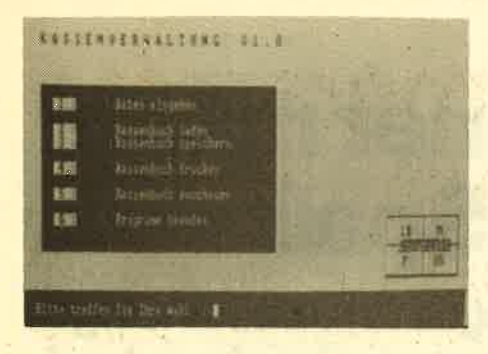

Neben den Anschriften können hier beispielsweise auch die Bankverbindung und der Mitgliedsbeitrag eingetragen werden. Sogar Mahnungen sind möglich. Für einen kleinen Verein, ausgenommen einmal ein Computerclub, sicher ein interessantes Programm.

Das letzte Media Plast Programm nennt sich "Kassenbuch". Geschrieben wurde es zur Bearbeitung von Einnahmen und Ausgaben. Es eignet sich demnach für Selbständige und Freiberufler, die nur in kleinem Umfang tätig sind. Nach dem Programmstart wird nach Monat und Jahr gefragt, für den das Kassenbuch angelegt werden soll. Auch der aktuelle Kassenbestand muß eingegeben werden. Danach springt das Programm ins Hauptmenü, das unter Punkt <sup>1</sup>die Option "Dateneingeben" anbietet.

Der folgende Schritt besteht in der Buchung der Einnahmen. Verlangt werden die Artikelbezeichnung und die Bruttoeinnahme sowie der Mehrwertsteuersatz: Mehrwertsteuerbetrag und Nettoeinnahme werden automatisch errechnet und eingefügrt. Sind alle Einnahmen gebucht, erreicht man den Ausgabenteil. Hier wird zuerst die Belegnummer vom Computer votgegeben, die selbwird wie bei den Einnahmen, d. h. Artikelbezeichnung/ Bruttoausgabe und MwSt.-Satz werden eingegeben, der Rest wird vom Programm hinzuge-

#### Kassenbuch

fügt.

Der aktuelle Kassenbestand wird nach jedem Eintrag neu angezeigt, ebenso das Tagesdatum. Die Summen der Einnahmen und Ausgaben können ebenfalls abgefragt werden. Hat man die Eingabe-Option verlassen, kann man sich das Kassenbuch Tag für Tag anschauen und gegebenenfalls eine Hardcopy ausdrucken lassen. Unter Menüpunkt 4 -Kassenbuch drucken - wird das gesamte Kassenbüch, also ein kompletter Monat, ausgedruckt. Den Anschluß bildet dabei eine Aufstellung der Gesamteinnahmen und -ausgaben mit Mehr wertsteuer und neuem Kassengesamt bestand. Alle Daten können natürlich auch auf Diskette gesichert werden.

Insgesamt gesehen ist "Kassenbuch" ein nützliches und funktionsfähiges Anwenderprogramm, das durch einfache Ilandhabung besticht, Schon nach kur zer Zeit hat man sich vollständig einge arbeitet. Alle hier beschriebenen Pro-

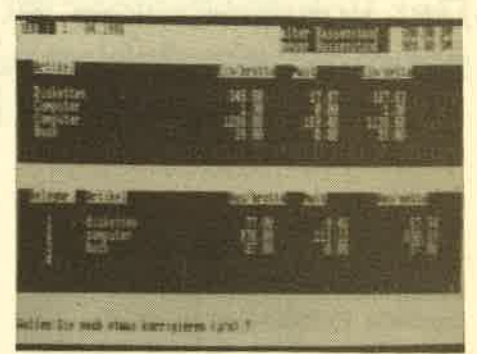

gramme wurden in der Diskettenversion getestet. Nach Herstellerangaben gibt es jedoch auch Kassettenversionen. Ob und wie diese von den hier vorgestellten Programmen abweichen, ist nicht be kannt.

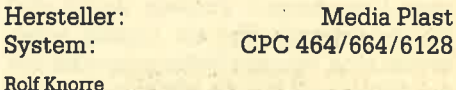

des nats lona

Angesprochen sind alle Schneider-CPC-Programmierer, denn es gribt ja das Toplisting im CPc-Magazin. Und so läuft es: Beiteiligen können sich alle, die für einen Schneider-CPC Programme schreiben. Schickt diese Programme auf einem geeigneten Datenträger samt Beschreibung und Listing an die Redaktion. Ein Originallisting muß nicht unbedingt beiliegen. Wer noch keinen Drucker hat, kann auch nur den Datenträger und eine gut lesbare Beschreibung einsenden. Die Redaktion wählt dann das beste Programm zum Topprogramm. Autoren, deren Programme zwar nicht prämiert aber trotzdem veröffentlicht werden, erhalten je nach Qualität und Umfang des Programmes DM 100.- bis DM 500.- Honorar.

So Leute, nun ran an die Tasten Eurer Keyboards und los geht's. Die Chancen, veröffentlicht zu werden oder gar zu gewinnen, stehen gut.

Scirickt Eure Programme an das CPC-MAGAZIN, Verlag Rätz-Eberle, Abteilung Toplisting, Postfach 1640, D-7518 Bretten.

# Mit dem Vokabel-Trainer macht Lernen wirklich SPaß

Der Vokabeltrainer ist ein effektives Lemprogramm, das uneingeschränkt empfohlen werden kann. Es ist pädagogisch sehr gut aufgebaut und hat eine übersichtliche Bedienung.

 $\mathbf{W}$ enn ein Homecomputer angeschafft werden soll, dann wird von vielen Sprößlingen, die ihre Eltern um finanzielle Beihilfe bitten, mit der Aussage argumentiert, daß man mit einem Homecomputer nicht nur schießwütige Weltraumungeheuer abwehren kann, sondern daß solch ein Gerät auch nützliche Dinge ermöglicht. Oft wird dabei auch die Tätigkeit des Vokabellernens angeführt. In der Praxis scheitert ein solches Unterfangen zumeist daran, daß die Programme, die als Listing abgedruckt sind, von der Bedienung oder von der Pädagogik her ein effektives Lernen unmöglich machen. Die Firma Mikroland hat sich nun daran gemacht, einen Vokabel-Trainer zu schreiben, der bei der Bedienung auch einem Computerlaien keine Schwierigkeiten bereitet und dabei mit pädagogischem Geschick das Einprägen von Vokabeln unterstützt.

Die Bedienung wird von einem funktionellen Bildschirmaufbau unterstützt, der auch in anderen Anwenderprogrammen dieser Firma benutzt wird und sich präsentiert. Eine Überschriftenzeile zeigt den Programmteil an, in dem man sich gerade befindet; also beispielsweise Vokabeln eingeben, Vokabeln speichern oder Vokabeln üben. Unter der Überschriftenzeile befindet sich das sogenannte Aktionsfeld, in dem die eigentlichen Progammabläufe stattfinden. Daneben ist das Hinweisfeld angeordnet, in dem Bedienungshinweise gegeben oder Funktionstasten erläutert werden. Die letzte Bildschirmzeile fungiert als Kommandozeile, welche die vom Benutzer gegebenen Kommandos wiederholt und Sicherheitsabfragen

#### Bis zu 100 Vokabeln pro Lektion

oder Bestätigungsmeldungen ausgibt. Diese Bildschirmaufteilung erweist sich nach einer kurzen Gewöhnungsphase als sehr hilfreich. Etwas nachteilig ist die Benutzung des 80-Zeichen-Modus, der auf Color-Monitoren erfahrungsgemä3 unscharf dargestellt wird.

Nach dem Start präsentiert sich das Hauptmenü, in dem man die Optionen: Vokabeln eingeben, Lektionen laden bzw. speichern oder ausdrucken, Lektionen üben oder Vokabeln ändern, auswählen kann. Bis zu 100 Vokabeln können eingegeben und als eine Lektion abgespeichert werden. AIs lästig erwies

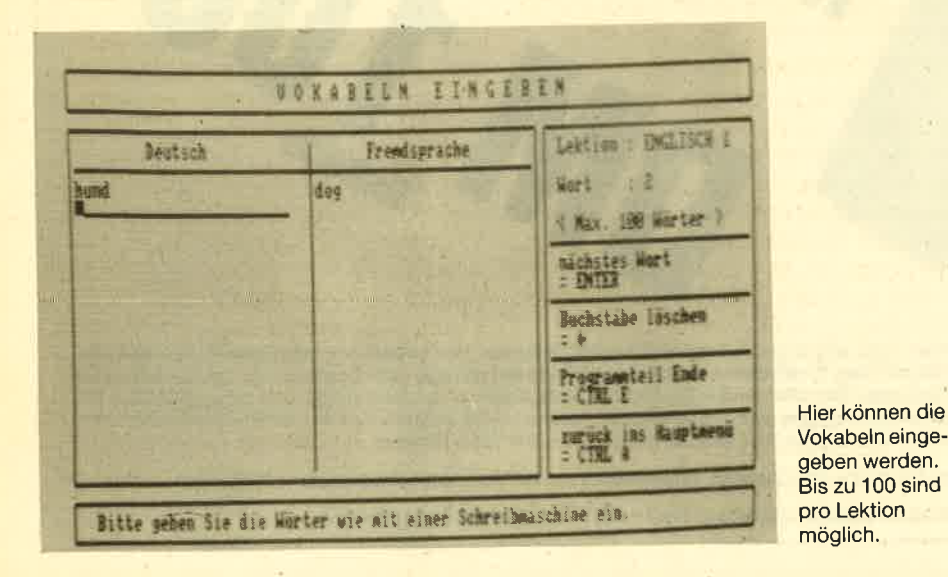

sich hierbei die Tatsache, daß Leerzeichen, die hinter dem eigentlichen Wort versehentlich mit eingegeben wurden, auch nachher beim Üben für den Rechner zum Wort dazugehören und wieder zusammen mit dem Wort eingegeben werden müssen, andernfalls wird die Eingabe als Fehler gewertet. Ein Flüchtigkeitsfehler, den die Software-Entwickler beseitigen sollten.

Zum Üben kann man die soeben eingegebenen Vokabeln oder eine früher gespeicherte Lektion benutzen. Dabei sind zwei Abfragearten möglich. In der ersten Abfrageart, die zum Erlernen einer neuen Lektion vorgesehen ist, erscheint ein beliebiges Wort der Lektion, und zwar in der Fremdsprache und in der deutschen Übersetzung zum Einprägen. Danach erscheinen Fragmente des Wortes in der Fremdsprache, das durch Eingabe der fehlenden Buchstaben vervollständigrt werden muß. Das erscheint auf den ersten Blick ein wenig albern, er-Ieichtert das Einprägen jedoch ungemein. Die zweite Abfrageart ist die traditionelle Technik, bei der wahlweise das deutsche oder ausländische Wort eingeblendet, und vom Benutzer das fehlende Wort ergänzt werden muß. Das Abfra-

#### Mit Bewertung

gen kann jederzeit vom Benutzer been' det werden, wobei auch eine Bewertung der erbrachten Leistung aus dem Ouotienten der Anzahl der gefragten Worte und den Fehlern ermittelt wird.

Der Vokabeltrainer ist ein effektives Werkzeug, das uneingeschränkt empfohlen werden kann. Die einfache und übersichtliche Bedienung sowie die pädagogisch gute Wissensvermittlung sind als Pluspunkte anzusehen. Mit den wenigen Unzulänglichkeiten kann man auskommen, so daß der positive Eindruck überwiegt.

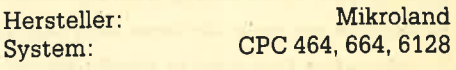

H.-P. Schwaneck

# Faktucomp

Faktucomp - Fakturierung und Lagerverwaltung - ist anwenderfreundlich und auch für Computerlaien anwendbar. Bis zu 400 Artikel können verwaltet werden.

Faktucomp ist ein Programm für Ge- werbetreibende, die mit dieser Software ihr Lager verwalten und Rechnungen schreiben können. Es wurde Wert darauf gelegt, daß der Anwender schnell mit der Arbeit beginnen kann, ohne erst dicke Handbücher zu studieren. So umfaßt die deutsche Anleitung zu Faktucomp auch gerade 12 Seiten im DINAS Format, die noch nicht einmal eng beschrieben sind. Das soll aber keineswegs ein Tadel sein, mehr Anleitung<br>wird eben nicht benötigt. Das Programm ist so logisch und klar aufgebaut, daß man sogar völlig ohne Anleitung schon nach kurzer Zeit eingearbeitet ist.

Die Programmdiskette muß mit RUN "FL gestartet werden. Auf dem Monitor erscheint kurz danach eine Wiedergabe der CPC-Tastatur, auf der die Lage der deutschen Umlaute und das "ß" gekennzeichnet ist. Nach einem Druck auf ENTER kommt man ins Hauptmenü, das aus nur 3 Teilen besteht: Lagerverwaltung, Fakturierung, Programm beenden.

Wenn man Faktucomp das erste Mal geladen hat, sollte natürlich zu Beginn der Lagerbestand eingegeben werden. Hat man Option 1 angewählt, steht nach einigen Sekunden die Lagerverwaltung<br>zur Verfügung. In diesem Programmteil ist das Menü schon umfangreicher.<br>Punkt 1 ermöglicht die Eingabe von Daten. Die Lagerdatei kann bis zu 400 Artinehmen: Artikelnummer, Artikel-Bezeichnung, Einkaufspreis, Verkaufspreis, Soll, Ist.

#### Bis zu 400 Artikel

Für die spätere Fakturierung ist besonders die Artikelnummer und der Verkaufspreis wichtig, da diese Daten automatisch übernommen werden können.

Soll/Ist beinhaltet die Werte für den Mindestbestand und den tatsächlichen Bestand. Mit Menüpunkt 4 kann man sich z. B. einen eventuellen Artikelniedrigbestand ansehen oder ausdrucken. Gemeint ist damit der Zustand, wenn ein Artikel den Sollvorrat unterschritten hat.

Sind die Eingaben für die Lagerverwaltung abgeschlossen, können die Da-

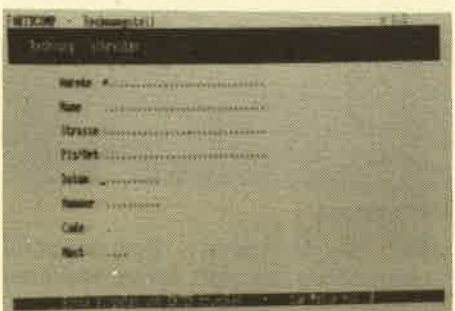

Die Eingabemaske

ten angesehen, geändert oder auch aus gedruckt werden. Der nächste und un bedingrt erforderliche Schritt ist dann die Sicherung des Lagerverwaltungsteils auf Diskette. Mit dem letzten Menü punkt erreicht man wieder das Haupt menü.

Im Rechnungsteil von Faktucomp sollte der Erstanwender vorab ein eige nes Rechnungsformular entwerfen. Dazu werden folgende Optionen ange boten:

- 1. Überschrift
- 2. Anschrift
- 3. Zahlungsbedingungen 4. Bankverbindungen 5. Druckercodes
- 
- 

Die eingegebenen Daten werden beim späteren Drucken automatisch an die richtigen Stellen auf's Papier ge setzt, da eine entsprechende Maske be reits vorhanden ist. Die Ansteuerung verschiedener Schriftarten eines Druk kers kann unter 5. eingegeben werden. Das entworfene Formular sollte auf Dis kette zu weiteren Verwendung abge speichert werden:

Der nächste Arbeitsgang ist das Schreiben von Rechnungen. Wieder er scheint auf dem Monitor eine Eingabe maske, in der die Anschrift des Rech nungsempfängers, das Rechnungsda tum und die Nummer, der Mehrwertsteuersatz (auch 0 ist möglich) und ein Code eingesetzt werden kann. Unter Code kann gewählt werden:

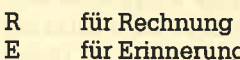

- E. für Erinnerung<br>M. für Mahnung<br>L. für Lieferschein
- 
- 

Die gewünschte Bezeichnung wird dann selbständig auf das Formular gedruckt.

Danach kommt man in den Programm-<br>teil, in dem die Rechnung ausgestellt wird. Auf dem Monitor erscheint eine Zeile mit den Bezeichnungen: Position, Nummer, Menge, Artikel, Einzelpreis.

Die Position beginnt mit 1 und wird vom Computer automatisch fortgeschrieben. Unter "Nummer" trägt man die gewünschte Artikelnummer ein. Da beim Laden dieses Programmteils auch die Daten der Lagerverwaltung übernommen werden, muß der Anwender lediglich noch die verkaufte Stückzahl eingeben. Die Artikelbezeichnung und der Einzelpreis werden vom Programm ergänzt. Nur wenn ein Artikel verkauft wird, der noch nicht im Lagerbestand enthalten ist, müssen alle Daten von Hand eingegeben werden. Insgesamt können 26 Artikel in Rechnüng gestellt werden, was für ein kleines Geschäft völlig ausreicht.

Sind alle gewünschten Artikel erfaßt. kehrt man ins Menü zurück. Die Rechnung kann jetzt gebucht werden. Damit ist aber nicht die Buchung auf einem Finanzkonto, sondern die Korrektur der Lagerverwaltung gemeint. Ist auch dieser Schritt erledigrt, kann die Rechnung ausgedruckt werden (beliebig oft). Die Summe der Einzelpreise, der Mehrwertsteuerbetrag und der Rechnungsendbetrag werden dabei errechnet und ausgegeben, so daß eine versandfertige Rechnung aus dem Druckerkommt.

Fazit: Faktucomp ist anwenderfreundlich und auch für Computerlaien anwendbaf. Der Datenaustausch zwischen Lagerverwaltung und Fakturierung ermöglicht ein zügiges Arbeiten. Die Kompaktheit des Programms hat sicher auch Nachteile, so z. B. mangelnden Komfort bei der Anderung von Einträgen. Diese Abstriche kann man aber für die schnelle Einarbeitung und den Preis ruhig hinnehmen. Übrigens kann Faktucomp mit einem anderen Programm aus dem Hause van der Zalm kommunizieren, dem Adrescomp. Dadurch können bis zu 400 Rechnungsanschriften erfaßt werden. Das Komplettpaket kostet dann 136.- DM und ist sein Geld ohne Einschränkungen wert.

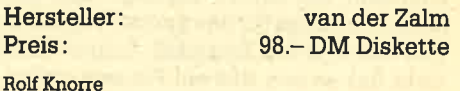

# Ein toller Basic-Compiler!

# Mit dem "Taifun" werden Programme bis zu 200mal schneller.

feder, der schon ein wenig in die Pro- <sup>U</sup>grammierung eingestiegen ist, kennt das Dilemma: Entweder das langsame, aber leicht zu erlemende und zu beherrschende Basic, oder die bedeutend schnellere Maschinensprache, schon im Erlernen einige Schwierigkeiten bereitet und auch im Programmieralltag durch eine langwierige und zeitraubende Fehlersuche glänzt. Die Alter' native war schon immer ein Basic-Compiler, der das Basic-Programm direkt in Maschinensprache übersetzt. Taifun ist solch ein Basic-Compiler, und wie der Name schon andeutet, erreichen die Programme damit Geschwindigkeiten, die mit denen das gleichnamigen Wirbelsturms vergleichbar sind: Sie werden <sup>20</sup>-200 mal schneller.

Compilieren ist aber nicht das einzige Leistungsmerkmal von Taifun, denn dann könnten wir den Testbericht in ein paar Zeilen beschließen. Vielmehr besitzt er eine leistungsfähige Befehlser' weiterung, die jedem Basic-Programmierer das Herz höher schlagen läßt. Es handelt sich dabei um eine solche Fülle von neuen Befehlen, daß sie hier nicht alle getestet werden können. Im folgenden seien nur die wichtigsten erwähnt.

Die Grafikbefehle wurden natürlich durch die wichtigen Kreisroutinen ergänzt, so daß nach Angabe von Mittelpunkt und Radius endlich auf einfache Weise ein Kreis gezeichnet werden kann. Weiterhin ist eine Fill-Routine enthalten, mit der Flächen mit einer beliebigen Farbe ausgefüllt werden können.

Den Spieleprogrammierer werden besonders die fünf Scroll-Befehle erfreuen, mit denen der Bildschirm in eine der vier Richtungen gescrollt werden kann. Dabei wird entweder der frei werdende Platz. am anderen Bildschirmrand gelöscht oder in seinem Ursprungszustand belassen.

#### 5 Scroll-Befehle

Ganz im Gegensatz dazuist die Eingabebegrenzung bei INPUT hauptsächlich für Anwenderprogramme gedacht. Auf Wunsch kann ein Parameter angegeben werden, der die maximal zulässige Zeichenzahl bei INPUT festlegt. Das gilt dann allerdings für das ganze Programm und nicht für den Einzelfall. In der Praxis sieht das so aus, daß ein Piepser ertönt,

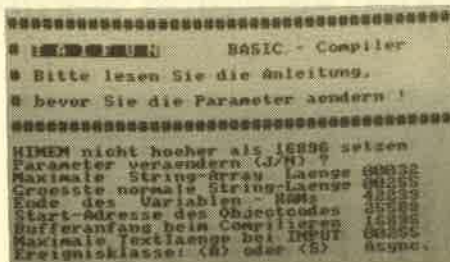

#### **Startadressen**

wenn die festgelegte Zeichenanzahl überschritten ist und keine weiteren Angaben mehr berücksichtigt werden.

Ein weiterer Bereich der neuen Befehle unterstützt hauptsächlich die Maschinenspracheprogrammierer bei ihrer mühseligen Arbeit. So können Maschinenspracheroutinen aufgerufen und gleichzeitig Werte vom Basic-Programm übergeben werden. Mit ROUND kann ein Speicherbereich nach einem Byte durchsucht werden und mit speziellem LOAD und SAVE können Maschinenspracheprogramme abgespeichert und an eine Speicheradresse nach Wunsch geladen werden,

Die Spezialdisziplin von Taifun ist wohl das Einbinden von,Maschinenspracheroutinen in ein Basic-Programm. Zu diesem Zweck lassen sich zunächst einmal die Variablen des Programms an beliebigen Speicheradressen ablegen, so daß sie übernommen werden können. Die Routine kann nun einmal mit einem Aufruf gestartet werden, aber es ist auch die Eingabe von Assemblerbefehlen im Basic-Programm möglich. Hinter dem MERGE-Befehl dürfen OPcodes stehen, wobei die Operanden sogar Variablennamen tragen dürfen. Die Zusammenarbeit mit dem Basic, beispielsweise einer FOR-NEXT Schleife, klappt hervorragend.

Eine weitere Anwendungsmöglichkeit von Taifun besteht in dem Erzeugen von neuen Basic-Befehlen. Der neue Befehl kann aus einer Mischung von Basic und Maschinensprache bestehen und wird in der ersten Zeile mit einem Namen belegt. Nach der Compilierung kann die Routine durch den geshifteten Klammeraffen + Name aufgerufen werden. Diese Anwendung wird wohl in der Regel zum Einsatz kommen, da Taifun immer zusammen mit dem zu compilierenden bzw. schon compilierten Programm im Speicher bleibt, da nur maximal 16 KByte Sourcecode erlaubt sind. Dabei muß aber beachtet werden, daß

man durch die vielen neuen Befehle sicherlich einen großen Teil an Programmzeilen spart, und die Kapazität daher doch recht groß ist, wenn man die neuen Befehle geschickt ausnutzt und in seine Anwendungen einbindet.

Der Compilierungsvorgang geht erstaunlich schnell vor sich: Nach dem Druck auf die kleine ENTER-Taste werden auch bei großen Programmen nur <sup>6</sup> Sekunden benötigt. Treten bei der Compilierung Fehler auf, so wird die fehlerhafte Zeile angegeben. Bei einem Syntax Error wird sie sogar fertig zum Editieren auf den Bildschirm geschrieben. Der Compiler entscheidet also, wanndie Korrektur in dieser Zeile genügen könnte und wann nicht,

Bei der Compilierung werden alle Befehle beschleunigfi, doch die Rechenoperationen sind leider ausgeschlossen. Im Handbuch heißt es dazu, daß der CPC schon sehr schnelle Rechenoperationen eingebaut hätte und eine Implementierung die Leistungsfähigkeit erheblich mindern würde. Der Wahrheitsgehalt dieser Aussage soll nicht bestritten werden, doch bei wievielen Programmen sind gerade die umfangreichen Rechnungen sehr zeitkritisch. Es wäre besser gewesen, man hätte einige Erweiterun' gen weggelassen und dafür lieber neue Rechenroutinen eingebaut. Ein paar Befehle werden wirklich nur von einer geringen Zahl von Anwendern benötigt, so daß man sie vielleicht als Unterprogrämm hätte aufisten können, um dem Anwender die Möglichkeit zu geben, sie bei Bedarf selbst zu definieren. Auch eine Compilierungszeit von 1 Minute anstatt 6 Sekunden hätte nur die wenigsten Käufer abgeschreckt, wenn dafär schnellere Rechnungen möglich wären.

Taifun ist ein wirklich hervorragender Compiler, wenn ihn die richtigen Leute in die Hände bekommen, denn der reine Basic-Programmierer wird mit einem Großteil der Befehle nichts anfangen können. Auch das Handbuch ist mehr für fortgeschrittene Computerianer als für Anfänger gedacht. Jeder, der sich in Basic sehr gut und in Maschinensprache ein wenig auskennt, muß sich Taifun zulegen, wenn er das Fehlen der Rechenroutinen verschmerzen kann und will.

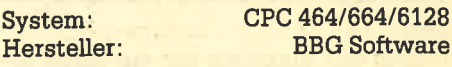

Thomas Tai

# Backup 3-das Kopierprogramm mit Schwerpunkt Gassette

# Ganz neue Perspektiven in der Manipulation von Programmen.

Kopierprogramme wie Backup 3 sind eine sehr heikle Sache für Hersteller und Käufer. Auch hier ist sich der Hersteller dessen wohl bewußt und warnt im Vorwort des Handbuches ausdrücklich davor, Schwarzkopien anzufertigen und diese in Umlauf zu bringen. Mit diesem Programm soll lediglich der Zweck verfolgt werden, jedem Anwender das Erstellen von Sicherheitskopien zu ermög- lichen. Er hätte seine Programme ja schließlich teuer bezahlt und kann nun endlich dem Verlust des Originals vorbeugen. Fromme Worte, die leider im weiteren Textverlauf ihre Glaubwürdigkeit verlieren. Auch wird erwähnt, daß sich Programme von ISS und Software mit Schnelladern oder ohne Header nicht kopieren lassen. Wenn der ISS also Vertrauen in die rechtschaffenen Käufer setzt, sollte er nicht nur ein Kopierprogramm für Konkurrenzprodukte auf den Markt bringen, sondern auch für die eidie Nutzung schon dadurch einge-<br>schränkt, daß das häufig eingesetzte Prinzip spezieller Ladesysteme nicht kopiert werden kann.

Jetzt aber genug der Meckerei, in der übrigens schon alle'Nachteile von Bakkup 3 erwähnt wurden. Ab jetzt präsentiert sich uns nur noch Erfreuliches. Da wäre zunächst das sehr gute Handbuch (natürlich in Deutsch), das jeden Menüpunkt ausführlich erklärt. Um den ersten Kontakt ein wenig zu erleichtern, wurden die grundlegenden Kopierschritte mit der Schneider-Democassette vorge-<br>führt, die jeder-nachvollziehen kann. Das Programm ist voll menügesteuert und dadurch sehr bedienerfreundlich. Wer also noch nicht in die Tiefen des Betriebssystems oder der Maschinensprache hinabgestiegen ist, kann Backup <sup>3</sup> trotzdem nutzen und es ist nicht wenig, was ihm geboten wird.

Zum Kopieren werden wahlweise einzelne Blöcke oder ein zusammenhängendes File in den Speicher geladen. Die len Variationen bereit. Die einfachste Möglichkeit ist natürlich das Abspeichern des gesamten Speichers. Hier gibt es aber schon einige außergewöhnliche Varianten. So sind außer den beiden vorgegebenen noch zwei zusätzliche Ge-

schwindigkeiten vorhanden. Wahl weise stehen 3000 oder sogar 3600 Baud können später im Basic-Modus ohne Probleme mit hoher Geschwindigkeit wieder geladen werden. Als weitere Möglichkeit zur Datensicherung kann auf Diskette gespeichert werden. Zu diesem Zweck gibt es ein umfangrei ches Diskettenmenü, das auch die Um formatierung von Disk ins Cassettenfor- Funktionen zum Lesen des Inhaltsverzeichnisses sowie dem Löschen und Umbenennen von Files gegeben.

Der Schwerpunkt liegt aber in der Ma nipulation von Cassettenprogrammen. Im Hauptmenü kann man dazu alle bis her eingeladenen Blöcke in übersichtli cher Form auflisten lassen. Dabei erhält man Informationen über Nummer, Typ, Länge, Anfang und vor allem über die Einsprungadresse. Jede dieser Anga- ben läßt sich nun ändern, indem man sich ins Editormenü begibt. Die geän derten Daten werden übernommen und beim Abspeichern des Buffers berück sichtigt. Die Möglichkeir, den Blocktyp zu ändern, eröffnet übrigens ungeahnte Möglichkeiten in der Konvertierung von Daten. Jedes Programm kann in ein ein faches ASCII-File umgewandelt wer den. Außerdem lassen sich durch das Betriebssystem geschützte Files auf

einfache Weise in ungeschützte umwandeln, indem man einfach den Blocktyp ändert.

Vergessen darf man natürlich nicht den Punkt "Blockinhalt verändern". Dieser Inhalt wird hexadezimal und in AS-CII angezeigt. Mit einfachen Cursorbewegungen lassen sich Anderungen vornehmen. Durch die Möglichkeit, Blöcke zu löschen, umzubenennen und zum letzten Block zu machen, können ganze Programme umgestellt und verändert werden. Es ist nun kein Problem mehr, Teile herauszutrennen und hinterher wieder ein lauffähiges Programm zu erhalten.

Backup 3 eröffnet also ganz neue Perspektiven in der Manipulation von Programmen. Das Editormenü kann allerdings nur von "Eingeweihten" voll genutzt werden. Doch auch allen anderen Anwendern stehen umfangreiche Mög- lichkeiten zur Verfügung. Backup <sup>3</sup> zeichnet sich weiterhin durch einen hohen Bedienerkomfort und ein sehr gutes Handbuch aus. Die anfangs erwähnten Nachteile müssen zwar in Kauf genommen werden, aber sein Geld ist das Programm allemal wert.

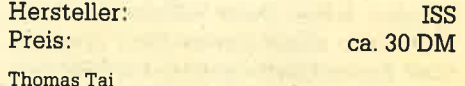

**C** by GERDES, Hard- & Software-<br> **C** by GERDES, Hard- & Software-<br> **Uertrieb Profisoft Versand** Bloecke von Band laden bis BREAK<br>Bloecke im Speicher SAVEn<br>Naechstes File auf Band laden<br>Buffer loeschen<br>Bopieren beenden<br>Bloecke im Speicher loeschen<br>Bloecke im Speicher auflisten<br>Schutz bei BASICprogrammen entfernen<br>Konv Das Hauptmenü

# Der Kassembl 12-ein leistungsfähiger Labelassembler

Beim K-Assembl (er) 12 handelt es sich um ein leistungsfähiges Programm, das mit ausführlicher deutscher Anleitung und deut-<br>schen Fehlermeldungen auf Diskette geliefert wird.

Bei dem K-Assembl(er) 12 handelt es sich um einen leistungsfähigen Labelassembler. Er ist für die CPC Computer 464, 664 und 6128 für 98. – DM inklusive Mehrwertsteuer auf dem Markt. Das Programm wird vermutlich nur auf Diskette ausgeliefert. Das Ungewöhnliche an diesem Assembler ist, daß der Benutzer seine Assemblerprogramme als Basicprogramme mit dem normalen vertrauten Editor eintippt. Das hat gleich mehrere Vorteile: 1. Im Assembler muß keine eigene Eingaberoutine enthalten sein, die Speicherplatz beansprucht. 2. Der Basiceditor ist sehr komfortabel und der Benutzer ist an ihn gewöhnt.

Allerdings muß in jeder Zeile nach der Zeilennummer ein Hochkomma (') stehen, welches die folgende Zeile für das Basic als Kommentar kennzeichnet. So führt auch RUN nicht zu einem Syntax Error, da die Assemblerbefehle als Kommentar gewertet werden. Es wäre jedoch durchaus sinnvoll gewesen, das Hochkomma wegzulassen, da die Eingabearbeit dann doch erheblich reduziert worden wäre, Zwar würde man nach RUN dann einen Syntax Error erhalten, aber Assemblerprogramme startet man ja normalerweise nicht. Wenn dahinter noch ein Basicprogramm steht, so kann man dies ja auch mit GOTO <Zeilennr.> starten.

Weiterhin ist es bei Assemblerprogrammen oft notwendig, viele Zeilen einzufügen. Im normalen Basiceditor ist dies extrem umständlich, da man sich dauernd mit RENUMBER Platz schaffen muß. Auch existiert im Assembler keine Routine zum Programmteilverschieben.

Die einzelnen Funktionen werden über RSX-Befehle aufgerufen. Diese Lösung befriedigrt allerdings nicht. Da wäre es doch schon viel beguemer, die Funktionen über einen Tastendruck aufzurufen. Im K-Assembler ist außerdem ein Minimalmonitor integriert. Der Bereich, der sonst für das fertige Maschinenprogramm vorgesehen ist, kann auch als Druckerpuffer gebraucht werden. Es können bis zu 12 K lange Maschinenprogramme (Objectcode) geschrie-

ben werden. Der Sourcecode kann belie big lang sein und kann von Diskette nachgeladen werden.

Selbstverständlich ist es möglich, La bels zu definieren. Für sie stehen etwa 2 K Speicherplatz zur Verfügung. Durch Pokes kann dieser Speicherplatz aber auch vergrößert werden, natürlich auf Kosten der Größe des im Speicher be findlichen Sourcecodeprogrammes. Den Platz durch Pokes zu bestimmen, ist aber nicht gerade anwenderfreundlich. Alch gibt es zahlreiche leistungsfähige Assemblerdirektiven, die hier einmal ohne Funktionsbeschreibung aufge führt werden sollen: ORG, LOAD, EQU, END, DEFB, DEFW, DEFM, DEFS, BRK. m verden. Der Sourcocode kann belief and the TPOKE: Ein 18-18: Wert kann in o<br/>in the signal grain spin and kann in one interference wird not a Selbstverständich ist es möglich, La-<br>
LST: Der Sourcocode wird nach eine

#### Befehlsübersicht

ASSEMBLE: Das Sourcecodeprogramm wird in Maschinensprache über setzt. Es erfolgt keine Ausgabe.

ASSEMBLEV: Das Sourcecodeprogramm wird assembliert und der Programmtext wird auf dem Bildschirm ausgegeben.

ASSEMBLEP: Der Programmtext wird beim Assemblieren auf dem Erucker ausgegeben.

LINK: Ein Sourcecodeprogramm wird von Diskette assembliert. Die Befehle LINKV und LINKP geben das Programm noch zusätzlich auf Bildschirm bzw. . Drucker aus.

LABTAB: Die Labeltabelle wird aus gegeben (Bildschirm).

LABTABP: Die Labeltabelle wüd auf dem Drucker ausgegeben.

MONITOR: Ab einer eingegebenen Adresse werden 128 Byte auf dem Bild schirm ausgegeben (nur RAM).

MONITORF: S. o., nur auf Drucker.

BUFFERON: Der Druckerpuffer wird eingeschaltet.

BUFFEROFF: Der Druckerpuffer wird ausgeschaltet.

POKE: Der Wert der durch den Befehl adressierten Speicherstelle wird ausge-

# Orgel ohne Pfeifen

 $C$  ,  $S$ 

HESTA

# Musikmachen mit dem Schneider 464

Das brandneue Synthesizer-Programm bietet Ihnen jetzt vielfältige Möglichkeiten: Gleichzeitig erfüllt es die Funktion des<br>Composers, einer elektronischen Orgel und eines digitalen Sythesizers.

Besonders herausragend: Sie können lhren 464 mittels eines Kabels an die Stereoanlage anschließen und erhalten so im

Handumdrehen ein vollständiges Mischpult.<br>Ihre Orgeltastatur ist das Keyboard, auf dem Ihnen 8 Oktaven zur Verfügung stehen. Damit können Sie selbständig Simulationen und Vibratoren erstellen, inklusive verschiedenster Rhythmen. Sie können einen Background komponieren,den<br>Sie – als Playback betrieben – sowohl zur Akkorduntermalung als auch für interessante Effekte nutzen können

Weitere Vorteile: Grafische Darstellung der Simulation, digitale und analoge Soundaufzeichnung.

Die fantastischen Möglichkeiten dieses Programms stehen lhnen zur Verfügung für nur

### 89. - DM

inklusive Anleitung und Kabel, Bestellnummer S 1000. Bitte veruenden Sie für eine Bestellung den Software-Bestell- schein, und senden Sie diesen an das CPo-Magazin, Postfach 1640, 7S'18 erätten.

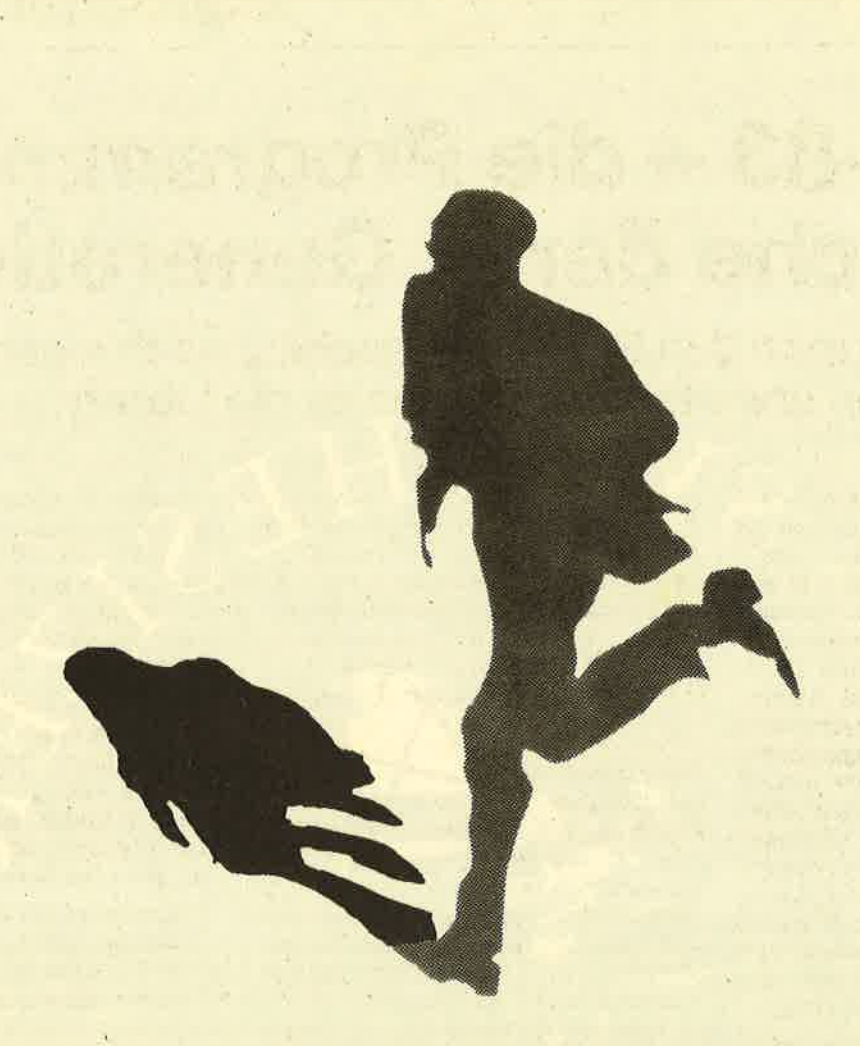

# Springen Sie über Ihren Schatten-

# werden Sie aktiv!

Computerzeitschriften leben auch von der Aktivität ihrer Leser. Deshalb fordern wir alle auf, bei uns mitzuarbeiten.

Schicken Sie uns Ihre selbstgeschriebenen<br>Programme. Wir suchen gute Spielprogramme,<br>Tips & Tricks, Assemblerlistings und Hilfsroutinen.

Wenn wir nach einer Überprüfung der Meinung sind, daß Ihr Programm gut ist, werden wir es im »CPC - Magazin« oder in »Computer - Kontakt« veröffentlichen. Gegen ein angemessenes Honorar versteht sich.

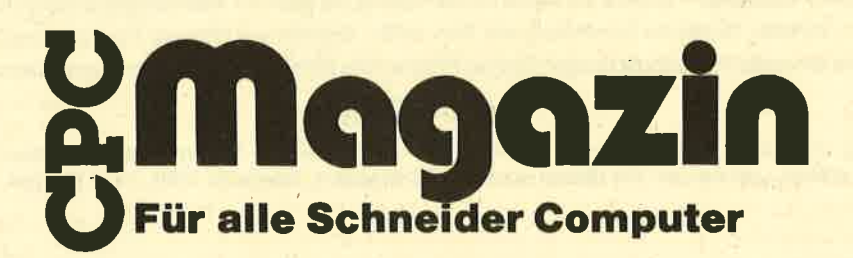

# **Forth-83 – die Programmier**sprache der 4. Generation

Bei Forth kann man den Befehlswortschatz nach eigenem Belieben erweitern. Dafür gibt es die Library.

Eigentlich müßte Forth ja Fourth heißen, denn gemeint ist, daß es sich um eine Programmiersprache der vierten Generation handelt. Sie wurde in den späten sechziger Jahren von dem Amerikaner Charles Moore zur Steuerung eines Radioteleskopes entwickelt. Da sie hohe Anforderungen an die Ausführungszeit erfüllen mußte, entstand eine maschinennahe, geschwindigkeitsoptimierte, aber dennoch relativ einfach handzuhabende Sprache. Inzwischen hat sie sich zu einer echten Universalsprache entwickelt. Für ihre Verbreitung sorgt die Forth-Interest-Group (FIG), deren Mitglieder in allen Erdteilen zu Hause sind. Die hier getestete Version stammt aus dem Jahre 1983 und stellt eine der neuesten Formen dar.

Eine der auffallendsten Eigenschaften von Forth ist die Möglichkeit, den vorhandenen Befehlswortschatz nach eigenem Belieben zu erweitern. Dafür qibt  $es$ die sogenannte T.ihrary, deren Inhalt sich bei Bedarf anzeigen läßt. Die zweite Eigenart ist die stackorientierte Eingabe. Der Stack (Stapelspeicher) bedarf unserer besonderen Beachtung. Er funktioniert nach dem LIFO-Prinzip (Last In-First Out), was bedeutet, daß beim Lesen der Wert zuerst kommt, der als letzter abgelegt wurde. Maschinenspracheprogrammierer kennen dieses System natürlich schon, denn beim Z 80 gibt es ähnliche Funktionen. Daraus ergibt sich die gewöhnungsbedürftige Verarbeitung von Zahlenwerten: die umgekehrte polnische Notation. Was ist das nun schon wieder? Eigentlich ganz einfach: Um die Summe zweier Zahlen auf einem normalen Taschenrechner zu ermitteln, drücken wir z. B. die Tasten  $4, +, 3, =$  und erhalten als Ergebnis die 7. Unter Forth führen dagegen folgende Operationen zum gewünschten Erfolg:

 $4$  <Enter> 3 <Enter>+ <Enter>.  $<$ Enter $>$ 

Zuerst werden also die Operanden auf den Stapel gelegt. Dann sagen wir dem Computer, was er damit anfangen soll. Das Ergebnis der Addition wird daraufhin vom Rechner wieder dorthin verfrachtet. Mit dem abschließenden Punkt holen wir diesen Wert schließlich vom Stack und bekommen ihn auf dem Bildschirm gezeigt. Klammerpositionen sind bei Forth völlig unbekannt, sie müssen vor Ausführung erst umgeformt wer-Schreibweise Aus der den.  $5*(3+6/(3-1))$  wird dann schlicht: 3,1,- $,3,6,+$ ,  $/$ ,  $5,*$ . Ist doch ganz einfach, nicht?

Fast jede Programmiersprache hat den Nachteil, daß sie nur auf jeweils einem Computer läuft. Nicht so bei Forth. Es gibt keinen Rechnertyp, für den es keine Forth-Implementierung gäbe. Und diese Formen sind, dank der bereits erwähnten FIG, weitgehend kompatibel. Hält man sich an den Standardwortschatz, so sind in Forth geschriebene Programme wirklich transportabel. Lediglich einige Zusatzbefehle, die besondere Eigenschaften des jeweiligen Rechners nutzen, sind davon ausgenommen

Und vermissen wir etwa den einen oder anderen Befehl, dann können wir ihn uns ja, wie gesagt, selbst neu schaffen. Was aber leider auch seine Tücken hat, denn wenn ein Programmierer sich Wochen später das eigene Produkt wieder ansieht, blickt er meist nicht mehr auf Anhieb durch.

Die hohe Geschwindigkeit wird durch Compilierung erreicht. Ein Forthprogramm besteht aus einem oder mehreren Screens, die in 16 Zeilen jeweils 64 Zeichen enthalten. Dazu stellt das getestete CPC-Forth den notwendigen Platz in einem entsprechend großen Fenster zur Verfügung. Innerhalb dieses Fensters läßt sich der Cursor frei bewegen. Es handelt sich also um einen echten Screeneditor, der auch sonst eine sehr komfortable Bedienung erlaubt. Die Screens befinden sich in einem variablen Speicherbereich, der als RAMdisk angelegt wurde. Zur externen Speicherung dient wahlweise ein Diskettenlaufwerk oder der Kassettenrekorder.

Haben wir unser erstes Programm geschrieben, können wir uns gleich an den Probelauf heranwagen. Dazu geben wir den Befehl LOAD ein und harren der Dinge, die da kommen. Jetzt holt sich der CPC das Quellprogramm aus der RAMdisk und übersetzt es komplett in Maschinensprache. Danach läßt es sich starten. Es ist wirklich verblüffend zu sehen, wie schnell ein Forth-Programm ist. Um Ihnen einen kleinen Anhaltspunkt zu geben, hier ein Vergleich zu **Basic:** 

Gehen wir von einer FOR/NEXT-Schleife aus, weil es in Forth eine ähnliche Funktion -  $DO/LOOP - qibt$ . Der Computer soll dabei von 1 bis 100000 zählen. Während das in Basic ca. 55 Sekunden dauert, ist Forth damit schon nach etwa fünf Sekunden fertig.

Wem das selbst für zeitkritische Anwendungen noch zu langsam erscheint. der wird dankbar den enthaltenen Assembler registrieren. In das Forthprogramm lassen sich nämlich direkt Routinen in Maschinensprache einbinden. Und die exzellenten Grafikmöglichkeiten des CPC werden durch entsprechende Befehle nutzbar. Forth ist also eine echte Allroundsprache, die dem Anwender zwar etwas mehr Programmieraufwand abverlangt, als Basic, jedoch entscheidende Vorteile mit sich bringt.

> auf Kassette 148.-DM auf Diskette 178.-DM

Thomas Jacobi

Prais<sup>.</sup>

#### Originelle Anwendungen für den Schneider CPC gesucht!

Wir suchen nach außergewöhnlichen Anwendungen, um einem größeren Publikum die Einsatzmöglichkeiten des CPC zugänglich zu machen. Die Palette kann von lustig, clever bis zu semiprofessionell reichen. Auch einfache, aber wirkungsvolle Lösungen sind willkommen. Nehmen Sie Kontakt mit uns auf, schriftlich oder telefonisch und berichten Sie uns über Art und Umfang Ihrer Lösung. Wir werden dann Ihr Projekt im CPC-Magazin vorstellen.

**CPC-Magazin** Postfach 1640 D-7518 Bretten Telefon 07252/42948

# CPC am Fernseher anschließen

## Mit dem MP-2 kann der CPC am Fernseherangeschlossen werden.

Mittlerweile sind in Deutschland Turnd 150.000 Computer der CPC-Palette (464/664/6128) verkauft, und täglich werden es mehr. Ein beträchtlicher Teil dieser Geräte wurde "nur" mit Grünmonitor an den Kunden gebracht. Die Hauptargumente für eine derartige Kaufentscheidung dürften dabei auf der binen Seite beim Preis, andererseits aber auch bei den gewünschten Arbeitsbedingungen liegen. Ein Anwender, der den Computer überwiegend im Bereich der Text- und Dateiverarbeitung einsetzt, braucht nicht unbedingrt Farbe, im Gegenteil; Texte sind auf einem monochromen Monitor erheblich schärfer und damit augenfreundlicher darzustellen. Spieler werden allerdings auf Dauer mit einem Grünmonitor nicht zufrieden sein, da die Umsetzung der Farben in Schattierungen nicht besonders gut ist. Bei einer unglücklichen Farbwahl kann es sogar passieren, daß auf dem Monitor fast nichts mehr zu sehen ist. Außerdem wirkt eine farbige Grafik in einem Action- oder Adventurespiel einfach besser.

Andere Heimcomputer, die vomWerk aus ohne Monitor geliefert werden, haben in der Regel eine Anschlußmöglichkeit für handelsübliche Farbfemsehgeräte, so daß keinerlei Probleme auftreten. Die CPO-Computer, denen ja eine andere Konzeption zugrunde liegt, bieten diese Möglichkeit nicht an. Hier wüd lediglich das reine RGB-Signal auf den Monitor geschickt. Ein weiteres Hinder nis ist die Stromversorgung, die Am strad/Schneider auch direkt über den Monitorweg geregelt hat. Die Compu terkonsole alleine,ist dadurch nicht "le bensfähig".

Da Amstrad an sich gut durchdachte Produkte auf den Markt gebracht hat, wurde auch in diesem Bereich eine Lö sung gefunden. Schon mit der Ausliefe rung des ersten CPC 464 wurde derKäu fer darauf aufmerksam gemacht, daß als Option ein Modulator mit Netzteil zuge käuft werden kann, der die Übertragung auf TV ermöglicht. Das Gerät trug die Bezeichnung MP-1. Interessenten hat ten seinerzeit aber erhebliche Schwie' rigkeiten, dieses Gerät zu bekommen. Obwohl besonders Versandhändler im' mer wieder den MP-l in die Werbung aufnahmen, konnte der Modulator nicht geliefert werden. Woran das lag, ist nicht ganz klar. ung des ersten CFC 464 wurde der Kau-<br>Der MP-2 wurde entwikter darauf aufmerksam gemacht, daß als der Bezeichnung MP-2 wurde entwikter<br>Dytion ein Modulator mit Netzteil zuge-<br>
kelt, das nun allen Anforderungen ge-<br>
taut T

Mitverschuldet wurde'dieser Engpaß sicher auch durch die schnelle Marktein führung der Modelle CPC 664 und 6128. Diese beiden Computer benötigen ja im Gegensatz zum 464 eine stärkere Strom versorgung, da ein Floppylaufwerk integriert wurde. Amstrad hat inzwischen

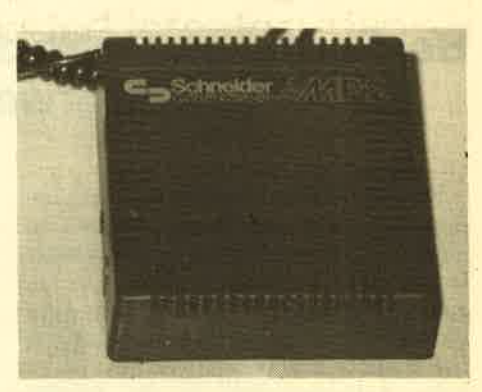

die Programme in Farbe bieten. Etwas getrübt wird die Fieude durch den Preis des Modulators, der bei rund 150,- DM liegrt. Im Vergleich mit einem Farbmonitor spart man aber immer noch genug Geld, daß sich diese Anschaffung lohnt. Durch den universellen Einsatz für alle CPC-Modelle kann der Anwender sein MP-2 auch behalten, wenn er z.B. vom <sup>464</sup>auf den 6128 umsteigen will. Leider ist auch dieser neue Modulator noch nicht in ausreichenden Stückzahlen lieferbar, so daß man eventuell bei verschiedenen Händlern nachfragen und auch Wartezeiten in Kauf nehmen muß.

Die technischen Daten des MP-2:

12 V/ 0,5 A DC

nal36) nominal

Netzspannung : 220 V/50 Hz Ausgangsspannung/ Stromstärke: 5 V12 A DC und

Modulatoreingänge : RGB +sync Ausgangsfrequenz :

Ausgangsirnpedanz : 75 Ohm

RolfKnorre

Der Modulator MP-2 ermöglicht den Anschluß der Schneider-Gomputer an ein Farbfernsehgerät. Hier das lnnenleben des Modulators.

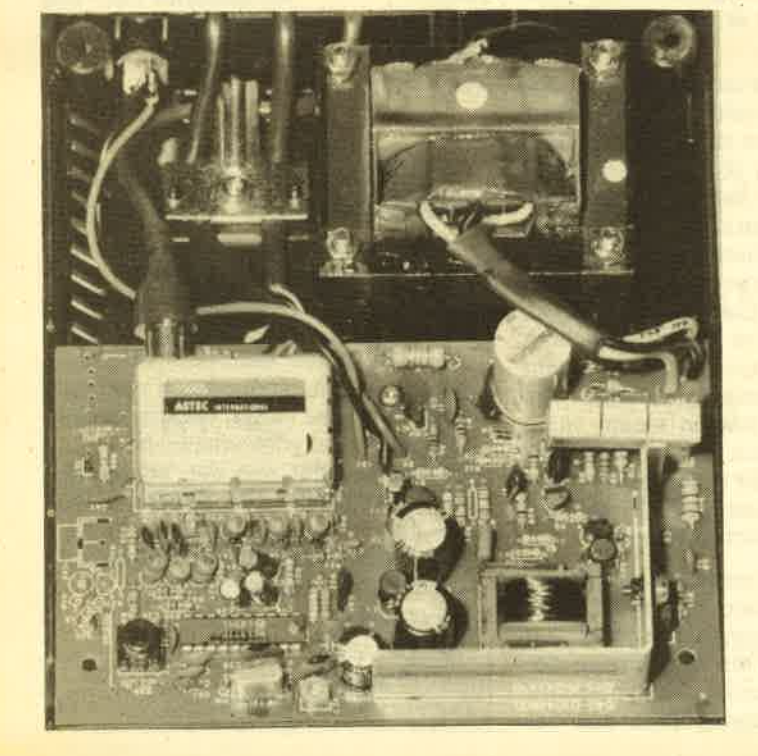

# Ein neuer Lightpen von Lindy-Elektronik

Bereits getestet haben wir die Lightpens von dk'tronics und Electric Studio - jetzt der neue Lightpen von Lindy Elektronik.

 $\mathbf{I}^{\text{m}}$ vorletzten Heft haben wir bereits zwei Lichtgriffel für die CPC-Computer vorgestellt und auch das Funktionsprinzip kurz erläutert. Inzwischen ist ein weiteres Gerät in der Redaktion eingetroffen, das wir unseren Lesern natürlich nicht vorenthalten wollen. Es handelt sich um den Lindy Lightpen. Gelie-

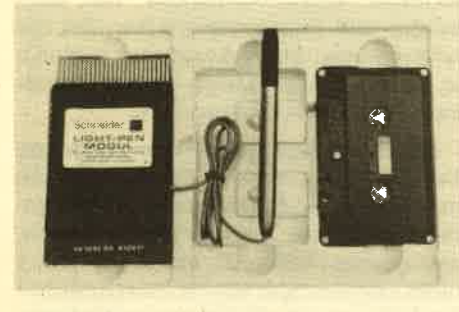

Der Lindy-Lightpen

fert wird der Griffel in einer stabilen Kunststoffhülle, der auch eine deutsche Anleitung, eine Softwarekassette, ein Interface und ein Schraubendreher (l) beiliegrt.

Das lnterface, vom Hersteller Modul genannt, wird auf den Floppy-Port des CPC gesteckt. Der Port wird durch das Modul geführt, so daß weitere Peripherie angeschlossen werden kann. Die beiliegende Anleitung besteht aus einem beidseitig bedruckten DIN A 4 Blatt, das sich etwas großspurig "Benutzerhandbuch" nennt. Diesem Handbuch kann man unter anderem auch die etwas umständliche Prozedur der Empflindlichkeitseinstellung entnehmen. Dazu muß man mit dem beiliegenden Schraubendreher am Modul die gewünschte Einstellung vornehmen (abhängig davon, ob ein Grün- oder Farbmonitor eingesetzt ist). Leider sind am Modul keine Markierungen vorhanden. Dadurch wird die Einstellung der optimalen Empfind-Iichkeit zur mühseligen Ausprobiererei. Ist diese Hürde genommen, kann man den Zeichenmodus anwählen (natürlich muß vorher die Sofware geladen werden).

Folgende Optionen stehen dem Benutzer zur Verfügung:

Punkt - ermöglicht freihändiges Zeichnen.

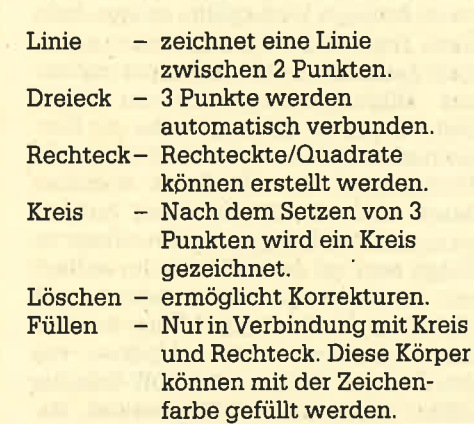

Weiterhin stehen die üblichen LOAD :SAVE-Befehle und eine Druckeroption bereit. Diese kurze Übersicht zeigt schon, da3 man mit dem Lindy Lightpen nicht allzuviel anfangen kann, Genauso ist es auch bei der praktischen Arbeit mit dem Lichtgriffel. Zwar werden die vorgegebenen Optionen problemlos

ausgeführt, freihändiges Zeichnen ist jedoch schlicht unmöglich. Die Ungenauigkeit der Lichtabtastung verbietet es, halbwegs vernünftige Zeichnungen zu erstellen. Da hilft auch die Empfindlichkeitseinstellung nicht weiter.

Da auch die Software nicht viel bringt, kann dieser Lightpen kaum empfohlen werden. Die Konkurrenzprodukte von dk'tronics und Electric Studio sind, wenn auch selbst lange nicht optimal, dem hier vorgestellten Gerät uribedingt vorzuziehen. Auch wenn der Verbraucher sich in der Regel freuen kann, wenn mehrere, miteinander konkurrierende Geräte angeboten werden - in diesem Fall ist das Gerät keine Bereicherung für den Markt.

System: Schneider CPC 464/664

Rolf Knorre

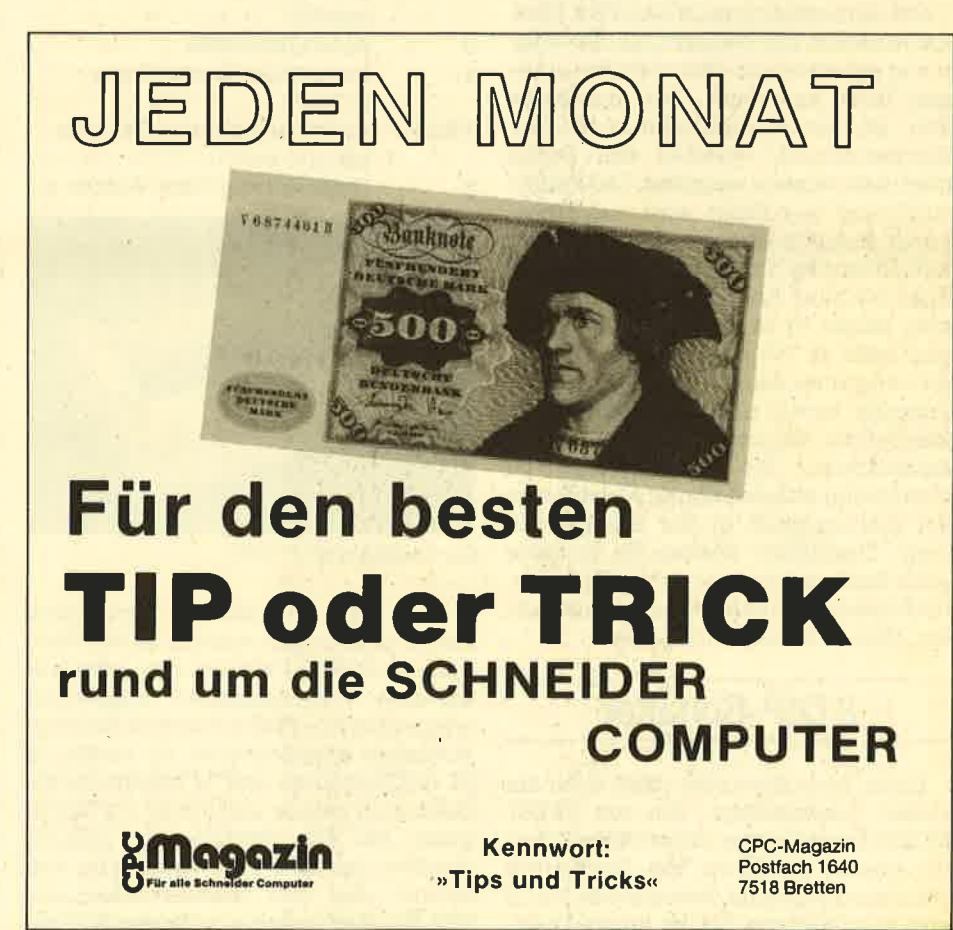

#### s2 BERICHT

# Der Panasonic KX-P 1091

# Auch für die Schneider-Besitzer ist er interessant, der KX-P 1091 Kostenpunkt; 1094.- DM (Listenpreis).

 $\mathbf{W}$ er ihn noch nicht kennt, sollte ihn sich anschauen: Elegantes, formschönes, elfenbeinfarbiges Gehäuse mit dezentem Graustich, stabil (auch beim Draufdrücken!), 40cm breit, 29cm tief und ganze 11cm flach, rund gerechnet, Und wenn Sie erst einmal wissen, was alles drinsteckt, werden Sie sich fragen, wo die Leute das alles untergebracht haben. Sie möchten lieber vorher den Preis wissen? Ganze DM 216.50. mehr als der NLO404 mit Traktorzug. Und wenn Sie den CPC 6128 haben, so macht es wegen des Kabels nur noch 167.-DM aus. Schlicht gesagt, beträgt der Preis 1094.- DM, Listenpreis natürlich!

Bleiben wir zunächst beim Mechanischen. Rechts seitlich der Netzschalter und der handlich große Walzendrehknopf. Auf der Oberseite rechts das übliche Tastenfeld mit drei Leuchtdioden, rot für POWER ON und PAPER OUT, für ON/OFF LINE, FORM FEED und LINE FEED. Auf der linken Seite neben der Walze sitzt der Umschalter für FRIC-TION (Einzelblatt) und TRACTOR (Endlos-Formular mit Perforation). Der Traktor ist selbstverständlich trotz der gerin' gen Höhe eingebaut. Der eigentliche Zug ist ein flachgezogenes Endlos-Kunststoffband, welches das Papier glatt nach hinten wegzieht. Die Papierzuführung aus Draht wird nun eingehängrt. Beim Einlegen von Einzelblättern hilft Ihnen der Drucker. Sobald Sie das Blatt bis zum Anschlag eingeführt haben, nimmt er es Ihnen aus der Hand und zieht es mit einer halben Walzendrehung unter dem Druckkopf durch. Sie brauchen es nur noch nach einer hochklappbaren Winkelschiene aus Metall auszurichten. Die Winkelschiene ist gleichzeitig eine exzellente Abreißkante bei Endlospapier. In der Schalterstellung "Einzelblatt" können Sie übrigens auch Endlospapier - trotz der Seitenabriß-Knicke - anstandslos nach hinten rollen, ebenso Aufklebe-Etiketten.

#### 8 DIP-Schalter

Oben, vorn links sitzt dann noch ein kleiner Leckerbissen. Ein mit PRINT MODE bezeichneter dreistufiger Schalter erlaubt es Jhnen, die Druckarten Standard-Programm, Schönschrift (NLO) und komprimierte Schrift anzuwählen.

Dieser Schalter wüd beim Einschalten abgefragt und hat Vorrang vor der Stellung der DlP-Schalter. Auch eine Software-Abfrage ist möglich, später mehr dazu. Die acht DlP-Schalter sitzen unterhalb der Ebene des Druckkopfes und seiner Führungsstange auf der linken Seite. Dadurch, daß man außer der Klarsichtabdeckplatte auch noch die ganze Vorderkante des Gehäuses abziehen kann, sind sie überraschend gut zugänglich. Sollte Ihnen der Druckkopf im Wege sein, so schieben Sie ihn einfach mit der Hand und sanfter Gewalt nach rechts. Er findet seine richtige Position beim nächsten Ein/Ausschalten von ganz allein wieder. Die DlP-Schalter selbst liegen noch einmal vertieft, lassen sich iedoch mit der Öffnung eines eingezogenen Kugelschreibers leicht betätigen. Ihre Bedeutungen :

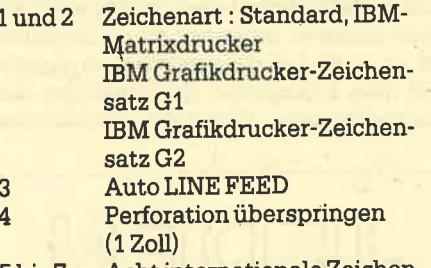

- 5 bis 7 Acht internationale Zeichensätze (s. u.)<br>8Umschaltung 7-bit / 8-bit (s. u.)
	-

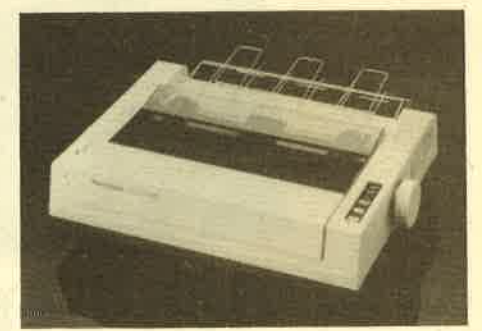

Der Panasonic KX-P 1091

Zum Begriff "Zeichenart" muß noch etwas hinzugefügt werden. In der Standard-Einstellung können alle softwaremäßigen Umschaltungen ausgeführt werden; in den IBM-Arten sind die Möglichkeiten eingeschränkt. Es stehen je 96 ASCII-Zeichen und 32 internationale Zeichen in gerade und kursiv zur Verfügung. Bei den Zeichenarten IBM-PC emuliert der KX-P 1091 vollständig den Matrix- und den Grafik-Drucker' des EM-PC. Somit stehen unserem Schnei-

der haufenweise Blockgrafik- und Son derzeichen zur Verfügung. Ein Wermuts tropfen kommt natürlich zur Geltung: Die Sonderzeichen 128 bis 255 des Schneiders sind nicht dabei. Zum Aus gleich dafür dürfen Sie bis zumaximal4O Zeichen selbst definieren und ihm ein geben. Nach einmaligem Eingeben be hält er sie bis zum nächsten Drucker-RE- SET im Kopf. Weil bei diesen Definitio nen einiges zu beachten ist, erscheint in einer der nächsten Ausgaben ein köm fortabler Zeichengenerator für Bild schirm und Panasonic-Drucker, der die in fertigen Basic-Zeilen ablegt, bereit zum Saven oder Mergen.

Durch die ingesamt 78 verschiedenen Escapesequenzen der Software - die möglichen Kombinationen nicht mitge rechnet - kann man so ziemlich alles, was gut und schön ist, einstellen. Es ist nicht möglich, hier alles zu beschreiben ! Deshalb nur eine kleine Auswahl: Inter nationale Zeichensätze: USA, Frank reich, Deutschland, England, Dänemark 1, Schweden, Italien, Spanien, Japan, Norwegen, Dänemark 2, alles gerade<br>oder kursiv; 10 Einstellmöglichkeiten für Bitmusterdruck; Horizontal- und Vertikal-Tabulator, Stellen und Zeilen überspringen, Perforation übersprin gen, linker und rechter Rand einstellbar, Backspace, Initialisieren, Pufferlöschen, doppelt breit für 1 Zeile oder alle folgenden; Bit 7 ein; Bit 7 aus; Bit 7 so, wie es vom Rechner kommt!

Die letzte Einstellung ermöglicht es Ihnen, alle Zeichen von Code 32 an bis 255 zu drucken, ohne umschalten zu müssen. Vorausgesetzt ist dabei, daß Sie Ihren Schneider mit irgend einer der bekannten Methoden dazu erzogen ha ben, auch wirklich acht Bit zum Drucker zu übertragen.

Da war doch noch was! Ach ja: Der Panasonic KX-P 1091 flitzt mit 120 Zeichen pro Sekunde über das Normalpa pier, in Schönschrift (NLO) immer noch mit 29 Zeichen/s, und fast alle Steuerse guenzen sind denen des NLO 401 gleich, sofern der sie überhaupt hat!

Weiter besitzt er einen 1024 Byte gro ßen Druckerpuffer und ein Farbband, das 3 Millionen Zeichen aushält. Der Druckkopf soll sogar 100 Millionen Zei chen schaffen. Was ich zu hoffen wage !

Prof. Walter Tosberg

#### **BUCHVERSAND**

□ Vorauskasse (keine Versandkosten)

Datum/Unterschrift

Coupon ausschneiden, auf Postkarte kleben und einsenden: Verlag Rätz-Eberfe, Postfach 1640, 7518 Bretten.

Bei Vorauskasse bitte Scheck beilegen oder auf Postscheckkonto<br>Karlsruhe 43423-756 überweisen.

33

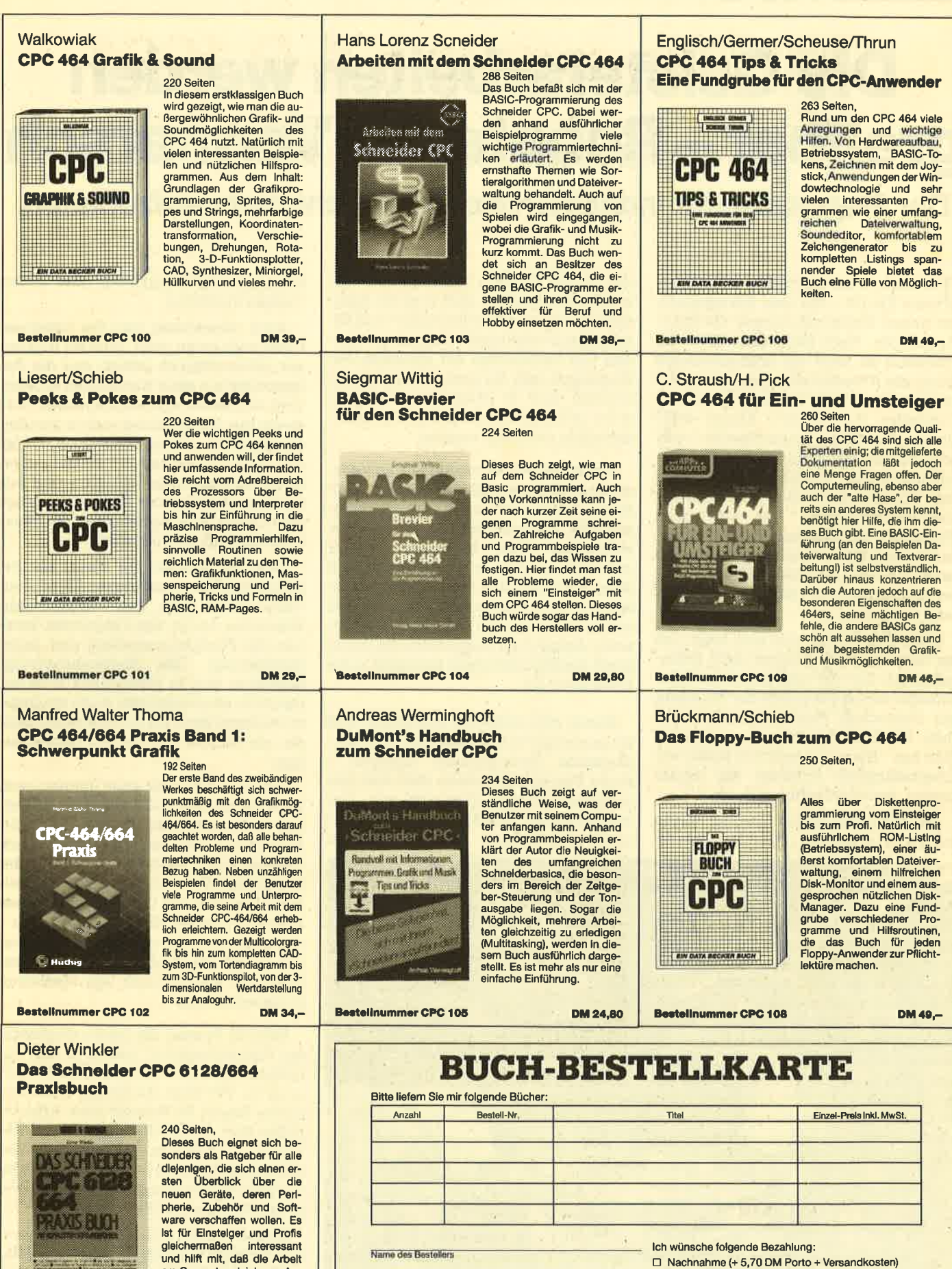

am Computer gleich von Anfang an erfolgreich wird.

**Bestellnummer CPC 110** 

**DM 29.80** 

Anschrift

PL2/Ort Telefor

# Die Geisterarbeiten werden greifbar - Roboter im Vormarsch

Der Siegeszug der lndustrieroboter ist nicht mehr aufzuhalten.

Jobkiller, Geisterschicht, menschen-<br>leere Fabrik – das sind Schlagworte, mit denen Elektronikstürmer die Roboter belegen. Nach Dampfmaschine und Fließband ist jetzt die Mikroelektronik dabei, die Arbeitswelt umzuwälzen. Industrieroboter sind Teil der "Dritten Industriellen Revolution". Knapp 5000 dieser Handhabungsautomaten werkeln bislang in bundesdeutschen Fabrikhatlen und erhalten nach Ansicht der Untemehmer die internationale Konkurrenzfähigkeit der deutschen Wirtschaft. Die Gewerkschaften hingegen befürchten schlichtweg Massenarbeitslosigkeit - bis 1990 rechnen sie mit der Einsparung von 180 000 Arbeitsplätzen.

Beide Seiten aber sind sich einig, daß der Siegeszug det Roboter nicht aufzuhalten ist. Zur Art und Weise der Auseinandersetzuug steuerte der Präsident des Deutschen Patentamtes in München, Dr. Erich Häußer, ein warnendes Wort bei: "Bei zunehmendem Risiko von Arbeitskämpfen entsteht ein akuter Zwang, weiter zu rationalisieren.'

Als Industrieroboter werden heute frei programmierbare Geräte bezeichnet, die mit Greifern und anderen Werk zeugen ausgerüstet sind und zur Auto matisierung von Handhabungs- und Be arbeitungsvorgängen eingesetzt wer den. Die Reihenfolge der einzelnen Be wegungen oder die anzusteuemden Po sitionen sind in Programmen gespei chert und können jederzeit neuen Anfor derungen angepaßt werden.

Diese flexible Automatisierungstech nik ermöglicht die Mikroelektronik. Zentrales Instrument für die computergesteuerte Automatisierung ist der Pro zeßrechner. Über Sensoren, Schalter und Tasten erhält er die Informationen tiber den Stand des Produktionsprozes ses und verarbeitet diese entsprechend seiner System- und Anwendungssoft ware, Anhand der ausgewertetenDaten greift der Prozeßrechner steuernd in die Produktion ein.  $[ht] \begin{tabular}{0.95\textwidth} \textbf{a}, \textbf{b}, \textbf{c}, \textbf{d} \textbf{c}, \textbf{d} \textbf{c}, \textbf{d} \textbf{c}, \textbf{d} \textbf{c}, \textbf{d} \textbf{c}, \textbf{d} \textbf{c}, \textbf{d} \textbf{c}, \textbf{d} \textbf{c} \textbf{c}, \textbf{d} \textbf{c} \textbf{c}, \textbf{d} \textbf{c} \textbf{c}, \textbf{d} \textbf{c} \textbf{c}, \textbf{d} \textbf{c} \textbf{c}, \textbf{d} \textbf{c$ 

Neben elektronischer Intelligenz muß ein moderner Industrieroboter hohe me chanische Beweglichkeit besitzen sechs Bewegungsachsen sind von ihm gefordert. Einem Vergleich mit den menschlichen Fähigkeiten hält er aller-<br>dings nicht stand: Ein menschlicher

vielfach durch fehlende Angebote der Sensortechnik verhindert. Die Fähigkeit zur Befragung der Umwelt fehlt diesen Maschinen meist. Sie sind bestenfalls von partiellen Arbeitsabläufen abgesehen - auf veränderbare Produktionsabläufe von außen durch den Menschen programmierbar.

Über 60 Prozent der heute eingesetzten Industrieroboter stehen in den Fabrikhallen der Automobilindustrie. Nach einer im VW-Werk Wolfsburg erstellten Studie liegen 40 Prozent aller Arbeitsplätze dort eventuell im Zugriff von Robotern. In Japan ist der Einsatz in der Automobilindustrie - bezogen auf' die Produktion - bereits dreimal so hoch wie in der Bundesrepublik.

Neben diesem Wirtschaftszweig werden Roboter zur'Zeit in größerem Ausmaß auch in der Elektroindustrie und in der Keramikproduktion eingesetzt, Neben VW, das seine Manipulatoren selbst herstellt, ist die Augsburger Firma Kuka Eine Station, 650 Schweißpunkte auf der Eine Station, 650 Schweißpunkte bundes- Eine Station, 650 Schweißpunkte

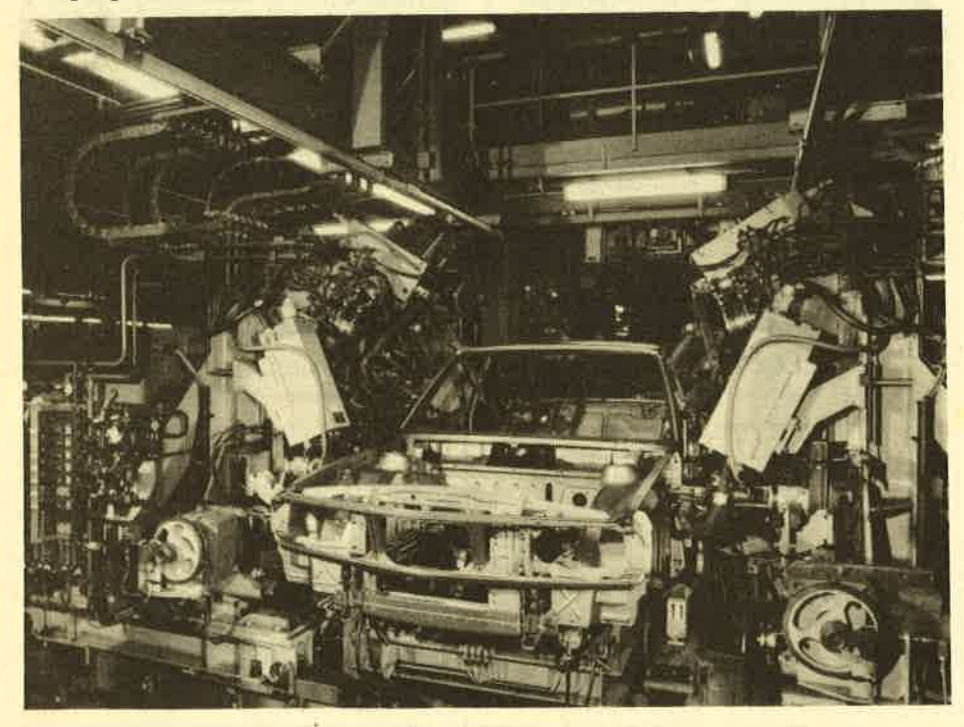

BERICHT 35

deutsche Hersteller. Weltweit sind die US-Hersteller Unimation und Cincinati Milacron die größten. Aus Japan kommen Kawasaki und Fujitsu hinzu.

Die höchsten Zuwachsraten erwartet die deutsche Roboterindustrie im Montagebereich, da hier auch das grrößte Rationalisierungspotential zur Produltivitätssteigerung liegt. Kosten und Konkurrenz lassen den Unternehmen wohl keine andere Wahl. Immerhin fließen beispielsweise bei BMW über 40 Prozent der direkten Löhne in die Montagetätigkeit. Durch Automatisierung ließen sich hier die Lohnkosten auf ein Viertel oder ein Drittel senken. Die Fraunhofer-Gesellschaft errechnete die Folgen: Von den 1,2 Millionen Montage-Arbeitsplätzen der deutschen Industrie sind 550000 "automatisierungsgefährdet". Davon allein 300000 Frauen, Zukunftsträchtig ist auch der Verpackungsbereich. So sind in der Lebensmittelindustrie heute immerhin noch 50 000 Arbeitskräfte mit dem Beladen von Paletten beschäftigt.

Die Prognosen über die zu erwartenden Zuwachsraten gehen auseinander. Eines steht allerdings fest: Trotz weltweiter wirtschaftlicher Schwierigkeiten - oder gerade deshalb - hat sich der Bestand der Industrieroboter alle zwei Jahre verdoppelt, errechnete die Wirtschaftskommission der Vereinten Nationen für Europa (ECE). Da auch auf lange Sicht der starke Wachstumstrend anhalten wird, geht die Kommission davon aus, daß um die Jahrtausendwende 10 bis 15 Millionen Roboter menschliche Arbeitskraft ersetzen.

#### 10-15 Millionen Roboter

<sup>1983</sup>waren in Japan 12 000 Roboter im Einsatz, in den USA und in Westeuropa je 9000 und in der Bundesrepublik 4 880, davon fast 60 Prozent aus heimischer Produktion. Im vergangenen Jahr wurden in der Bundesrepublik schätzungsweise 5000 Handhabungsautomaten mit einem Umsatzvolumen von 600 Millionen Mark produziert. Die Preise liegen derzeit zwischen 30 OO0 und 60 000 pro Stück,

Zurückhaltende Schätzungen erwarten im Jahr 1990 in der Bundesrepublik <sup>10</sup>000 (BBC) oder 12 000 (Kuka) Roboter. Dagegen spricht der DGB von 28000, Eine Untersuchung des Marktforschungsinstituts Gewiplan errechnet ffir die Zeit zwischen 1990 und 1994 sogar 39 000 Stück.

Wie auch immer, wenn die wichtigsten Industrienationen ihre Robot-Armeen in den Produktionskampf werfen, steht die Bundesrepublik vorläufig noch in der Defensive. Immerhin ist die bis-

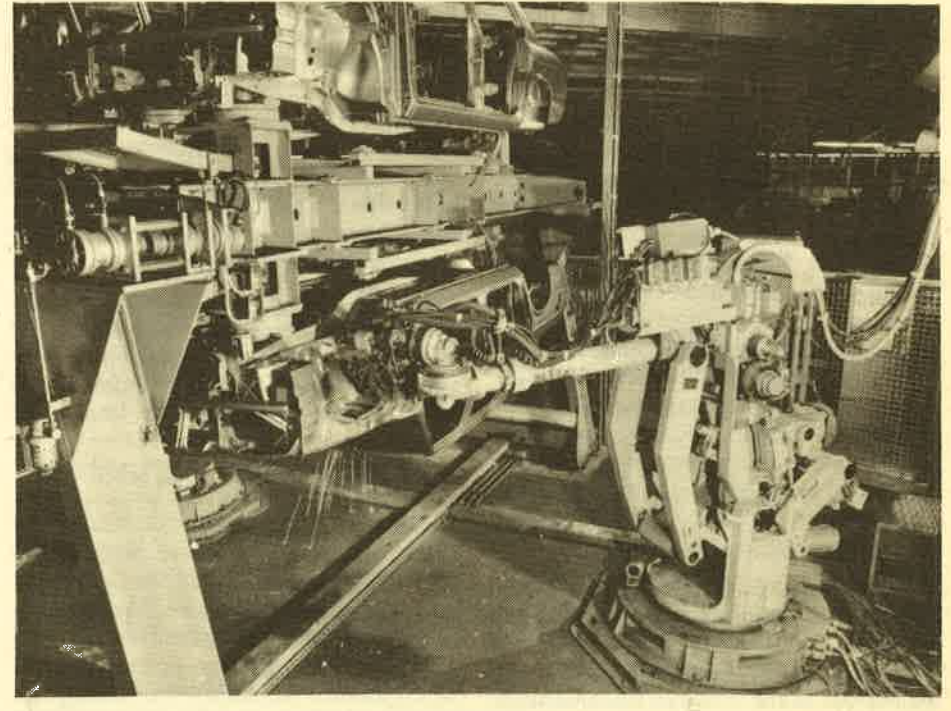

Punktschweißen der bereits gehefteten Seitenrahmen

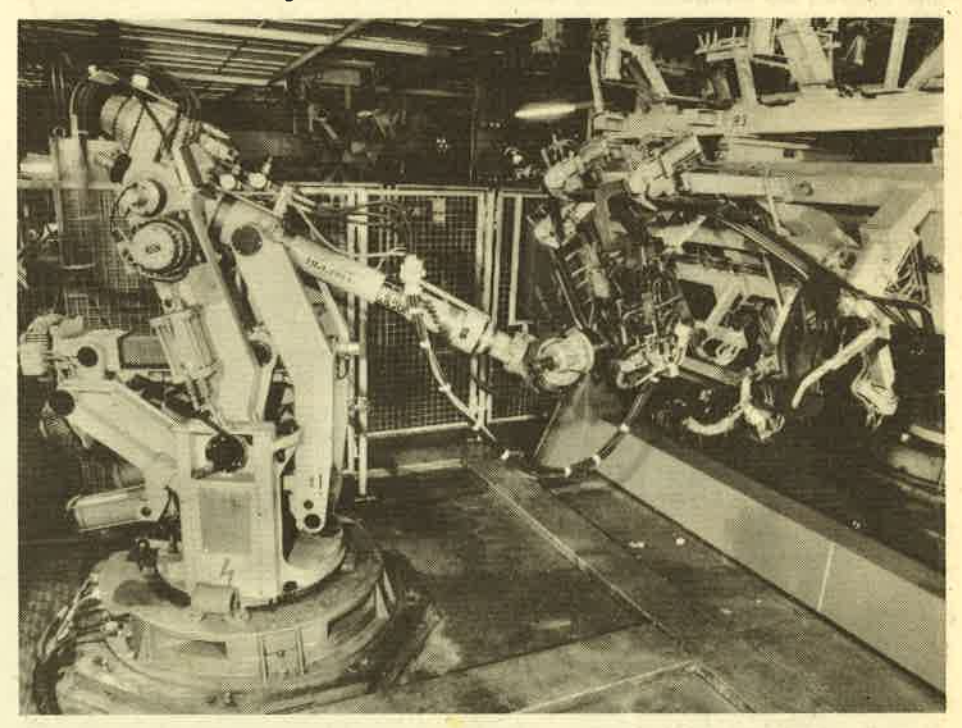

Schweißen der oberen Teile der Karossen

lang unangefochtene Spitzenposition des deutschen Maschinenbaus mit dem Zeitalter der Mikroelektronik ins Wan ken geraten. Die japanische Roboterin dustrie marschiert vor, was sich hierzulande die Unternehmer auf ihre Fahnen schreiben müßten, um international wettbewerbsfähig zu bleiben - "Mut zur langfristigen Risikobereitschaft", wie es der Präsident des Deutschen Patentamtes in München, Dr. Erich Häu ßer, formuliert. Er stellt einen deutlichen Abstand der Wissensproduktion japani scher Patentanmelder auf technischen Gebieten fest, die vor noch nicht allzu langer Zeit von deutschen Firmen führend beherrscht worden waren. "Und fast beängstigend ist die Entwicklung auf technischen Fachgebieten, die für modernste automatisierte Fertigungsmethoden und damit für die Produktivität der erzeugenden Industrie von her ausragender Bedeutung sind. "

Ein Beispiel: 1982 veröffentlichte das japanische Patentamt allein für den Be reich Roboter/Manipulatoren insge samt 345 Patentpublikationen, davon 302 inländische. Die beim Deutschen Pa tentamt erschienenen Veröffentlichungen umfallten im gleichen Jahr insge samt 74, wobei 40 auf die Bundesrepu blik entfielen.

#### 36 BERICHT

Dr. Häußer ist jedoch für die deutsche<br>ertimingstechnologie optimistisch: Fertigungstechnologie "Es zeichnet sich eine Trendwende ab. Es sind echte Bemühungen vorhandön, verlorengegangene Positionen zurückzugewinnen," Beispielsweise habe die Automobilindustrie die Herausforderung angenommen. Dr. Häu3er erinnert daran, daß vor allem in Zeiten wirtschaftlicher Hindernisse es besonders wichtig ist, technisch fortschrittliche Produkte und Verfahren zu entwickeln und durch Schutzrechte zu sichern. Damit könne man im Wettbewerb bestehen und ein Innovationspotential für die Zukunft schaffen. Auch steuerliche Maßnahmen sind seiner Ansicht nach geeignet, erfinderische Aktivitäten anzureizen und untemehmerische Innovationsentscheidungen zu fördern.

Was die dritte industrielle Revolution für das Arbeitsleben bedeutet, sei aus der Sicht der IG Metall am Beispiel des Opel-Werkes Bochum geschildert: 2,2 Milliarden Mark will das Unternehmen bis 1988 in die Modernisierung dieses Werkes stecken. Wo vorher Arbeiter dicht nebeneinander Karosserien zusammenschweißten, schwenken nun Roboter ihre Arme mit den Schweißzangen. "Arbeit im Laufschritt, im Tempo des Fließbandes, gibt es nicht mehr, denn Roboter können nicht laufen", war im Gewerkschaftsorgan "metall", Nr. <sup>20</sup> vom 5.10.1984 nachzulesen. Betriebsleiter Heinrich Linnemann damals: Sie schweißen "punktgenauerund präziser, als es Menschen je können. " Rund 2 000 Schweißpunlte hat ein Auto.

Wie Manipulatoren unsere künftige Arbeitswelt verändern, war schon auf der Hannover-Messe 84 zu sehen. Dort zog ein Roboter mit dem Namen Cobra die Aufmerksamkeit auf sich. Das nur 50

#### Fabrik in der Schachtel

Zentimeter große und 20 000 Markteure Gerät wartete mit Eigenschaften wie ein "Großer" auf: Geschwindigkeit bis zu 1,5m/s und Taktzeiten für die Handhabung unter fünf Sekunden. Er verstaute kleine Flaschen in Styropowersandpaletten. Mit dem Robot-Zwerg sollen sich kalkulatorische Stundenlöhne von unter vier Mark erreichen lassen.

Und die wohl kleinste Fabrik der Welt präsentierte erst kürzlich der japanische Uhrenhersteller Citizen. Nur zehn mal fünf mal fünf Zentimeter maß die bei der International Industrial Robot Show vorgestellte "Fabrik in der Schachtel". der Roboter pausenlos Uhren. Als menschliche Peripherie diente ein einziger Arbeiter, der für die Zulieferung von Teilen und Abholung fertiger Uhren verantwortlich ist.

Roboter sind vielseitig und nicht nur zur Arbeit zu gebrauchen. Ein neues "Wunderkind" stellt Prof. Ichiro Kato aus Tsukuba in Japan vor. "Wabot-2" spielt Orgel. Das Kameraauge kann Notenseiten innerhalb von 15 Sekunden lesen. "Wabot-2" begleitet einen Sänger am Instrument und vennag während des Vortrages die Tonart zu wechseln, falls die Stimmlage zu hoch oder zu tief sein sollte. Der Professor: "Es wird unsere Aufgabe sein, Roboter menschlich zu machen, nicht den Menschen an den Roboter anzupassen. " So konstruierte er auch einen zweibeinigen Roboter, der Gewichte bis zu 120 Kilogramm heben kann.

In der heutigen Diskussion bestreitet niemand, daß der Einsatz von Industrie-

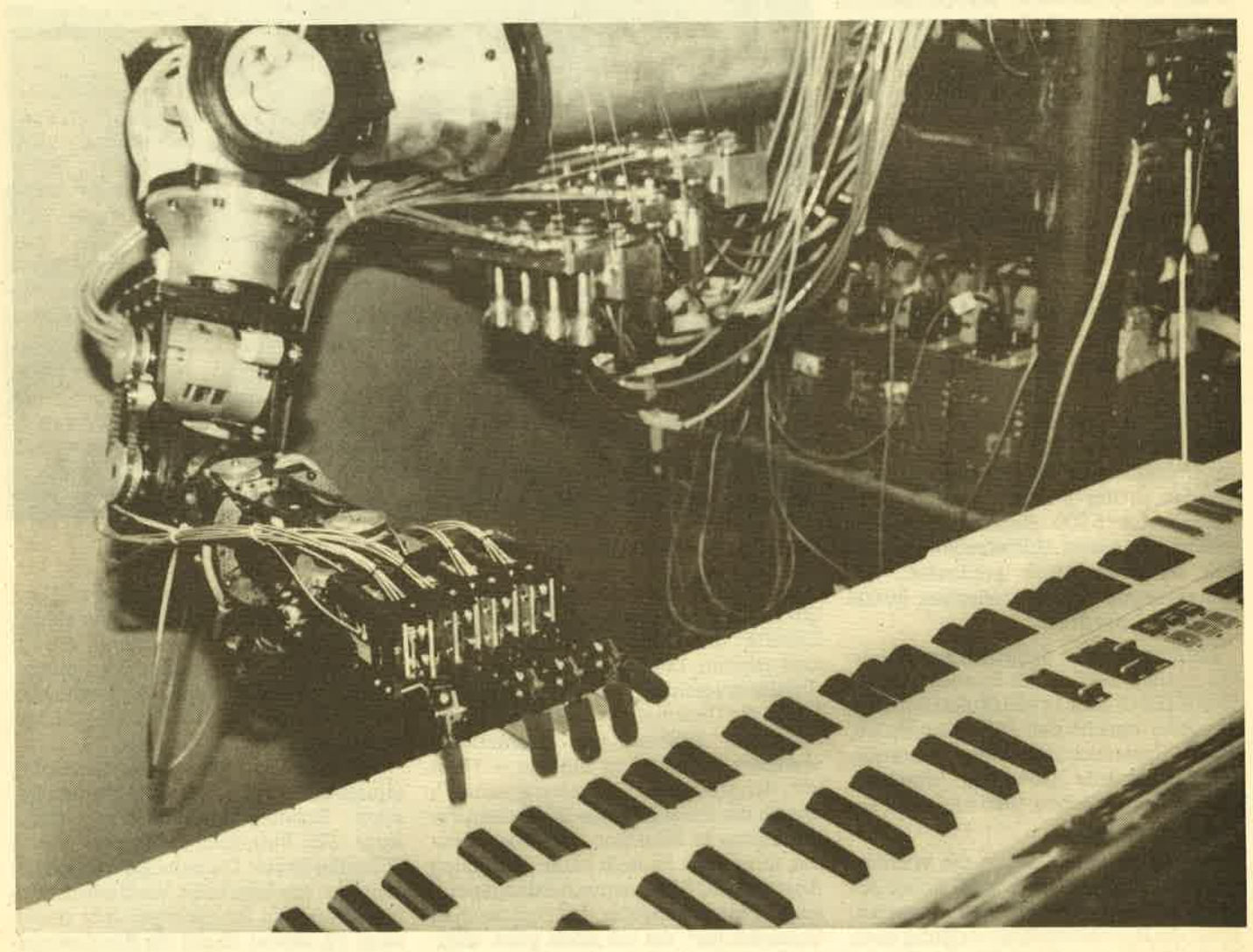

WAM 7 kann Orgel spielen
robotern Arbeitsplätze in dein Sinne abbaut, daß nun mit weniger Arbeitskräften dieselbe Produktion erstellt werden kann, also die Produktivität steigt. Der gewerkschaftlichen Behauptung vom Arbeitsplatzverlust halten die Unternehmer dagegen, daß ohne den Einsatz von Robotern noch mehr Arbeitsplätze verloren gingen. Das soziologische Institut Göttingen (SOFI) kommt am Beispiel des VW-Werkes Wolfsburg zu folgenden Ergebnissen: Im Bereich der unmittelbaren Fertigung werden mit dem Einsatz von Robotern bei einem Zwei-Schichten-Betrieb durchschnittlich vier Arbeitsplätze eingespart. Da das VW-Werk seine Handhabungsautomaten auch selbst herstellt, lassen sich negative und positive Beschäftigungseffekte ermitteln. Demnach beträgt der Mehrbedarf an Arbeitskräften für Instandhaltung und Wartung 0,3 Arbeitskräfte pro Roboter. Für die Herstellung sind pro Jahr 0,5 neue Arbeitskräfte anzusetzen. Vier eingesparten Arbeitsplätzen stehen also 0,8 gegenüber. Umgerechnet bedeutet dies ein Verhältnis von 5 : 1,

Für die Zukunft rechnen die Gewerkschaften mit Arbeitsplatzverlusten, die in die Hunderttausende gehen. Bis 1990 sollen es 180000 sein, denen nur 25 bis 30000 neue Arbeitsplätze gegenüberstehen. Das Marktforschungsinstitut Gewiplan erwartet sogar, daß bis dahin die Hälfte der heute 400 000 Arbeitsplätze im Montagebereich den Robotern zum Opfer fällt.

Die Unternehmer hingegen weisen die Einschätzung der Roboter als Jobkiller zurück. Die neue Maschinengeneration löse lediglich veraltete Automatisierungsverfahren ab. Zudem verbillige die Rationalisierung das Produkt und verbessere es oftmals auch. Damit würden die Absatzchancen steigen. Die Folge ; Arbeitsplätze könnten gesichert und neue geschaffen werden.

Die Befürworter von Industrierobotern weisen auch stets auf den wichtigen Beitrag zur Humanisierung des Arbeitslebens hin, so Bundesforschungsminister Heinz Riesenhuber: "Es erscheint mir wenig sinnvoll, daß Menschen - unfallgefährdet oder durch große Hitze und Lärm belastet - Tätigkeiten oder gar Schwerstarbeit verrichten müssen, wenn dies Roboter verrichten können."

Ein Beispiel hierfür könnte ein voll compuüergesteuerter Roboter von Toshiba sein, der in Kernkraftwerken an Stätten mit gesundheitsschädlicher Strahlungsintensität Inspektionsarbeiten übernimmt. Mit acht Gelenken an einem zwei Meter langen Arm, jedes Gelenk um 360 Grad drehbar, ausgerüstet mit einer Fernsehkamera und zahlreichen Berührungssensoren, soll er den

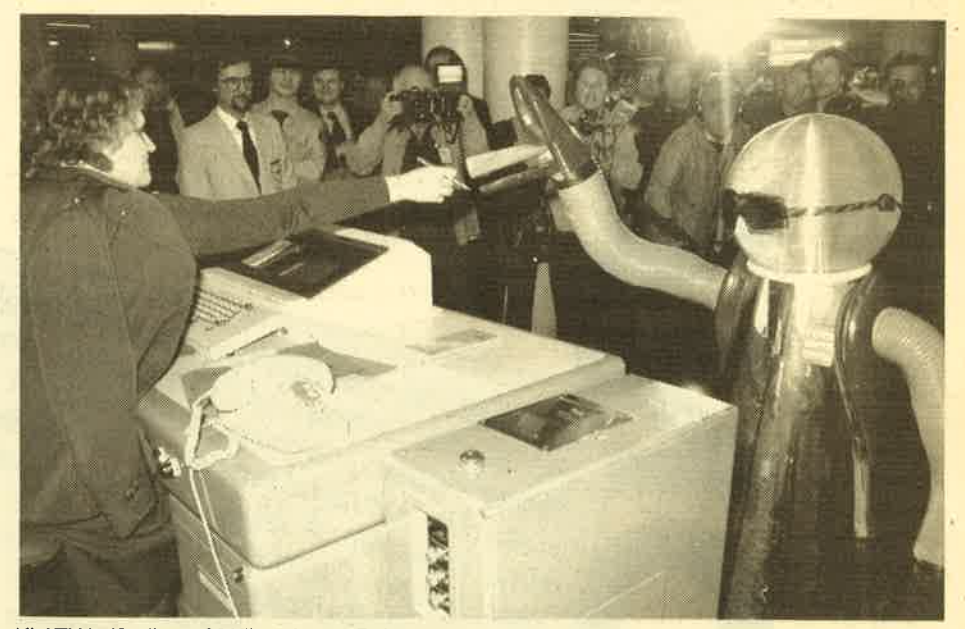

KLATU heißt dieser 82 Kilo schwere Roboter

Ingenieuren außerhalb der gefährdeten Zonen auch als verlängerter Reparaturarm dienen.

Kritiker sehen in dem Humanisierungsargument allerdings nur einen untergeordneten Nebeneffekt. So ist nach Meinung des Soziologischen Instituts Göttingen die Beseitigung eines besonders belastenden Arbeitsplatzes eher als Begleiterscheinung des Industrierobotereinsatzes zu sehen und "offenbar keineswegs ein entscheidendes Kriterium dafür, an welchen Arbeitsplätzen Industrieroboter eingesetzt werden." Und das Wirtschafts- und Sozialwissenschaftliche Institut des DGB: "Hochbelastete Arbeitsplätze werden nicht humanisiert, sondern wegrationalisiert, wobei ein Teil der Belastungen auf vorund nachgelagerte Tätigkeitsbereiche verlagert wurde."

Unternehmer und Gewerkschaften sind sich mit der Bundesregierung aber darin einig, daß der Siegeszug der neuen Technologien nicht aufzuhalten ist. Die Regierung will die Roboterindustrie sogar noch stärker unterstützen. Sie verabschiedete bereits im September <sup>1983</sup> ein Förderprogramm, das von 1984 bis 1988 530 Millionen Mark bereitstellt. Das Ziel: Die noch schmale Basis der deutschen Roboterhersteller zu verbreitern und zu größeren Serien zu kommen. Vor allem die mittelständisch strukturierte feftigungstechnische Industrie müsse dem internationalen Wettbewerb gewachsen bleiben.

Während es aktuell um Arbeitplätze<br>und Absatzchancen geht, beschäftigt sich die Wissenschaft bereits mit der Fabrik der Zukunft. Dazu der technische Direktor des Instituts für Werkzeugma- schinen und Fertigrungstechnik der Technischen Universität Berlin, Prof.

Dr.-Ing. Günter Spur: "Datenverarbeitungsmaschinen wandeln sich zu Infor- .mationsmaschinen, deren Verknüpfung mit Bewegungsmaschinen führt zu intelligenten Maschinensystemen. Auf die industrielle Produktion übertragen<br>bedeutet dies, daß die Entwicklung von intelligenten Arbeitsmaschinen mit Lernfähigkeit und Wissensverarbeitung möglich geworden ist,"

"Intelligenz" beweisen die Maschinen in den Augen der Ingenieurwissenschaftler insofern, als sie sich neuen Problemstellungen anpassen können, die "intelligenten Leistungen auf der Ebene des instinktgesteuerten Verhaltens von Lebewesen entsprechen". Maschinenintelligenz, so Spur, ist das Vermögen einer Arbeitsmaschine, die Prozeßführung den sich ändernden Einflußgrößen anzupassen.

Von Bedeutung ist hierbei vor allem die Ahnlichkeit von Funktionsabläufen der Maschinen mit intelligenten Verhaltensweisen des vergleichbaren Bedienungspersonals. Deshalb: "Ingenieure werden Informatiker und Psychologen benötigen, um Mensch-Maschine-Systeme mit intelligentem Verhalten entwickeln zu können."

Während die Roboter der ersten Stunde überwiegend motorische Fähigkeiten aufwiesen, verfügt die zweite Generation zusätzlich über sensorische Fähigkeiten, mit denen das Funktionsverhalten und die Arbeitsgenauigkeit erhöht werden. Die gegenwärtige Entwicklung ist nach Ansicht von Spur durch den Trend zur Verfeinerung der Sensorik geprägrt. Allerdings sei auch eine gewisse Stagnation bei der Erweiterung der Einsatzbereiche von Robotern in Fertigungsprozessen festzustellen. Dafür würden intelligentere Gesamtsysteme benötigt. Die Ingenieur-

Innerhalb kurzer Zeit hat das CPC-Magazin Platz 2 der Schneider Zeitschriften erreicht. Nicht zuletzt verdanken wir diesen Erfolg unseren hervorragenden Mitarbeitern. Für den weiteren Ausbau der Zeitschrift und des neuen Geschäftsbereichs für professionelle Software suchen wir Software-Programmierer der Spitzenklasse, die einwandfreie Assemblerkenntnisse besitzen und auch schwierige Problemstellungen in komplexe Programme umsetzen können. Eine derartige Aufgabenstellung erfordert Wir haben das nötige Wissen und die Kontakte – und noch wichtiger die Fairness gewirkliche Könner. genüber unseren Partnern, um zusammen mit ihnen neue Produkte erfolgreich am Markt einzuführen. Wenn Sie diese Aufgabenstellung reizt und sich vorstellen können, Programmideen bis zur Marktreife zu entwickeln, dann nehmen Sie bitte Kontakt CPC-Magazin, Postfach 1640, 7518 Bretten, 207252/ 42948, Herr Eberle oder mit uns auf. Herr Rätz. ession

#### BERICHT 39

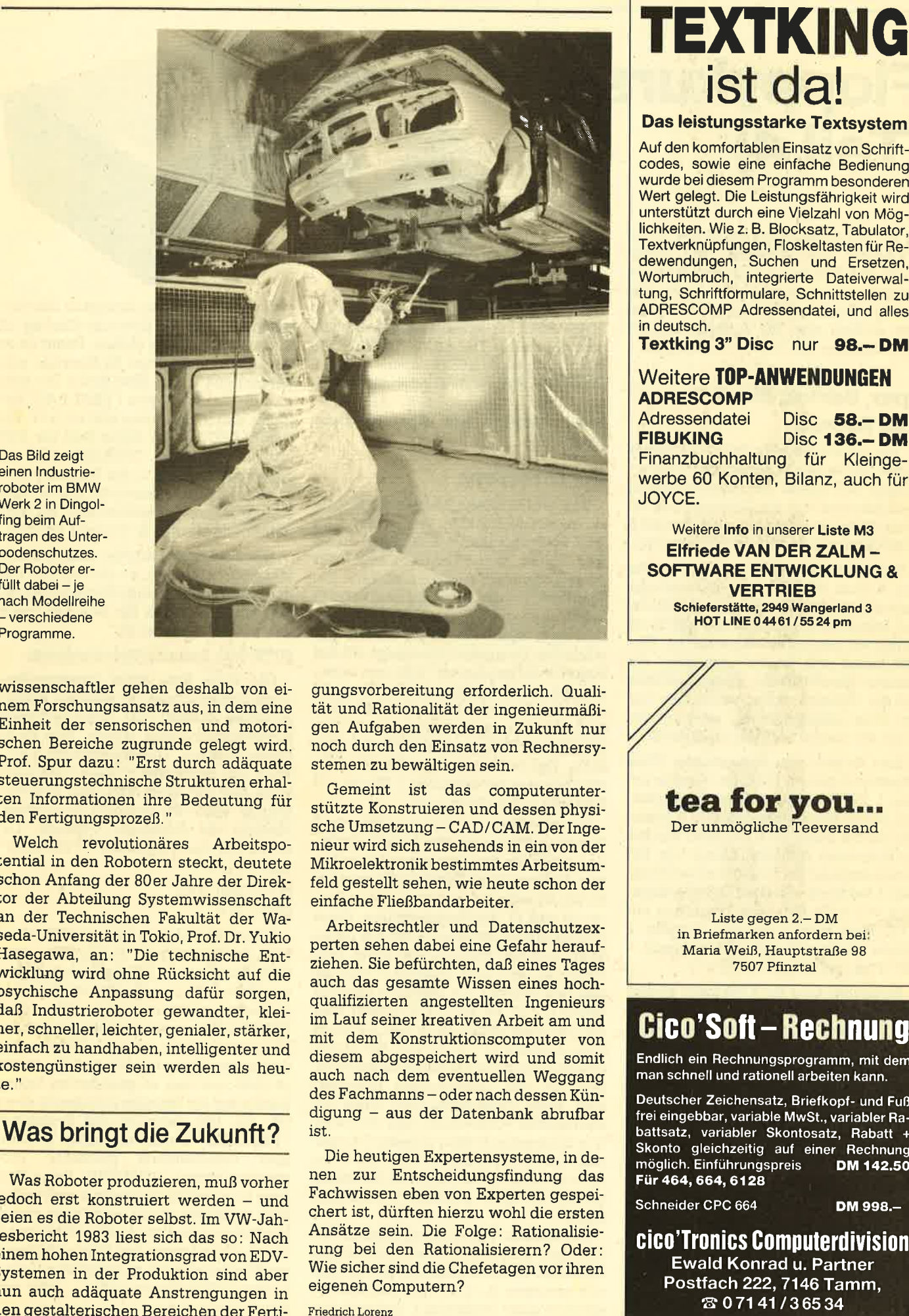

wissenschaftler gehen deshalb von einem Forschungsansatz aus, in dem eine Einheit der sensorischen und motorischen Bereiche zugrunde gelegt wird. Prof. Spur dazu: "Erst durch adäquate steuerungstechnische Strukturen erhalten Informationen ihre Bedeutung für den Fertigungsprozeß. "

Welch revolutionäres Arbeitspo-<br>tential in den Robotern steckt, deutete schon Anfang der 80er Jahre der Direktor der Abteilung Systemwissenschaft an der Technischen Fakultät der Waseda-Universität in Tokio, Prof. Dr. yukio Hasegawa, an: "Die technische Entwicklung wird ohne Rücksicht auf die psychische Anpassung dafür sorgen, daß Industrieroboter gewandter, kleiner, schneller, leichter, genialer, stärker, einfach zu handhaben, intelligenter und kostengünstiger sein werden als heute. "

## Was bringt die Zukunft?

Was Roboter produzieren, muß vorher jedoch erst konstruiert werden - und seien es die Roboter selbst. Im VW-Jahresbericht 1983 liest sich das so: Nach einem hohen Integrationsgrad von EDV-Systemen in der Produktion sind aber nun auch adäquate Anstrengungen in den gestalterischen Bereichen der Ferti-

gungsvorbereitung erforderlich. Ouali tät und Rationalität der ingenieurmäßi gen Aufgaben werden in Zukunft nur noch durch den Einsatz von Rechnersy stemen zu bewältigen sein.

Gemeint ist das computerunter stützte Konstruieren und dessen physi sche Umsetzung - CAD/CAM. Der Inge nieur wird sich zusehends in ein von der Mikroelektronik bestimmtes Arbeitsum feld gestellt sehen, wie heute schon der einfache Fließbandarbeiter.

Arbeitsrechtler und Datenschutzex perten sehen dabei eine Gefahr herauf ziehen. Sie befürchten, daß eines Tages auch das gesamte Wissen eines hoch qualifizierten angestellten Ingenieurs im Lauf seiner kreativen Arbeit am und mit dem Konstruktionscomputer von diesem abgespeichert wird und somit auch nach dem eventuellen Weggang des Fachmanns - oder nach dessen Kündigung - aus der Datenbank abrufbar

Die heutigen Expertensysteme, in denen zur Entscheidungsfindung das Fachwissen eben von Experten gespei chert ist, dürften hierzu wohl die ersten Ansätze sein. Die Folge: Rationalisie rung bei den Rationalisierern? Oder: Wie sicher sind die Chefetagen vor ihren eigeneh Computern?

**SOFTWARE ENTWICKLUNG & VERTRIEB** Schiefertätte, 2949 Wangerland <sup>3</sup> HOT LINE 04461 /5524 pm

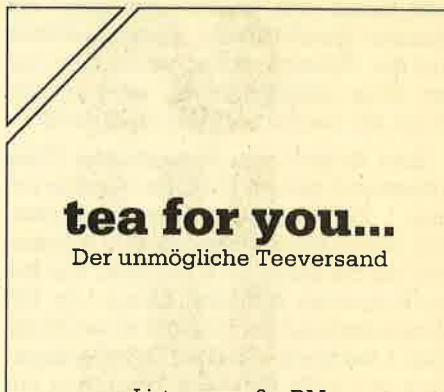

Liste gegen 2.- DM in Briefmarken anfordern bei Maria Weiß, Hauptstraße 98 7507 Pfinztal

# Cico'Soft - Rechnung

Endlich ein Rechnungsprogramm, mit dem man schnell und rationell arbeiten kann.

Deutscher Zeichensatz, Briefkopf- und Fuß frei eingebbar, variable MwSt., variabler Rabattsatz, variabler Skontosatz, Rabatt + Skonto gleichzeitig auf einer Rechnung<br>möglich. Einführungspreis DM 142.50 Für 464, 664, 6l 28

cico'Tronics computerdiuision Ewald Konrad u. Partner Postfach 222, 7146 Tamm, Schneider CPC 664 DM 998.-

 $307141/36534$ 

# **Floppykurs (Teil 4)**

it dem DMON aus der letzten Folge Wisteht ein Werkzeug zur Verfügung, mit dem der Aufbau der Diskette genauer untersucht werden kann. Die heutige Folge wollen wir nutzen, um den Aufbau und die Aufzeichungsart der Disketten DDI-1 zu verdeutlichen.

#### **Spur, Sektor, Block** und Record

Die beiden Begriffe Spur und Sektor haben wir bereits in der letzten Folge erläutert. Sie bilden den physikalischen Speicherraum auf der Diskette. Auf jeweils 40 Spuren stehen je nach Format 8 oder 9 Sektoren pro Spur zur Verfügung.

Und zwei weitere Begriffe haben für den Aufbau der Diskette eine wichtige Bedeutung: Der Record und der Block. Ein Sektor ist in 4 (logische) 128-Byte-Einheiten gegliedert. Eine solche Einheit nennt sich Record und bildet die kleinste physikalische Speichereinheit auf der Diskette. Selbst wenn man nur ein Byte speichern will, wird mindestens ein Record mit Daten aufgefüllt.

Zum Sichern von Programmen (Files allgemein) auf der Diskette werden immer 1 KByte große Blöcke verwendet. Ein Daten-Block belegt immer 2 Sektoren auf der Diskette (8 Records). Ein Basic-Programm mit einer Länge von 100 Byte belegt auf der Diskette einen Block, also 2 Sektoren mit einer Speicherkapazität von 1024 Byte. Ein Programm mit 1025 Byte belegt auf der Diskette 2 Blöcke. Allgemein gilt: Blockanzahl = INT (Programmlänge/1025) + 1.

Numeriert man die 2 Sektoren großen Blöcke, so ist es möglich, jeden beliebigen Datenblock auf der Diskette exakt zu lokalisieren. Wie wir im folgenden sehen werden, benutzt die Directory die Blocknummern, um festzustellen, in welchen Sektoren ein Programm auf der Diskette wiederzufinden ist.

Bevor wir weitermachen, sollten Sie eine Testdiskette normal formatieren und das Programm.

Mit SAVE "TEST.BAS" und SAVE "TEST.ASC", A sichern und zusätzlich noch das Binär-File SAVE "SPEICHER .BIN", B, &A000, &4FFF saven. Anhand dieser drei Programme finden die weiteren Untersuchungen statt. Alle Ausdrucke beziehen sich dabei auf diese Programme.

#### **Die Directory**

Von wesentlicher Bedeutung für die einwandfreie Funktion der Diskette ist die Directory (Inhaltsverzeichnis). In ihr sind neben dem Filenamen und dem Filetyp vor allem Angaben darüber gespeichert, wo die Daten auf der Diskette liegen. Anhand der Directory kann das DOS zum einen erkennen, ob das gewünschte Programm überhaupt auf der Diskette vorhanden ist, und zum anderen, wo das Programm auf der Diskette liegt. Die Directory befindet sich immer (bei allen Formaten) in den ersten beiden freien Blöcken (0 und 1) der Diskette. Der reservierte Speicherplatz für die Directory ist demnach 2 Blöcke =  $4$ Sektoren = 2048 Byte groß.

Der physikalische Ort, wo sich die 2 Directory-Blöcke auf der Diskette befinden, ist abhängig vom verwendeten Format. Im normalen (AMSDOS) Format befinden sie sich in den ersten beiden Spuren (0 und 1), den Systemspuren. Diese Spuren dürfen natürlich nicht mit Daten überschrieben werden. Der erste freie Sektor ist also Spur 2/Sektor 0, und genau hier beginnt die Directory (Spur 2/ Sektor 0 - 3). Im VENDOR-Format liegt die Directory ebenfalls in den Sektoren Spur  $2$ /Sektor 0 - 3, da hier die ersten beiden Spuren für ein späteres Beschreiben mit den CP/M-Spuren reserviert sind. Beim Datenfomat sind keine Systemspuren vorgesehen, und die Directory kann sofort in Spur 0/Sektor 0 beginnen. Im IBM-Format ist nur die erste Spur mit dem CP/M belegt, so daß die Directory in Spur 1/Sektor 0 beginnen kann.

Bei unserer Testdiskette beginnt die Directory in Spur 2/Sektor 0, den wir mit Hilfe des DMONs einlesen (R: 02: 00) und anzeigen (L: 000: 1FF) können. Sie erhalten dann Ausdruck 1. Anhand die-

ses Ausdruckes kann man ganz deutlich erkennen, daß pro Directory-Eintrag 32 Byte zur Verfügung stehen. Damit kann die Directory maximal 64 Einträge aufnehmen  $(64 * 32 = 2048$  Byte). Der Eintrag für das Programm "TEST.BAS" befindet sich in den Bytes &00 bis &1F, für "TEST.ASC" in den Bytes & 20 bis & 3F etc. Das Programm "SPEICHER.BIN" ist scheinbar zweimal in der Directory verzeichnet. Warum, sehen wir später. Alle anderen Bytes des Sektors sind mit &E5 gefüllt und werden (z. Z.) nicht benutzt.

Alle Directory-Einträge haben einen identischen Aufbau, so daß wir uns mit der Beschreibung eines Eintrags begnügen können. Sehen Sie sich die Bytes &00 bis &1F genauer an:

#### BYTE &00: Benutzerebene/gelöscht

Das erste Byte eines Directory-Eintrags kennzeichnet, in welcher Benutzerebene (USER) das entsprechende Programm abgelegt wurde. Hier dient dieses Byte zur "Löschkennzeichnung": Wird das Programm gelöscht (ERAse), steht hier der Wert &E5, und das Programm wird als gelöscht betrachtet. Machen Sie folgenden Versuch: Löschen Sie das Programm "TEST.BAS" mit:

#### $IS = "TEST.BAS"$  $ERA, @ 1$$

Sehen Sie sich nun mit dem DMON erneut die Directory an (R: 02: 00, L: 000: 010) (Ausdruck 2). In Byte & 00 steht nun der Wert &E5 und das File ist damit als gelöscht gekennzeichnet. Mit dem DMON können wir nun das gelöschte Programm wieder "retten", indem wir in das erste Byte den Wert &00 geben (A:000) und den so geänderten Sektor wieder auf die Diskette zurückschreiben (W: 02: 00). Jetzt ist das Programm "TEST.BAS" wieder verfügbar. So kann versehentlich gelöschte Proman gramme retten. ACHTUNG: Diese Rettung ist meistens nur dann korrekt möglich, wenn sie direkt nach dem versehentlichen Löschen durchgeführt wird. Durch Abänderung des Bytes &00 kann ein Programm auch problemlos auf eine andere USER-Ebene  $(800 - 80F)$  geschoben werden.

<sup>10</sup> REM \*\*\*\*\*\*\*\*\*\*\*\*\*\*\* **TEST** 20 REM \* 30 REM \*\*\*\*\*\*\*\*\*\*\*\*\*\*\*\* 40 PRINT "Hallo" **50 END** 

#### Bytes  $&01 - &08$ : Filename

Die folgenden 8 Bytes (&01 bis &08) geben den Filenamen in Großbuchstaben wider (wird automatisch in Großbuchstaben umgesetzt). Ist der Name kürzer al 8 Zeichen, wird er mit Leerzeichen (&20) aufgefüllt.

#### Bytes  $&09 - &0B$ : Filetyp

Diese 3 Bytes enthalten den Filetyp ohne den Trenn-Dezimalpunkt (ebenfalls nur Großbuchstaben). In den beiden Bytes &09 und &0A stehen aber noch weitere Informationen und zwar jeweils im Bit 7. Da der Filetyp nur aus ASCII-Zeichen kleiner als 127 bestehen kann, wird das Bit 7 zur Darstellung des Typs nicht benötigrt (normalerweise sind die 7. Bits "0"). Diese Bits bilden die Datei-Attribute:

#### Byte &09

Bit  $7 = 0(0???????)$ 

Read/Write: Programm kann gelöscht werden.

Bit  $7 = 1(1222 222)$ 

Read Only: Das Programm ist schreibgeschützt. Es kann weder gelöscht noch umbenannt werden. In der Directory sind Read-Only-Programme mit einem "x" gekennzeichnet.

Durch das Setzen des Bit 7 vom Byte &09 lassen sich Programme vor demversehentlichen Löschen schützen.

#### Byte & 0A

Bit 7 =0 (0??? ????)

DlRectory: Programm wird beim DIRoder CAT-Kommando angezeigt.

#### Bit  $7 = 1(1777777)$

SYStem: Das Programm wird beim DIRoder CAT-Kommando nicht mitgelistet, obwohl es tatsächlich vorhanden ist.

Es lassen sich durch das Setzen des Attributs Programme "verstecken".

Byte & OF: Anzahl der belegten Records:

Das Byte enthält die Anzahl der durch<br>das Programm belegten Records!<br>"TEST.BAS" benötigt &02 Records (2 \* <sup>728</sup>: 256 Byte). Sehen Sie sich einmal die Recordanzahl beim Programm "TEST.ASC" an.

#### Bytes & 10 - & 1F: Blocknummern

Diese 16 Bytes geben die Blöcke an (Blocknummern), in denen die Daten für das entsprechende Programm zu finden sind. Folgrt als Blocknummer der Wert &00, ist das Programm zu Ende "TEST. BAS" belegrt also nur den Block &02.

Doch woher weiß das DOS, wo der Block &02 auf der Diskette zu finden ist? Die ersten beiden Blöcke (&00 und &01) werden immer von der Directory belegt. In diesem Fall: Spur 2/Sektor 0 - 3. Der Block &02 liegrt damit hinter der Directory in Spur 2/Sektor  $4-5$ , Block &03 in Spur  $2$ /Sektor 6 - 7 usw. Mathematisch läßt sich das in den folgenden Gleichungen ausdrücken:

AMSDOS/VENDOR:  $Spur = INT ((Block * 2 + 18)/9)$  $Sekt = (Block * 2 + 18) MOD 9$ 

 $DATA: Spur = INT ((Block * 2)/9)'$  $Sekt = (Block * 2) MOD 9$ 

IBM:  $Spur = INT ((Block * 2 + 8)/9)$ <br>Sekt =  $(Block * 2 + 8) MOD 8$ 

Aus der Blocknummer können wir ein-<br>fach ermitteln, wo das Programm liegt. (Das Kommando "B" vom DMON rechnet die angegebene Blocknummer automatisch in Spur/Sektor des aktuellen Formates um.)

Da ein Directory-Eintrag maximal <sup>16</sup> Blocknummern aufnehmen kann, dürfte ein Programm theoretisch nicht größer als 16 kByte werden. Was passiert aber, wenn das Programm doch größer als 16 kByte ist? Es werden einfach weitere Directory-Einträge unter derselben Bezeichnung abgelegt, die danri die weiteren Blocknummern enthalten. Damit das DOS erkennen kann, daß es sich um eine "Ausdehnung" (Extent) eines Directory-Eintrags handelt, besitzt jeder Directory-Eintrag im Byte &0C eine Kennung mit der Extent-Nummer. Sehen Sie sich im Ausdruck 1 die Einträge für "SPEICHER.BIN" an. Da das Programm größer als 16 kByte ist, existieren 2 Einträge (Extent &00 und &01).

Beim Laden eines Programms wird zuerst der Eintrag mit dem Extent &00 gesucht und geladen. Ist die Recordanzahl gleich &80 (127 = maximal mögliche Records pro Eintrag), sucht das DOS nach dem Extent mit der Nummer &01. Durch diese Möglichkeit kann die Directory ein beliebig großes File verwalten.

#### Speichern von Programmen

Nachdem wir uns nun eingehend mit dem Directory-Aufbau beschäftigt haben, wollen wir uns ansehen, wie die Programme abgelegt werden. Laden Sie sich einmal den ersten Sektor des Programms "TEST.BAS" (R: 02: 04) einund Iisten diesen auf (L: 000: 110)(Ausdruck 3).

Es ist anscheinend ein reichliches Zahlen-Chaos. Bei genauerer Untersuchung werden Sie jedoch feststellen, daß das eigentliche Programm erst in Byte &80 beginnt. Hier liegen alle Zei-Iennummern (Low-/Highbyte), Basic-Befehle (Token) und ASCII-Zeichen des Programms (und die Zeilenlänge). Das Programm endet mit den drei Null-Bytes und dem &1A (End Of File!) inByre &D7. Bis zum Ende des Records (&FF) folgen irgendwelche Zeichen. Der nächste Record wird nicht benötigt und ist daher unverändert (hier &E5 vom Formatieren).

Doch kommen wir zum ersten Record. Er ist der sogenannte Programmkopf oder' "Header". Alle Programme (außer ASCIi-Files) besitzen diesen Programm kopf. Er liegrt zwischen &00 und &44, der Rest des Records ist wieder mit "Un sinn" gefüllt. Deutlich ist in den ersten Speicherstellen (&00 bis &0B) wieder die USER-Ebene und der Filename/Typ zu sehen. Doch einige weitere Bytes des Programmkopfes haben eine wichtige Funktion:

#### BYTE &13: SAVE-

Das Byte &13 kennzeichnet, wie das Programm gesichert wurde : &00: Normal

&01: Protected (,P)

&02: Binär (,8)

#### Bytes & 15 - & 16: Startadresse

Gibt die Ladeadresse in Low-/High byte an (hier &0170 = Basic-Anfang).

Bytes  $&18-&19$ : Programmlänge

Länge des Programms in Low-/High byte. Die Länge des Programms steht<br>ebenfalls in den Bytes & 40 und & 41.

Bytes &43 - &44: Prüfsumme

Summe der Bytes von &00 bis &42. Diese Prüfsumme wird benötigt, um zu erkennen, ob der erste Record ein Pro grammkopf ist.

Mit dieser Prüfsumme hat es eine besondere Bewandtnis. Zum Verständnis sehen wir uns aber zunächst das als AS- CII-File abgelegte Programm "TE-ST.ASC" an. (Ausdruck 4).

An diesem Ausdruck ist ganz deutlich zu erkennen, da3 das Programm keinen Programmkopf besitzt und in reinem AS- CII-Code abgelegt ist (Programmende in &61, EOF!l). Die Information, ob es sich um ein ASCII-File handelt (bzw. um einen Programmkopf), entnimmt das DOS aus den Prüfsummenbytes &43 und &44. Es wird immer überpnift, ob die Summe der Bytes &00 bis &42 mit der Pnifsumme in den Bytes &43/&44 über einstimmt. Wenn ja, wird der erste Re cord als Programmkopf interpretiert, wenn nicht, als Beginn des ASCII-Files (theoretisch könnte auch die Summe der ersten Bytes bei einem ASCII-File mit dem Eintrag in den Bytes &43/&44 über einstimmen. Dies würde dann zum Ab sturz führen.

#### Im nächsten Heft

Nach diesem Ausflug in den Aufbau der Diskette kehren wir in der nächsten Folge zunick zur Praxis und überlegen uns, wie wir die Sektoren als wahlfreien Speicher für eine Datei nutzen können.

Manfred Walter Thoma

**SERIE** 

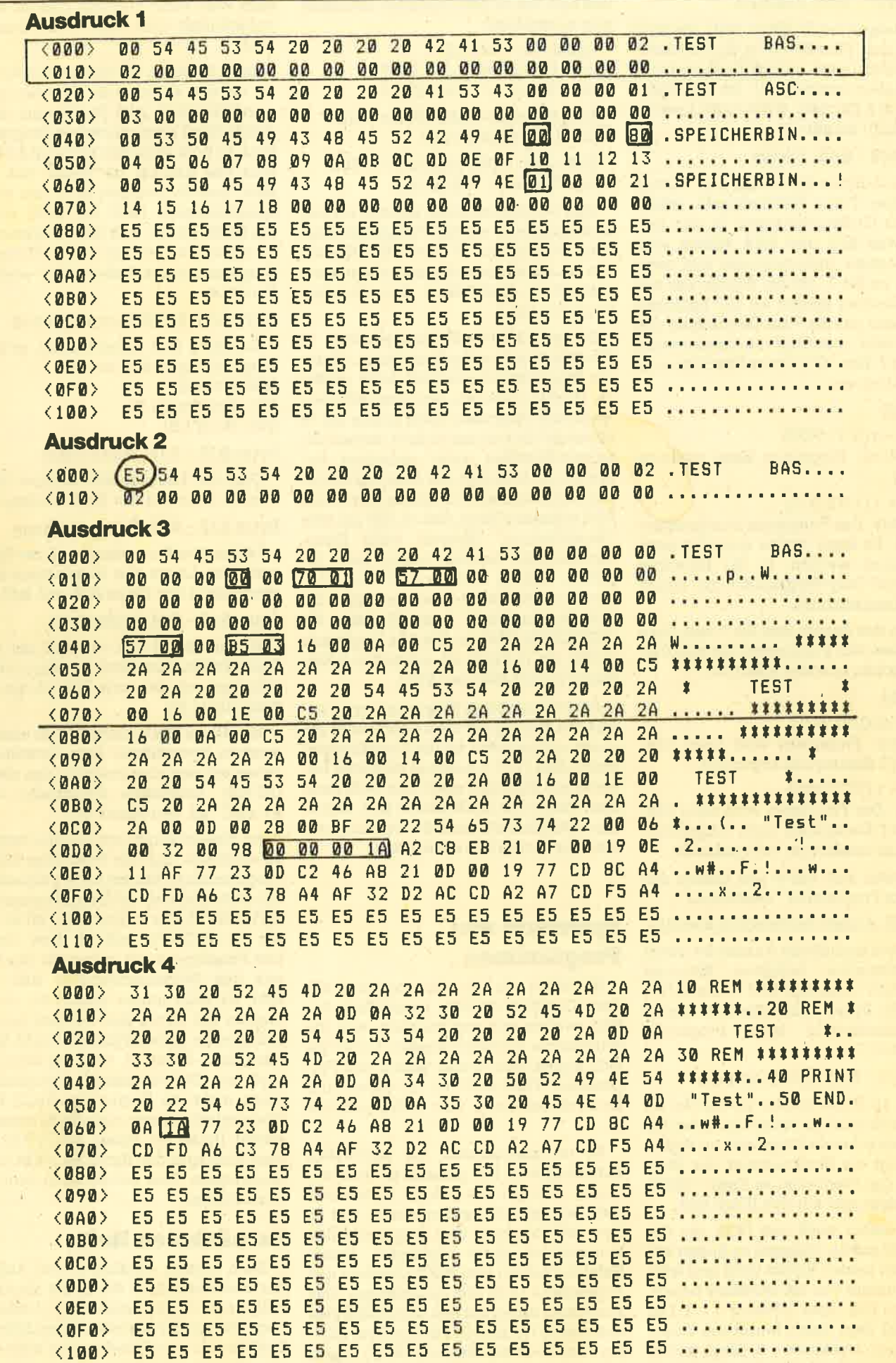

 $\overline{1}$ 

 $\mathbf{a}$ ÷,

 $42$ 

fnzwischen kennen die Leser dieser ISerie doch schon einige Befehle. Hier eine kurze Wiederholung: AND, BIT, CALL, CP, DEC, INC, JP, LD, OR, RES, RET, SET, XOR.

In dieser Folge sollen nun die Stapel-<br>befehle PUSH und POP sowie einige arithmetische Befehle wie ADD, ADC, SUB und SBC besprochen werden.

#### Die Stapelbefehle

=.....

aaa -. aaa aaaaa- aaa taa aaa aaaaa- aaa-Q aaa oaaaaaa .aJaaa aaa aaa aaa aatt aaa aaa oaa aaa .rE-

aaacaaaa <mark>aaaaaa</mark><br>aaaaaaaaaaa aacaaaa<br>aas aa*g* aan aaa aaa aaa aaa aaa aaa aaa

Vielleicht werden sich manche an eine zurückliegende Folge unseres ZBO-Kurses erinnern. Dort wurde kurz das Register SP eingeführt und gesagt, daß dies Werte zwischengespeichert werden können. In diesem Teil wollen wir nun diese komfortable Methode aufzeigen. Was ist nun ein Stapel? Wie der Name schon sagt, werden hier Werte gestapelt. Hier können 16-Bit-Werte abgelegrt und anschließend wieder abgerufen werden. Der Stapel im CPC hat eine Größe von 256 Byte. Es können sich also bis zu 128 Werte gleichzeitig im Stapel befinden.

Die 256 Byte sind allerdings keine un- bedingrte Beschränkung. Normalerweise kann der Stack jedes 28O-Computers so groß sein wie der freie Speicher-<br>platz. Allerdings haben die Entwickler<br>des CPC-Betriebssystems nur 256 Byte für den Stapel vorgesehen. Selbstverständlich kann der Benutzer auch mehr als 128 Werte im Stack ablegen, er würde dabei allerdings wichtige Speicherbereiche überschreiben, und dies würde wahrscheinlich zum Absturz führen. Aber normalerweise reichen <sup>128</sup> Werte für jede normale Anwendung.

Der Stapel funktioniert nach dem prinzip LAST IN, FIRST OUT (LlFo-prinzip). Dieser englische Ausdruck bedeutet ZU-LETZT REIN, ZUERST WIEDER RAUS.

Das heißt, daß das zuletzt abgelegte Element auch zuerst wieder ausgelesen wird. Ein anderes zuerst auszulesen ist nicht möglich, ohne daß man nicht zuvor alle danach abgelegten Elemente wieder einliest.

Teil 4

538868<mark>: 000000 : 000000</mark><br>3300000 : 0000000 : 0000000<br>3000000 : 0000000 : 0000000

aaa .Q oaa aaa aaa re<br>ite aoa aaa oaa

Jetzt zur Funktion des Stapelzeigers: Der Stapelzeiger (SP) zeigt immer auf das erste freie Element des Stapels. Ein Beispiel: Die erste freie Stelle unseres Stapels sei 40000, Dann hat der Stapelzeiger den Wert 40000. Wird nun ein Wert im Stapel abgelegt, kommt dieser in'die Speicherzellen 40000 und <sup>39999</sup> und der Stapelzeiger wird um zwei vermindert: Er zeigt nun auf 39998. Der Sta- pel wird also quasi nickwärts aufgebaut. Würde noch ein Element gespeichert, so würde dies die Adresse 39998 und 39997 belegen und der Stapelzeiger würde auf 39996 zeigen. Wird nun ein Element ausgelesen, so geschieht das aus den Adressen  $(SP+1)$  und  $(SP+2)$ , und der Zeiger wird um zwei erhöht. Das ist das grundlegende Prinzip.

Übrigens hatten wir in unseren vorhergehenden Folgen schon Befehle, die den Stapel ebenfalls. als schnellen Zwischenspeicher benutzen. So z.B. alle CALL und RET-Befehle. Bei'einem CAIL legrt der Rechner die Adresse auf den Stapel, ab der nach der Ausführung des Unterprogrammes das Hauptprogramm wird das Unterprogramm angesprun-'gen. Trifft der Rechner auf ein RET, so wird ein Wert vom Stapel geholt und ab dieser Adresse das Programm fortgesetzt. Durch die Stapelfunktion ist sichergestellt, daß mehrere Unterprogramme verschachtelt sein können. Das heißt, daß din Unterprogramm ein weiteres aufruft und dieses wieder eins usw. Bei einem RET kehrt der Rechner immer zum Unterprogramm zunick, durch welches das augenblickliche aufgerufen wurde.

!!!:!i: iii,ii! iii;i\$ iiili;: ii!,!;; iff; aaaaaaa aoaaaaa aaaaa.a 3t!.... t33 :3: 33t... aaaaaaa aaa aaa aaaaaaa aaaaaaa oaa aaa aaaaaa aaa aaa aaa aaa ooaaaaa aaa aaa aaaaaaa oaaaaaa aaa aaa aaaaaaa aataaaa aaa aaa aaaaaa

Da man nun CALL-Werte auf den Sta pel schreibt und RET-Werte ausliest, kann es zu Komplikationen kommen, wenn man unachtsam ist. Schreibt ein Programmierer z.B. Werte auf den Sta pel und ruft dann mit CALL ein Unter programm auf, das diese Daten verwen den will, so gibt dies Schwierigkeiten. Denn das Unterprogramm versucht jetzt vermutlich, die erwarteten Werte vom Stapel zu lesen. Diese bekommt es aber nicht, sondern die Rücksprungadresse des CALLs, da diese zuletzt auf den Sta pel gelegrt wurde. Mit diesen unsinnigen Daten weiß die Routine vermutlich nicht viel anzufangen, und wenn man Glück hat, erfolgt kein Absturz und der Rechner arbeitet die Routine ab. Nun trifft er auf das Return. Es wird jetzt aber nicht die Rücksprungadresse vom Stack ge holt, da dies ja bereits geschehen ist, sondern die Daten. Der Rechner springrt nun auf eine völlig unsinnige Adresse, was einen Absturz sehr wahrscheinlich macht.

Es sollten also Unterprogramm-über greifend keine Werte im Stapel gespei rchert werden. Selbstverständlich ist es jedoch möglich, innerhalb eines Unter programmes Werte im Stapel zwischen zuspeichern. Man muß nur darauf ach ten, daß genausoviel Daten vom Stapel gelesen wie geschrieben werden.

Wie heißen nun die Stapelbefehle? Mit PUSH kann man etwas auf dem Sta pel ablegen und mit POP wieder herun terholen. Auch die Doppelregister HL, BC und DE sowie die Indexregister IX und IY können auf dem Stapel abgelegrt werden. Außerdem kann das Register A und die Flags zusammen auf den Stapel gelegt und wieder geholt werden. Die Abkürzung für dieses Registerpaar lau-

#### 44 SERIE

tet dann AF. In unserer Tabelle ersehen Sie zu diesen Befehlen die entsprechenden Opcodes.

Nachdem wir nun in der Theorie alles über die beiden neuen Befehle wissen, möchten wir einige Programmierungs' techniken vorstellen, wie man effektiv mit den Stapelbefehlen arbeitet. Angenommen, man hat in den Registern BC und HL wichtige Werte, muß nun aber einen Programmteil abarbeiten, der diese verändert und anschließend wer' den die Werte wieder gebraucht. Dann legt man am besten HL und BC auf den Stapel und liest sie wieder ein, wenn dies nötig ist. Man muß aber darauf achten, daß die Register verkehrtherum eingelesen werden, da das zuletzt auf den Stapel gelegte Element zuerst wieder gelesen wird. Eine mögliche Anwendung könnte so aussehen:

PUSH HL

PUSH BC

Es folgt das Programm, welches HL und BC verändert.

POP BC

POP HL

Legt man beispielsweise das Register HL auf den Stapel, so ist damit nicht automatisch festgelegt, daß der Wert beim Lesen vom Stapel wieder in HL landet. Dies ist völlig vom jeweiligen POP-Be' fehl abhängig. Durch die Befehlsfolge PUSH HL POP DE

würde z.B. das HL Register auf den Stapel gelegrt und dieser Wert vom Stapel in DE eingelesen. Die Befehle hätten also quasi die gleiche Auswirkung wie LD D,H LD E,L

Das DE Register würde also aus dem HL Register geladen. Wenn man dieses vorhat, so sollte es aber lieber in der fol' genden Weise programmiert werden, da diese in der Ausführung schneller ist und die Lesbarkeit des Programmes erhöht.

Bei manchen Registern bietet sich dieses Verfahren an (z.B. bei den Indexregistern). Die Indexregister lassen sich nämlich nicht direkt laden, so daß es hier angebracht ist, diese über PUSH und POP zu laden. PUSH HL POPIx

Diese Befehlsfolge würde das Register IX aus HL laden.

Möchte der Programmierer den obersten Wert vom Stack lesen, den Stack aber nicht verändern, also den obersten Wert auch nach der Operation auf dem Stapel belassen, so kann er dies mit der Befehlsfolge POP HL PUSH HL

# Die PusH-Befehlstabelle

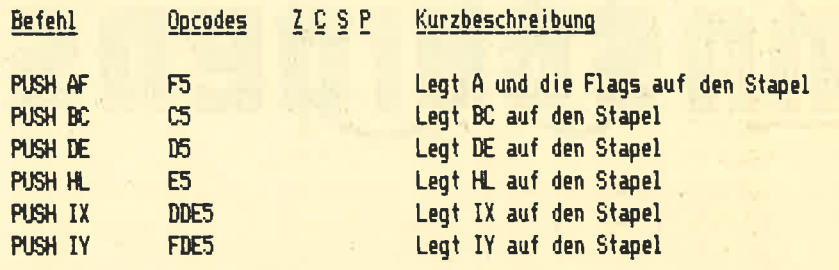

# Die ADD-Befehlstabelle

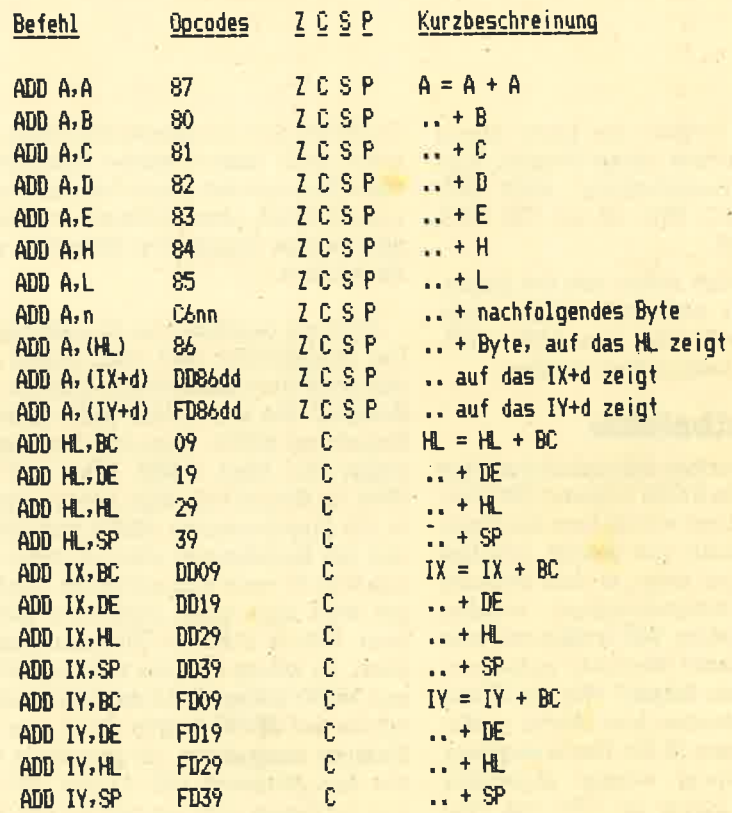

## Die SUB-Befehlstabelle

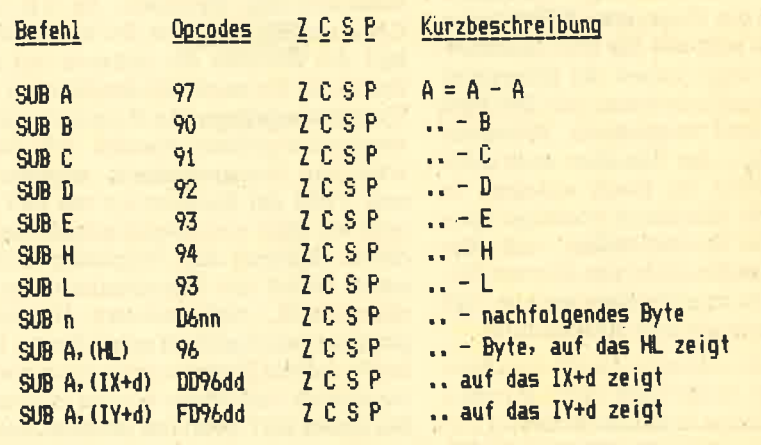

## Die SUB-Befehlstabelle

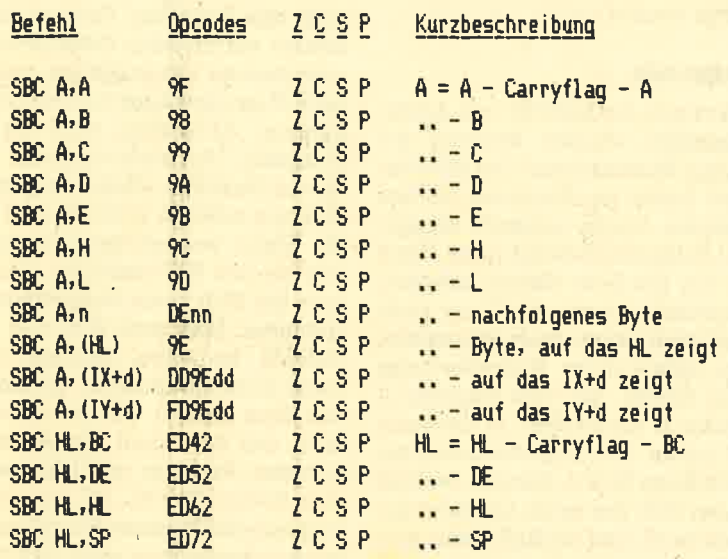

# **Die ADC-Befehlstabelle**

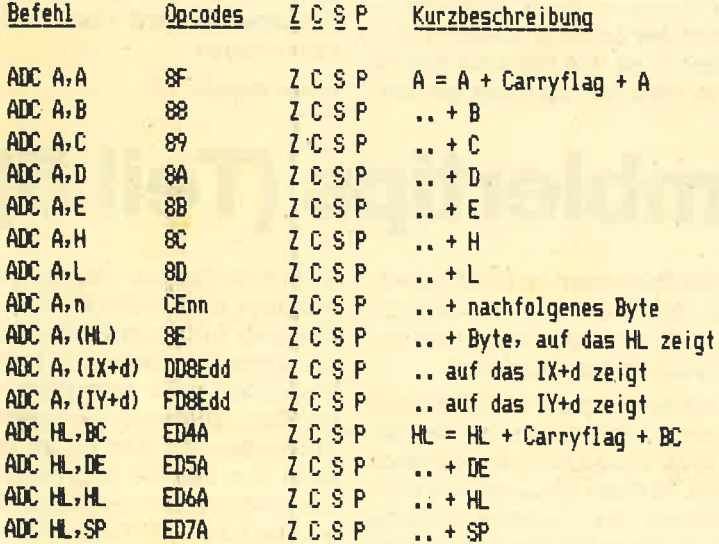

## **Die POP-Befehlstabelle**

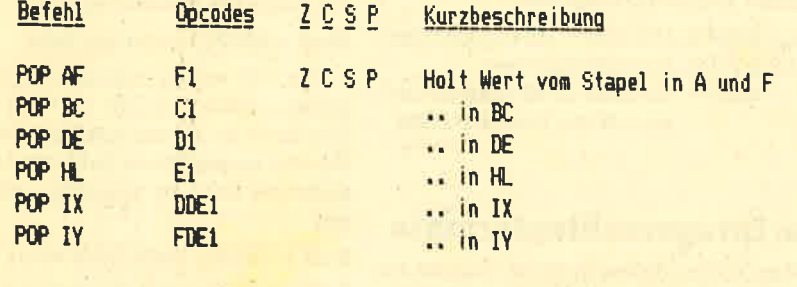

erreichen. Zuerst wird ein Wert in das HL Register vom Stapel gelesen. Anschließend wird exakt dieser Wert wieder auf dem Stapel abgelegt, um diesen nicht zu verändern.

Möchte ein Benutzer den zweiten Wert des Stapels lesen, den ersten iedoch auf dem Stapel belassen, so kann er dies z.B. durch folgende Befehle erreichen: **POP DE** 

POP HL PUSH DE

Durch den ersten Befehl POP DE wird das erste Element in DE gelesen. Das zweite, eigentlich gewünschte wird anschließend in HL gelesen. Nun wird das erste wieder auf den Stapel gepackt. Es wird also nur ein Element gelesen und zwar das zweite.

#### **Neue Arithmetikbefehle**

Wir wollen in dieser Folge ja auch noch die vier Befehle ADD. ADC. SUB und SBC besprechen. Sie dienen dem Addieren und Subtrahieren von ganzen Zahlen. Es können Ein-Byte-Werte aber auch Zwei-Byte-Werte addiert bzw. subtrahiert werden. Der eine Operand muß immer A bei Ein-Byte-Werten oder HL, IX oder IY bei Zwei-Byte-Werten sein

#### Der ADD-Befehl

Der ADD-Befehl addiert zum ersten Operanden den zweiten Operanden hinzu und speichert das Ergebnis im ersten Operanden, der ja wie oben erwähnt A, HL, IX oder IY sein muß. Es ist nicht möglich, zu einem Ein-Byte-Wert einen Zwei-Byte-Wert zu addieren oder umgekehrt. Bei den Befehlen, die Ein-Byte-Werte addieren, werden alle vier Flags entsprechend dem Ergebnis der Operation gesetzt. Wenn also die Operation null ergibt, wird das Zero-Flag gesetzt, ergibt sie einen Wert über 255. wird das Carryflag gesetzt. Bei Befehlen, die Zwei-Byte-Werte verarbeiten. wird nur das Carryflag entsprechend dem Ergebnis gesetzt, d.h. wenn der Wert größer als 65535 ist.

#### **Der ADC-Befehl**

Es besteht eigentlich kein großer Unterschied zwischen dem ADD und dem ADC-Befehl. Bei ADC wird lediglich noch der Wert des Carryflags mitaddiert. Außerdem gibt es die Befehle mit IX und IY als ersten Operanden nicht. ADC-Befehle kann man gut dazu benutzen, um Integerzahlen zu verwalten, die größer als zwei Byte sind.

Angenommen, man möchte eine Drei-Byte-Zahl verwalten: Das oberste Byte steht in A, das mittlere in H und das unterste in L. Damit die Register nicht im46 SERIE

mer zum Speichern der Zahl belegt sind, kann man diese drei Bytes ja auch im Speicher ablegen. In DE soll nun der Wert gespeichert werden, der zu HL und A addiert wird. Die Drei-Byte-Addition wird dürch folgende Befehle bewerkstelligrt:

#### ADD HL, DE ADC A,O

Zuerst werden die zwei Bytes aus DE mit denen aus HL addiert und das Ergebnis wird wieder in HL gespeichert. Sollte nun aber das entstandene Ergebnis nicht mehr in zwei Bytes passen, also größer als 65535 sein, so wird das Carryflag. gesetzt. In einem solchen Fall müßte das höchste Byte (A) noch um eins erhöht werden. Das bewirkt der Befehl ADC A,0. Ist Carry gesetzt, wird zu A null plus Carry (also eins) addiert. Ist Carry null, wird insgesamt null addiert und A verändert sich nicht.

Natürlich ist es auch möglich, zwei Drei-Byte-Zahlen zu addieren. In diesem Falle könnte man das dritte Byte des zweiten Operanden in ein anderes freies Register (2.B. C) speichern. Um AHL und CDE zu addieren, wären folgende Befehle notwendig: ADD HL, DE

ADC A, C

Der erste Befehl bewükt dasselbe wie vorher. Die beiden unteren Bytes der beiden Operanden werden addiert und ein eventueller Übertrag wird im Carryflag gespeichert. Der zweite Befehl ad' diert die beiden obersten Bytes der bei' den Operanden und erhöht das Ergeb' nis dann noch um eins, wenn das Carryflag gesetzt wurde.

#### Die SIIB-Befehle

Nachdem nun die Befehle zum Addieren besprochen wurden, kommen die Befehle zum Subtrahieren. Die SUB-Befehle sind leider im Vergleich zu den ADD-Befehlen etwas schlecht weggekommen. Subtrahierbefehle ohne Carry sind nur mit Ein-Byte-Werten möglich. Bei Subtrahierbefehlen mit Carry sieht dies glücklicherweise etwas anders aus, aber dazu später mehr. Normalerweise müßte ein Befehl, der vom Register A das Register B subtrahiert, ja die Form SUB A, B haben. Erstaunlicherweise hat er aber die Form SUB B. Dies ist deshalb so, weil bei SUB der erste Operand im' mer A sein muß, und deshalb kann man die Angabe des ersten Operanden weglassen, da er festgelegt ist. Bei ADD ginge dies nicht so gut, da verschiedene erste Operanden zugelassen sind, nämlich HL, IX, IY und A.

Ist das Ergebnis eines SUB-Befehls null, so wird das Zeroflag gesetzt, sonst zurückgesetzt. Ist das Ergebnis kleiner als null, so wird das Carryflag gesetzt. Auch die anderen Flags werden entsprechend dem Ergebnis gesetzt.

#### Dle SBG-Befehle

Die SBC-Befehle subtrahieren im Unterschied zu den SUB-Befehlen auch noch das Carryflag. Dadurch kann man Zahlen mit beliebig vielen Bytes Länge voneinander subtrahieren, zumal auch noch Doppelregister subtrahiert werden können. Ansonsten sind die Befehle identisch. Der erste Operand wird bei diesen Befehlen wieder angegeben, da mehrere möglich sind (HL und A). Auch die Flags werden genauso beeinflußt wie bei den SUB-Befehlen. Leider kann man mit SUB keine Doppelregister subtrahieren. Man muß sich also der SBC' Befehie bedienen. Möchte man das Carry nicht mitaddieren, so kann man es mit dem Befehl OR A zurücksetzen, ohne daß der Inhalt von A oder einem anderen Register geändert wird. Mit dem Befehl SBC HL, HL kann man auch bequem das Register HL auf null setzen, vorausgesetzt man weiß, daß das Carryflag zunickgesetzt ist.

#### Im nächsten Heft

Im nächsten Heft werden wir wieder einige neue Befehle vorstellen. Das Hauptgewicht soll dabei auf Scrollbefehlen liegen.

Andreas Zallmann

# Z80-Assemblertips (Teil 5)

 $\bf{N}$ achdem wir im letzten Teil einige ROM-routinen vorgestellt haben, die leider nicht über Vektoren angesprungen werden konnten, bringen wir heute wieder einige Routinen, die der Maschinenprogrammierer gut in seinen eigenen Programmen benutzen kann. Diese allerdings lassen sich über Vektoren anspringen. Um eine Routine zu verändern, muß man dazu nur den entsprechenden Vektor patchen.

Diesmal geht es um die Behandlung von Integerzahlen. Diese Routinen der Integerarithmetik befinden sich noch im unteren ROM, also im Betriebssystem-ROM. Die meisten davon werden über Vektoren angesprungen. Die Routine 9 (Absolutwert bilden) kann jedoch nur direkt angesprungen werden (nur CPC 464). Um die Routinen aufzurufen, muß vorher mit CALL &B906 das untere ROM freigeschaltet werden. Nach Abschluß der Routine sollte man mit CALL &B903 dieses ROM wieder sperren. Zu beachten ist, daß die aufrufende Routine nicht in der unteren 16kB RAMbank stehen darf, da nach Aufruf von &B906 das untere ROM eingeschaltet wird und der Rechner das Programm im ROM fortsetzen würde. Das Ergebnis wäre möglicherweise ein Programmabsturz aber auf jeden Fäll ein falsches Ergebnis.

Wenn aus technischen Gründen doch die unteren 16 Kilobyte benutzt werden müssen, so kann man statt dem direkten CALL ins ROM einen CALL auf eine Routine außerhalb der unteren l6kByte schreiben. In dieser Routine muß das untere ROM freigeschaltet, die Routine<br>aufgerufen, das ROM wieder gesperrt und zum Hauptprogramm zurückgekehrt werden. Da diese Routine außerhalb der auf ROM geschalteten unteren 16 Kilobyte liegt, ist dies möglich. Die Routine könnte so aussehen:

CALL &8906; Unteres ROM freischalten CALL &37D1; Routine aufrufen JP, &8909; UnteresROMsperrenund

zurück zur Hauptroutine

#### Die Integerzahlenformate

Man sollte vielleicht noch einiges zu den Integerzahlen sagen. Es gibt zwei Formate. Das eräte ist das ganz normale Zwei-Byte-Format. Als mögliche Zahlenwerte sind 65535 bis 0 zugelassen. Negative Zahlen sind nicht erlaubt. Die- 'ses Format nennen wir Integer ohne Vorzeichen oder vorzeichenloser Integer. Dann gibt es noch Integerzahlen mit Vorzeichen. Ist hier Bit 15 gesetzt, so heißt das, daß die Zahl negativ ist. Bei der positiven Darstellung sind also Zahlen von 0 bis 32767 erlaubt. Die Darstellung der Zahl in den verbleibenden 15 Bits ist die übliche.

Anders ist dies bei negativen Zahlen. Angenommen, man möchte die Zahl - 10 darstellen. Um eine negative Zahl in einen Zwei-Byte-Wert umzurechnen, gilt folgende Beziehung :

#### $Wert = 65536 + negative Zahl$

Für  $-10$  würde sich also folgendes ergeben: Wert =  $65536 + (-10) = 65526$ . Um eine in einem solchen Zwei-Byte-Format angegebene Zahl wieder in eine negative Zahl zu wandeln, gilt folgendes:

#### Zahl = 65536 - Zwei-Byte-Wert

Um bei unserem Beispiel zu bleiben: 65536 - 65526 = 10. Die Zahl lautet also -10. Minus, da Bit 15 gesetzt ist (dann ist der Zwei-Byte-Wert größer als 32767). Ist Bit 15 nicht gesetzr, entfällt die ganze Umrechnerei, und man kann die Zahl direkt übernehmen.

Der kleinste Zwei-Byte-Wert für eine negative Zahl ist 32768 (nur Bit 15 ge-(65536-32768=32768) dar. Damit liegt also der Wertebereich der negativen Zahlen von  $-1$  bis  $-32768$ . Intern werden vorzeichenbehaftete Werte also immer in diesem Zwei-Byte-Format dargestellt und müssen bei den Routinen, die ein Vorzeichen beachten, so angegeben werden. Der Wertebereich vorzeichenbehafteter Integers geht also von  $-32768$  bis  $+32767$ .

Kommen wir nun zu den konkreten Routinen. Hinter dem Routinennamen steht die Aufrufadresse für alle drei Schneider-Computer. Die Aufrufadresse wird im Hexadezimalsystem angegeben.

#### Integer-Arithmetik

1. Integeraddition +BDAC

HL und DE werden addiert und das Ergebnis wird in HL gespeichert. Bei HL und DE kann es sich sowohl um vorzeichenlose als auch um vorzeichenbehaftete Operanden handeln. Das Ergebnis ist entsprechend den Operanden wieder vorzeichenlos oder vorzeichenbehaftet.

2. Subtraktion  $\text{#RDR2}$ 

Die Funktion der Routine läßt sich durch den Ausdruck HL=DE-HL beschreiben. Die Operanden HL und DE können vorzeichenlos oder vorzeichenbehaftet sein. Das Ergebnis hat das Format der Operanden.

3. Subtraktion +BDAF

Es handelt sich um die gleiche Subtraktion wie oben, nur wird nicht HL von DE subtrahiert, sondern umgekehrt, also HL=HL-DE.

4. Vorzeichenbehaftete Multiplikation \*BDB5

In den Registern DE und HL müssen zwei Integerwerte mit Vorzeichen stehen. Diese werden nach allen Regeln der Mathematik (minus mal minus = plus) multipliziert und das Ergebnis wird im vorzeichenbehafteten Format in HL ge: speichert (HL=HL\*DE).

5. Vorzeichenlose Multiplikation +BDBE

In HL und DE müssen nun zwei Integerwerte ohne Vorzeichen (Wertebereich 0-65535) stehen. In HL wird das Ergebnis der Multiplikation geliefert. Tritt ein Uberlauf ein, ist das Carryflag gesetzt, ansonsten ist es zurückgesetzt.

6. Vorzeichenbehäftete Division +BDB8

Es wird eine ganzzahlige Divisionvon HL=HL/DE durchgeführt. Der Rest steht inDE.

 $7. \text{MOD}$   $\text{#BDRB}$ 

Der Rest von HL/DE wird in HL gespeichert, das ganzzahlige Ergebnis der Division in DE. Überall wird die vorzeichenbehaftete Darstellung benutzt.

8. Integerdivision +BDC1

Diese Routine führt das gleiche wie Nummer 6 durch, allerdings in der vorzeichenlosen Darstellung.

9. Absolutwert bilden +37D1

In HL muß eine vorzeichenbehaftete Zahl stehen. Diese wird in einen normalen Integerwert ohne Vorzeichen gewandelt. Diese neue Zahl ist nach dem Abarbeiten der Routine ebenfalls in HL zu finden.

10. Signum +BDCA

Das Vorzeichen der Zahl in HL wird ins Carry geholt. Bei gesetztem Carryflag ist die ZahI negativ.

11. Vorzeichenwechsel +BDC7

Das Vorzeichen der Zahl in HL wird invertiert. Das Ergebnis wird wiedqr in HL abgelegt.

#### Integerrechenroutine

Es folgen .jetzt einige Routinen aus dem BasicROM, die nur mit vorzeichenlosen Integers arbeiten. Vergessen Sie nicht, mit CALL &8900 das obere ROM freizuschalten (CALL &8903 sperrt das obere ROM wieder). Zuerst ist die Aufrufadresse des CPC 464 angegeben. Dann die des CPC 6128. Die Aufrufadresse des CPC 664 dürfte mit der des CPC 6128 übereinstimmen. Ein Fragezeichen bedeutet, daß die Routine auf dem entsprechenden Rechner nicht existiert bzw. deren Aufrufadresse unbekannt ist.

12. Test DE=HL +FFB8, +FFD8

Diese Routine testet, ob DE den gleichen Wert hat wie HL. Ist das der Fall, so ist das Zeroflag gesetzt, ansonsten zurückgesetzt.

13. Test BC=HL +FFBE, +FFDE

Wie schon Nummer 12 testet diese Routine die Gleichheit zweier Doppelre- gister. Hier werden nur statt DE und HL BC und HL verglichen.

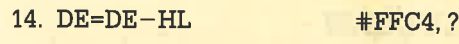

In DE wird die Differenz von DE und HL gespeichert.

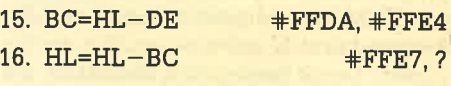

#### Im nächsten Heft

Im nächsten Heft werden weitere wichtige Routinen aus dem ROM angegeben. Bis dahin viel Spaß!

Andreas Zallnam

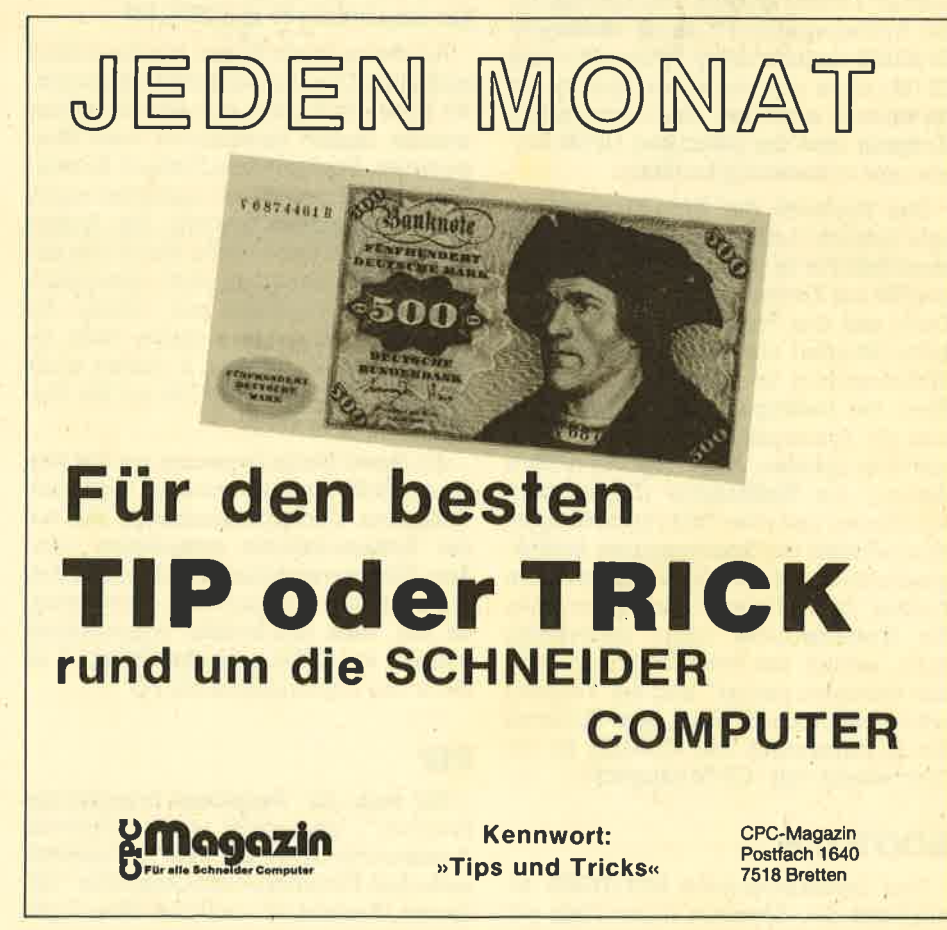

# CP/M - die neue Perspektive **(Teil 5)**

ln diesem Teil geht es um die Kopier-Dienstprogramme SYSGEN, BOOTGEN und PlP. Das leistungsstärkste davon ist eindeutig PIP (Peripheral lnterchange Program).

Cchon in der letzten Folge haben wir  $\sum$ uns mit den Kopier- und Verify-Möglichkeiten unter CP/M 2.2 beschäftigt. Heute geht es damit weiter. Mit dabei ist diesmal auch das leistungsstärkste aller Kopierprogramme: PIP.

#### SYSGEN

Beginnen wollen wir mit dem Dienst' programm SYSGEN. Es hat die Aufgabe, die CP/M-Systemspuren 0 und 1 von der Systemdiskette auf eine andere zu kopieren. Damit lassen sich Disketten, die im Vendor-Format formatiert wurden, nachträglich mit den CP/M-Spuren versehen. Dieser Vorgang ist immer dann wichtig, wenn Sie CP/M-Software kaufen, denn beim Verkauf darf natürlich das CP/M selbst nicht mitverkauft werden. Diese Disketten sind generell im Vendor-Format erstellt, und der Platz für die Systemspuren ist somit reserviert. SYSGEN versieht diese Spuren mit dem CPIM, ohne die restlichen Spuren der Diskette zu zerstören. Erst nach diesem Vorgang sind die gekauften CP/M-Programme selbständig lauffähig.

Das Kopieren der Systemspuren ist sehr einfach: Legen Sie die Original-Systemdiskette in das Laufwerk und geben Sie das Kommando A > SYSGEN ein. Dann will das Programm die Ouelldiskette (Source) mit den zu kopierenden Systemspuren im Laufwerk A haben. Nach der Betätigung einer Taste werden die Systemspuren in den Arbeitsspeicher geladen. Jetzt folgt die Aufforderung, die Zieldiskette (Destination) einzulegen und eine Taste zu betätigen. Nun werden die Systemspuren zurückgeschrieben. Besitzt die Zieldiskette ein Format (2.8. Daten-Format), welches die Systemspuren nicht aufnehmen kann, erfolgt die Fehlermeldung "disc has unknown format" und der Vorgang wird abgebrochen. Nach dem Kopieren der Systemspuren mit SYSGEN ist die Zieldiskette voll "CP/M-tauglich".

#### BOOTGEN

Das Dienstprogramm BOOTGEN ermöglicht das Kopieren eines Teils der Systemspuren. Es kopiert den Boot- und Konfigurations-Sektor (Spur 0, Sektor 1; siehe auch Folge 2) von einer Ouelldiskette auf eine andere. Der Konfigurations-Sektor ist im wesentlichen für die "Gestaltung" des CP/Ms zuständig. So sind hier die Informationen über Einschaltmeldung, übertragungsverhalten, Tastaturbelegung etc. gespeichert.

Dieser Konfigurations-Sektor kann vom Anwender mit Hilfe des Dienstpro' gramms SETUP (weitere Ausführungen dazu in der nächsten Folge) geändert und gespeichert werden. Damit Sie nun nicht jede Diskette mit Ihren Konfigurationswünschen neu einstellen müssen, ermöglicht BOOTGEN das Kopieren des Konfigurations-Sektors auf beliebig viele andere Disketten. Mit A > BOOT-GEN wird der Kopiervorgang eingeleitet. Der Vorgang selbst und die Meldungen sind identisch mit SYSGEN.

An dieser Stelle haben wir die relativ einfachen Dienstprogramme behandelt. Sie lösten Probleme, mit denen der Anwender täglich konfrontiert wird (Formatieren, Kopieren und Prüfen). Es wurden keine besonderen Anforderungen an das Programm gestellt. Die Aufgaben, die es zu lösen hätte, waren klar definiert. Oftmals treten aber wesentlich komplexere Probleme auf, welche die bisherigen Dienstprogramme nicht lösen können. So ist es z.B. bisher nicht möglich, ein identisches File auf der Diskette zu duplizieren.

An dieser Stelle beginnen wir mit den wesentlich umfangreicheren und vielseitigeren Dienstprogrammen, die' auf der Systemdiskette mitgeliefert werden. Die Anwendungsvielfalt ist auf den ersten Blick teilweise sehr verwirrend, da auf viele Sonderfälle eingegangen werden kann. Ein typisches Beispiel ist dafür das Kopierprogramm PIP.

#### PIP

PIP sieht für "Peripheral Interchange Program", was soviel wie "peripheres Austauschprogramm" oder " Austausch zwischen Peripherie und Computer" bedeutet (Peripherie = alle mit dem Computer verbundenen Geräte), oder schlicht und einfach Kopierprogramm. Im Gegensatz zu den bisherigen Kopier programmen, die nur das Kopieren Dis kette-Diskette und Diskette-Kassette ermöglichten, kann PIP von jeder belie bigen Einheit auf eine andere kopieren. Dazu zählen nicht nur die Diskettensta tionen, sondern auch der Drucker und der Bildschirm, eben alle Einheiten, die mit der Konsole (Computer) verbunden sind. D. h., eine Datei kann von der Dis kette z. B. auf den Drucker kopiert wer den (Ausdruck).

Das Dienstprogramm PIP kann auf zwei verschiedene Arten aufgerufen werden:

1. A  $\cancel{\mathcal{F}}$  PIP kommandozeile: Das Dienstprogramm PIP wird aufgerufen und die folgende Kommandozeile wird direkt von PIP ausgeführt. Nach Beendi gung des Kommandos kehrt das System zurück in die Kommandoebene (A>). Diese Form ist dann anzuwenden, wenn man nur ein PlP-Kommando ausführen will.

2. A > PIP: Jetzt wird PIP in den Ar beitsspeicher geladen. Es erscheint das "{\*" als Prompt-Zeichen und erwartet eine Kommandozeile. Nach Beendigung des Kommandos erscheint wiederum das Prompt-Zeichen "\*", es kann eine neue PlP-Kommandozeile eingegeben werden. Mit <sup>^</sup>C wird PIP beendet. Es lassen sich also mehrere PlP-Kommandos nacheinander ausführen, ohne daß PIP jedesmal erneut geladen werden muß.

In welcher Form Sie mit PIP arbeiten, ist egal. Die Kommandozeile und deren Auswirkung ist identisch. (Ausnahme bei den Parametern O und S). Die PIP- Kommandozeile hat generell folgenden Aufbau: A > PIP Ziel = Ouelle. Sehen wir uns dazu zunächst ein Beispiel an:

 $A >$  PIP a: copydump.asm = a: dump ,asm

Die Ouelle ist die Datei "dump.asm" (Ouelltext von DUMP.COM auf der Sy stemdiskette) und das Ziel(Kopie) ist die Datei "copydump.asm". Damit PIP auch .weiß, zwischen welchen Laufwerken der Austausch durchgeführt werden soll, steht vor dem Filenamen noch eine Laufwerksarigabe (hier "a:" für das Laufwerk A). Das Beispiel dupliziert also die Datei "dump.asm" im Laufwerk A, wobei die Kopie den Namen "copydump .asm" erhält. Diese Form des PIP-Kommandos arbeitet ähnlich wie FILECOPY, und läßt sich allgemein so ausdrücken:

 $PIP < d$ :  $>$  ziel.typ =  $< d$ :  $>$  quelle.typ  $<$ [p] $>$ 

Entfallen die Laufwerksangaben, so wird als Laufwerk jeweils das aktuelle angenommen. Nach der Angabe der Ouelle kann noch ein durch "[]" geklammerter Parametereintrag folgen, den wir aber erst noch behandeln, da erjetzt nur verwirren würde.

Sollen alle Dateien einer Diskette vom Laufwerk A nach B kopiert werden, so ist dies mit PIP b:  $= a: ** \text{möglich}$ . Wird allerdings versucht, eine Diskette auf das gleiche Laufwerk zurückäukopieren (PIP  $a: = a: *, *$ ), erfolgt eine Fehlermeldung (INVALID PIP FORMAT = unzulässiges PlP-Kommando).

Eine Besonderheit von PIP ist das Verketten von mehreren Ouell-Dateien zu einer Ziel-Datei. Interessant ist diese Möglichkeit zum Verketten mehrerer ASCII-Texte oder sequentieller Dateien.

 $A <$  PIP a: zweidump.asm =a: dump .asm, a: dump.asm

Das obige Beispiel verkettet zweimal den Ouelltext von DUMP zu ZWEIDUMp im Laufwerk A. ZWEIDUMP enthält jetzt zweimal den Text DUMP (TYpEn Sie sich einmal ZWEIDUMP.ASM aüs). Die allgemeine Form ist:

 $PIP < d$ : > ziel.typ =  $< d$ : > quelle1.typ  $<$ [p],  $< d$ : > quelle2.typ  $<$ [p] > ....

#### PIPen auf andere Einheiten

Bisher haben wir PIP nur zum Kopieren zwischen Diskette/Diskette verwendet, Ein Vorteil von PIP ist die Fähigkeit, Daten auch auf eine andere Einheit des Computersystems zu kopieren. Als periphere Ausgabeeinheiten stehen im allgemeinen der Bildschirm und der Drukker zur Verfügung (nur Ziel). Als Eingabeeinheit die Tastatur (nur Ouelle). Die Diskettenlaufwerke sind sowohl Ein- als auch Ausgabeeinheiten (Ouelle und Ziel). Der Vollständigkeit halber sei auch noch die serielle Schnittstelle als Einund Ausgabeeinheit erwähnt.

Jeder dieser Einheiten ist mit einem bestimmten Kürzel ansprechbar.

- CON: Konsole. Wenn als Ziel angege- ben, ist es der Bildschirm, als , Ouelle die Tastatur!
- LST: Drucker (Ziel).
- RDR: Serielle Schnittstelle (Quelle).

PUN: Serielle Schnitrsrelle (Ziel).

Achtung: Der Doppelpunkt ist Bestandteil des Kürzels!

Dazu gleich ein Beispiel. Es soll die Datei DUMP.ASM auf den Bildschirm übertragen werden:  $A >$  PIP CON:  $= a$ : dump .asm. Da die Konsole (CON.) als Ziel gewählt wurde, ist der Bildschirm ausgewählt. Das Ouelltext-File wird auf dem Bildschirm ausgegeben.

Natürlich können wir die Datei auch auf den Drucker kopieren: A > PIp LST: <sup>=</sup>a: dump.asm. Falls Sie keinen Drucker angeschlossen haben, stürzt das System ab. Die allgemeine Formel ist PIP  $dev: < d$ : > filename.typ  $<$ [p] >, wobei "dev:" für eine (Ziel-) Einheit steht.

Nehmen wir als Ouelle eine Einheit (CON: oder RDR:), so lassen sich z.B. Zeichen von der Tastatur direkt in eine Datei schreiben. Auch hierzu ein Beispiel:

 $A > PIP$  a: test.asm =  $CON:$ Hallo, das ist ein Test  $<$  Z $>$  $A >$ 

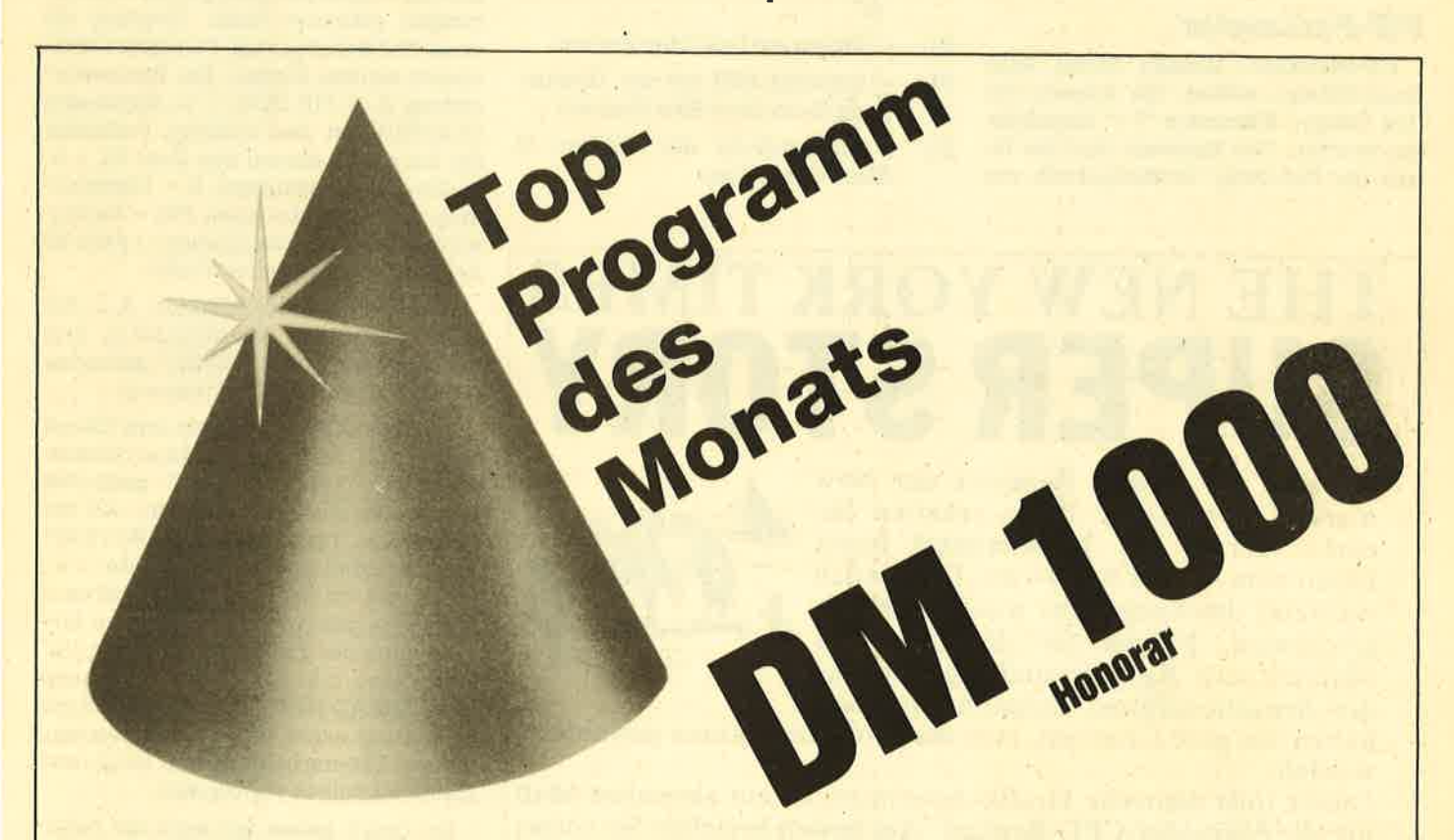

Angesprochen sind alle Schneider-CPC-Programmierer, denn es gibt ja das Toplisting im CPc-Magazin. Und so läuft es: Beteiligen können sich allq, die für einen Schneider-CPC Programme schreiben. Schickt diese Programme auf einem geeigneten Datenträger samt Beschreibung und Listing an die Redaktion. Ein Originallisting muß nicht unbedingt beiliegen. Wer noch keinen Drucker hat, kann auch nur den Datenträger und eine gut lesbare Beschreibung einsenden. Die Redaktion wählt dann das beste Programm zum Topprogramm. Autoren, deren Programme zwar nicht prämiert aber trotzdem veröffentlicht werden, erhalten je nach Qualität und Umfang des Programmes DM 100.- bis DM 500.- Honorar.

So Leute, nun ran an die Tasten Eurer Keyboards und los geht's. Die Chancen, veröffentlicht zu werden oder gar zu gewinnen, stehen gut.

Schickt Eure Programme an das CPC-MAGAZIN, Verlag Rätz-Eberle, Abteilung Toplisting, Postfach 1640, D-7518 Bretten.

#### 50 SERIE

Nachdem das Kommando ausgeführt wurde, erscheint der Cursor in der hächsten Zeile. Jetzt können beliebige Zeichen eingegeben und mit Z abgeschlossen werden ("2 = End Of File!!). Die Datei TEST.ASM enthält dann den eingegebenen Text. (TYPEn Sie TEST.ASM einmal aus.) Die Form PIP  $\langle d: \rangle$  filename.typ = dev: ist also ebenfalls zulässig.

Die letzte Möglichkeit erlaubt die Übertragung von einer Einheit zu einer anderen.

 $A >$  PIP LST: = CON:

Hallo, dies ist ein Druckertest < Z>  $A>$ 

Die eingegebenen Zeichen werden direkt auf den angeschlossenen (eingeschalteten!!) Drucker ausgegeben (denken Sie an den Druckerpuffer). Die Form PIP dev: = dev: ist dementsprechend ebenfalls zulässig.

Damit haben wir die grundsätzlichen Übertragungsrichtungen von PIP behandelt. Doch damit nicht genug. PIP bietet weiterhin die Möglichkeit des Kopierens mit bestimmten Eigenschaften und Bedingrungen. Dazu dienen die bereits weiter oben erwähnten PIP-Parameter.

#### PIP-Parameter

PlP-Parameter können hinter allen Ouell-Dateien stehen. Sie müssen mit den eckigen Klammern "[ ]" umschlossen werden. Das Ergebnis, also der Inhalt der Ziel-Datei, ist maßgeblich von

den Parametern abhängig. Bevor wir uns alle Parameter genauer ansehen und an einigen Beispielen beschreiben, vorab ein kleines Beispiel zum Verständnis:  $A > PIP CON: = a: dump.asm[N].$ 

Es solldie DateiDUMP.ASM zumBildschirm übertragen werden. Als Parameter ist ein "N" angegeben, "N" bedeutet, daß jede Zeile eine zusätzliche Zei' lennummer erhält. Sehen Sie es sich einmal an. Vor jeder Zeile steht jetzt eine Zeilennummer.

PIP bietet rund 20 Parameter, die mehr oder minder erhebliche Auswirkungen auf die Kopie (Übertragung) haben. Hier erst einmal alle Parameter:

- [B] Blockübertragung. Nicht notwendig.
- [Dnl Bei derÜbertragungvonTexten (zeilenorientiert) werden alle Zeichen ab dem "n"-ten Zeichen bis zum nächsten Carriage Return nicht mitübertragen.
- [E] Echo. Die Übertragung wird zusätzlich mit auf dem Bildschirm ausgegeben.
- tFl Line Feed (OCH) wird nicht mitüberträgen.
- [Gnl Kopieren aus der USER-Ebene "n",
- [H] Prüfen auf Intel-Hex-Format.
- lll Ignoriert 00H bei der Übertragung (beim Intel-Hex-Format).
- [L] Umwandlung der Zeichen in Kleinbuchstaben.

# THE NEW YORK TIMES SUPER STO

Sie sind ein kleiner Reporter der New York Times. Eines Tages erhalten Sie einen Anruf: Ein Unbekannter bietet Ihnen eine »Super Story« an. Doch noch während des Gesprächs wird der Mann erschossen. Folgen Sie der Spur des Mannes nach Agypten und ergattern Sie die Sensationsfotos. Schaffen Sie das,

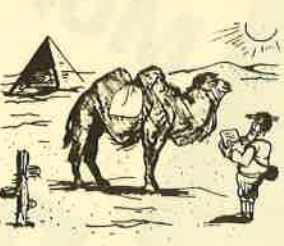

haben Sie gute Chancen, zum Reporter des Jahres gewählt zu werden.

Dieses tolle deutsche Grafik-Adventure ist ein absolutes Muß für alle Schneider-CPC-Besitzer. Am besten bestellen Sie sofort die Kassette zum Sensationspreis von nur DM 19,80 (zuzüglich DM 5,70 Porto und Versand bei Nachnahme oder ohne Versandkosten bei Vorauskasse).

Exclusiv bei Computer-Kontakt-Software, Postfach 1640/0, 7518 Bretten Nur für CPC 464

- lNl Jede Zeile erhäIt eine Zeilennummer
- lN2l Jede Zeiie erhält eine G-stellige Zeilennummer.
- [O] Angeben bei der Übertragung eines Programm-Files.
- [Pnl Seitenvorschub nach jeder "n"- Zeile.'
- [Ostring Z] Überträgrt solange, bis die Zeichenkette "string" gefunden oder bis das Ende der Datei erreicht wurde.
- [R] Übertragen von SYS-Dateien.
- [Sstring<sup>2</sup>] Überträgt die Datei von der Zeichenkette "string" bis Da teiende.
- [Tnl Setzt TAB-Stop auf die "n"-te. Spalte.
- [U] Umwandlung der Zeichen in Großbuchstaben.
- lvl Zusätzliche Überprüfung beim Übertragen.
- [W] Übertragen von R/O-Dateien.
- Paritätsbit auf Null setzen.

Experimentieren wir ein bißchen mit den Parametern. Der Einfachheit halber übertragen wir immer auf den. Bildschirm, da man hier sehr gut die Auswirkungen erkennen kann. Erwähnt sei noch, daß beliebig viele Parameter kombiniert werden können. Der Parametereintrag  $A >$  PIP CON: = a: dump.asm lN2UPsoVl ist also zulässig. Probieren Sie ihn gleich einmal aus (hier N2 = 6 stellige Zeilennummern,  $U = U$ mwandlung in Großbuchstaben, P50 = Seitenvorschub (Bildschirmlöschen!!) nach 50 Zeilen, V = zusätzliches Verify).

Gleich noch zwei Beispiele:  $A > PIP$  $CON: = a: dump.asm$  [SFIXED $Z$ ]. Erst nachdem der String "FIXED" gefunden wurde, beginnt die Übertragung.

 $A >$  PIP CON: = a: dump.asm [Qread function<sup>2</sup>]. Jetzt wird solange übertragen, bis "read function" gefunden wurde. Sie werden bemerken, daß der gefundene Text "READ FIINCTION" war, also groß geschrieben wurde. D. h., es ist egal, ob der Suchstring groß und/ oder klein geschrieben ist. Wird im PIP-Programm der Parameter "S" oder "Q" verwendet, z.B. bei  $*CON: = a: dump$ .asm ISREAD FUNCTIONZ], so muß der Suchstring exakt eingegeben werden, da eine Unterscheidung von Groß- und Kleinbuchstaben stattfindet !

So, damit haben wir auch die restlichen Kopierprogramme hinter uns. Ver' gessen Sie nicht, die Karteikarten auszuschneiden, damit Ihre Kartei vollständig bleibt. Das nächste Mal: STAT, SETUP und MOVCPM.

Manfred Walter Thoma

#### SERIE 51

#### Zurück ing BASIG AMSDOS

#### AMSDOS

A>PIP

Übergibt die Kontrolle des Rechners wieder an das BA-SIC. Dabei urird ein Reset ausgeführt und in den 40-Zeichen-Modus umgeschaltet.

## PIP.Parameter Peripheres Austauschprogramm IV PIP

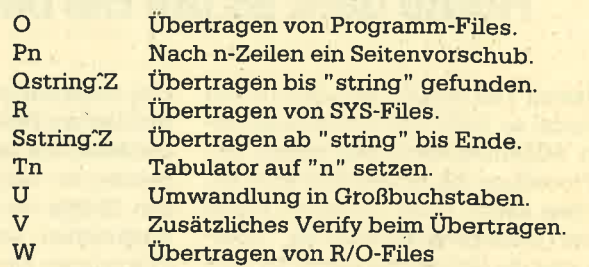

#### Peripheres Austauschprogramm I PIP

#### A>PIP honnandozelle

Der Aufruf von PIP ist mit 2 Kommandos möglich:

1. PIP mit Kommandozeile (führt Kommando aus).

2. PIP ohne Kommandozeile (Prompt-Zeichen).

Ein PlP-Kommado hat grundsätzlich folgenden Aufbau: PIP ziel = Ouelle.

#### Bootsektor kopieren BOOTGEN

#### A>BOOTGEN

A>SYSGEN

format".

kette auf eine Zieldiskette.

Kopiert den Boot- und Konfigurations-Sektor einer Ouelldiskette auf eine Zieldiskette.

Durch BOOTGEN lassen sich beliebig viele Kopien des mit SETUP erstellten Konfigurations-Sektors erstellen.

Kopiert das CP/M-Betriebssystem von einer Ouelldis-

System kopieren (Spur 0/1) SYSGEN

Sind keine Systemspuren auf der Zieldiskette reserviert, erfolgrt die Fehlermeldung: "'disc has unknown

#### Peripheres Austauschprogramm II PIP

 $\bf{PIP} \leq d:>\text{zlel.typ=<} d:>\text{quelle.typ<}[p]>\text{q}$  $PIP < d$ : > ziel.typ=<d: >quelle.typ<[p]>,  $\leq$ d:>quelle.typ $\leq$ [p]>,... PIP dev:=<d:>filename.typ<[p]> PIP <d:> filename.typ=dev:

#### A>PIP dev:=dev: Zulässige dev:

CON: Konsole (Tastatur oder Bildschirm) LST: Lister (Drucker) RDR: Serielle Schnittstelle (Ouelle) PUN: Serielle'Schnittstelle (Ziel)

#### Peripheres Austauschprogramm III PIP

#### PIP-Paranetor

- 
- 
- Blockübertragung.<br>
Dn Nach n-Zeichen Carriage Return senden.<br>
EZusätzliche Ausgabe auf dem Bildschirm.<br>
FLine Feed nicht mitübertragen.<br>
Gn Kopieren aus der USER-Ebene "n".<br>
HPrüfen auf Intel-Hex-Format.
- 
- 
- 
- 
- Ignorieren von 00H.<br>LUMwandlung in Kleinbuchstaben.<br>' NJede Zeile erhält eine Zeilennummer.<br>' N2 O-stellige Zeilennummer.
- 

Die Kästchen auf dieser Seite können Sie kopieren, ausschneiden und<br>dann auf Karteikarten kleben. So erhalten Sie im Laufe der Zeit eine nützliche CP,/M Kartei.

# Pascal-Kurs (Teil 4)

# Heute geht es um die benutzerdefinierten Proceduren.

Tn diesem Teil wollen wir uns mit den In Pascal so beliebten Proceduren befassen. Allgemein kann man sagen, daß eine Procedure ein'Unterprogramm ist, und diese kennt jeder bestimmt schon aus der Basicprogrammierung. Überhaupt sind die Unterprogramme für jede Programmiersprache sehr wichtig. Ein großer Vorteil der Proceduren in Pascal ist, daß sie Namen tragen, also nicht wie in Basic über eine Zeilennummer ange' sprochen werden. Man kann diesen Namen entsprechend den Pascalregeln wählen, so daß er viel über die Funktion bzw. Aufgabe der Procedure aussagen kann.

Proceduren werden ähnlich wie Funktionen deklariert und müssen genau wie diese vor Gebrauch im Hauptprogramm definiert werden. An dieser Stelle sei eingefügt, daß die Funktionen und Proceduren wesentlich zur Sturktur eines Programmes beitragen, denn die eigentlichen Teilaufgaben eines Programmes werden von ihnen ausgeführt, wobei das Hauptprogramm den Aufruf regelt. Der Programmaufbau ist zwar für jedes Programm unterschiedlich, aber dennoch gibt es einige Gemeinsamkeiten. In jedem Programm müssen Variablen auf einen definierten Anfangswert ge-

## Benutzerdefinierte Proceduren

bracht werden. Man nennt dies Initialisierung und schreibt dafür in der Regel eine Procedure. In vielen Programmen werden Eingaben über die Tastatur gemacht, die entsprechend ausgewertet werden müssen. Auch für diese Auf' gabe wird man eine Procedure schreiben.

Bei Berechnungen von Werten kann man auf die Funktionen zurückgreifen. Man kann Proceduren für die formatierte Ausgabe von Variablen schreiben. Diese Liste ließe sich natürlich fast beliebig fortsetzen. Oftmals kann man bei verschiedenen Programmen auch dieselben Proceduren und Funktionen einsetzen. Viele Programmierer haben sich aus diesem Grunde Procedurenbibliotheken eingerichtet. Daß man sich dadurch eine Menge Arbeit spart, sollte jedem einleuchten.

Wie schon bei den Funktionen unterscheidet man auch bei den Proceduren zwischen Standardproceduren (fest in

den Compiler eingebaut) und benutzerdefinierten Proceduren, Wir wollen uns zunächst mit den von Turbo Pascal an' gebotenen Standardproceduren befassen. Einige von ihnen hatten wir bereits besprochen, und zwar waren dies die Proceduren zur Stringbearbeitung: Delete, Insert, Str und Val.

Daneben gibt es noch Proceduren für die Dateihandhabung, für die Zuweisungen von dynamischen Variablen und Ein- und Ausgabeproceduren. Diese werden wir zu einem späteren Zeitpunkt besprechen. Heute sollen die all' gemeinen Standardproceduren beschrieben werden. Einige der im Turbo Pascal Handbuch beschriebenen Standardproceduren sind von dem jeweiligen Terminal bzw. der Installation des Terminals abhängig. So gibt es zum Beispiel die beiden Proceduren Crtinit und Crtexit. Sie sollen einen Initialisierungs' string (Crtinit) bzw. einen Resetstring (Crtexit) an das Terminal schicken. Diese beiden Strings werden dazu vorher bei der Installation angegeben. Diese findet beim Schneider CPC allerdings nicht statt, da das Programm fer- tig angepaßt verkauft wird. Man hat auch nicht die Gelegenheit, eine Installation durchzuführen, weil das dazu not' wendige File nicht mitgeliefert wird. Jedenfalls zeigen diese beiden Proceduren keine Wirkung, werden aber anstandslos compiliert.

Auch die beiden Proceduren Delline uns Insline sind nicht anwendbar. Wahrscheinlich ist die Terminalemulation unter CP/M nicht in der Lage, diesen beiden Funktionen auszuführen.

Folgende Standardproceduren sind aber voll funktionsfähig:

ClrScr: Der Aufruf dieser Standardprocedur löscht den Bildschirm und positioniert den Cursor in die linke obere Ecke.

CITEoI: Diese Procedur Iöscht alle Zeichen von der Cursorposition bis zum Ende der Zeile. Der Cursor wird nicht bewegt.

Delay (Syntax: DelaY (Time)): Diese Procedure erzeugt eine Schleife, die ca. Time ms dauert. Der genaue Wert kann dabei zum Teil sehr stark von der Vorgabe abweichen, wenn die Interruptsteuerung des Betriebssystems unterbrochen wird.

GotoXY (Syntax: GotoXY (Xpos, Ypos)): Diese Procedur bewegt den Cursor auf die durch Xpos und Ypos angegebenen Werte, wobei Xpos die Spalten-

nummer und Ypos die Zeilennummer bezeichnet. Die linke obere Ecke hat die Position (1,1).

Exit: Der Aufruf von Exit bewirkt, daß der gegenwärtig aktuelle Block verlas sen wird. Dies kann man z. B. dazu be nutzen, beim Auftreten einer bestimm ten Bedingung den Rest des Blockes<br>'nicht mehr ausführen zu lassen.

Halt: Der Aufruf von Halt beendet die Ausführung des Programmes und man kehrt ins System zurück.

LowVideo: Der Aufruf von LowVideo bewirkt, daß alle folgenden Ausgaben auf dem Bildschirm invertiert darge stellt werden

NormVideo: Der Aufruf von NormVi deo bewirkt, daß alle folgenden Ausga ben auf dem Bildschirm normal (nicht in vertiert) erscheinen. Diese Procedure muß aufgerufen werden, wenn eine durch LowVideo gemachte Umstellung der Bildschirmausgabe nickgängig ge macht werden soll.

Randomize: Diese Procedure startet den Zufallsgenerator. Eine Zufallszahl kann mit den Funktionen Random oder Random(Num) abgeholt werden.

Move (Syntax: Move (var1, var2, num): Diese Procedure führt das Ver schieben von Bytes direkt im Speicher durch. Dabei werden num Bytes ver schoben und zwar vom ersten Byte der Variable varl auf das erste Byte der Va riable var2.

Fillchar (Syntax: FillChar (var, num, wert)): Diese Procedure füllt einen Spei cherbereiöh mit einem bestimmten Wert. Die Anzahl der aufzufüllenden Bytes ist durch num bestimmt, der Wert, mit dem gefüllt wird, durch wert. Es wird beginnend mit dem erstenByte der Variable var aufgefüllt.

Die anderen Standardproceduren werden später beschrieben!

Im folgenden wollen wir uns mit der Deklaration von Proceduren beschäftigen, denn so gut die eingebauten Proce duren auch sein mögen, jeder Program mierer braucht irgendwann einmal ein Unterprogramm, das sich nicht mit Stan dardproceduren erstellen läßt. Die De' klaration einer Procedure beginnt mit dem Procedurekopf. Er besteht aus dem reservierten Wort Procedure gefolgrt von einer Parameterliste. Daran schließt sich ein Deklarierungsteil an, in dem Kon stanten, Typen und Variablen bestimmt werden können. Dabei ist zu beachten,

daß diese Deklarationen nur für diese Procedure gelten. Man sagt auch, sie seien lokal. Der folgende Anweisungsteilkann beliebig aufgebaut sein, sofern man sich natürlich an die Pascalsyntax hält. Es ist auch möglich, weitere Proceduren oder Funktionen zu deklarieren, die aber genau wie die Konstanten und Variablen nur innerhalb dieser Procedure aufgerufen werden können.

Die Parameterliste dient zur Übergabe von Parametern an die Procedure und zur Rückgabe von Werten. Dabei gibt es prinzipiell zwei Möglichkeiten. Zum einen kann man Parameter als Wertparameter und zum anderen als Variablenparameter übergeben. Diese beiden Arten uriterscheiden sich in ihrer Wirkungsweise stark voneinander. Weiterhin besteht die Möglichkeit, daß der Programmierer durch Unwissenheit das ganze System zum Absturz bringt. Um zu verstehen, wie so etwas passieren kann, muß man die Wirkungsweise der verschiedenen Übergaben kennen. Zum Verständnis sind zwei neue Begriffe notwendig. In Pascal unterscheidet man zwischen aktuellen und formalen Parametern. Aktuelle Parameter sind diejenigen Parameter, die zum aufrufenden Programmteil der Procedure gehören. Diese aktuellen Parameter werden an die formalen Parameter der Procedure übergeben, die nur innerhalb der Procedure gültig sind.

Die gerade beschriebene Art und Weise der Parameterübergabe ist die Übergabe über Wertparameter. Wichtig ist hierbei, daß eine Anderung der formalen Parameter keine Auswirkungen auf die aktuellen Parameter hat. Ganz anders dagegen die Übergabe als Variablenparameter. Bei dieser Art der übergabe wird nicht der Wert einer Variable übergeben, sondern die Adresse, an der sich die angesprochene Variable befindet. Anderungen, die innerhalb einer Procedure gemacht werden, beziehen sich in diesem Fall auf die Variablen selbst. Damit läßt sich auch die große Auswirkung auf den Programmablauf erklären. Verändert eine Procedure unbeabsichtigrt einen oder verschiedene Variablenwerte, die später noch gebraucht werden, und zwar in ihrer urspninglichen Form, so findet ein späte- rei Zugriff auf diese Variablen nicht mehr den richtigen Wert. Ein Programmabsturz ist meistens die Folge.

Ein wesentlicher Vorteil der Variablenparametenibergabe soll aber nicht verschwiegen werden. Zum einen kann es erwünscht sein, verschiedene Variablen auch durch untergeordnete Proceduren zu verändern. Zum anderenbietet diese Methode die einzige Möglichkeit, große Datenmengen (wie Arrays oder andere Datenstrukturen) an eine Proce-

dure zu übergeben. Es ist nämlich so, daß aktuelle und formale Parameter in verschiederien Speicherbereichen ange siedelt werden. Damit ist natürlich ein erhöhter Bedarf an Speicherplatz nötig. Bei großen Arrays, die einen Großteil des Speichers einnehmen, ist dieser Zu satzbedarf so groß, daß der zur Verfügung stehende Speicherplatz dafür nicht ausreicht. Allerdings sollte man sich über die Auswirkungen schon bei der Programmplanung Gedanken ma chen.

#### Variablenparameter

Genug der grauen Theorie. Schauen wir uns Proceduren in der Praxis an. Um den Unterschied zwischen Variablenpa rameterübergabe und Wertparameter übergabe noch besser zu verdeutlichen, veröffentlichen wir ein Programm, in dem die Werte zweier Variablen ver tauscht werden 'sollen. Sicherlich ist eine solche Aufgabe nicht so wichtig, um ein eigenes Programm dafür zu schreiben, aber erstens geht es ums Prinzip, und zweitens kann man die Pro ceduren auch später in eigenen Pro grammen verwenden. Sie müßten dann natürlich entsprechend des Verwen dungszweckes ausgebaut und verän dert werden

Nun aber zum Programm Procdemo: Hier sind drei Proceduren definiert. Die erste dient zum Einlesen einer Integervariablen (Procedure einlesen). Zu be achten ist bei dieser Procedure, daß der Parameter als Variablenparameter defi niert ist (Schlüsselwort VAR in der Para meterliste). Wäre dies nicht der Fall, so würde bei einem Aufruf der Procedure diese zwar ausgeführt, aber kein Wert an die aufrufende Stelle zurückgegeben. Untersuchen kann man dies, wenn man das Wort VAR in der Parameterliste weglä3t. Nun kann man einwenden, daß man, um einen Integerwert einzulesen, doch keine Procedure schreiben muß, denn dies läßt sich auch durch ein read (var) im Hauptprogramm erreichen. Das ist sicherlich richtig, dennoch sollte man diese Art der Programmierung bevorzu gen und dafür gibt es verschiedene Gründe:

1. Die Programme werden übersichtli cher, da im Hauptprogramm nicht nur read (var) steht. (Wir werden noch sehen, daß man mit read noch sehr viel mehr als nur Integer- oder Realvariablen eingeben kann.) Durch die Verwendung von mehreren Proceduren ist es mög lich, nur bestimmte Variablentypen ein zulesen (Inteinlesen, Realeinlesen etc.).

2. Die Einleseprocedure ist in unserem Beispiel bewußt einfach gehalten. Er weiterungen sind durchaus sinnvoll.

Man denke nur an die Überpnifung der Eingabesyntax. So ist sicherlich leicht einzusehen, daß man einer Integervariablen keinen Realwert zuweisen darf. Man kann diesen Wert aber durchaus' per Tastatur eingeben, und damit ist das Programm zu Ende. Um solche und ähn-Iiche Fehler abzufangen, kann man universelle Eingabeproceduren erstellen, die eine solche überprüfung durchführen. Wir werden dies in einer der späteren Folgen tun.

Die beiden anderen Proceduren stel-Ien zwei Möglichkeiten der Parameterübergabe dar. Das Ziel dieser Proceduren, nämlich der Austausch zweier Variablen, wird aber nur mit einer erreicht.' Die Proceduren change (Zeile 13 bis 23) übernimmt die aktuellen Parameter x und y in die formalen Parameter x und y. Es handelt sich also um eine Parameterübergabe über den Wert. Obwohl jeweils zwei der vier Variablen die gleiche Bezeichnung haben, handelt es sich um vier verschiedene Variablen. In der Procedure change werden die beiden for. malen Parameter x und y vertauscht, die aktuellen Parameter aber nicht verändert. Zur Kontrolle werden die Werte der formalen Parameter in der Procedure change ausgegeben. Nach der Durchführung von change haben x und y noch die gleichen Werte wi6 beim Aufruf.

Anders sieht es bei der Procedure change 1 aus. Hier werden die aktuellen Parameter (die Variablen x und y) per Variablenparameterübergabe an die Procedure übergeben. Eine Veränderung innerhalb der Procedure hat jetzt direkte Auswirkungen auf die Variablenwerte.. Dies ist aber in unserem Beispiel erwünscht, so daß nur die Procedure change 1 das Gewünschte leistet.

Ein Probelauf des Programmes ergibt folgenden Ausdruck:

Bitte eine ganze Zahl eingeben: <sup>13</sup> Bitte eine ganze Zahl eingeben: <sup>18</sup> Variable x vor change: <sup>13</sup> Variable y vor change: <sup>18</sup> Variable x in change: <sup>18</sup> Variable y in change: <sup>13</sup> Variable x nach change und vor changel: <sup>13</sup> Variable y nach change und vor change1: 18 Variable x in changel: <sup>18</sup> Variable y in changel: <sup>13</sup> Variable x nach changel: <sup>18</sup> Variable y nach change1: 13

Diese Art der Parameterübergabe muß man beherrschen, um Pascalproceduren anwenden zu können. Sie sind eine der schwierigsten Hürden, die es zu nehmen gilt. Oftmals scheitern Programme oder einzelne Proceduren an der fehlerhäften Parameterübergabe. Wenn bei der Programmentwicklung

**SERIE**  $5A$ 

ungewünschte Aktionen oder sogar Programmzusammenbrüche passieren, so ist die Parameterübergabe oft maßgeblich beteiligt.

Mit dem Wissen, das wir in den ersten vier Folgen erworben haben, läßt sich schon eine Menge machen. Mit den Funktionen und Proceduren kann man sich jetzt für jeden Anwendungsfall die passenden Dinge zusammenstricken.

Allerdings ist auch eine Programmbibliothek möglich, mit der wir von nun an starten wollen. Dabei kommt es natürlich auch auf die Mitarbeit von Ihnen an. Wer nützliche Funktionen oder Proceduren entwickelt hat, der kann diese mit ausführlicher Beschreibung an die Redaktion schicken. Ich werde dieses Material sammeln und bei Gelegenheit innerhalb des Pascalkurses vorstellen. Auf diese Weise soll eine möglichst große Anzahl von Programmbausteinen zusammenkommen, die einer möglichst großen Zahl von Pascal-Usern zur Verfügung steht.

In der nächsten Folge des Kurses werden wir uns mit weiteren Datenstrukturen beschäftigen. Schreibt bis dahin schon mal reichlich Proceduren und Funktionen.

```
H J Janke
```

```
Procdemo
1 PROGRAM Procdemo (input, output);
\overline{z}3
 VAR
                    : integer;
              X, Y\overline{a}5\phantom{.}PROCEDURE einlesen (VAR i : integer);
\epsilon7 BEGIN
\overline{B}write ('Bitte eine ganze Zahl eingeben : ');
\overline{P}read (i);10writeln;
11 END:
1213 PROCEDURE change (x, y: integer);
14
15 VAR temp : integer:
16
17 BEGIN
1<sub>B</sub>temp := x:19
      \times\mathbf{i} = \mathbf{v}20
            := temp:
      \vee21
      writeln ('Variable x in change : ',x);
22
      writeln ('Variable y in change : ', y);
23 END:
24
25 PROCEDURE change1 (VAR x, y : integer);
26
27 VAR temp : integer;
28
29 BEGIN
30
      temp := x;
31
            i = \lambda i\pmb{\times}32
            := temp;
      \vee33
      writeln ('Variable x in change1 : ',x);
34
      writeln ('Variable y in changel : ', y);
35 END:
36
37 BEGIN
38
      clrscr;
39
      einlesen(x);40
      einlesen (y);41writeln ('Variable x vor change : ',x);
42
      writeln ('Variable y vor change : ', y);
43
      change (x, y);
44
      writeln ('Variable x nach change und vor change1 : ',x);
      writeln ('Variable y nach change und vor changel :
45
                                                                   , y);
46
      change1 (x, y);
      writeln ('Variable x nach changel : ',x);
47
48
      writeln ('Variable y nach change1 : ', y);
49 END.
```
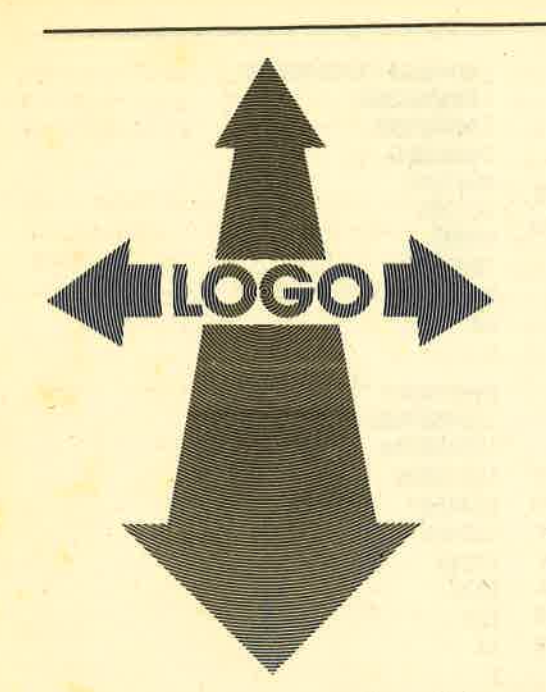

# LOGO auf dem CPC (Ieil 3)

Mit LOGO kann man so allerlei machen: Diskettendateien, Drucken und Löschen, Wörter und Listen, deren Umwandlung und lokale Variablen.'

 $\blacksquare$  evor wir jetzt weitermachen mit den  $\mathbf D$  angekündigten Listen- und Wortfunktionen, müssen wir uns noch mit einigen besonders unangenehmen Eigenschaften des Dr. LOGO befassen. Die meisten dieser Einschränkungen beruhen darauf, daß Dr. LOGO unter CP/M läuft und daher auf alle maschinenspezifischen Möglichkeiten verzichtet wurde. Deshalb kann es auf andere CP/M-Computer leicht übertragen werden. Aber deshalb ist es auch so langsam.

Der Speicher ist in dieser Version schnell voll. Sollten Sie bereits den Versuch gemacht haben, ein LOGO-Programm von einem anderen Rechner zu übertragen, haben Sie es vielleicht schon gemerkt. Es paßt nicht in den Arbeitspeicher

recycle hilft ein wenig. Damit wird der Arbeitsspeicher etwas aufgeräumt (engl. Garbage Collection - Müllsammlung). Mit .contents können Sie das leicht prüfen: Es steht alles mögliche im Speicher, auch beispielsweise falsch Eingetipptes. Diesen Befehl sollten Sie jedoch zurückhaltend benutzen, er benötigt viel Platz. Achtung: recycle dauert einige Zeit, der Rechner ist nicht abgestürzt.

nodes gibt ihnen den noch freien Platz in "Knotenpunkten" aus. Das entspricht in etwa der fünffachen Zahl an Bytes. Sie können den Effekt von recycle damit ganz gut testen: nodes recycle nodes.

Mit der Funktion er "name können alte Prozeduren gelöscht werden. ERase "rechteck löscht beispielsweise die Prozedur rechteck aus dem Arbeitsspeicher. Sobald eine Prozedur überholt ist, sollten Sie das tun.

ern "namo löscht eine global (make "name wert) definierte Variable (ERase-Named). Wenn Sie es schon nicht vermeiden können, eine Variable so zu defi-

nieren, sollten Sie sie löschen, sobald sie nicht mehr gebraucht wird. Wir kommen später auf das im Handbuch erwähnte "local" noch zurück.

#### Diskettendateien

Ihre Programme werden nun langsam etwas länger. Die möchten Sie natürlich nicht immer wieder eintippen müssen. save "dateiname sichert den gesamten Inhalt des Arbeitsspeichers auf Diskette. Also: Vorher aufräumen und Überflüssiges löschen.

Sie können von Dr. IOGO aus keine Diskettendateien löschen. Das müssen Sie - wie auch das Listen - vom CP/M aus tun. Leider können Sie auch keine Diskettendateien äberschreiben. Wenn Sie eine geladen und verbessert haben, müssen Sie diese entweder auf einer anderen Diskette oder unter einem anderen Namen speichern.

load "datelname holt die unter dateiname gesicherten Prozeduren wieder in den Arbeitsspeicher, Die anderen vorhandenen Prözeduren bleiben erhalten, es sei denn, sie haben denselben Namen. Ein Beispiel: Sie haben neu definiert: kreis, rechteck und laden dazu demo, bestehend aus rechteck und dreieck, dann gibt es folgende Prozeduren: kreis, dreieck und rechteck (von Diskette). Beachten Sie: Bei load und save darf tatsächlich nur ein Anführungszeichen stehen, nämlich am Anfang (s. u. Wörter und Listen).

dir gibt Ihnen eine Liste aller LOGO-Dateien auf dieser Diskette aus.

#### Drucken und Löschen

Unter CP/M erkennen Sie eine LOGO-Datei an dem Anhängsel LOG. Mit type name CTRL-P ENTER können Sie Ihre LOGO-Programme auf dem angeschlos-

senen Drucker ausgeben lassen. Dabei ist type... der Lesebefehl und CTRL'P leitet die Ausgabe auf den Drucker. Wenn Sie erst CTRL-P und dann type befehlen, erscheint der Befehl type... auch auf dem Drucker. Mit CTRI-P schalten Sie den Drucker auch wieder ab.

era name.LOG löscht eine Datei auf Diskette. LOGO-Dateien sind, wie schon erwähnt, durch ein .LOG gekennzeichnet. Weiteres hierzu entnehmen Sie bitte dem CP/M-Kurs von M. W. Thoma bzw. Ihrem Handbuch.

Diese ganzen Einschränkungen sind besonders nachteilig, weil Sie mit bye Dr. LOGO verlassen müssen. Anders als bei anderen Systemen verlieren Sie dabei den gesamten Speicherinhalt. Das' ist lästig und zeitraubend.

Grafikbilder können von Dr. LOGO aus leider nicht gespeichert werden. So ohne weiteres gibt es also keine Möglichkeit, sich einen Bildschirminhalt auf dem Drucker ausgeben zu lassen. Hier sind die Bastler gefragt, denn es ist bei Dr. LOGO durchaus möglich, MC einzubauen. Dort könnten so spezifische Befehle wie COPY und LLIST dann unter' gebracht werden.

Trotz dieser Einschränkungen ist dieses LOGO immer noch geeignet, damit die ersten Schritte und vor allem die Struktur dieser Sprache zu erlernen.

#### Wörter und Listen

Zunächst müssen wir definieren, was eigentlich Wörter und Listen sind. Unter einer Liste im Sinne von LOGO ist alles das zu verstehen, was mit eckigen Klammern begrenzt wird, also beispielsweise das Ergebnis des Befehls dir oder auch das des Befehls pal 1. Eine Liste kann also auch leer sein, nur ein Element enthalten oder mehrere. Nicht Bestandteil einer Liste sind die Begrenzer " [] . Das

**SERIF** 56

Unterstreichungszeichen soll das Leerzeichen andeuten

Ein Wort wird in LOGO durch ein Anführungszeichen am Anfang und ein Leerzeichen am Ende gekennzeichnet. Auch ein Wort kann normalerweise keine als Begrenzer eingesetzten Zeichen enthalten. Dr. LOGO macht noch eine zusätzliche Ausnahme. Probieren Sie folgendes aus:

ed "test to test pr " + pr "  $$ end und nun po "test to test pr" + pr" end

Das Zeichen " " ist der Backslash. Damit können in LOGO auch Begrenzer (also Leerzeichen, Anführungszeichen usw.) als Druckzeichen gekennzeichnet werden. LOGO unterscheidet nicht zwischen Zahlen und Wörtern. Eine Zahl ist im Sinne von LOGO auch ein Wort.

#### Wort- und Listenfunktionen

count wort/liste ergibt die Länge (Anzahl der Elemente) des folgenden Wortes der Liste. Das Ergebnis ist ein Wort.

count "LOGO -Kurs ergibt 9 als Ergebnis. Beachten Sie: Vor dem Bindestrich muß der Backslash eingegeben werden, dahinter kein Leerzeichen! Der Backslash selbst wird hier nicht mitgezählt. Soll er selbst gedruckt werden. muß er ebenfalls durch den Backslash eingeleitet werden.

count [LOGO Kurs CPC -Zeitung] ergibt 3, wieder als Wort. Hier wird die Anzahl der Elemente ausgegeben, nur sind das keine Buchstaben wie bei Wörtern. Eine Liste kann natürlich auch eine weitere Liste enthalten:

count [qw er [ty ui] op as] ergibt 5 als Ergebnis.

wordp... ergibt TRUE, wenn der Parameter ein Wort und FALSE, wenn er eine Liste ist.

wordp "LOGO **TRUE** wordp [LOGO] **FALSE** 

first wort/liste ergibt das erste Element des Parameters.

first "LOGO L

first [qw er] qw first [[qw er] ty ui] [qw we]

bf word/liste ergibt den Parameter ohne das erste Element (ButFirst).

bf [qw er ty]  $[er tv]$ bf "LOGO  $\Omega$ 

emptyp wort/liste ergibt TRUE. wenn der Parameter kein Element (mehr) enthält (EMPTyTYP).

emptyp<sup>[]</sup> **TRUE** emtyp " **TRUE** emptyp [LOGO] **FALSE** 

Damit können wir nun ein wenig herumspielen, um diese Funktion besser zu verstehen: Wir schreiben eine Prozedur. die ein Wort in Form eines Dreicks ausgibt. Diese Prozedur wird rekursiv sein. das heißt, sie ruft sich selbst auf. Damit sie nicht endlos läuft, müssen wir noch eine Abbruchbedingung einbauen:

if bedingung [stop]: Wenn die Bedingung wahr ist, führe die Befehlsliste (in eckigen Klammern) aus. Der/die auszuführende(n) Befehl(e) müssen immer als Liste eingegeben werden. STOP bricht die aktuelle Prozedur ab und übergibt an die aufrufende Prozedur, in unserem Fall also an den LOGO-Interpreter.

pyramide:wort if emptyp : wort [stop] pr:wort pyramide bf:wort end

Wenn Sie diese Prozedur jetzt aufrufen, müssen Sie als Parameter ein Wort (im Sinne von LOGO) eingeben:

pyramide "LOGO -Kurs  $ant$ dem Schneid! er

Die Backslashes kennzeichnen die Leerzeichen als Druckzeichen, denn normalerweise würde ja ein Leerzeichen das Ende eines LOGO-Wortes anzeigen.

pyramide "1234567890

gibt auch ein hübsches Bild.

Es geht auch anders herum. bl wort/ liste ergibt den Parameter ohne das letzte Element (ButLast). Wenn Sie in pyramide bf durch bl ersetzen, ergibt das folgendes Bild.

pyramide1:wort if emptyp : wort [stop] pr : wort pyramide1 bl:wort end

Sie rufen mit ed "pyramide den Editor auf. Nun ändern Sie zuerst den Namen der Prozedur, um zu verhindern, daß Ihre alte Prozedur gelöscht ist. (Bei anderen LOGO-Versionen geht dies beispielsweise mit COPYDEFinition). Nun ersetzen Sie bf durch bl sowie den Aufruf pyramide durch pyramide1 und drükken die Copy-Taste, fertig!

Sie können nun eine dritte Prozedur schreiben, die diese beiden verknüpft:

to spiel : wort pyramide:wort pyramide1:wort end

#### **Lokale Variablen**

Hier ist die Wirkungsweise der lokalen Variablen (Parameter) sehr schön erkennbar: Die "Hauptprozedur" wird mit dem Parameter : wort aufgerufen. Die Prozedur pyramide wird nun von der Prozedur spiel ebenfalls mit diesem Parameter aufgerufen, der innerhalb dieser Prozedur verändert wird. In der "Hauptprozedur" aber ist die Variable :wort immer noch dieselbe. Deshalb kann damit noch einmal die Prozedur pyramide1 aufgerufen werden.

Dies ist einer der wesentlichsten Vorteile von LOGO gegenüber Basic. Eine als Parameter übergebene Variable gilt nur innerhalb der ausführenden Prozedur. Sollten Sie einen Ausdruck wünschen, so muß das die Prozedur übernehmen, danach hat sie nämlich keinen Wert mehr (...has no value). Das spart nicht nur Platz, sondern ermöglicht auch eine saubere Programmierung, weil es nicht möglich ist, eine von der Hauptprozedur benötigte Variable versehentlich in einer Unterprozedur zu verändern.

item n wort/liste gibt das nte Element das Parameters aus. 0 als Wert für n ist nicht zugelassen, ist n größer als die Anzahl der Elemente in dem Parameter, so meldet LOGO "Too few items in ... (zu wenig Elemente in ...; s. a. count).

#### Umwandlung von Wörtern in Listen und umgekehrt

Wenn wir Vergleiche anstellen wollen, beispielsweise eine Eingabe mit dem Ergebnis einer Rechenoperation oder dem Inhalt einer Liste vergleichen, so ist es wichtig, daß LOGO auch den VariablentYP berücksichtigt :

#### [123l ist nicht gleich "123

Dazu können wir das zu vergleichende Element entweder mit first oder<br>item aus der Liste holen und dann vergleichen, oder wir benutzen die Funktion se wort/liste wort/liste. SEntence (Satz) macht aus den genau zwei Parametern eine Liste. Wollen wir nur ein Wort in eine Liste umwandeln, geben wir einfach als zweites ein leeres Wort ein:

se"123"=[1231 se [123] "123 = [123 123]

Mit Hilfe dieser Funktion und der bisher erlernten Befehle sind schon viele Möglichkeiten offen.

#### Tips zur Verwendung

Einige LOGO-Befehle verlangen als Eingabe eine Liste, zum Beispiel setpal' Wenn Sie diese Primitives von einer Prozedur aus aufrufen lassen, müßten Sie beim Schreiben der Prozedur die Parameter schon als Liste berücksichtigen. Das hat unter anderem den Nachteil, daß Sie dann inmer die ganze Liste als Parameter eingeben müssen, und zwar auch als Liste. Oder Sie benutzen die Funktion se, notfalls geschachtelt, um den notwendigen Parameter als Wort übergeben zu können. Ein Beispiel:

to farben :werte setpal 1 :werte end

Sie müssen jetzt farben mit einer Liste aufrufen, also etwa farben [0 0 2]. Sie können aber auch so vorgehen:

to farben.:stift :rot :gruen :blau setpal :stift se :rot se :gruen.:blau end

Wie Sie sehen, ist die Funktion se zweimal eingesetzt. Da sie immer genau zwei Parameter braucht, müssen die beiden letzten Elemente zuerst in eine Linie gebracht werden, und diese wird dann mit dem ersten Paramter zu einer Liste zusammengefaßt.

Natürlich können Sie auch Ergebnisse einer Funktion als Parameter übergeben. Dies ist innerhalb des in der nächsten Folge behandelten Programms sehr nützlich.

Erinnern Sie sich? Mit pal2 erhielten wir die Liste der Farbwerte für Stift 2. Wenn wir nun Stift 1 genauso setzen wollen, wäre die erstgenannte Prozedur zwar kürzer: farben pal 2. Mit der zweiten geht es aber auch, sie ist etwas universeller: farben 1 first pal 2 item 2 pal 2 last pal 2 oder farben 1 first pal 2 first bf pal 2 first bf bf pal 2.

Die Reihenfolge öer Funktionsausführung ist in etwa mit der Klammerausrechnung in der Mathematik vergleichbar: Die innerste Funktion wird zuerst gerechnet, deren Ergebnis ist dann Parameter für die nächste usw. Bleiben wir bei dem Beispiel mit farben, die letzte Eingabeform zeigt es besonders deutlich: farben 1 (first pal 2) first (bf pal 2) first bf (bf pal 2).

Diese Funktionen sind sehr vielseitig einzusetzen. Sie werden oft erforderlich sein, wenn die Schildkröte auf eine bestimmte Position zu setzen ist.

setpos [x y]: SETPOSition setzt die Schildkröte auf die durch x und y bestimmten Werte. Damit können wir einen in anderen LOGO-Dialektenvorhandenen Befehl leicht simulieren:

 $s$ etx (Xposition setzen,  $y = 0$ ) sety (Yposition setzen,  $y = 0$ ) to setx :x setpos se :x 0

end to sety :Y setpos se 0 :Y end

Sie haben vielleicht angenommen, die Variablen könnten einfach in eckige Klammern gesetzt werden. Das geht aber nicht, die Inhalte von eckigen KIam' mern sind für LOGO, nicht Vafiablennamen. (Ahnlich ist es ja auch in Basic!)

#### Im nächsten Heft

Anwendung der Wort- und Listenfunktionen auf die Grafik.

Erika Hölscher

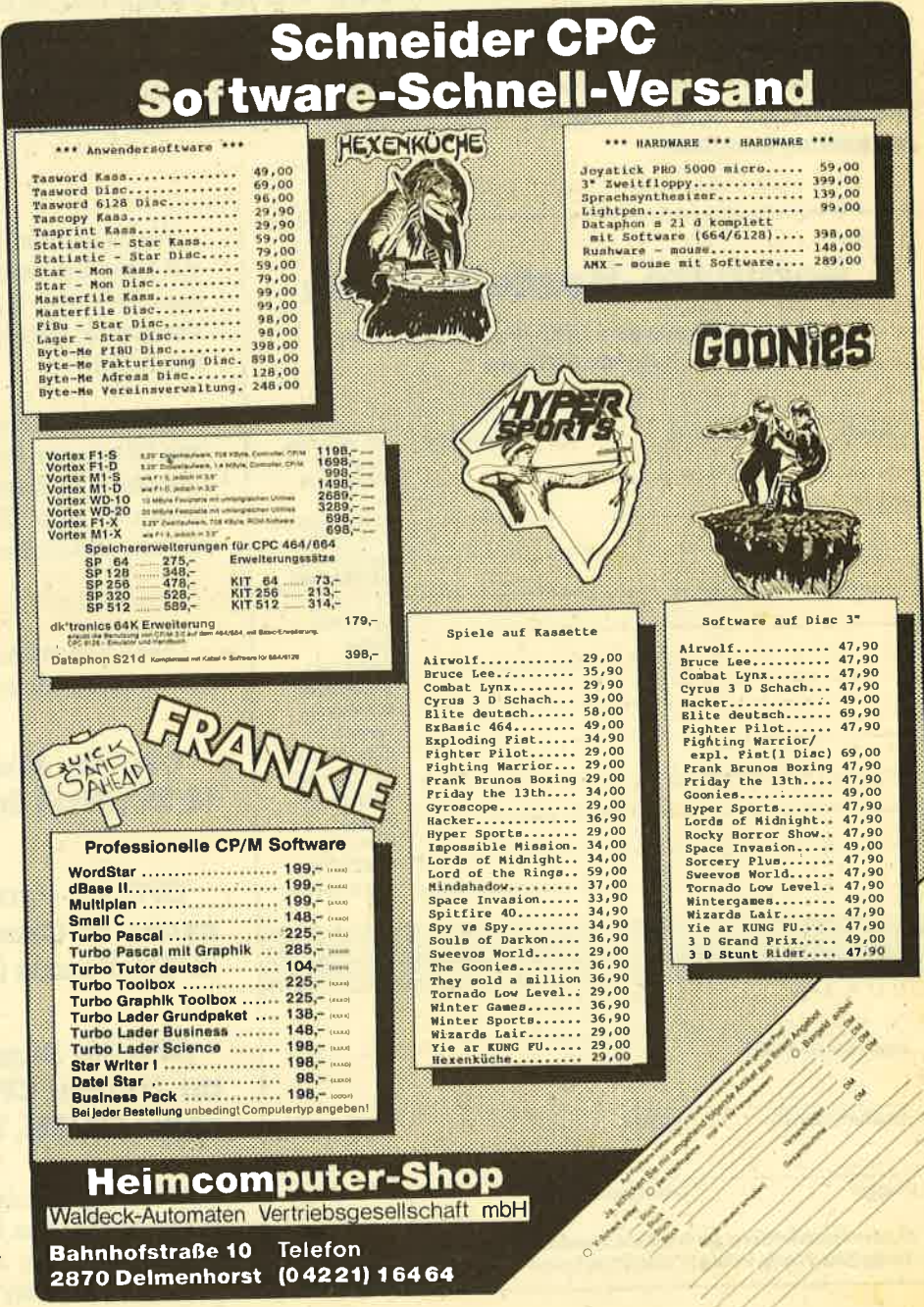

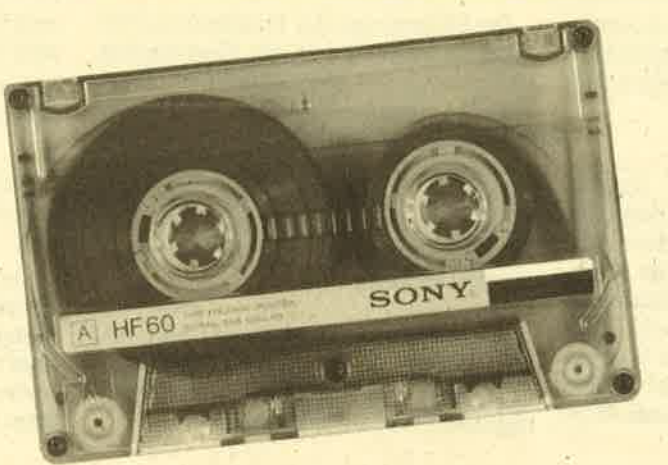

# ))Fingersehonend((

Das ist ein besonderer Service für unsere Leser. Wer die Listings hier im Heft nicht eintippen will, kann sie direkt genhaft preiswert für nur DM 15.– pro Kassette. Wer an diesem Angebot Interesse hat, kann den untenstehenden<br>Bestellschein für seine Anforderung verwenden. Wir liefern umgehend per Vorkasse (versandkostenfrei) oder per Nachnahme (+ DM 5.70 Porto + Versandkosten). Einfacher und preiswerter kann man kaum an eine Programmsammlung kommen!

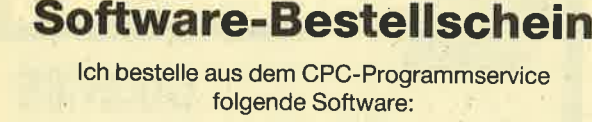

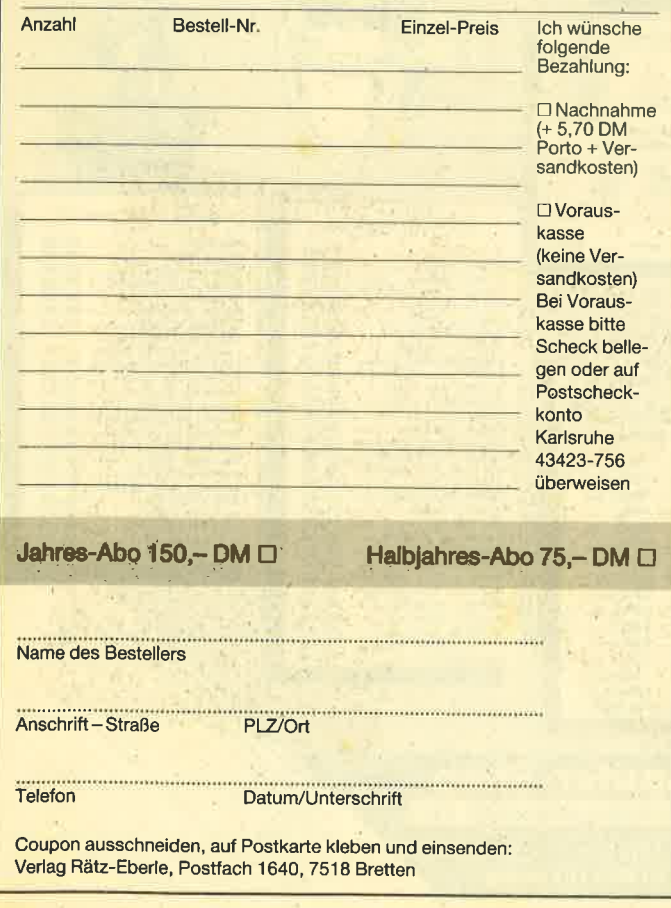

Wenn nicht anders angegeben, laufen die programme auf allen Schneider-Heimcomputern. Bei den programmen Kalender (12/85) und Shöwdown (1/86) sind zwei Versionen abgespeichert (je eine für den 464 und den 664/6128).

Außerdem liefern wir auch die Kassetten CPC 10, 20 und 30 mit den Programmen aus Computer Kontakt. Der Preis für eine Kassette beträgt 15.- DM, für alle drei Kassetten 35.- DM. Sie können für eine Bestellung den hier abgedruckten Bestellschein verwenden.

Diese Kassetten enthalten folgende Listings (die Angaben in Klammern beziehen sich auf die Heftnummer) :

CPC 10: Map  $(3/85)$ , Line  $(4/85)$ , Solitaire (4/85), Pixel Editor (5/85), Poker (5/85).

GPC 20: Pyramide (7/85), Maze (6/85), Canyons of Gannons (9/85), Gassetten Gheck (6/85), Puzzle (9/S5).

CPC 30: Buggyblaster (10/85), CPC-Tastatur (10/85), CPC-Lander (11/85), Finanzmanager (11/85), Titan (1/86), Yahtzee (1/86).

Für den besonders günstigen Preis von 1b.- DM pro Kassette erhalten Sie teilweise Profiprogramme. Außerdem liegen jeder Kassette Fotokopien der Erläuterungen aus Computer Kontakt bei.

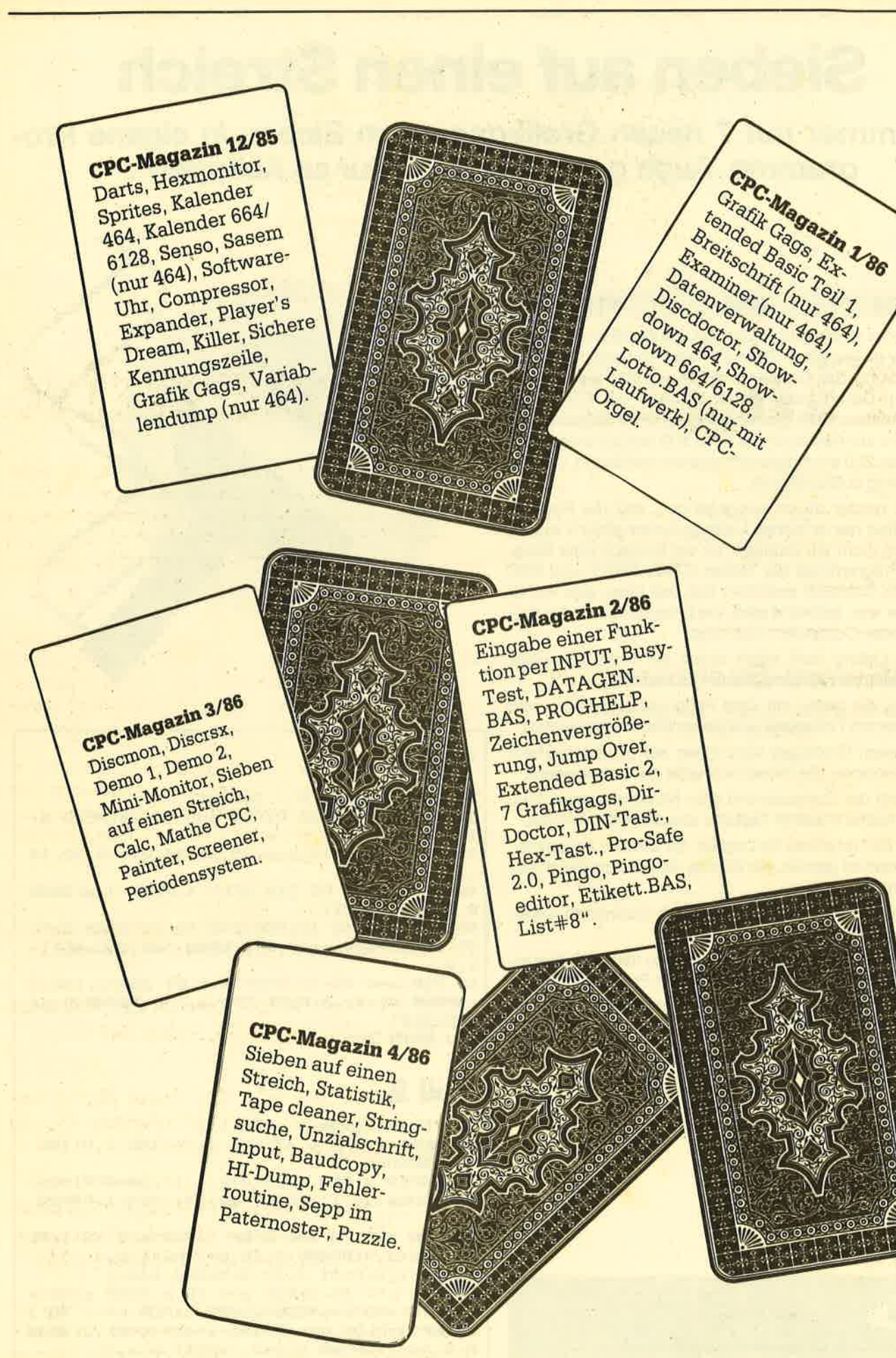

59

# Sieben auf einen Streich

Wie immer mit 7 neuen Grafikgags zum Einbau in eigene Programme. Auch ganz nett zum "Nur so Abtippen"

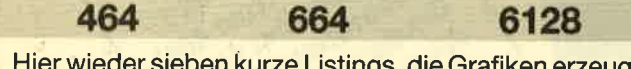

Hier wieder sieben kurze Listings, die Grafiken erzeugen. Wie immer ist jeweils in Zeile 200 eine Endlosschleife, um die Zerstörung der Grafik durch die READY-Meldung zu verhindern. Durch zweimaliges Drücken der ESC-Taste kann das mittels RUN gestartete Programm abgebrochen werden. Sie können auch die Zeile 200 einfach weglassen und ab Zeile 200 ein eigenes Programm anhängen, um dieses ein wenig aufzupolieren.

Es wird wieder davon ausgegangen, daß der Rechner vor dem Start der einzelnen.Listings zurückgesetzt wurde. Falls er das nicht ist, drücken Sie vor Eingabe oder Einladen des Programmes die Tasten CTRL, SHIFT und ESC gleichzeitig. Dadurch erreichen Sie, daß alles, was vorher im Rechner war, gelöscht wird. Die Programme sind auf allen Schneider-Computern lauffähig.

- 1. Dieses Listing malt einen durch ein Prisma in seine Spektralfarben aufgespaltenen Lichtstrahl.
- 2. Für alle, die gerne mit dem Federkiel schreiben, wird hier einer mit Tintenfass und einem Blatt Papier erstellt.
- 3. Mit diesem Grafikgag wird lhnen ein Licht aufgehen: Eine Glühbirne, die immer schneller an- und ausgeht.
- 4. Hier zeigt der Computer mit dem Nichtraucherzeichen, daß er Asche in seiner Tastatur absolut nicht verträgt.
- 5. Dieses Bild ist etwas für Logiker. Es wird ein sogenann tes Vexierbild gemalt, ein Würfel, den es unmöglich geben kann.
- 6. Für den kleinen Zauberer wird hier ein Kaninchen aus einem Zylinder gezaubert.
- 7. Durch Abändern der Datenzeilen kann man sich hier einen eigenen Brief schreiben. Dieses Programm eignet sich besonders gut als Titelgrafik, weil hier die Schrift schon eingeplant ist.

Christoph Schillo

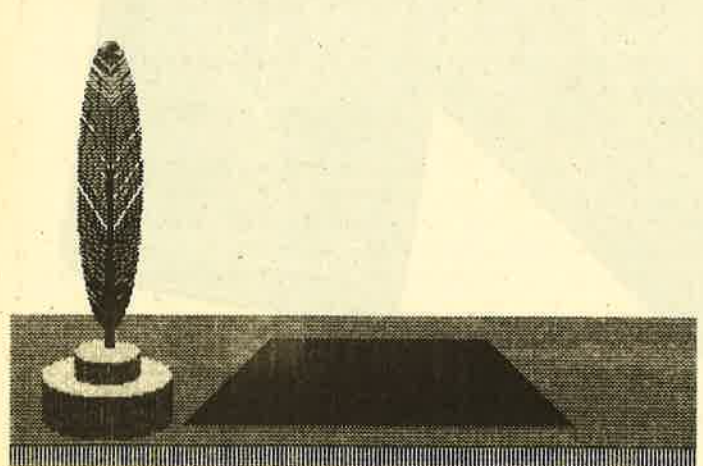

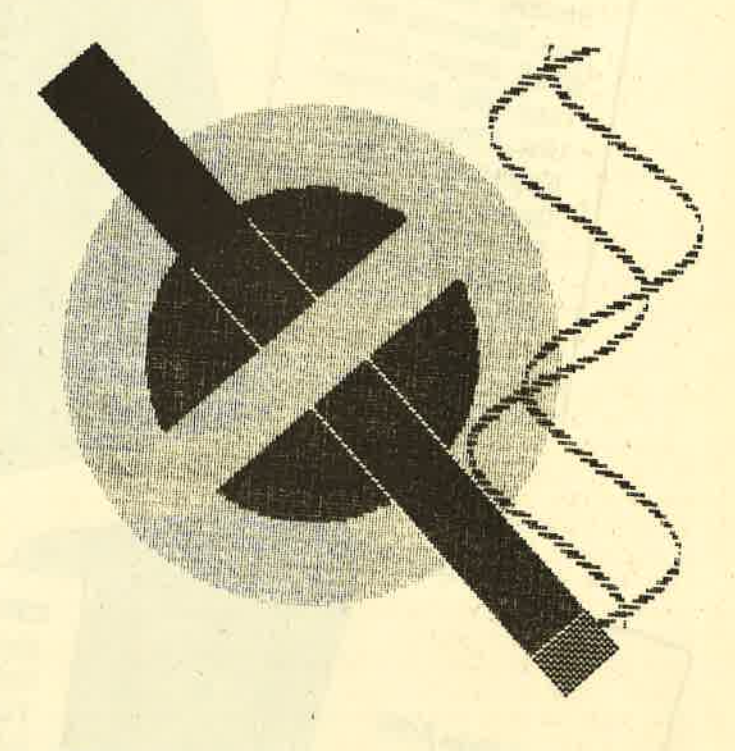

## Teil <sup>1</sup>

lO 'grafikgags V - Teil 1<br>20 MODE O:BORDER O:FOR a=O TO 15:READ b:<br>INK a,b: NEXT<br>30 DATA 0,26,13,3,6,15, 16,24,21, 18,20, 14<br>,2,5,17,8

- 
- 40 FOR a=190 TO 210 STEP 4: PLOT 0, a: DRAW<br>R 320, 0, 1:NEXT

50 FOR a=0 TO 12:FOR b=0 TO 20 STEP 2:PL<br>OT 640,b+20\*a+100,a+3:DRAW 320,200:NEXT<br>b,a

60 FOR a=0 TO 70 STEP 4: PLOT 250+a, 150, 2 :DRAWR O, a\*1.5:PLOT 390-a, 150: DRAWR O, a\* <sup>1</sup>- 5: NEXT 200 GoTo 200

# Teil 2

10 'Grafikgags V - Teil 2 20 MODE 1: INK 0, 13: INK 1, 26: INK 2, 0: INK 3.6: BORDER 13 30 PAPER 2:PEN 3:LOCATE 1,17:a\$=STRING\$( 160'CHRS 1207, ) :PRINT a\*; at}; : PEN 1 :PAPER o 40 FOR a=O TO 640 STEP 4:F0R b=O TO l:PL OT a+b\*2,0:DRAWR 0,20,b+2:NEXT b,a<br>50 p=PI/2:PLOT 0,20,2:DRAWR 640,0<br>60 FOR c=1 TO 2:FOR a=0 TO p STEP p/50:x =SIN(a)\*6O/c:y=COS(a)\*2O/c:FOR b=-1 TO 1<br>STEP 2:PLOT b\*x+90,46-y-42\*(c=2),2:DRAW<br>R 0,4O/c:DRAWR O, y\*2,3:NEXT b, a, c

61

70 FOR a=0 TO p STEP P/55:x=SIN(a)\*30:y= COS(a) \*135: z=30\*a: PLOT x+92, y+264, 1-(a<p /2): DRAWR  $-x$ , -z: DRAWR  $-x$ , z: PLOT  $x+92$ , 264  $-y$ , 1: DRAWR  $-x$ , -z: DRAWR  $-x$ , z: NEXT 80 FOR a=88 TO 96 STEP 2: PLOT a, 112: DRAW 92,336:NEXT 90 FOR a=0 TO 80 STEP 2: PLOT 242-a.120-a ,1:DRAWR a\*2+200,0:NEXT 200 GOTO 200

## **Teil 3**

10 'grafikgags V - Teil 3 20 MODE 1: INK 0,3,16: BORDER 3,16: INK 1,1 3,26:INK 2,15,24:INK 3,0,13 30 SPEED INK 255,1 40 p=PI/2 50 FOR a=0 TO p STEP p/90:x=SIN(a)\*100:y

=COS(a)\*100:FOR b=-1 TO 1 STEP 2:PLOT x+ 320, b\*y+300, 1: DRAWR -2\*x, 0: PLOT b\*x/1.5+ 320, 260-y: DRAWR -b\*x/1.5, 0: NEXT b, a 60 ORIGIN 0,0,0,640,100,178

70 FOR a=100 TO 188 STEP 12: FOR b=0 TO 6 STEP 2: PLOT 360, a+b, 3: DRAWR -80, -5: PLOT  $R - 4, 8, 2: DRAWR 88, 5: NEXT b, a$ 

80 ORIGIN 0,0,0,640,0,400<br>90 FOR a=0 TO 10 STEP 2:PLOT 308-a\*2,88+ a, 3: DRAWR a\*4+24, 0: NEXT

100 FOR b=1 TO 10: FOR a=0 TO p STEP p/10 :x=SIN(a)\*10:y=COS(a)\*10:PLOT 260+x+b\*10  $, y+270, 2:NEXT$  a,b

110 PLOT 300,200,3:DRAW 270,270:PLOT 340 ,200:DRAW 370,270

120 FOR a=255 TO 1 STEP -1:SPEED INK a, a :FOR b=0 TO 99:NEXT b,a 200 GOTO 200

# **Teil 4**

10 ' Grafikgags  $V - Teil$  4 20 MODE 1: INK 0,0: INK 1,15: INK 2,26: INK 3,6:BORDER 0

30 FOR b=3 TO 2 STEP -1:FOR a=0 TO PI/2 STEP PI/120/b:x=SIN(a)\*50\*b:y=COS(a)\*50\*  $b:$  PLOT  $x+320, y+200, b:$  DRAWR  $-2*x$ , 0: PLOT  $x$ +320, 200-y: DRAWR -2\*x, 0: NEXT a, b

40 FOR a=84 TO 116: PLOT a+61, a+262, 1: DRA WR 100,-100:DRAWR 220,-220,2:DRAWR 20,-2 O, 1: NEXT

50 PLOT 245,246,0:DRAWR 220,-220:DRAWR 3  $2,32:DRAWR - 220,220$ 

60 FOR a=84 TO 116: PLOT a+120, 200-a, 3: DR AWR 200, 200: PLOT a+380, a-58: DRAWR 20, -20 , O: NEXT

70 FOR a=0 TO PI\*4 STEP 0.1: PLOT SIN(a)\* 50+500, 31\*a+50, 2: DRAWR COS(a)\*10, 0: PLOT COS(a)\*50+470,31\*a+50:DRAWR SIN(a)\*10,0: **NEXT** 200 GOTO 200

# **Teil 5**

10 ' Grafikgags V - Teil 5 20 MODE 1: INK 0, 0: BORDER 0: INK 1, 18: INK 2,9:INK 3,22 30 b=0:GOSUB 90

40 FOR b=0 TO 1:FOR c=0 TO 1:FOR a=0 TO 20: PLOT 110+a+b\*202+c\*88, 112-c\*90: DRAWR 0,180,2:PLOT 110-a/2+b\*202+c\*88,112+a/2 $c*90: DRAWR 0,180,1:NEXT a,c,b$ 50 b=1:60SUB 90

60 FOR a=0 TO 32 STEP 2: PLOT 180, 90+a, 2-(a)20): DRAWR 40,0: IF a<32 THEN PLOT 302+  $a, 200, 1-(a>10)$ : DRAWR 0,40 80 NEXT: GOTO 200

90 FOR a=0 TO 20 STEP 2: PLOT 110, 200\*b+9 0+a: DRAWR 200, 0, 2: DRAWR 88, -88, 1: PLOT 10 0,100+a+b\*200:DRAWR 100,-100,1:DRAWR 220  $, 0, 2$ : NEXT

100 FOR a=0 TO 10: PLOT 102+a, 122-a+b\*200 ,3:DRAWR 219-2\*a,0:DRAWR 100-2\*a,-100+2\* a: DRAWR -220+4\*a, 0: DRAWR -100+2\*a, 100-2\* a: NEXT: RETURN 200 60TO 200

# **Teil 6**

10 ' Grafikgags V - Teil 6

20 MODE 1: INK 0, 2: INK 1, 26: INK 2, 13: INK 3,0:BORDER 2

30 p=PI/2:FOR a=0 TO p\*2 STEP p/60:PLOT x+60+62\*a,30-SIN(a)\*20,3:DRAWR 0,180:NEX

40 FOR b=3 TO 2 STEP -1:FOR a=0 TO p STE P p/30/b:x=SIN(a)\*50\*b:y=COS(a)\*15\*b:PLO T x+160, y+200, b: DRAWR -2\*x, 0: PLOT x+160, 200-y:DRAWR -2\*x, 0:NEXT a, b

50 FOR a=100 TO 116: PLOT a+165, a+262, 1:D RAWR 70,-70:DRAWR 200,-200,3:DRAWR 70,-7  $0,1:NEXT$ 

60 FOR a=0 TO p STEP P/82:x=SIN(a)\*30:y= COS(a)\*100:FOR b=0 TO 1:FOR c=-1 TO 1 ST EP 2:PLOT x+126+68\*b, c\*y+272, 1:DRAWR -x/  $p, 0: DRAWR -x/p, 0, 2: DRAWR -x/p, 0, 1:NEXT \subset$  $, b, a$ 

**200 GOTO 200** 

## **Teil 7**

10 'grafikgags V - Teil 7<br>20 MODE 1:BORDER 13:INK 0,13:INK 1,26:IN K 2,6: INK 3,0

30 WINDOW 2,38,4,22: PAPER 1: PEN 3:CLS

40 WINDOW #1,34,37,5,9:PAPER #1,2:PEN #1 ,1:CLS #1:PRINT#1, "80 ";STRING\$(16,CHR\$  $(223)$  ;

50 FOR a=1 TO 5: LOCATE 23, 10+a: READ a\$: P RINT a\$:NEXT

60 DATA Raetz-Eberle, Pforzheimer-, Strass e 43, "", 7518 Bretten

70 FOR a=1 TO 4: LOCATE 2, 1+a: READ a\$: PRI NT a\$:NEXT

BO DATA C. Schillo, Bruchweg 4,4923 Exter tal, Tel. 05262/835

90 FOR b=0 TO 1: FOR a=0 TO 64 STEP 8: PLO T a+522, 336-86\*b, 0: DRAWR 4, 4: DRAWR 4, -4: NEXT:FOR a=0 TO 80 STEP 8:PLOT 524+74\*b,  $252+a:DRAWR -4, 4:DRAWR 4, 4:NEXT a,b$ 

100 FOR b=1 TO 2: PLOT 510, 260+40/b: FOR a =0 TO 2\*PI STEP PI/6:DRAW 510+40\*SIN(a)/ b, 260+40\*COS(a)/b, 3: NEXT a, b

110 PLOT 470, 260: DRAWR 80, 10: DRAWR 1,-10 :DRAWR -80,-10:DRAWR -1,10 200 GOTO 200

# Statistik-Programm

Hier können bis zu 10 Werte grafisch in Form eines Torten-, Säu-<br>len- oder Kurvendiagramms dargestellt werden. Auch eine Hardcopy-Routine ist im Listing enthalten.

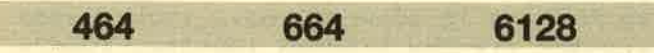

Mit diesem Programm können bis zu 10 Werte grafisch in Form eines Torten-, Säulen- oder Kurvendiagramms dargestellt werden. Dabei sind Prozentsätze von 1-100 (Tortendiagramm) oder Werte von 0.1 bis 999 Mio. möglich. Das Programm berechnet für die Darstellung die entsprechenden Längen und gibt die Werte dann mit 2 Stellen vor und einer Stelle nach dem Komma aus. Unter der Grafik erscheint der Umrechnungsfaktor als Zehnerpotenz.

Die Zeichnungen wurden bewußt einfach gehalten (keine ausgefüllten Flächen, keine inverse Darstellung), um das Farbband des Druckers möglichst zu schonen. Bei der Eingabe der Werte (Diagramm 2 u. 3) wurden trotzdem inverse Windows definiert, um dem Anwender den zur Verfügung stehenden Platz anzuzeigen.

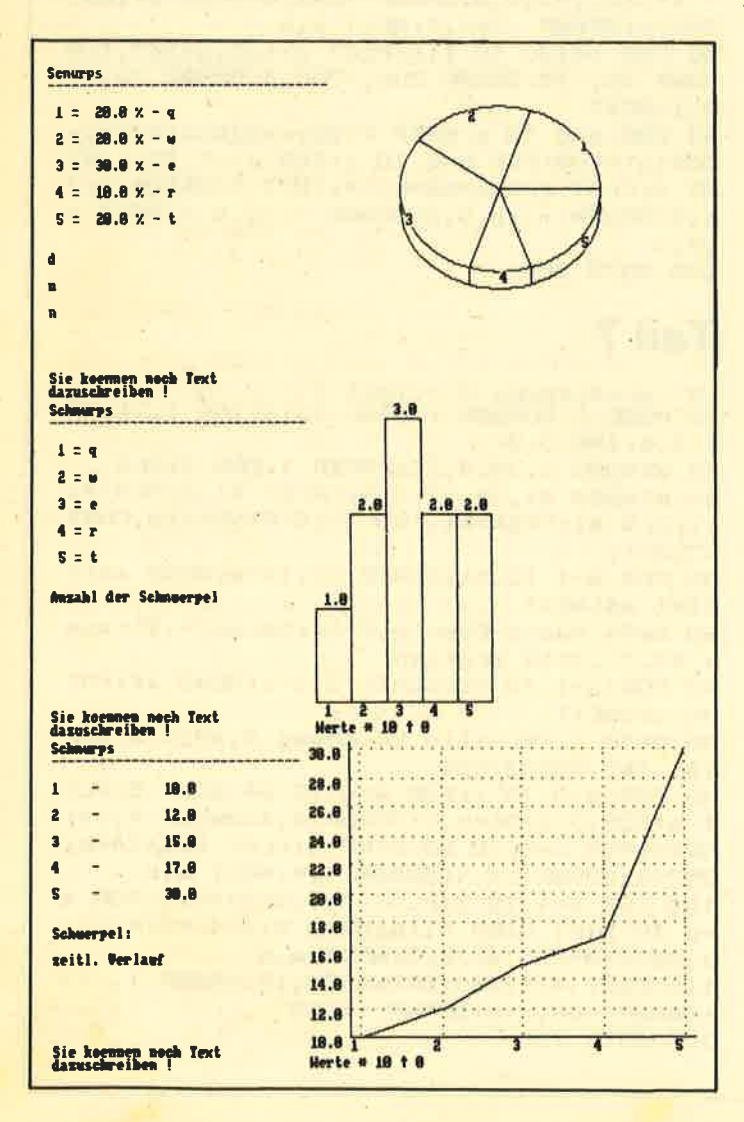

Das Unterprogramm zur Beschriftung der Kreissektoren scheint umständlich , mußte jedoch in dieser Form durchgeführt werden, da sich der Transparentmodus mit dem TAG-Befehl sonst nicht verträgt (vielleicht gibt es eine elegantere Lösung).

Nach der Ausgabe der Grafik verschwindet der Cursor, und der Anwender ist aufgefordert, entweder ein <D>für Druckerausgabe oder irgendeine andere Taste zu drücken. Bei der Druckerausgabe gibt das Programm noch die Gelegenheit, Kommentarzeilen in das Bild einzufügen. Hier sollte zum Schluß mit der Leertaste diese Aufforderung gelöscht werden, damit beim Drucken kein störender Text vorhanden ist. Drückt man statt <D> irgendeine andere Taste, so kann man wieder ins Hauptmenü zurückkehren oder mit <n> das Programm beenden. Nach dem Laden des Programms erscheint eine kuze Anleitung und die Abfrage nach der gewünschten Darstellung.

#### Tortendiagramm

Zunächst frägt das Programm, ob man Prozentsätze eingeben oder die Berechnungen dem Computer überlassen möchte. lm zweiten Fall muß nach Angabe der Überschrift und der Anzahl der Eingaben der Gesamtwert der Zahlen eingetippt werden, da dieser (Grundwert) zur Berechung der Prozentsätze notwendig ist. ln diesem Unterprogramm erfolgt nach den Eingaben erneut eine Abfrage nach der gewünschten Ausgabe (in Prozentsätzen oder -werten). Nun wird die Grafik gezeichnet und die entsprechenden Werte werden angeschrieben. Bei der Eingabe der Weftebezeichnungen sollten aus Platzgründen nur kurze Texte geschrieben werden. Die Tortengrafik sieht auf dem Bildschirm eiförmig aus, bei Ausdruck auf einem NLQ 401 erscheinen jedoch Kreise immer zusammengedrückt, wodurch sich dann ein räumlich aussehendes Bild ergibt.

#### Säulendiagramm

Wie bei jedem anderen Unterprogramm wird auch hier zunächst nach der Überschrift und der Anzahl der darzustellenden Werte gefragt. Die Eingaben erfolgen dann in einem inversen Window, damit der Anwender den zur Verfügung stehenden Platz berechnen kann. Nach derAngabe der Werte und der dazugehörigen Bezeichnungen werden die Säulen aus Platzersparnisgründen nebeneinander in das entsprechende Fenster gezeichnet. Zur Druckerausgabe werden die inversen Farben wieder umgeschaltet.

#### Kurvendiagramm

Die Ein- und Ausgaben erfolgen wieder wie oben. Anstelle der Wertebezeichnungen wird jedoch hier nach einer Zeitangabe gefragt, da sicher in den meisten Fällen ein Kurvendiagramm die Entwicklung in einer bestimmten Zeit aufzeigen soll. Die Angaben dürfen dabei nicht mehr als <sup>3</sup>

Stellen lang sein, da sie in die Zeichnung eingetragen werden, können aber aus Worten oder Zahlen bestehen (z. B. Jahreszahlen (85), Monate (Mai), Wochentage (Die) oder Datumsangaben (21.)).

**Norbert Gabel** 

10 REM --- Hardcopyroutine 20 GOTO 210 30 MEMORY &A000-1 40 PRINT#8, CHR\$(27); CHR\$(51); CHR\$(21); 50 FOR i=&A000 TO &A0BF 60 READ a\$:a\$="&"+a\$:byte=VAL(a\$):POKE i , byte: s=s+byte: NEXT 70 DATA cd, ba, bb, cd, e7, bb, 32, bd, a0, cd, 6c ,a0,21,8f,01,22 80 DATA be, a0, 11, 00, 00, 3e, 07, 32, c0, a0, cd  $,7c, a0, 0e, 00, 3a$ 90 DATA c0,a0,47,e5,d5,c5,cd,f0,bb,c1,d1 ,21,bd,a0,be,e1 100 DATA 37,20,01,a7,cb,11,2b,2b,10,e9,c d, af, a0, 79, cd, a6 110 DATA a0, 13, e5, 21, 7f, 02, 37, ed, 52, e1, 3 8,05,2a,be,a0,18 120 DATA cc, 23, 7c, b5, c8, 2b, 11, 00, 00, 22, b e, a0, 3e, 07, bd, 20 130 DATA b9,7c,b4,20,b5,3e,04,32,c0,a0,1  $B$ , ae,  $3e$ , 1b, cd, a6 140 DATA a0, 3e, 41, cd, a6, a0, 3e, 07, cd, a6, a  $0, c9, e5, 3e, 42, cd$ 150 DATA 1e, bb, e1, 28, 02, e1, c9, 3e, 0d, cd, a  $6, a0,$  3e, 0a, cd, a6 160 DATA a0, 3e, 1b, cd, a6, a0, 3e, 4c, cd, a6, a  $0,$  3e, 7f, cd, a6, a0 170 DATA 3e, 02, cd, a6, a0, c9, cd, 2e, bd, 38, f  $b, cd, 2b, bd, c9, 3a$ 180 DATA c0,a0,fe,07,c8,af,cb,11,cb,11,c b, 11, c9, 00, 00, 00 190 IF s<> 23767 THEN PRINT"error in che cksum":END 200 RETURN 210 REM \*\*\*\*\*\*\*\*\*\*\*\*\*\*\*\*\*\*\*\*\*\*\*\*\*\*\*\*\*\*\*\* 220 REM \* MINISTATISTIK \*\*\*\* 230 REM \* (c) November 1985 by \*\*\*\* 240 REM \* Norbert Gabel 美美美美 250 REM \* Richard-Strauss-Str.30 计计算机 260 REM \* 8078 Eichstaett \*\*\*\* 270 REM \*\*\*\*\*\*\*\*\*\*\*\*\*\*\*\*\*\*\*\*\*\*\*\*\*\*\*\*\*\*\*\* 280 MODE 2: INK 0,13: INK 1,0: PEN 1: PAPER **O: BORDER 13: CLS** 290 REM --- Titel ----------------300 PRINT STRING\$ (80, "\*"); 310 PRINT" MIN I - STATISTIK" 320 PRINT STRING\$(80, "\*"): PRINT 330 PRINT " Anleitung ": PRINT 340 PRINT"Dieses Programm zeichnet anhan d der eingegebenen Werte Torten-, Saeule n- oder Kurvendiagramme. Wenn sie eine Hardcopy des Bildschirms wuenschen, dru ecken ' 350 PRINT"Sie nach der Ausgabe der Grafi  $k$  ein  $\langle D \rangle$ , ansonsten irgendeine andere T  $\textsf{aste.}$  -Bitte geben Sie hoechstens 10 Werte ein, die Groessenordnung kann bis 999 Millionen gehen und eine K zu ommastelle haben. . 360 PRINT: PRINT 370 PRINT TAB(30) "Tortendiagramm -----> 1":PRINT

 $380$  PRINT TAB(30) "Saeulendiagramm -----> 2":PRINT 390 PRINT TAB(30) "Kurvendiagramm ----->  $\mathbb{R}^n$ 400 LOCATE 30,25: PRINT"Bitte waehlen Sie  $\pm$  11. 410 a\$=LOWER\$(INKEY\$) 420 IF a\$="" THEN 410 430 a=VAL (a\$): IF a=1 OR a=2 OR a=3 THEN 440 ELSE 410 440 CLS: ON a GOTO 450, 1310, 1740 450 REM --- Eingabemenue -460 PRINT"Wollen Sie <1> Prozentsa etze eingeben (1 - 100 %)" 470 PRINT 480 PRINT"oder  $\langle 2 \rangle$ die Berec hnung dem Computer ueberlassen ?" 490 LOCATE 1,25: PRINT"Bitte waehlen Sie 500 a\$=INKEY\$ and the en 510 IF a\*="" THEN 500 520 a=VAL (a\$) 530 IF a<1 OR a >2 THEN 500 540 CLS: ON a GOTO 550,980 550 REM --- Eingabe Prozentsatz -----560 PRINT"Ueberschrift des Diagramms ?": PRINT:LINE INPUT "", name\$: PRINT 570 INPUT "Anzahl der Eingaben ";n: DIM  $pr(n)$ 580 IF n>10 THEN PRINT CHR\$(7); "Zu viele Eingaben !": GOTO 570 590 CLS: PRINT name\$: PRINT 600 FOR i=1 TO n 610 PRINT "Prozentzahl ";i;" = ";:INPUT  $\bar{\mathbf{r}} = \mathbf{0}$ "",pr(i):LINE INPUT "Bezeichnung  $ipr*(i)$ 620 wi(i)=pr(i)\*3.6 630 NEXT i 640 f=1:GOTO 1110: REM Ausgabe Prozentsa etze 650 REM --- Zeichnung der Kreise ------660 DEG: FOR k=0 TO 360 STEP 4 670 ORIGIN 450,250 680 PLOT 100\*COS(k), 100\*SIN(k): DRAW 100\* COS(k+4), 100\*SIN(k+4) 690 NEXT:FOR k=178 TO 360 STEP 4:ORIGIN 450,230:PLOT 100\*COS(k),100\*SIN(k) 700 DRAW 100\*COS(k+4), 100\*SIN(k+4): NEXT 710 ORIGIN 450,250 720 REM --- Sektoren zeichnen ---------730 DRAW 100.0 740 PRINT CHR\$(22)CHR\$(1) 750 TAG: a=0 760 FOR i=1 TO n 770 a=atwi(i):x=100\*COS(a):y=100\*SIN(a):  $P=INT(a-wi(i)/2)$ 780 MOVE 0,0:DRAW x,y: IF a<180 THEN 840 790 FOR t=1 TO 30 800 MOVE x, y: PLOTR 0,-t 810 IF TEST (XPDS, YPDS-2)=1 THEN 840 820 NEXT t 830 REM --- Sektoren bezeichnen -----840 MOVE 100\*COS(P), 100\*SIN(P) 850 ON i GOSUB 1200, 1210, 1220, 1230, 1240, 1250, 1260, 1270, 1280, 1290 860 NEXT i: TAGOFF 870 PRINT CHR\$(22)CHR\$(0) 880 REM --- Abfragen -890 a\$=INKEY\$: IF a\$="" THEN 890 900 IF UPPER\$ (a\$) = "D" THEN LOCATE 1,24:P RINT"Sie koennen noch Text":ELSE GOTO 94

 $\circ$ 

63

```
910 PRINT"dazuschreiben !"
920 FOR i=12 TO 25:LOCATE 1, i:LINE INPUT
 text$:NEXT
930 GOSUB 30: CALL &A000
940 LOCATE 1,25: PRINT"Nochmal (j/n) ?"
950 a$=INKEY$: IF a$="" THEN 950
960 IF UPPER$(a$)="J" THEN MODE 2:RUN
970 END
980 REM --- Eingabe der Prozentwerte --
990 PRINT "Ueberschrift des Diagramms ?"
:LINE INPUT name$: PRINT
1000 INPUT "Anzahl der Eingaben ";n:IF n
>10 THEN PRINT CHR$(7): "Zu viele Eingabe
n !": GOTO 1000
1010 DIM pw(n)
1020 INPUT "Gesamtwert ": qw: PRINT
1030 FOR i=1 TO n
1040 PRINT i". Wert
                        = ";: INPUT "", pw
(i)1050 INPUT" Bezeichnung = ",pr$(i)
1060 pr(i)= pw(i)/gw*100 :wi(i)=pr(i)*3.
6
1070 NEXT i
1080 PRINT: PRINT"Wollen Sie die Ausgabe
in % (1) oder als Werte (2) ": INPUT f
1090 IF f<1 OR f>2 THEN 1080
1100 REM - Ausgabe Prozentwerte/Prozents
aptz = - - - -1110 CLS: PRINT name$: PRINT STRING$ (35."-
\mathbf{H}1120 PRINT
1130 FOR i=1 TO n
1140 IF f=1 THEN PRINT i; "= ";: PRINT USI
NG "###.#";pr(i);:PRINT" % - ";pr$(i):PR
INT
1150 IF f=2 THEN PRINT i; "= "; pr$(i); : PR
INT TAB(25);:PRINT USING "#########.#":D
w(i): PRINT
1160 NEXT i
1170 IF f=2 THEN PRINT STRING$(35."-"):P
RINT "Gesamtwert = ";: PRINT TAB(23);: PRI
NT USING "############. #"; gw
1180 GOTO 660
1190 REM --- Zahlen fuer Sektoren -----
1200 PRINT"1";:RETURN
1210 PRINT"2";:RETURN
1220 PRINT"3"; : RETURN
1230 PRINT"4"; : RETURN
1240 PRINT"5"; : RETURN
1250 PRINT"6";:RETURN
1260 PRINT"7";:RETURN
1270 PRINT"8";: RETURN
1280 PRINT"9"; : RETURN
1290 PRINT"10"; : RETURN
1300 REM
1310 REM --- Saeulendiagramm ----------
1320 REM
1330 MODE 2
1340 REM --- Abfragen ------------------
1350 WINDOW 1,32,1,25: PAPER 1: PEN 0:CLS
1360 PRINT"Ueberschrift des Diagramms ?"
1370 LINE INPUT name$ :PRINT
1380 INPUT "Anzahl der Saeulen ";n
1390 IF n>10 THEN PRINT CHR$(7); "Zuviele
 Eingaben !": GOTO 1380
1400 DIM dat (n)
1410 PRINT
1420 FOR i=1 TO n: PRINT"Wert"; i; "=
;: INPUT "", dat(i)
1430 LINE INPUT "Bezeichnung: ";bez$(i)
1440 NEXT i
1450 REM --- Berechnung ---------------
```
1460 x=35: faktor=0 1470 FOR  $i=1$  TO n 1480 oben=MAX(dat(i), oben) **1490 NEXT** 1500 IF oben>=100 THEN oben=oben/10:fakt  $or = f$ aktor $+1$ : GOTO 1500 1510 IF faktor>0 THEN FOR i=1 TO n:dat(i )=dat(i)/(10^faktor):NEXT 1520 REM --- Zeichnung und Werteeintrag 1530 PAPER 1: PEN 0: CLS 1540 ORIGIN 264,40: TAG 1550 FOR i=1 TO n 1560  $y = (dat(i)/oben) * 340$ 1570 DRAWR x, 0: DRAWR 0, y: DRAWR -x, 0: DRAW  $R$  0,-y 1580 MOVE (i-1)\*35, y+18: PRINT USING "##  $.*$ "; dat (i); : MOVE i\*35,0 **1590 NEXT** 1600 REM --- Saeulennummern -----------1610 FOR i=1 TO n 1620 MOVE (i-1) \*35,-5: PRINT i: **1630 NEXT** 1640 MOVE 0,-25: PRINT"Werte \* 10 ^": fakt  $or:$ 1650 TAGOFF 1660 REM --- Werteausgabe 1670 WINDOW 1,32,1,25:PEN 1:PAPER 0:CLS 1680 PRINT name\$: PRINT STRING\$(32,"-") 1690 FOR i=1 TO n 1700 PRINT i; "= "; bez  $*(i)$ : PRINT **1710 NEXT** 1720 GOTO 880 **1730 REM** 1740 REM --- Kurvendiagramm -------**1750 REM** 1760 MODE 2 1770 WINDOW 1,32,1,25: PAPER 1: PEN 0:CLS 1780 LINE INPUT"Ueberschrift des Diagram ";nam\$  $ms<sup>2</sup>$ 1790 PRINT: INPUT"Anzahl der Werte ":n **1800 PRINT** 1810 DIM dat (n) 1820 FOR i=1 TO n 1830 PRINT "Wert";i; "= | ";: INPUT "",d  $at(i)$ 1840 LINE INPUT "Zeitangabe : ";bez\$(i) 1850 NEXT i **1860 CLS** 1870 REM --- Berechnungen 1880 oben=0:unten=0:faktor=0 1890 FOR i=1 TO n 1900 oben=MAX(dat(i), oben) 1910 NEXT 1920 unten=oben 1930 FOR i=1 TO n 1940 unten=MIN(dat(i), unten) **1950 NEXT** 1960 IF oben>=100 THEN oben=oben/10:unte n=unten/10:faktor=faktor+1:GOTO 1960 1970 IF faktor>0 THEN FOR i=1 TO n: dat( i)=dat(i)/(10^faktor):NEXT 1980 wertab=(oben-unten)/10 1990 abstandy=35/wertab 2000 abstandx=322/(n-1) 2010 REM ----2020 ORIGIN 296,40 2030 TAG 2040 DRAW 344,0: REM x-Achse 2050 MOVE 0,0 2060 DRAW 0,360: REM y-Achse 2070 REM --- Beschriftung y-Achse ---2080 kl=unten

64

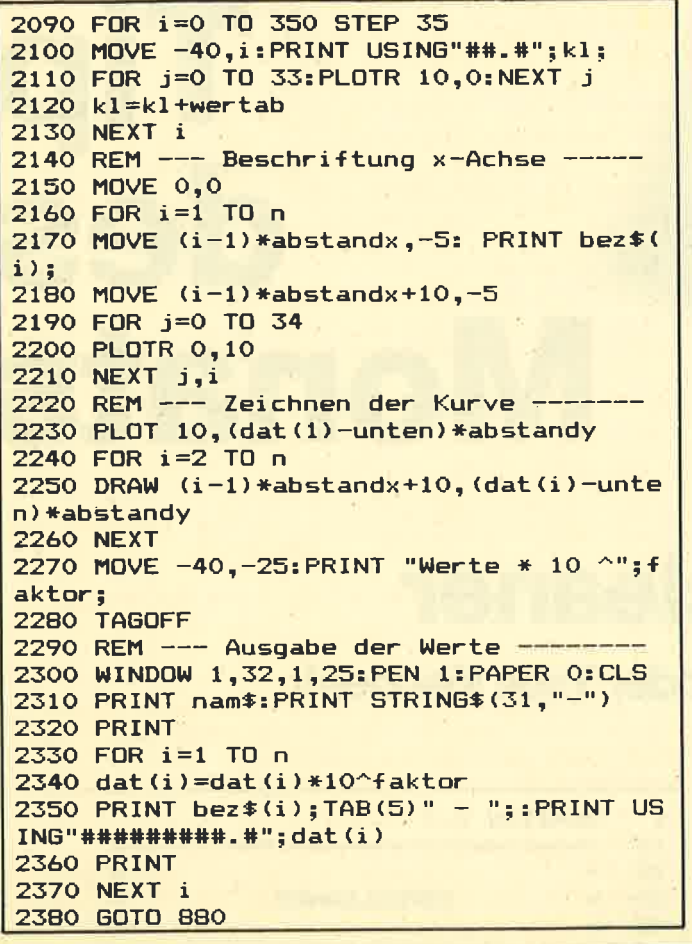

#### **Peter West Records GmbH** Am Heerdter Hof 15 · 4000 Düsseldorf 11 11.50 29.90 Hi Rise (3D Spiel) . . . . 29.90 Wizard's Lair ... 39.90 **Hypersports** They sold a Million (4 Top Spiele) ............... 43.90 Der absolute Hammer! von OCEAN IQ Laser Basic, 200 Befehle zur Entwicklung von Arcade Spielen, einfach UNGLAUBLICH ........... Tape DM 58.90 Disc DM 76.90 Dazu der Laser Compiler für Z 80 Code Tape DM 76.90 Disc DM 96.90 Alle Preise beinhalten die gesetzliche MwSt. · Bestellungen ® 02 11 / 50 02 34 / 5 04 82 67 · Händleranfragen erwünscht! **GUTE PROGRAMMIERER GESUCHT!** i'ii COMPUTERLADEN Allen für Schneider Computer:<br>Brucher:<br>Seitursha SP1000CPC mit Kabel IN NECKARSULIN  $858 - DM$  $478 - DM$ Selvista GP550A<br>
CMC Melches CR-49 GS<br>
CMC Melches CR-49 GS<br>
STAR SG-10 Organal mit dt Handbuch<br>
STAR NG-10 der neue STAR mit Interf<br>
Vortex SP64<br>
mit 512KB<br>
mit Star SG-4<br>
Epronomet, bernd bis 41256<br>
Gluckshot II Jerystos Seikosha GP550A 748 - DM 888 - DM 999. - DM 274 - DM<br>476 - DM<br>476 - DM<br>59 - DM<br>26 - DM<br>25 - DM<br>36 - DM<br>39 - DM<br>39 - DM Software<sub>Spiele</sup> Zubelion</sub> und viel, viel mehr – auch im Versand! Fragen Sie nach unseren inter ntan Draitsial GAI - Rathausstr. 28, 7107 Neckarsulm, Tel.: 07132/37188 AI COMPIIT

UT1 59.00

**SIM 59.00** 

**SIM 35.00** 

STR 32.00 ARC 32.00

STR 35.00

ADV 35,00

ARC 38.00

UTI 59.00

UTI 59.00

UTI 79.00

ARC 36.00

UTI 39.00

ADV 35.00

ARC 38,00

ADV 35.00

**STR 32.00** 

ADV 29.00

ARC 38.00

ARC 39.00

ARC 36.00

ARC 32.00

ARC 29.00

ARC 32.00

ARC 39.00

ARC 39.00

ARC 39.00

**STR 59.00** 

ARC 39.00

ARC 39.00

39.00

# Hotlines 0221-41 66 34 u. 0211-6801403

ARC 49.00

ARC 29.00

ADV 38.00

ARC 35.00

ARC 38.00

ARC 29.00

ARC 29.00

ARC 32.00

ARC 38.00

ARC 32.00

ARC 39.00

ADV 39.00

SIM 38.00

ARC 45.00

ADV 36.00

ARC 35.00

ADV 32.00 ARC 35.00

**STR 35.00** 

ARC 39.00

ARC 36.00

ARC 32.00

SIM 39.00

ADV 39.00

ARC 38.00

ARC 32.00

**ARC 38.00** 

ARC 32.00

ARC 35.00

UTI 36.00

UTI 36,00

UTI 66.00

ADV 32.00

ARC 35.00

ADV 36.00

ADV 39.00

ADV 49.00

ADV 39.00

ADV 39.00

ARC 38.00 3D BOXING 3D GRAND PRIX ARC 38.00 3D STAR STRIKE ARC 35.00 **3D STUNT RIDER** ARC 29.00 A VIEW TO A KILL ARC 42.00 AIR TRAFIC CONTROL SIM 38.00 AIRWOLF ARC 29.00 AMERICAN FOOTBALL STR 29.00 ANIMATED STRIP POKER ARC 35.00 AZIMUTH<br>BASIC COMPILER UTI 35.00 UTI 59.00 BATTLE BEYOND THE STARS ARC 35.00<br>BATTLE FOR MIDWAY STR 38.00 **BATTLE OF BRITAIN** STR 35.00 ARC 38.00 **BOULDER DASH** BOUNTY BOB STRIKES BACK ARC 38.00 **BRUCELEE** ARC 38.00 CENTRE COURT (TENNIS) ARC 35.00 **CODENAME MAT II** ARC 38.00 **COMBAT LYNX SIM 38.00 CYRUS CHESS II STR 39.00** DALEY THOMPSONS ARC 32.00 DECATHLON DAMBUSTERS ARC 39.00 **DARK STAR** ARC 35.00 **DEATH PIT** ARC 32.00 DEFEND OR DIE ARC 32.00 DOPPELGÄNGER ARC 32.00 **DUN DURACH** ADV 35.00 ADV 59.00 **ELITE FIGHTER PILOT** ARC 35.00 **FIGHTING WARRIOR** ARC 35.00 FONT \$&\$<br>(BASICERWEITERUNG) UTI 39.00 FOOTBALLMANAGER STR 35.00<br>SIM 32.00 **FORMULA ONE FORTH** UTI 59.00 **(PROGRAMMIERSPRACHE)** ARC 35.00<br>ARC 38.00 **FRANK BRUNO'S BOXING** FRIDAY THE 13TH GENESIS ADV. CONSTR. SET UTI 35.00 GEOFF CAPE'S STRONG MAN ARC 35.00

**GHOSTBUSTERS** GRAND PRIX RALLYE II **GREMLINS** GYROSCOPE HARD HAT MACK<br>HARRIER ATTACK **HEXENKUCHE HI-RISE HIGHWAY ENCOUNTER HUNCHBACK II IMPOSSIBLE MISSION PROTEUS RED ARROWS RING OF DARKNESS ROBIN** OF SHERWOOD SATTELITE WARRIOR SIB LANCELOT **SLAPSHOT** SOFTWARE STAR SORCERY SPACE INVASION SPECIAL OPERATIONS SPITFIRE 40 SPY VS SPY **STARION** STEVE DAVIS SNOOKER SUPERMAN SUPERPIPELINE II **TANK BUSTERS TASCOPY** TASPRINT **TASWORD** TERRORMOLINOS THE DEVILS CROWN THE DRAGONTORC OF AVALON<br>THE HACKER THE HOBBIT THE LORDS OF MIDNIGHT THE NEVER **ENDING STORY** 

THE QUILL ADV 35.00 THE ROCKY HORROR SHOW **INTERDICTOR PILOT** JET SET WILLY ARC 32.00 **JUGGERNAUT** JUMP JET<br>LORD OF THE RINGS ADV 59.00 MACADAM BUMPER ARC 35.00 **MANIC MINER** ARC 29.00 MASTER OF THE LAMPS ARC 39.00 **MASTERCHESS** MATCHDAY **MILLIONAIRE MINDER** MONTY ON THE RUN<br>MULTIADRESSEN **MULTIDATEI MULTITEXT** ON THE RUN **PAINTBOX** PROJECT VAL THE WAY OF **EXPLODING FIST** THEY SOLD A MILLION **TRIPODS TRIVIA WARLORD WINTFRGAMES WINTERSPORTS WIZARD'S LAIR WORLD CUP** WORLD SERIES BASEBALL YIE AR KUNG FU **ZOBBO** NEU! NEU! NEU! NEU! NEU! NEU! I, OF THE MASK<br>BARRY MC GUIGANS **BOXING KAISER DALEY THOMPSONS SUPERTEST HYPERSPORTS** 

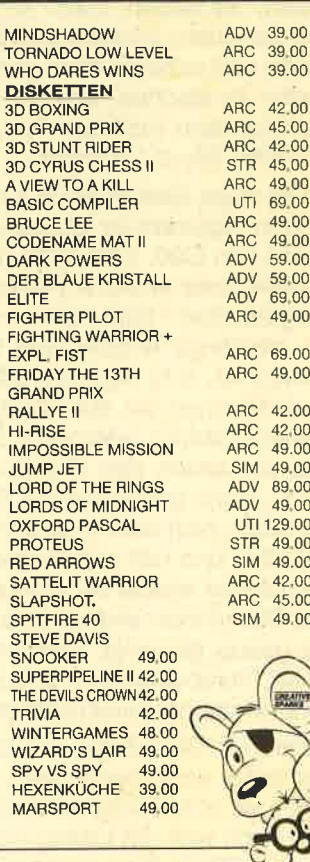

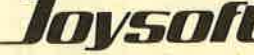

5000 Köln 41 Berrenratherstraße 159 Telefon 02 21/41 66 34 \* 4000 Düsseldorf Humboldtstraße 84 Telefon 02 11 / 6 80 14 03

Banknote

464

 $\epsilon_{0}$ 

HENDERY **PENDENARY** 

# Tip<br>des Monats

# Tape cleaner

OO.

Ganze Kassetten oder Teile löschen!

6128

Leider ist es für die Schneider-Besitzer, die nur einen Kassettenrecorder besitzen, schlecht möglich, den Diskettenbefehl lERAzu simulieren, um einzelne Programme, Dateien oder mal eben schnell eine ganze Kassette zu löschen. Sie haben, wenn sie eine Kassette schon längere Zeit benutzen, immer noch Köpfe von alten Frogrammen auf ihr und müssen diese immer mit einladen, um sie dann wieder zu löschen, weil der Computer nur die Köpfe lädt und bei dem richtigen Programm dann FOUND "PRO-GRAMM" block 1 ausgibt.

664

Um diese Kassetten zu säubern, braucht man das Programm Tapecleaner. Es kann entweder ganze Kassettenseiten von C90, C60, C30, C20, C10 oder C5 Kassetten löschen oder einzelne Programme oder Dateien mit dem Programmteil "Teile Löschen" beseitigen. Hierbei müssen Sie allerdings wissen, wie lang lhr zu löschendes Programm ist, d.h. wieviele Zählwerkseinheiten zu löschen sind. Nehmen wir zum Beispiel an, Sie wollten ein Programm löschen, welches 5 Einheiten lang ist. Sie wählen also als erstes den Programmpunkt "Teile löschen" im Menü. Dann geben Sie die Einheiten ein, in diesem Fall <sup>5</sup> Einheiten. Nun löscht der Computer automatisch 5 Zählereinheiten und hält den Recorder nach dem Löschvorgang auch selbst wieder an. Er springt nun in das Menü zurück und Sie können eine weitere Kassette bearbeiten. Haben Sie genug gereinigt, wählt man einfach den Programmpunkt "Verabschieden" und schon befindet sich der Computer wieder im Einschaltzustand.

Ein Tip: Die Länge pro Zählereinheit kann bei jedem Computer verschieden sein. Sie muß erst überprüft werden. Falls notwendig, kann man sie in Zeile 1 140 abändern. Und noch was: lm Listing werden die unterstrichenen "X" durch CTRL + X eingegeben. Das bewirkt einen Negativausdruck.

' VERSION 2.0<br>'=======================  $\blacksquare$ 10 t= 20  $30$   $' =$ **TAPECLEANER**  $40 \degree$  $50$   $' =$  ${CD}$  1985 =  $\overline{\phantom{a}}$ 60 by<br>Basler  $70 :=$  $=$  $80 =$ **90 '=========** 95 EOSUB 2000 100 '\*\*\*\*\*\*\*\* 1. Monitor \*\*\*\*\*\*\*\* 110 CLS 120 HODE I 130 BORDER 7:PEN O:INK 2,0:WINDOW #1,1,4  $0,1,3:$ PAPER #1,2:CLS #1:PEN #1,0:LOCATE #1,1,2<br>140 PEN #1,1:PRINT#1," T A P E C L E<br>A N E R 4 6 4 " 150 WINDOW#2, 1,40, 23, 25: PAPER#2, 2: CLS#2<br>160 WINDOW#3, 1, 3, 4, 22: PAPER#3, 2: CLS#3<br>170 WINDOW#4, 38, 40, 4, 22: PAPER#4, 2: CLS#4 180 WINDOW#5, 4, 37, 4, 22: PAPER#5, 7: CLS#5 19O LOCATE #2,11,2:PEN #2,1:PRINT#2,CHR\$<br>(164)" 1985 by S. Basler" 200 LOCATE #5,3,4:PEN #5,1:PRINT#5, "Bitt e waehlen Sie: " 210 LOCATE #5,3,9:PRINT#5,"XAXIles loesc<br>hen" 220 LOCATE #5,3,12: PRINT#5,"XTXeile loes<br>chen" 230 LOCATE #5,3,15: PRINT#5,"<u>XVX</u>erabschie den" ....<br>240 a\$=INKEY\$:IF a\$ <>"a" AND a\$ <>"t" A ND a\$ <>"A" AND a\$ <>"T" AND a\$ <>"V" AN  $D$  a\$  $\langle$ >"v" THEN GOTO 240 250 PRINT CHR\$(7) 260 IF a\$="A" OR a\$="a" THEN GOTO 500 270 IF a\$="T" OR a\$="t" THEN GOTO 1000<br>280 IF a\$="V" OR a\$="v" THEN GOTO 1500

Sascha Basler

500 '\*\*\*\*\* ALLES LOESCHEN \*\*\*\*\* 520 CLS#1: CLS#5 530 LOCATE #1,14,2: PRINT#1, "ALLES LOESCH EN" 540 LOCATE #5,3,3:PRINT#5,"Spulen Sie bi tte die Kassette" 550 LOCATE #5,3,5: PRINT#5, "zurueck und d ruecken die Tasten" 560 LOCATE #5,3,7:PRINT#5,"XRECX und XPL AYX." 581 LOCATE #5,3,9:PRINT#5,"Geben Sie nun bitte ein, wie" 582 LOCATE #5,3,11: PRINT#5, "lang eine Ka ssettenseite ist" 583 LOCATE #5,3,13:PRINT#5,"(<u>XaX</u>)45/<u>X</u>bX) 30/<u>ΧcΧ) 15/ΧdΧ) 10/"</u> 584 LOCATE #5,3,15: PRINT#5, "XeX) 5/XfX) 2  $.5$ )." 585 a\$=INKEY\$: IF a\$<>"a" AND a\$<>"A" AND a\$<>"b" AND a\$ <>"B" AND a\$ <>"c" AND a \$ <>"C" AND a\$ <>"d" AND a\$<>"D" AND a\$ <>"e" AND a\$ <>"E" AND a\$ <>"f" AND a\$ < >"F" THEN GOTO 585 586 IF a\$="a" OR a\$="A" THEN zeit=45 587 IF a\*="b" OR a\*="B" THEN zeit=30 588 IF a\$="c" OR a\$="C" THEN zeit=15 a\$="d" OR a\$="D" THEN zeit=10 589 IF 590 IF  $a$  $\neq$ "e" OR  $a$  $\neq$ "E" THEN zeit=5 591 IF a\$="f" OR a\$="F" THEN zeit=2.5 600 '\*\*\*\*\* LOESCHVORGANG 1 \*\*\*\*\* **610 CLS#5** 615 LOCATE#5, 11, 8: PRINT#5, "X  $\boldsymbol{\mathsf{x}}$ 620 LOCATE#5, 11, 9: PRINT#5, "X LOESCHVORGA **NG X"** 625 LOCATE#5, 11, 10: PRINT#5, "X  $X''$ 630 CALL &BC6E 640 FOR a= 1 TO 3000\*zeit: CALL &BD19:NEX 650 CALL &BC71 660 GOTO 10 1000 '\*\*\*\*\* TEILE LOESCHEN \*\*\*\*\* 1005 CLS#1: CLS#5 1010 PEN #1,1:LOCATE#1,14,2:PRINT#1,"TEI LE LOESCHEN" 1020 LOCATE#5,3,3:PRINT#5,"Spulen Sie bi tte die Kassette" 1030 LOCATE#5,3,5: PRINT#5, "an die entspr echende Stelle" 1040 LOCATE#5,3,7:PRINT#5,"und druecken die Tasten" 1050 LOCATE#5, 3, 9: PRINT#5, "XRECX und XPL **AYX."** 1060 LOCATE#5,3,11: PRINT#5, "Nun geben Si e bitte ein. 1070 LOCATE#5,3,13:PRINT#5,"wieviel Einh eiten des Zahlen-' 1080 LOCATE#5, 3, 15: PRINT#5, "laufwerkes g eläscht werden" 1090 LOCATE#5, 3, 17: PRINT#5, "sollen." 1100 LOCATE#5, 11, 17: INPUT#5, "Einheiten : ",einheit 1110 '\*\*\*\*\* LOSCHVORGANG 2 \*\*\*\*\* 1120 CLS#5 1122 LOCATE#5, 11, 8: PRINT#5, "X  $X''$ 1123 LOCATE#5, 11, 9: PRINT#5, "X LOESCHVORG ANG X" 1124 LOCATE#5, 11, 10: PRINT#5, "X

1130 CALL &BC6E 1140 FOR A= 1 TO 100\*einheit: CALL &BD19: **NFXT 1150 CALL &BC71** 1160 GOTO 10 1500 '\*\*\*\*\* VERABSCHIEDEN \*\*\*\*\* 1510 CLS#1: CLS#5 1520 LOCATE#1, 14, 2: PRINT#1, "VERABSCHIEDE N" 1530 LOCATE#5, 11, 8: PRINT#5, "X  $X$ 1540 LOCATE#5, 11, 9: PRINT#5, "X **TSCHAU !**  $\mathbf{x}$ 1550 LOCATE#5, 11, 10: PRINT#5, "X  $X''$ 1560 FOR a=1 TO 100: CALL &BD19: NEXT 1570 CALL &0 2000 ' \*\*\*\*\* DEUTSCHE ZEICHEN \*\*\*\*\* 2010 SYMBOL AFTER 91 2020 SYMBOL 91,102,0,60,102,102,102,60,0 2030 SYMBOL 93,108,0,108,108,108,108,60,  $\Omega$ 2040 SYMBOL 94, 186, 108, 198, 198, 198, 108, 5 6,0 2050 SYMBOL 163,72,0,120,12,124,204,118,  $\Omega$ 2060 RETURN

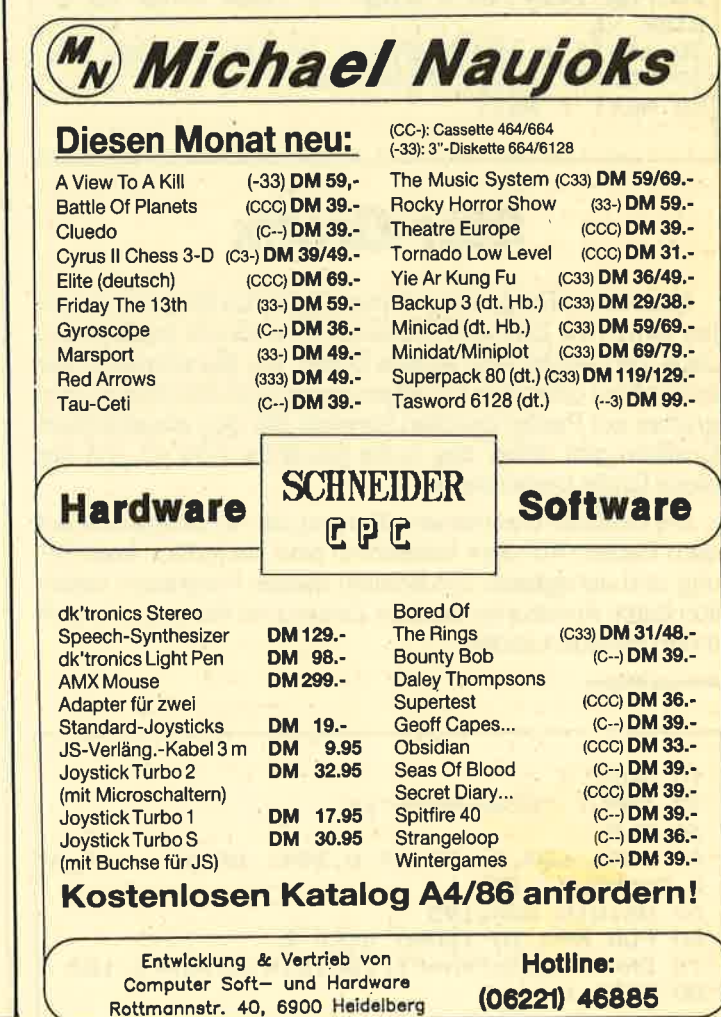

67

# **Für Zwischendurch**

# **Wetten daß?**

Der Computer kann von rechts nach links und von unten nach oben schreiben. Sicher haben schon viele User, angeregt durch die "Wetten daß"-Sendung am 16.2.86, den gezeigten Trick auf ihrem Home-Computer nachgeahmt. Trotzdem nachstehend ein kleines Programm:

**10 MODE 1** 

68

- 20 FOR y=24 TO 2 STEP -1 : FOR x=40 TO 1 STEP-1
- 30 a\$="": a\$=INKEY\$: if a\$="" THEN 30
- 40 LOCATE x,y: PRINT a\$
- 50 NEXT: NEXT

Dazu noch ein Experimentier-Text: Inebah tetratseg mmargorP ehcilredrof -re uzad sad rehrov nam ssum sgnidrel -la ;nebeguznie retupmoC ned ni 1 EDOM tim run nhi nam thcuarb, nehcam uz rab -sel nnamredej reuf txeT ned mU .nesel nhi nenneok reiemualhcS enehcorpsegsua ruN .txeT-reitnemirepxE nie tsi seseiD

Oldwig von Natzmer

```
10 MODE 1
20 FOR y=24 TO 2 STEP -1 :FOR x=40 TO 1
STEP -130 a$=""
         1' a$=INKEY$ : IF a$="" THEN 30
40 LOCATE x,y : PRINT a$
50 NEXT : NEXT
```
# **Star-Grafik**

Mit diesem Programm können Sie durch Eingabe von einer einzelnen Zahl das Aussehen Ihrer Grafik bestimmen. Jede Zahl ergibt eine andere Grafik, die Sie entweder nur betrachten oder aber mit einem geeigneten Hardcopy-Programm auf Papier drucken können! Bei den abgebildeten Grafiken gibt dabei das S die gewählte Zahl an, mit der diese Grafik berechnet wird.

Die Grafiken erscheinen aufgrund der Hardcopy oval auf dem Papier. Auf dem Bildschirm sind sie jedoch kreisförmig und achsgleich. Sie können dieses Programm natürlich durch Änderung einzelner Zahlen und Werte ganz nach Ihrem Belieben ändern.

**Andreas Wagner** 

**10 MODE 2** 20 INPUT "Star-size";s 30 CLS 40 DRAW 639,0: DRAWR 0,399: DRAWR -639,0 : DRAWR 0,-399 50 ORIGIN 320,195 60 FOR h=0 TO 12050 STEP s 70 DRAW COS(h) \*h\*PI/180, SIN(h) \*h\*PI/180 80 NEXT h

# **Stringsuche**

Dieses Programm ist vollständig in Maschinensprache geschrieben und dient dazu, einen String im Speicher des Computers zu suchen. Die Adressen, ab wo der String im Speicher steht, werden angezeigt. Da im Programm zwei ROM-Calls vorhanden sind, läuft das Programm nur auf dem CPC 664 (6128).

Die Routine wird mit dem RSX-Befehl FIND aufgerufen. Dem Befehl müssen drei Parameter folgen. Der erste Parameter gibt die Anfangsadresse des zu durchsuchenden Bereiches an, der zweite die Endadresse. Der dritte Parameter enthält den String. Es gibt drei Möglichkeiten, den String an die Routine zu übergeben:

- 1. FIND.&0000.&FFFF,"Ausdruck"
- 2. FIND.80000.&FFFF.X\$
- 3. FIND, 80000, &FFFF, @X\$

Die Routine kann durch einen beliebigen Tastendruck unterbrochen werden.

**Klaus Berwing** 

# **Stringsuche**

10 MEMORY 41999 20 FOR i=42000 TO 43000 30 READ a\$: IF a\$="END" THEN 1000 40 POKE 1, VAL ("&"+a\$): NEXT 100 DATA 21, 1e, a4, 01, 19, a4, c3, d1, bc, 22, a  $4, c3, 27, a4, 00, 00$ 110 DATA 00,00,46,49,4e,c4,00,fe,03,c0,d f, a8, a4, 22, ae, a4 120 DATA 78,32,b0,a4,dd,6e,00,dd,66,01,d d, 5e, 02, dd, 56, 03 130 DATA dd, 2a, ae, a4, ed, 52, 38, 4a, eb, cd, 0 9, bb, 38, 4a, 7e, 23 140 DATA 1b, dd, be, 00, 28, 0e, dd, 2a, ae, a4, 3 a, b0, a4, 47, 7b, b2 150 DATA 28,36,18,e5,dd,23,05,af,b8,cc,6 e, a4, 18, f0, e5, 3a 160 DATA b0, a4, 4f, 06, 00, ed, 42, e5, 21, b1, a 4,cd, 9e, a4, e1, df 170 DATA ab, a4, 21, cd, a4, cd, 9e, a4, e1, 3a, b 0, a4, 47, dd, 2a, ae 180 DATA a4, c9, 21, bd, a4, c3, 9e, a4, 21, b9, a 4, c3, 9e, a4, 7e, fe 190 DATA 00, c8, cd, 5a, bb, 23, 18, f6, c7, cd, 0  $7,49,ef,fc,00,00$ 200 DATA 00,46,6f,75,6e,64,3a,20,00,45,6 e, 64, 00, 57, 72, 6f 210 DATA 6e, 67, 20, 50, 61, 72, 61, 6d, 65, 74, 6 5,72,00,0a,0d,00 220 DATA "END" 1000 MODE 2 1010 PRINT"Aufruf: call 42000"

69

# **Abtipphilfe**

Mit dem folgenden kleinen Hilfsprogramm können Basic-Befehle auf Tastendruck abgerufen werden, ohne den Zehnerblock mit seiner Tastenbelegung zu verlieren. Wer öfters lange Listings abtippt, wird dieses kleine Hilfsprogramm schnell zu schätzen wissen. Außerdem wird es in weniger als 1 Minute von Kassette geladen.

#### **Tastaturbelegung**

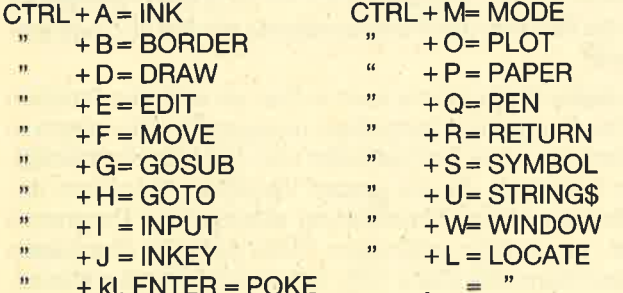

**Manuel Reyes** 

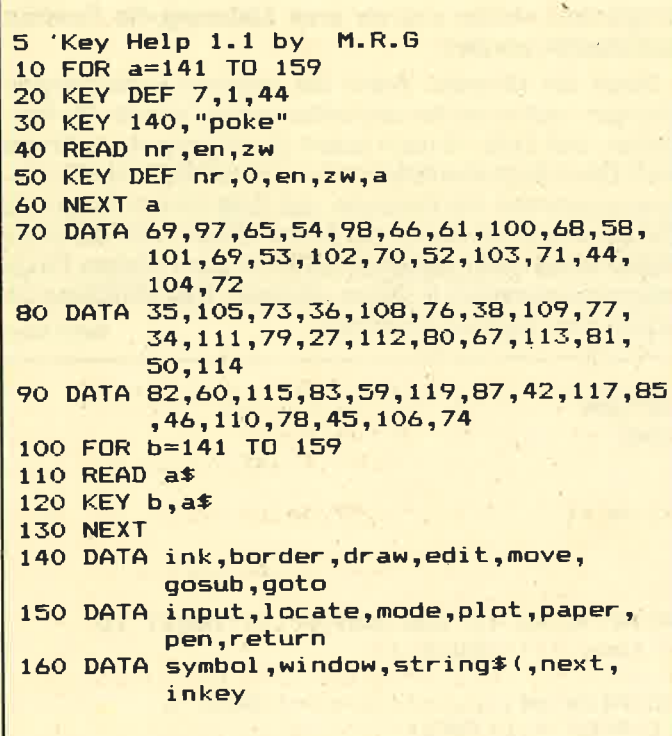

# **Unzialschrift**

Der Schriftzug des CPC ist zwar sehr gut, aber für manche Programme, vor allem Adventures, zu modern. Bei gekauften Programmen ist die Schrift deshalb meistens umdefiniert. Dem Selbstprogrammierer wird damit allerdings nicht geholfen. Unser kurzes Listing kann da Abhilfe schaffen: Es definiert die gesamte Großschrift in die sogenannte Unzialschrift um, die einigen vielleicht aus Conan und anderen Fantasy-Filmen bekannt sein wird.

Die Schrift belegt die gesamte Großschrift, also von Charakter "A" (ASCIIcode 65) bis Charakter "Z" (ASCIIcode 90). Der Rest des Zeichensatzes wird nicht verändert, er

kann also noch für eigene Graphics genutzt werden. Die eigentliche Schriftdefinition findet in den Zeilen 10-100 statt. ab Zeile 10000 befindet sich lediglich eine Demonstration, wie die Schrift wirkt. Dieses Demo muß natürlich gelöscht werden, wenn die Schriftdefinierroutine in eigene Programme eingebaut wird.

Noch etwas zur Anwendung: Wie man im Demo sieht. wirkt die Schrift, wenn sie direkt Zeile an Zeile steht, etwas unübersichtlich. Dem kann man aber durch jeweils eine Leerzeile zwischen den Texten aus dem Wege gehen. Au-Berdem kann die Schrift natürlich nicht direkt über den Drucker ausgegeben werden, da dieser ja seinen eigenen Zeichensatz hat.

Christoph Schillo

# **Unzialschrift**

10 DIM z (7): SYMBOL AFTER 65: FOR a=0 TO 2 5: FOR b=0 TO 7: READ z (b): NEXT: SYMBOL 65+ a,z(0),z(1),z(2),z(3),z(4),z(5),z(6),z(7 ) : PRINT CHR\$ (65+a) ; : NEXT 20 DATA 0,16,8,8,20,36,58,65,0,64,92,98, 65, 65, 98, 28, 0, 0, 14, 49, 64, 64, 48, 15 30 DATA 192,48,12,50,65,65,33,30,0,0,62, 66, 68, 63, 32, 31, 0, 24, 36, 34, 32, 56, 32, 32 40 DATA 0,28,34,64,64,62,2,12,64,64,92,9 8, 66, 68, 72, 72, 0, 24, 0, 16, 8, 8, 8, 16 50 DATA 0, 0, 48, 8, 4, 4, 4, 56, 0, 64, 36, 40, 48, 40, 36, 66, 0, 0, 64, 32, 32, 32, 66, 60 60 DATA 0,54,73,73,73,73,73,42,0,66,34,5 0,42,38,34,33,0,0,28,34,65,65,66,60 70 DATA 0, 92, 98, 65, 65, 98, 92, 64, 0, 29, 35, 6 5, 65, 35, 29, 1, 0, 92, 98, 66, 124, 72, 68, 64 80 DATA 0,30,32,30,1,65,33,30,0,127,8,8, 16, 16, 8, 4, 0, 113, 17, 33, 33, 65, 67, 61 90 DATA 0,68,66,66,66,68,88,96,0,73,37,3 7, 73, 73, 75, 53, 0, 65, 99, 20, 8, 20, 34, 99 100 DATA 0,66,33,17,10,4,4,24,0,63,66,4, 8, 16, 33, 126 10000 BORDER 7:MODE 1: INK 0,7: INK 1,0 10010 PRINT"UNZIALSCHRIFT - DEMONSTRATIO N": PRINT STRING\$ (40, CHR\$ (154)): PRINT 10020 PRINT"THE LORD OF THE RINGS": PRINT STRING# (22, CHR\$ (152)) 10030 PRINT: PRINT"THREE RINGS FOR THE EL THE SKY," **VEN-KINGS UNDER** 10040 PRINT"SEVEN FOR THE DWARF-LORDS IN THEIR HALLSOF STONE," 10050 PRINT"NINE FOR THE MORTAL MEN DOOM ED TO DIE," 10060 PRINT"ONE FOR THE DARK LORD ON HIS DARK THRONE"; 10070 PRINT"IN THE LAND OF MORDOR WHERE THE SHADOWS LIE." 10080 PRINT" ONE RING TO RULE THEM ALL" 10090 PRINT" ONE RING TO FIND THEM," 10100 PRINT" ONE RING TO BRING THEM ALL" 10110 PRINT" AND IN THE DARKNESS BIND TH EM" 10120 PRINT"IN THE LAND OF MORDOR WHERE THE SHADOWS LIE." 10130 PRINT: PRINT"JOHN RONALD REUEL TOLK IEN" h 10140 GOTO 10140

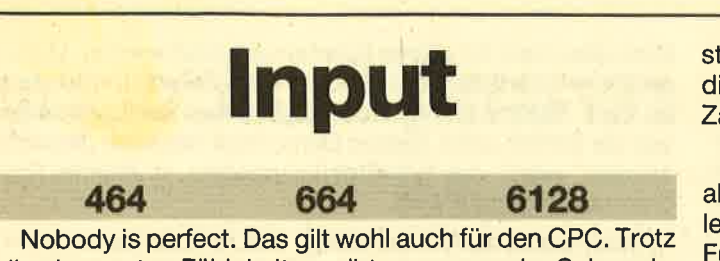

all seiner guten Fähigkeiten, gibt es so manche Schwachstelle. So z. B. den ziemlich verunglückten VAL-Befehl, der auch beiAmstrads neuester Kreation, dem 6128 nicht verbessert wurde. Die eigentliche Aufgabe dieses Befehls besteht darin, den lnhalt oder Wert eines Strings mathematisch zu ermitteln. Im CPC-Basic gibt dieser Befehl jedoch nur den Wert der ersten Zahl eines Strings wieder. Das ist nicht nur ärgerlich, sondern vollkommen unsinhig, da sich dies auch mit LEFT\$ oder MID\$ erreichen läßt.

Mit etwas Aufwand gibt es hier eine Lösung. Die folgende kleine Programmierroutine interpretiert und verarbeitet einen String als Funktionsgleichung mit DEF FN und fügt diese Funktion in eine Basiczeile ein. Hierzu machen wir zunächst einen kleinen Ausflug ins Innenleben des CPC. Die wichtigste Frage hierbei ist WIE und vor allem WO Basiczeilen im RAM abgelegt werden. Zunächst zur Frage WO: Wie Sie vielleicht wissen, liegt der Basicspeicher im Bereich &1 70 - &AB7F, d.h., ab &1 70 stehen unsere Basic-Programme, dahinter Variablen und Arrays.

Die Struktur einer Basiczeile im RAM sieht grundsätzlich folgendermaßen aus: Zeilenlänge (16-Bit) - Zeilennummer (16-Bit) - Zeileninhalt (8-8i0. Allgemein ist zu sagen, daß alle Zeichen einer Zeile als Codes in Form der sog. Tokens gespeichert werden. Hierbei wird zwischen Befehlswörtern (lnput, Print etc.), Variablen und sonstigen Zeichen ffexte) unterschieden. Die Token für Textzeichen entsprechen dem ASCIl-Code und können im Handbuch nachgeschlagen werden. Befehle dagegen werden nicht etwa als Buch-

tabenfolge, sondern als Zahl zwischen 128 und 255 coiert. Schon etwas komplizierter wird es bei Variablen oder ahlen (je nach Typ Integer/Real).

Doch nun zu unserem kleinen Programm. Zeile 10 dient ls Platzhalter für die Funktionsgleichung. Sie muß als allererste Zeile im Programm stehen und genügend Platz für Funktionsgleichungen reservieren. ln Zeile 30 - 90 wird der Funktionsterm als String (z\$ und n\$)eingegeben. Zeile 120 - 160 ist der Kern der ganzen Sache. Die DATAs beinhalten die Token für den Vorspann (DEF FN etc.). Dann werden ab &174 die Zeichen des Funktionsterms als ASCI|-Code ein gepoked.

An dieser Stelle taucht auch schon ein weiteres Problem auf. Der Computer interpretiert unseren Funktionsterm in der Form als reine Zeichenkette und nicht als mathemati schen Ausdruck, da wie gesagt Variablen besonders co diert werden. Eine Umcodierung würde unser Programm jedoch nur unnötig verlängern. Diese Aufgabe überlassen wir dem Interpreter (Zeile 170), indem wir Zeile 10 editieren. Ab 500 können Sie dann lhr Hauptprogramm weiterschrei ben. ln unserem Beispiel wird eine kleine Wertetabelle aus gegeben. ln Zeile 560 wird der Anfangszustand in Zeile <sup>10</sup> wieder hergestellt. Diese Zeile sollte am Ende des Haupt programms stehen und vor einer Anderung der Funktion durchlaufen werden. From als Zahi zwischen 182 Stock (1988)<br>statisticalistics, sondern als Zahi zwischen 182 statistics of<br>the figure of the statisticalistics of a proposition of the statisticalistics of a spiritually distributed with a stat

Noch ein Hinweis: Wenn Sie mehrere Funktionsglei chungen nacheinander bearbeiten wollen, werden Siefest stellen, daB Zeile 10 nach jedem Durchgang etwas länger wird. Dies hängt ebenfalls mit der unterschiedlichen Codie rung zusammen. Als Kontrolle, daß Zeile 10 nicht länger als 255 Zeichen wird, dienen die Zeilen 100 und 1 10. Auf diese Weise lassen sich selbstverständlich auch andere Dinge programmgesteuert in Zeilen einfügen. Das überlasse ich<br>
jedoch Ihrer eigenen Kreativität. Kainer Sasse

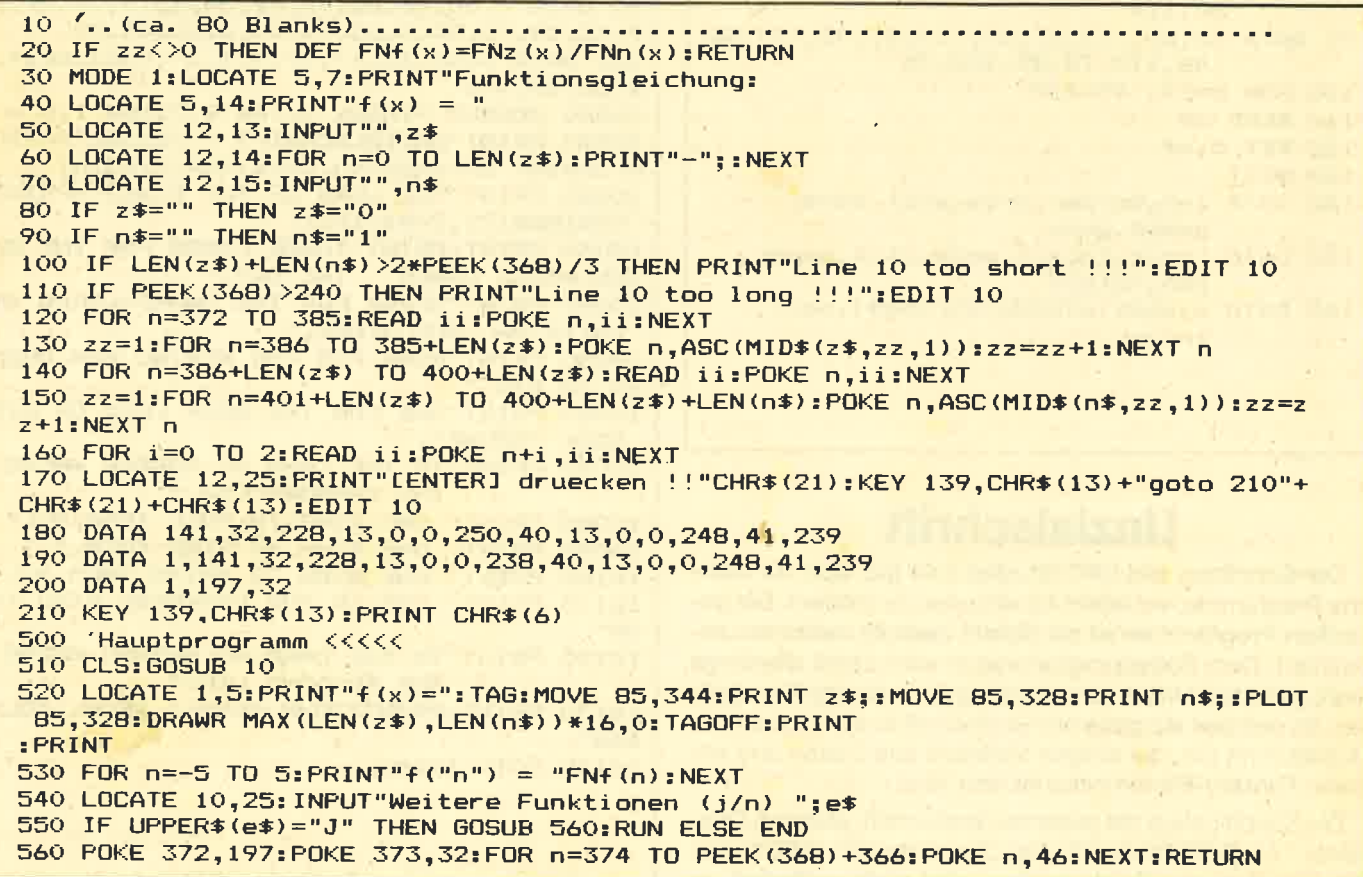

# Programme kopieren mit Baudcopy

Ein Kopierprogramm von Band zu Band. Es können auch Pro- ' gramme von Diskette zu Diskette überspielt werden.

464

6128

C Alle Blöcke löschen<br>D. Letzten Block löschen

Bei diesem Programm handelt es sich um ein Kopierprogramm von Band zu Band. Es kann aber auch von Diskettenlaufwerkbesitzern benutzt werden, um Programme von Diskette auf Diskette zu überspielen. Baudcopy ist blockorientiert, d. h., jeder Block kann sofort eingelesen werden. C Es muß sich dabei nicht um den ersten handeln. Notfalls können in mehreren Druckgängen auch beliebig lange Files kopiert werden.

664

Das Programm trägt seinen Namen nicht umsonst: Der Benutzer kann entscheiden, mit wieviel Baud das File abgespdichert werden soll. Der erlaubte Bereich liegt zwischen 800 und 2400 Baud.

## 800 bis 2400 Baud

Tippen Sie das abgedruckte Listing sorgfältig ab. Wenn Sie das Programm erst einmal gestartet haben, können Sie es weder ändern noch abspeichern. Also zuerst das Programm bis ins letzte Detail abtippen und dann mit GOTO 10000 abspeichern. Sie starten das Programm mit RUN oder mit RUN "BAUDCOPY", wenn Sie das Programm erst laden müssen.

Nach dem Start des Programmes werden Sie aufgefordert, die Kassette, von der Sie kopieren wollen, ins Kassettenlaufwerk einzulegen und eine Taste zu drücken. Das Kassettenlaufwerk setzt sich nun in Bewegung. Wundern Sie sich nicht, wenn nach dem Filevorspann (Header) kein Name angezeigt wird, den sieht man erst, wenn auch der dazugehörige Block geladen ist. Tritt ein Fehler beim Laden auf, wird das dem Benutzer mitgeteilt und nach dem Tastendruck wird ins Hauptmenü gesprungen.

Wenn ein Block geladen wird, läuft das Band weiter, um noch einen Block zu laden, auch wenn das Programm schon zu Ende ist. Um aus dem LOADMODUS ins Hauptmenü zu gelangen, drücken Sie zweimal ESCAPE. Ansonsten lädt der Rechner weiter, es sei denn, einer der beiden folgenden Punkte würde zutreffen:

1. Der Speicher ist voll. Sie gelangen nach einer Meldung ins Hauptmenü und können dann die bisher geladenen Programmteile abspeichern, den Blockspeicher löschen und die restlichen Blöcke, die Sie kopieren wollen, laden.

2. Es tritt entweder beim Header oder bei den Daten ein Ladefehler auf. Nach einer Meldung wird erneut versucht, das Programm zu laden.

Im Hauptmenü können Sie zwischen folgenden Optionen wählen:<br>S Zum Savemodus<br>L Weiterladen

- 
- 
- D Der letzte geladene Block wird gelöscht. Es wird eine Bestätigungsmeldung ausgegeben und nach einem Tastendruck geht's wieder in das Hauptmenü. Wenn kein Block im Speicher existiert, wird keine Aktion durchgeführt. .
- Alle vorherigen Blöcke werden gelöscht und es wird gleich wieder in den LOADMODUS gesprungen. ACH-TUNG: Es gibt keine Möglichkeit mehr, die Daten nach Punkt C noch zu retten.
- Es wird wieder in den LOADMODUS gesprungen, um weitezuladen, Wenn Sie einen Block geladen haben, den Sie nicht kopieren wollen und Sie drücken ES-CAPE, dann ist dieser Block schon im Speicher abgelegt. Sie müssen ihn erst mit "D" löschen und können dänn mit "L" weiterladen.
- S Mit "S" springen Sie in den SAVEMODUS.

Dann werden Sie nach der Baudrate gefragt. Möglich sind folgende Werte: 800, 1000, 1200, 1400, 1600, 1800, 2000, 2200, 2400. Dabei sollten Sie beachten:

<sup>1</sup>. Wenn Sie die Programme für lhren eigenen Kassettenrekorder absaven, können Sie bis 2400 Baud gehen.

## Das Hauptmenü

2. Sollten Sie das Band für einen Freund erstellen oder es auch auf anderen Kassettenlaufwerken abspielen wollen, sollten Sie nicht über 1600 Baud gehen.

3. Bei 2400 Baud wird das Timing für den Computer äußerst kritisch, denn er muß jetzt die Daten sehr schell auf's Band schreiben. Schafft er das in der erforderlichen Zeit nicht, so meldet er einen Fehler und man gelangt in das Hauptmenü. Bei meinen Versuchen hat sich der Rechner beim Absaven mit 2400 Baud immer strikt mit Fehlermeldungen zur Wehr gesetzt, obwohl im Firmwarehandbuch steht, daß der Rechner bis zu 2500 Baud vertragen kann.

Anschließend will der Computer wissen, ob Sie das Programm im Protected Modus absaven wollen. Auch geschützte Programme kann man laden und dann wieder ungeschützt abspeichern. So können Sie von geschützten Programmen gleich eine ungeschützte Sicherheitskopie ziehen, die Sie auch auflisten können.

Danach teilt der Rechner lhnen mit, daß Sie die Zielkassette einlegen und eine Taste drücken sollen, um einen Block abzuspeichern. Vor jeder weiteren Abspeicherung eines Blockes müssen Sie immer wieder eine Taste drükken, da es ja sein kann, daß Sie die Blöcke auf verschiedene Kassetten überspielen wollen, und so haben Sie Zeit, um die Kassetten zu wechseln.

Wenn Sie die ESCAPE-Taste drücken, wird das Saven abgebrochen und Sie gelangen in folgendes Menü:

- P Damit geben Sie die Parameter noch einmal ein (BAUD-RATE, PROTECTED).
- Der eben unterbrochene Block wird mit den gleichen  $\mathcal{S}$ Parametern noch einmal abgespeichert.
- M Es wird ins Hauptmenü gesprungen.

Bei Fragen wenden Sie sich direkt an mich

Andreas Zallmann Eulenweg 5 4923 Extertal 1 Telefon 0 52 62 / 22 56 (ab 16.00 Uhr)

100 REM ================================== **110 REM 120 REM** BAUDCOPY (C) 1985 by 130 REM **140 REM** Andreas Zallmann Eulenweg 5 **150 REM 160 REM** 4923 Extertal **170 REM** Tel.: 05262/2256 180 REM 190 REM ================================== 200 ON BREAK GOSUB 1630 210 MEMORY 9999: GOSUB 1320 220 mc=42300:heaerr=&A595:daterr=&A596:1  $ener$ r=& $A597$ 230 speeddata=&A59B:RE=&A1:WR=&9E 240 wrrd=&A5A5 250 REM ================================== **260 REM** BILDSCHIRMAUFBAU 270 REM ================================= 280 MODE 1: BORDER 26: INK 0, 26: INK 1, 0: IN  $K$  2,23 290 PAPER 1:CLS 300 LOCATE 2,2: PEN 0: PRINT "BAUD COPY -"; CHR\$(164); " 1985 by ANDREAS ZALLMANN " 310 WINDOW #1,2,39,4,19:PAPER #1,2:PEN # 1,1:CLS #1:WINDOW #1,3,38,4,19 320 WINDOW #2,2,39,21,24: PAPER #2,0: PEN  $#2,1$ 330 CLS #2 340 REM ================================== **350 REM FILE'S LADEN** 360 REM ================================== 370 pc=10000 380 BLOCK=0 390 CLS #2: PRINT #2, "BITTE LEGEN SIE DIE QUELLCASSETTE EIN UND DRUECKEN SIE IRGE NDEINE TASTE."; SPACE\$ (38+11); "[ESC] - AB **BRUCH";** 400 POKE HEAERR, 111: POKE DATERR, 111: POKE LENERR, 111: POKE WRRD, RE 410 IF INKEY \*< >" THEN 410 ELSE CALL &BB 18 420 CALL MC, PC 430 IF PEEK(heaerr)=0 OR PEEK(daterr)=0 **THEN 550** 440 IF PEEK(daterr)<>111 THEN CLS #2:LOC ATE #2,1,2:PRINT #2," DATENFEHLER - NE<br>UER LADEVORGANG! ";:WHILE INKEY\$<>":W END: CALL &BB18: GOTO 390 450 IF PEEK(heaerr)<>111 THEN CLS #2:LOC ATE #2,1,2:PRINT #2," HEADERFEHLER - NE<br>UER LADEVORGANG! ";:WHILE INKEY\$<>":W END: CALL &BB18: GOTO 390 460 IF PEEK(lenerr)<>111 THEN 490 470 GOSUB 1400 480 block=block+1:oldpc=pc:PC=PC+PEEK(PC +19) +256\*PEEK (PC+20) +256: GOTO 420

490 RFM ========================= KEIN SPEICHERPLATZ FUER **500 RFM 510 REM** LETZTEN BLOCK 520 REM ================================== 530 CLS #2:LOCATE #2,1,2:PRINT #2, "KEIN PLATZ MEHR FUER DEM LETZTEN BLOCK"; 540 FOR I=1 TO 10000:NEXT 550 REM ================================== 560 REM --------------------------------<br>570 REM ----------------------------580 CLS #2:PRINT #2," S ....... ABSPEIC HERN":PRINT #2," L ....... WEITERLADEN"<br>:PRINT #2," C ....... ALLES LOESCHEN":P D ....... LETZTEN BLOCK LOESC **RINT #2, "** HEN" 590 I=0: WHILE I=0 600 IF NOT INKEY (62) THEN I=1 610 IF NOT INKEY(60) THEN I=2<br>620 IF NOT INKEY(36) THEN I=3 630 IF NOT INKEY (61) THEN i=4 640 WEND 650 ON i GOTO 370,740,390 660 REM ================================= **670 REM** DELETE LAST BLOCK 680 REM ================================== 690 IF block=0 THEN 580 700 block=block-1:pc=oldpc:CLS #2:PRINT #2:PRINT #2," O.K. - LETZTER BLOCK GELO<br>ESCHT":WHILE INKEY\$<>"":WEND:CALL &BB18: CLS #2: GOTO 580 710 REM ================================== **720 REM BLOECKE ABSPEICHERN** 730 REM ================================= 740 GOSUB 1020: GOSUB 1180 750 IF block=0 THEN 550 760 b=1:pc=10000 770 GOSUB 1130 **780 GOSUB 1400** 790 GOSUB 1270 800 POKE daterr, 111: POKE heaerr, 111 810 POKE wrrd, wr 820 CLS #2: PRINT #2, "BITTE LEGEN SIE DIE ZIELCASSETTE EIN UND DRUECKEN SIE IRGE "; SPACE\$ (38); " NDEINE TASTE **LESC1** - SAVEN WIRD ABGEBROCHEN!"; 830 IF INKEY\$<>"" THEN 830 ELSE CALL &BB 18 840 CALL mc, pc 850 IF PEEK(heaerr)=0 OR PEEK(daterr)=0 **THEN 940** 860 IF PEEK (heaerr) <> 111 THEN CLS #2: PRI NT #2: PRINT #2," HEADERFEHLER": WHILE IN KEY\$<>"": WEND: CALL &BB18: GOTO 550 870 IF PEEK(daterr)<>111 THEN CLS #2:PRI NT #2: PRINT #2," DATENFEHLER": WHILE INK EY\$<>"": WEND: CALL &BB18: GOTO 550 880 pc=pc+PEEK(pc+19)+256\*PEEK(pc+20)+25 890 b=b+1:IF b<=block THEN 780 900 GOTO 550 910 REM ================================= **920 REM** SAVEN ABGEBROCHEN 930 REM ================================= 940 CLS #2: PRINT #2: PRINT #2," SAVEN ABGEBROCHEN!"; 950 IF INKEY \*< >"" THEN 950 ELSE CALL &BB 18 960 CLS #2: PRINT #2,"S ....... BLOCK NOC HMAL SAVEN": PRINT #2, "P ....... PARAMETE R NEU EINGEBEN": PRINT #2, "M ....... ZUER **UECK INS MENUE"** 970  $i = 0$ : WHILE  $i = 0$
# **TIPS & TRICKS**

73

980 IF NOT INKEY (60) THEN i=1 990 IF NOT INKEY(27) THEN I=3<br>1000 IF NOT INKEY(38) THEN i=2 1010 WEND: ON i GOTO 780, 550, 740 **BAUDRATE SELEKTIEREN** 1030 REM 1040 REM ============================ 1050 CLS #2:PRINT #2:PRINT #2, "BITTE GEB **BAUDRATE EI** EN SIE DIE GEWUENSCHTE  $N$  !" 1060 CLS #1:LOCATE #1,3,3:PRINT #1," BAU DRATEN":LOCATE #1,3,4:PRINT #1," =======  $- - 19$ 1070 FOR i=1 TO 9:LOCATE #1,3,i+5:PRINT #1, i; "................"; I\*200+600; :LOCAT E #1,30,i+5:PRINT #1,"BAUD":NEXT<br>1080 WHILE INKEY\$<>"":WEND 1090 i\$="":WHILE i\$="":i\$=INKEY\$:WEND 1100 IF i\$<"1" OR i\$>"9" THEN 1090  $1110$  i=VAL(i\$):baud=200\*i+600:vorpruef=( baud/1000)\*25:nullbit=(1000/baud)\*333 1120 CLS #1: RETURN 1130 REM ================================= 1140 REM BAUDRATE FUER MC AUFBEREITEN 1150 REM ================================= 1160 POKE speeddata, vorpruef: POKE speedd ata+2, (nullbit MOD 256): POKE speeddata+3 , INT (nullbit/256) 1170 RETURN PROGRAMM SCHUETZEN ? **1190 REM** 1200 REM ================================== 1210 CLS #2: PRINT #2: PRINT #2, "PROGRAMM SCHUETZEN (J/N) ?" 1220 PRO=77: WHILE PRO=77 1230 IF NOT INKEY (46) THEN PRO=0 1240 IF NOT INKEY(45) THEN PRO=1 **1250 WEND** 1260 RETURN 1270 REM ================================ POKE PROTECTEDMODE **1280 REM** 1290 REM ================================ 1300 IF pro=0 THEN POKE (pc+18), (PEEK (pc +18) AND &X111111110) ELSE POKE (pc+18), ( PEEK(pc+18) OR &X1) 1310 RETURN 1320 REM ================================= MC EINPOKEN 1330 REM 1340 REM ================================= 1350 RESTORE 1380 1360 FOR i=42300 TO 42410: READ a: POKE i, a: NEXT **1370 RETURN** 1380 DATA 245, 197, 213, 229, 221, 229, 253, 22 9, 205, 110, 188, 221, 102, 1, 221, 110, 0, 229, 22 9, 17, 0, 1, 62, 44, 205, 152, 165, 48, 35, 221, 225 , 221 , 94 , 19 , 221 , 86 , 20 , 225 , 36 , 229 , 213 , 25 , 1 75, 17, 59, 165, 237, 82 1390 DATA 48, 21, 209, 225, 62, 22, 205, 152, 16 5, 56, 18, 50, 150, 165, 24, 13, 225, 225, 50, 149, 165, 24, 6, 225, 225, 175, 50, 151, 165, 205, 113, 188, 253, 225, 221, 225, 225, 209, 193, 241, 201,  $0,0,0,229,245,62,50,33,167,0,205,104,188$ , 241, 225, 205, 0, 188, 201, 0, 0, 0 -seconom ==== 1400 REM ================= **1410 REM** ANZEIGE DER HEADERDATEN 1420 REM ================================= 1430 WINDOW SWAP 2,1 1440 CLS #2:LOCATE #2,1,2:PRINT #2, "NAME ............ ";:FOR i=0 TO 15:PRINT #2,C HR\$(PEEK(pc+i)); : NEXT

1450 PRINT #2, "TYPE............ 1460 i 1=PEEK(pc+18):  $i = (i1$  AND &X1110) 1470  $i = i / 2$ 1480 IF i=0 THEN PRINT #2, "BASIC" 1490 IF i=1 THEN PRINT #2, "BINAER" 1500 IF i=2 THEN PRINT #2, "BILDSCHIRM" 1510 IF i=3 THEN PRINT #2, "ASCII" 1520 PRINT #2, "VERSION........."; (i1 AND &X11110000) 1530 PRINT #2, "LAENGE.........."; PEEK (pc +24) +256\*PEEK(pc+25) 1540 PRINT #2, "MC-AUFRUF....... ": PEEK (pc +26) \*256\*PEEK(pc+27) 1550 PRINT #2, "BLOCK NUMMER.... "; PEEK (pc  $+16)$ 1560 PRINT #2, "BLOCK ADRESSE... "; PEEK (pc +21) +256\*PEEK(pc+22) 1570 PRINT #2, "BLOCK LAENGE...."; PEEK (pc +19) +256\*PEEK(pc+20) 1580 LOCATE #2,1,10:IF PEEK(pc+23)<>0 TH EN PRINT #2, "ERSTER BLOCK" 1590 LOCATE #2,1,10: IF PEEK(pc+17)<>0 TH EN PRINT #2, "LETZTER BLOCK" 1600 PRINT #2:i=(i1 AND &X1) 1610 IF i=0 THEN PRINT #2, "Ungeschuetzte s Programm"; ELSE PRINT #2, "Geschuetztes Programm"; 1620 WINDOW SWAP 1,2 1630 RETURN 10000 REM =============================== 10010 REM **SAVEROUTINE** 10020 REM =============================== 10030 SAVE "BAUDCOPY"

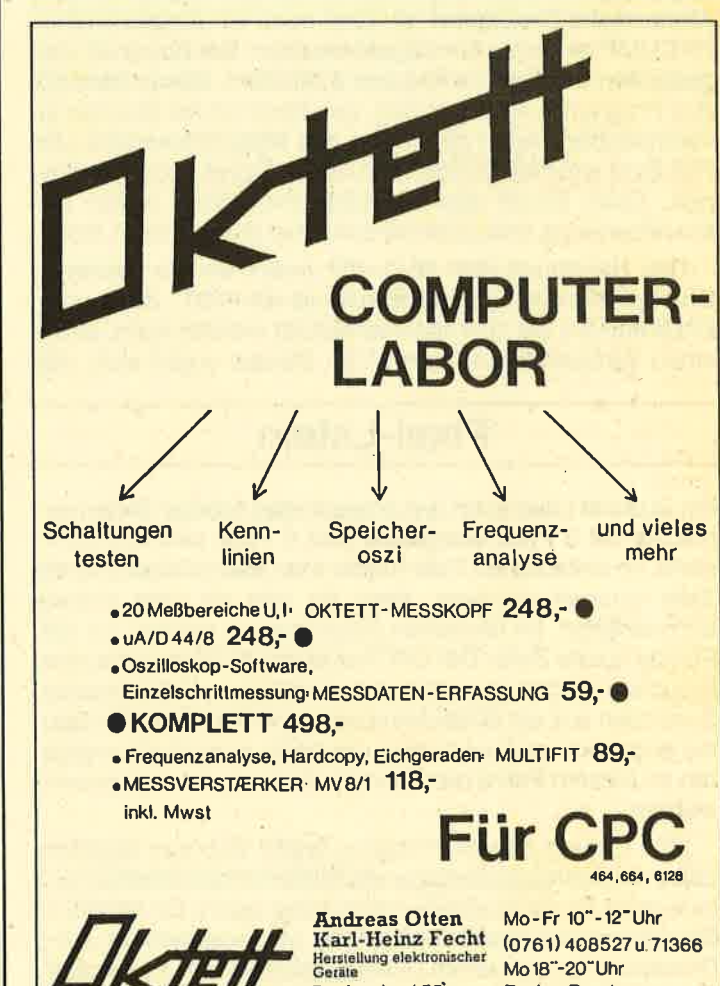

Baslerstr. '58a

7800 Freiburg

**INFO anfordern!** 

**Techn. Beratung** 

 $()71366$ 

# HI-DUMP - die neue Hardcopy-**Dimension für alle CPCs**

Dieses Programm hat Fähigkeiten, die bisherige Hardcopy-Lösungen vor Neid erblassen lassen.

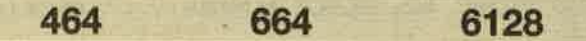

Was denn? Noch eine Hardcopy-Routine, diesmal im CPC-Magazin? Gähn. Aber Halt! Das hiervorgestellte Programm hat Fähigkeiten, die bisherige Hardcopy-Lösungen vor Neid erblassen lassen. 1. Druckt HI-DUMP (mit Papierfarbe) in 4 Graustufen. 2. Es kann ein beliebiger Bildausschnitt gewählt werden. 3. Die Hardcopy ist relativ groß (17 cm x 10,5 cm) und das Seitenverhältnis stimmt, so daß Kreise nicht mehr zu Ellipsen verformt werden. 4. Kann Hl-DUMP an jeder freien RAM-Adresse betrieben werden.

HI-DUMP läuft auch auf dem 664 und 6128. Mit den Druckern sieht die Verträglichkeit allerdings schlecht aus. HI-DUMP funktioniert zunächst nur mit dem NLQ 401. Für kompatible Drucker besteht eine Möglichkeit zur Anpassung der Steuerzeichen; das verwendete Konzept ist jedoch nur eingeschränkt übertragbar. Ob Aussicht auf Erfolg besteht, hängt hauptsächlich von der Größe und dem Abstand der Druckpixel ab. Und noch ein Eingeständnis: Hl-DUMP ist nichts für eilige Menschen. Der Ausdruck des gesamten Bildschirms braucht 8 Minuten. Davon benötigt das Programm 40 Sekunden, den Rest hat der Druckerzu verantwoften. Auch die Länge des Maschinencodes von 768 Byte erfordert einige Geduld und Sorgfalt beim Abtippen. Doch bevor das Hl-DUMP-Programm weiter beschrieben wird, brauchen wir zunächst etwas Pixel-Latein.

Das Handbuch des NLQ 401 nennt für die einzelnen Druckpixel einen Horizontalabstand von 1/60", der je nach Bitbildmodus bis zu 4-fach verdichtet werden kann, sowie einen Vertikalabstand von 1/72". Daraus ergibt sich, daß

# Pixel-Latein

ein Quadrat (also auch das angestrebte richtige Seitenverhältnis) bei 5 Pixel waagreeht und 6 Pixel senkrecht entsteht. lm einfachsten Falle rnüßte man also bloß jede fünfte Zeile doppelt drucken. Aber da gibt es eine weitere Schwierigkeit. lm einfachen Bitbildmodus passen nur 480 Punkte in eine Zeile. Der CPC hat aber 640 Bildpunkte, also brauchen wir den doppelten odervierfachen Bitbildmodus. Zusätzlich soll ein Bildschirmpixel ja in mehreren Graustufen gedruckt werden können, das heißt, er muß aus mehreren (in diesem Fall 0 bis 3) Druckpixeln zusammengesetzt werden.

Eine Lösung dieses Problems ergibt sich nun dadurch, daß zwei übereinanderliegende Bildschirmpixelreihen sich eine dritte Druckpixelzeile miteinander teilen. Ein MODE 1-Bildschirmpixel (zwei in MODE 2) wird waagerecht auf <sup>S</sup> Druckpixel im vierfachen Bitbildmodus verteilt, davon werden je nach Graustufe 0, 1 , 2 oder alle 5 "gesetzt". Eine Anschauung davon vermittelt die Abbildung. Mit dieser Methode entstehen übrigens auch keine Probleme durch das fehlende achte Bit des CPC-Druckerausgangs - aus naheliegenden Gründen werden jeweils 6 (2 mal 3) Bit übertra gen.

Für HI-DUMP wurde nicht die beliebte RSX-Form gewählt. Für eine RSX-Befehlserweiterung sind feste RAM- Adressen erforderiich, so daß es zu Konflikten mit anderen Programmen kommen kann. Da HI-DUMP sonst mit relati ven Sprüngen und Adressen auskommt, wurde daher die CALL-Form genommen. Die Routine ist dadurch an jeder freien Stelle des RAM arbeitsfähig. Auch die sonst für eine RSX notwendige lnitialisierung entfällt. Wenn eine Variable mit der Arbeitsadresse definiert wird, ist es möglich, mit CALL hidump, . . . die Routine indirekt mit einem Befehlsna men aufzurufen. In diesem Fall wird aber jeder Eingabefehler als CALL 0 (RESFI) quittiert, was man am einfachsten mit POKE O,&Cg verhindert.

So ganz ohne feste RAM-Adressen kommt aber auch Hl- DUMP nicht aus. Es werden sogar insgesamt 64 Byte für Tabellen, Variablenputfer und eine Hilfsroutine zur Drucker ausgabe verwendet. Dafür wurde jedoch ein "sicherer" Platz gefunden. Der Bereich &8E00 bis &BE3F liegt zwi schen der Firmwaresprungtabelle und einem festen Be reich, der von der Floppy benutzt wird. Es handelt sich um einen Teil des Systemstack, der in diesem Umfang jedoch nicht ausgenutzt wird, und deshalb auch für andere Zwecke verwendet werden kann. Probleme könnte es höchstens dann geben, wenn andere Programme (2.B. weitere Peripheriegeräte) versuchen, denselben Bereich zu benutzen. HI-DUMP sorgt in diesem Falle bereits für sich selbst und gestaltet diesen RAM-Bereich in jedem Fall neu. Die Frage ist nur, ob das andere Programm (falls es je existieren sollte) dort Daten abgelegt hat, die noch benötigt werden. ln diesem Fall müßte man die Daten vorher retten und nach der HI-DUMP Ausführung an die alte Stelle zu rückbringen.

Falls jedoch eine Situation eintritt, wo es trotzdem Schwierigkeiten gibt, besteht noch die Möglichkeit, den fe sten Bereich von HI-DUMP zu verlagern. Dazu muß ledig lich im Basiclader die Zeile IF a\$="BE" THEN a\$="neu" hinzugefügt werden. Dabei kann "neu" im einfachsten Fall "BF" sein, womit ein anderer Teil des Stack benutzt wird, oder auch ein geeignetes anderes höherwertiges Adress byte.

# Das Hauptprogramm

Ein Drittel von Hl-DUMP dient der übernahme der Einga beparameter (DATA-Zeilen 100 bis 150). Da sind zunächst mal 4 Werte mit den Bezeichnungen links, rechts, oben und unten. Damit wird natürlich der gewünschte Bildausschnitt festgelegt. Diese Werte werden den Firmwareroutinen für

# TIPS & TRICKS 75

das Setzen des Grafikwindows unterworfen, so daß gültige Werte entstehen, die an Bildschirm- und Bytegrenzen ausgerichtet sind. Die Eingabe entspricht genau dem Basic-ORIGIN-Befehl für das Grafikfenster. Wenn keine Werte eingegeben werden, wird automatisch das bestehende Grafikfenster genommen. Auch die Werte da, db, dc können weggelassen werden, dann erfolgt der Ausdruck so,

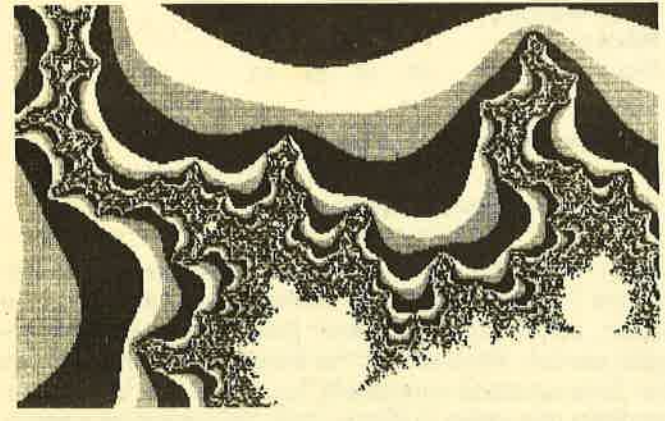

Beispiel einer Hardcopy

daß INK 0 und 1 in weiß und schwarz sowie INK 2 und 3 in Graustufen wiedergegeben werden. Aus da, db und dc werden 16 Byte abgeleitet (eins für jede INK) und im Bereich &8E00 bis &BEOF abgelegt. Von &8E10 bis &BE1F stehen dann die benötigten Werte für linken, rechten, oberen und unteren Rand und die Laufuariablen. Ab &8E20 bis &BiE27 steht eine Tabelle mit Bitmasken für alle Pixel eines Byte (nur an dieser Stelle spielt der bestehende MODE eine Rolle). An die Adresse &BE2D wird die zum Firmware-Jump vervollständigte lndirection SCR READ kopiert und von &8E30 bis &BE3F noch eine Druckroutine geschrieben, die neben der Übertragung zum Drucker auch die Abfrage auf ESCAPE übernimmt.

Nach soviel Vorarbeit kann nun endlich die Druckausgabe beginnen. HI-DUMP hat zwei Hauptschleifen, in denen die Bildschirmkoordinaten von links nach rechts und von oben nach unten durchlaufen werden. Der Firmwareeinsprung GRA TEST, der direkt diese Koordinaten verwenden kann, ist verhältnismäßig langsam; deshalb wurde schließlich SCR READ gewählt. SCR READ braucht dllerdings die fertige Bildschirmadresse und eine Bitmaske (die haben wir schon durch den Startteil von HI-DUMP). Die Berechnung der Bildschirmadresse ist kompliziert, deshalb wird für jede Druckzeile ein Anfangswert der Bildschirm adresse mit GRA TEST ermittelt. Die Variation dieses Wertes in der Zeile geschieht dann zum Teil mit eigenen Routinen, zum anderen Teil mit dem Firmwareeinsprung SCR NEXT BYTE. Der Rest ist Fleißarbeit: Jeden Bildschirmpixel testen, die Ausgabemaske für die vorgefundene INK untersuchen und gegebenenfalls die Bits für die 3-, b-, und c-Felder der Druckerausgabe setzen. Dabei werden zwei Nebenschleifen durchlaufen. Zum einen wird ein Bildschirmbyte in 4 2-Bit-Teile zerlegt, zum anderen werden diese <sup>2</sup> Bit in der innersten Schleife nacheinander (jeweils mit 3 darunterliegenden "Kollegen") abgearbeitet

Der Programmaufbau ist im übrigen etwas verschachtelt. Da der Z-80 nur relative Sprünge über maximal 128 Byte zuläßt, absolute Sprünge aber vermieden werden sollten, mußten Programmteile nicht nach Logik, sondern nach Länge angeordnet werden. Die Funktion ist zum Glück unabhängig davon.

Ein weiteres Problem muß erwähnt werden. Bei der Einschaltung des Bitbildmodus muß dem Drucker jamitgeteilt werden, wieviele Bitbilder noch folgen werden. Wenn bei dem binären Zahlenwert nun das achte Bit gesetzt ist, kann der Wert nicht korrekt übertragen werden. HI-DUMP vermeidet das, indem es eine Zeile in so kleinen Blöcken überträgt, daß der kritische Wert nicht überschritten wird. Das sind jeweils 6 Bildschirmbyte oder 48 Bildschirmpixel und (Faktor 2,5) 120 Druckpixel. Insgesamt wird ein 640  $\times$  200 Bild auf 1600 × 300 Druckpixel übertragen.

Was passiert, wenn keine Druckmasken angegeben werden, wurde schon gesagt. Was kann man nun damit anfangen? RSX- und GAlLparameter (also auch da,'db, dc) sind lntegerwerte, haben also in binärer Darstellung 16 Bit. Nun steht einfach jedes Bit der Reihe nach für eine lNK. Das niedrigste Bit für INK 0 usw. da steht für das a-Feld, db für das b-Feld und dc für das c-Feld. Es ist damit also möglich, für jede INK einzeln anzugeben, welche Felder bei der Druckausgabe gesetzt werden sollen. Es müssen nur die entsprechenden Bits in da, db, dc gesetzt werden. Am besten ist es, diese Werte binär (mit &X) einzugeben, dann können die Bits genau abgezählt werden.

Eine Besonderheit besteht in MODE2. a- und b-Feld entsprechen dabei bereits zwei Bildschirmpixeln. Damit nicht die Hälfte der Auflösung verlorengeht, müssen a- und b-Feld beide gesetzt sein.

# So wird's gemacht:

Memory hidump-1 LOAD "HlDUMP.BlN", hidump

Dabei kann hidump eine beliebige freie RAM-Adresse sein. Eine lnitialisierung von HIDUMP ist nicht erforderlich. Für die Druckerausgabe muß dann einfach einer der <sup>4</sup> möglichen CALLs eingegeben werden.

# CALL hidump

CALL hidump, links, rechts, oben, unten

CALL hidump, da, db, dc

CALL hidump, links, rechts, oben, unten, da, db, dc Für die nicht angegebenen Parameter werden Standard-

werte genommen (siehe Text).

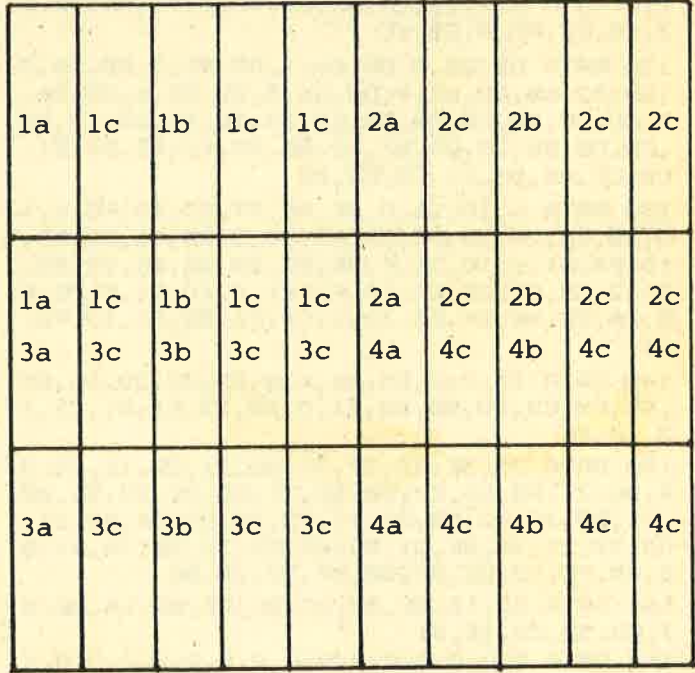

Je nach lNK.eines Bildpunktes werden abhängig von den eingegjebenen Druckmasken die dazugehörigen a-, b- oder c-Felder bedruckt.

# 76 TIPS &TRICKS

# Zusatzfunktion:

POKE hidump + &145,0 Druck ab erstem Tabulatorstop POKE hidump + &145,6 Druck ab linkem Papierrand.

# Weitere Hinweise:

Gegebenenfalls LIST#8 abschalten. Bei der vortex-RAM-Enrveiterung nicht SPOOL.ON verwenden. Vor und nach jedem Drucken (insbesondere nach ESCAPE) den Drucker aus- und wieder einschalten, um definierte Anfangsbedingungen zu schaffen.

# **Steuerzeichen**

Die verwendeten Druckersteuerzeichen werden in den DATA-Zeilen 165, 185 und 195 übertragen. Die Hex-Folge dazu ist 6, wert, CD, 30, BE, D0. Das D0 bewirkt den Abbruch nach ESC; es muß nur gelegentlich angefügt werden. wert ist das jeweilige Steuerzeichen. Mit diesen Informationen kann man aus Zeile 165 ablesen: 9 (Vorschub zum Tabulatorstop); Zeile 185: 1B, 4A, 12, D (n/216" Zeilenvorschub und Wagenrücklauf); Zeile 195: 18, 5A, . . . (Bitbildmodus vierfacher Dichte mit Bitanzahl n1, n2, die vom Programm berechnet und gesetzt wird).

Für Anpassungen ist Zeile 185 von besonderem lnteresse. Es kann nötig sein, einen anderen Zeilenvorschubbefehl zu venvenden. Dabei istzu bedenken, daß die 12 dem Dezimalwert 18 entspricht. Für n/72" müßte man also 6 ein-

- 10  $p=49000$ : MEMORY  $p-1$ <br>20 n=p<br>30 READ a\*
- 
- 
- 40 IF a\$="EOF" THEN GOTO 70<br>50 POKE n, VAL ("&"+a\$) :n=n+1<br>60 GOTO 30
- 

70 END: SAVE "HIDUMP. BIN", B, & 9000, & 300

100 DATA FE, 0, 28, B, FE, 3, 28, 7, FE, 4, 28, 3, F  $E$ , 7, CO, 32, 29, BE, CD, D8, BB, E5, D5, CD, D5, BB,<br>E5, D5, 21, E, O, 22, 2E, BE, 21, 6, O, 22, 2C, BE, 21  $, 2, 0, 22, 2A, BE, 3A, 29, BE, FE, 0, 28, 34, FE, 4, 2$ <br>B, 12

110 DATA  $6,6,21,2A,BE,DD,4E,0,71,DD,23,2$ <br>3,10,F7,FE,3,28,1E

120 DATA DD, 6E, 0, DD, 66, 1, DD, 5E, 2, DD, 56, 3 ,CD, D2, BB, DD, 6E, 4, DD, 66, 5, DD, 5E, 6, DD, 56, 7, CD, CF, BB, CD, D8, BB, ED, 53, 18, BE, 22, 1A, BE ,CD, D5, BB, 23, ED, 53, 10, BE, 22, 12, BE, D1, E1, CD, CF, BB, D1, E1, CD, D2, BB

130 DATA 6, 10, 21, 0, BE, AF, 77, 23, 10, FC, 6, 1 0,2B,E5,2A,2A,BE,29,E3,30,2,CB,D6,2B,E3,<br>10,F6,E1,6,10,21,F,BE,E5,2A,2C,BE,29,E3,<br>30,2,CB,CE,2B,E3,10,F6,E1,6, 10,21,F,BE,E<br>5,2A,2E,BE,29,E3,30,2,CB,C6,2B,E3,10,F6, E1

140 DATA 21, 0, 0, E5, D1, 6, B, DD, 21, 20, BE, C5 ,D5,E5,CD,FO,BB,DD,71,0,DD,23,E1,D1,C1,1  $3, 10, EF$ 

150 DATA 21, 3E, 42, 22, 30, BE, 21, CD, 1E, 22, 3<br>2, BE, 21, BB, CO, 22, 34, BE, 21, CD, 2E, 22, 36, BE, 21, 21, BD, 38, 22, 38, BE, 21, F5, 78, 22, 34, BE, 21,  $CD, 2B, 22, 3C, BE, 21, BD, C9, 22, 3E, BE, 2A, E6, B  
D, CB, FC, 22, 2E, BE, 3E, CF, 32, 2D, BE$ 

160 DATA 2A, 18, BE, 22, 1C, BE, ED, 5B, 1A, BE, B 7,ED,52,22,1E,BE

165 DATA 0,0,0,0,0,0,0,0,0,0,0,0,0,0,0,0,0,1 8,6,6,9,CD,30,BE,DO

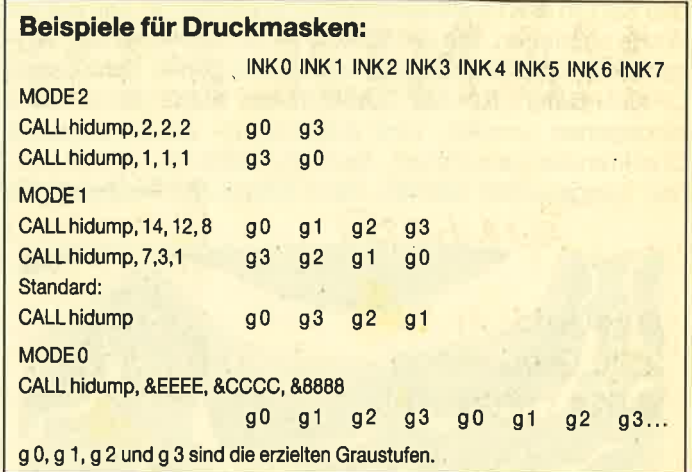

setzen. Bei einem doppelten Zeilenvorschub mag es hel fen, die 5 Byte für den Wagenrücklaufbefehl durch 0 zu ersetzen, sonst muß ein anderer Zeilenvorschubbefehl ge wählt werden. Wenn ein solcher Befehl verwendet wird, der den Zeilenabstand voreinstellt, kann er in den freigehalte nen Platz (die vielen Nullen) in Zeile 165 eingefügt werden. Es ist übrigens nicht möglich, diese Nullen oder nicht benö tigte Steuerzeichen (beim NLQ 401 ist der Wagenrücklaufbefehl überflüssig) einfach wegzulassen, da zusätzlich noch Sprungbefehle angepaßt werden müßten.

Gerhard Knapienski

170 DATA 2A, 10, BE, 22, 14, BE, EB, 2A, 1C, BE, E<br>5, CD, FO, BB, D1, 7A, B7, 7B, 20, C, FE, 4,30, 8, FE 2, 28, A, 38, B, 18, 3, CD, 26, BC, CD, 26, BC, CD, 2  $6, BC, 22, 2A, BE, 2A, 12, BE, ED, 5B, 14, BE, B7, ED, 52, 2B, CB, 7C, 28, 2E$ 180 DATA 11, FB, FF, 2A, 1C, BE, 19, 22, 1C, BE, 2<br>A, 1E, BE, 19, 22, 1E, BE, 2B, CB, 7C, CO<br>185 DATA 6, 1B, CD, 30, BE, DO, 6, 4A, CD, 30, BE,<br>6, 12, CD, 30, BE, 6, D, CD, 30, BE, 18, 82, 18, C3<br>190 DATA 23, 7C, B7, 26, 0 , 3F, CB, 3F, ED, 4B, 14, BE, 9, 22, 14, BE, 32, 16, B E 195 DATA 6, 1B, CD, 30, BE, DO, 6, 5A, CD, 30, BE, 43, CD, 30, BE, 42, CD, 30, BE, 18, 31<br>200 DATA D1, 13, 3E, 6, 32, 2C, BE, 3A, 28, BE, 47 ,CD, 30, BE, 3A, 29, BE, 47, CD, 30, BE, C1, 10, 26,<br>3A, 29, BE, 47, CD, 30, BE, C1, 10, 14, 2A, 2A, BE, C<br>D, 20, BC, 22, 2A, BE, 21, 16, BE, 35, 28, 91 210 DATA 11, 20, BE, 6, 4, C5, 3E, 5, 32, 2C, BE, 6, 2, C5, 21, 0, 0, 22, 28, BE, 1A, 4F, D5, 2A, 1E, BE, 7C, B7, 7D, 2A, 2A, BE, 20, E, FE, 4, 30, A, FE, 2, 28<br>,66, 38, 62, 18, 2F, 18, 9F , 66, 38, 62, 18, 2F, 18, 9F<br>22O DATA CD, 2D, BE, SF, EB, 7E, 2E, 2C, A6, 28, 1 3,2E,29,CB,57,28,4,CB,C6,CB,CE,E6,3,28,5 ,2D,CB,C6,CB,CE,EB,D5, 11,0,F8,7C,E6,38,2<br>0,3,11,B0,37,19,D1<br>230 DATA CD,2D,BE,5F,EB,7E,2E,2C,A6,28,1<br>3,2E,29,CB,57,28,4,CB,CE,CB,D6,E6,3,28,5<br>,2D,CB,CE,CB,D6,EB,D5,11,0,F8,7C,E6,38,2 0,3,11,B0,37,19,D1<br>240 DATA 18,4,18,A0,18,2D,CD,2D,BE,5F,EB ,7E,2E,2C,A6,28,13,2E,29,CB,57,28,4,CB,D E, CB, E6, E6, 3, 28, 5, 2D, CB, DE, CB, E6, EB, D5, 1<br>1,0, F8, 7C, E6, 38, 20, 3, 11, B0, 37, 19, D1 250 DATA CD, 2D, BE, 5F, EB, 7E, 2E, 2C, A6, 28, 1 3, 2E, 29, CB, 57, 28, 4, CB, E6, CB, EE, E6, 3, 28, 5 , 2D, CB, E6, CB, EE TEB, 1El, AE, EoF

# HÄNDLERKARUSSELL

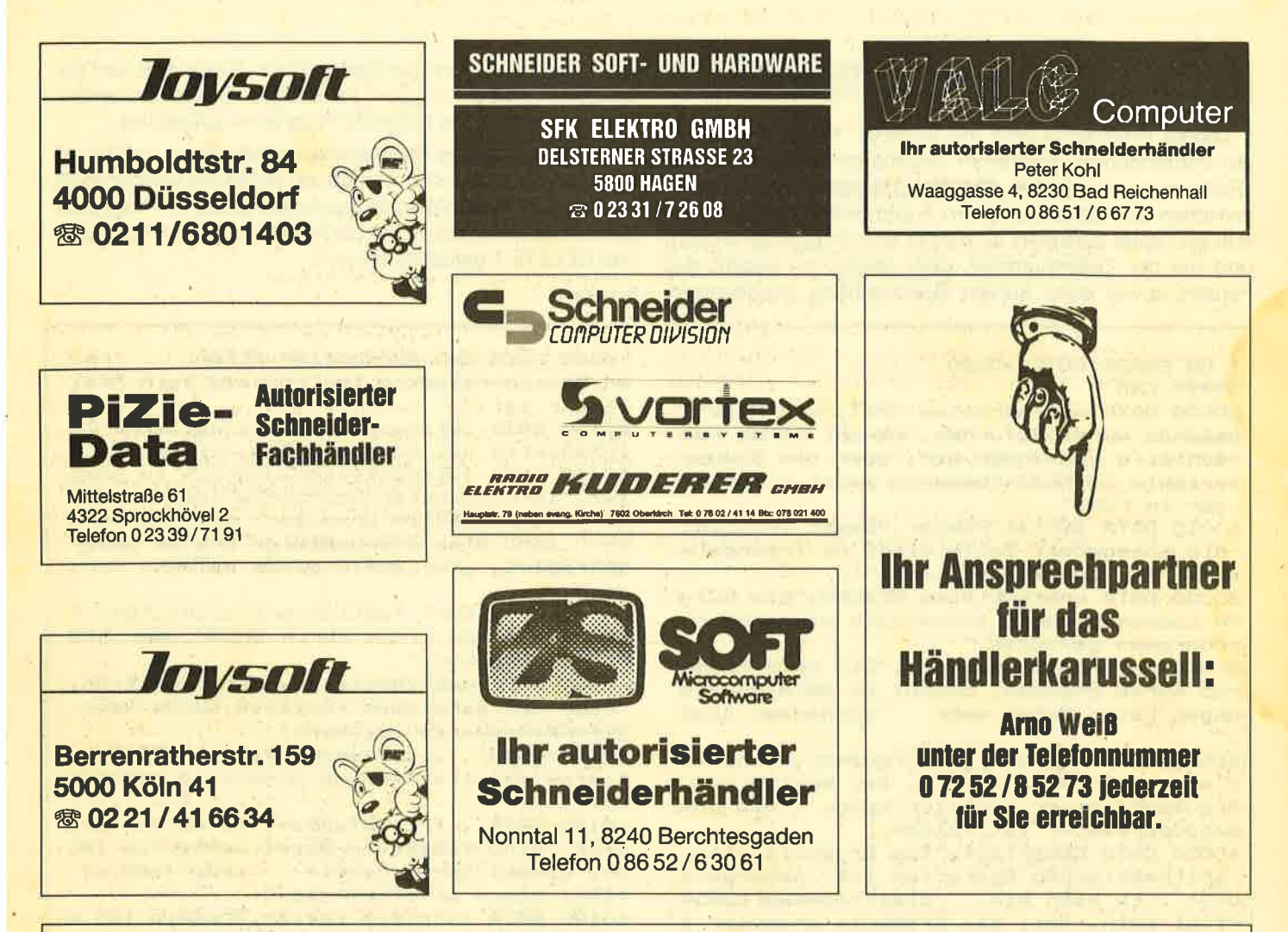

# **Auflösung zu unserem Logical aus Heft 2/86**

Über 900 Mal kam die richtige Antwort: Der Pfarrer trinkt Milch und der Wirt hat drei Asse auf der Hand. Zu gewinnen gab es als 1.-20. Preis je ein Jahresabonnement CPC Magazin und als 21.-30. Preis je einmal das Programm "Paintbox" der Firma Eckhard aus Duisburg. Hier die Gewinner:

Mathias Janke, Altenceller Schneede 35, 3100 Celle; Andreas Knura, Uelpebergstr. 21, 5276 Wiehl 2; Harald Langer, Kleebachstr. 4, 5521 Meckel; Eckard Krause, Alpenrosenstr. 1, 8000 München 90; Simone Wieczorek, Albstr. 4, 7908 Niederstotzingen; Th. Paeplou-Klingenberg, Polarweg 25, 2000 Hamburg 73; Stefan Klahold, Ziegelstr. 10, 5800 Hagen 5; Jochen Kübler, Seebachweg 1, 7121 Mundelsheim; Josef Demmeler, Am Ziegelstadel 5, 8941 Boos/Allg.; Peter Beutel, Kuttelgasse 12a, 8940 Memmingen; Jörg Bretz, Taunusstr. 22, 6259 Brechen 1; Alf Dengler, Nordendstr. 22, 8000 München 40; Robert Stecher, Maria-Sophia-Str. 15, 4240 Emmerich 3; Alexander Riebe, Franckestr. 2, 3006 Burgwedel 1; Erik Heckert, Vödestr. 141, 4690 Herne 1; Harald Feulner, Am Grasigen Weg 6, 8552 Höchstadt; Gerhard Friedrichs, Hauptstr. 61, 4005 Meerbusch 3; Christian Schellhorn, Klötzlmüllerstr. 40, 8300 Landshut; Christian Mallek, Kornblumenring 107, 1000 Berlin 47; Konrad Hirsch, Biberacher Str. 75, 7900 Ulm-Wiblingen; Wilhelm Leiter, Liebenau, Mühlenweg 2, 7996 Meckenbeuren; Marcel Bahlke, Beim Farenland 10, 2000 Hamburg 72; Peter Good, Heggerstr. 3, CH-8603 Schwerzenbach; Andreas Reiner, Lohfeldchen 22, 5180 Eschweiler; Ingeborg Büll, Seitenweg 6, 2330 Windeby/Kochendorf; Achim Vaasen, Feldrain 1, 4100 Duisburg 14; Gerald Arens, Zur Schmiede 3/4, 7760 Radolfzell-Güttingen; Jörn Klose, Niendorfer Str. 238a, 2400 Lübeck 1; Marc Müller, Kirschbaumweg 10, CH-2563 Ipsach; Thorsten Krebs, Im Feldpütz 14, 5300 Bonn 1.

# **CPC-Fehlerroutine**

Frank Zwetz

464 **GR4** 6128

Dieses Programm wird mit MERGE "Fehlerroutine" an ein vorhandenes Programm angehängt oder mit LOAD "Fehlerroutine" geladen. Das Hauptprogramm kann dann zwischen den Zeilennummern 2 und 59998 liegen. Sollte nun ein Fehler auftreten, so wird er vom Programm erkannt und mit der Zeilennummer, dem deutschen Begriff des Fehlers sowie einer kurzen Beschreibung ausgegeben. Handelt es sich um einen Syntax-Error, so kann dieser Fehler gleich editiert werden. Im unteren Bildschirmbereich wird dann noch das gesamte Programm aufgelistet.

Der Vorteil dieses Programms besteht darin, daß bei einem Fehler nicht erst im Handbuch geblättert werden muß, um den Typ des Fehlers festzustellen. Sollte Ihr Programm dann fehlerfrei laufen, kann die Routiñe mit DELETE 60000und DELETE 1 gelöscht werden.

1 ON ERROR GOTO 60000

**59999 END** 60000 DATA unerwartetes NEXT, "Ein Next-K ommando wurde gefunden, obwohl keine For -Schleife vorhanden war, oder die Steuer variable im NEXT-Kommando passt nicht zu der im FOR."

60010 DATA Syntax Fehler, "Basic versteht die angegebene Zeile nicht, da irgendetw as in ihr unzulaessig ist."

60020 DATA unerwartetes RETURN, "Ein RETU RN-Kommando wurde ausserhalb eines Unter programms gefunden."

60030 DATA Daten zu Ende, "Ein READ-Komma ndo wurde gegeben, obwohl in DATA-Anweis ungen keine Daten mehr vorhanden sind

60040 DATA ungueltiges Argument, "Dies is t eine Mehrzweckmeldung. Der Wert eines Arguments einer Funktion oder ein Kom mandoparameter ist falsch."

60050 DATA Ueberlauf, "Das Ergebnis einer arithmetischen Operation ist 'uebergela ufen'. Es kann ein Gleitkommawertuebe rlauf sein, weil das Ergebnis groesser a 1s 1.7E-38 ist."

60060 DATA Speicher voll, "Das Programm o der seine Variablen sind einfach zu voll oder das Programm ist zu sehr versch

achtelt (geschachtelte GOSUBs, WHILEs und  $FORs$ )."

60070 DATA Zeile nicht vorhanden, "Die an gesprochende Zeile kann nicht gefunden w erden."

60080 DATA Subskript ist ausserhalb des

erlaubten Bereichs, "Ein Subskript (Index ) in einer Matrix ist zu gross oder zu k lein."

60090 DATA Matrix ist bereits definiert, "Eine der Matrixen eines DIM-Kommandos w urde schon definiert."

60100 DATA Division durch Null, "Kann bei : Reeller oder Ganzzahliger Division, Di visionsreste-Bestimmung oder Potenzie rung auftreten."

60110 DATA ,,Typenunstimmigkeit,"Ein num merischer Wert wurde angegeben, obwohl e in Textzeichen verlangt wurde oder es wurde in einem READ oder INPUT eine Zah

1 des falschen Typs eingegeben." 60120 DATA Textzeichenbereich voll, "Es w urden zuviele Zeichenketten erstellt, so

dass nach dem Auffuellen aller frei en Speicherplaetze im Programm kein Plat 2 mehr ist." 60130 DATA Zeichenkette zu lang, "Eine Ze

ichenkette hat mehr als 255 Zeichen"

60140 DATA Zeichenkettenausdruck zu komp lex."Zeichenkettenausdruecke koennen vie le Zwischenketten erzeugen. Wenn deren A  $n$ zahl eine vernuenftige Grenze ueber schreitet, gibt BASIC diese Meldung hera us."

60150 DATA CONT funtioniert nicht, "Das P rogramm wurde nicht durch BREAK oder STO P unterbrochen."

60160 DATA unbekannte Anwender-Funktion, "Fuer die gerufende Funktion wurde kein DEF-FN-Kommando gegeben."

60170 DATA ,,,,,,Dperand fehlt,"BASIC ha t eine unvollstaendige Anweisung gefunde  $n.$ "

60180 DATA ,,EOF gefunden,"Es wurde vers<br>ucht, eine Cassetten-Datei weiter zu les en, obwohl deren Dateiende (end of file) schon erreicht ist."

60190 DATA Dateityp falsch, "Openin ist n ur fuer ASCII-Textdateien erlaubt. LOAD, RUN, usw. sind nur fuer Dateien erla

ubt, die mit SAVE erstellt wurden."

60195 DATA NEXT fehlt, "Ein FOR-Kommando wurde angegeben, ein dazu passendes Next kann nicht gefunden werden."

60200 DATA Datei schon eroeffnet, "Ein Op enin- bzw. Openout-Kommando wurde gegebe n, obwohl die frueher schon eroeffne te Datei noch nicht wieder geschlossen w urde."

60210 DATA Kommando unbekannt, "Ein exter nes Kommando ist im BASIC unbekannt."

60220 DATA WEND fehlt, "Ein WHILE-Kommand o wurde gegeben, ein dazu passendes WEND kann nicht gefunden werden."

60230 DATA unerwartetes WEND, "Ein WEND w urde ausserhalb einer WHILE-Schleife gef unden, oder ein WEND passt nicht zu d er aktuellen WHILE-Schleife."

60240 DIM fehler\$(30), hinweis\$(30) 60250 FOR t=1 TO 30: READ fehler\$(t), hinw eis\$(t):NEXT t

60260 MODE 2: INK 0,0: INK 1,26: PEN 1: PAPE R 0: CLS: PRINT CHR\$(7)

60270 LOCATE 1,5: PRINT "In der Zeile"; ER

# **TIPS & TRICKS**

79

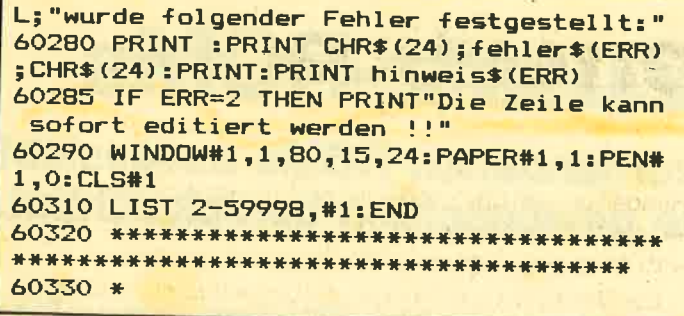

# **Programm beenden mit ON BREAK GOSUB**

464

Es ist ein häufiges Problem: Ein Programm, in dem viel mit INK und PEN gearbeitet wird oder die Tastaturbelegung verändert ist, soll so abgebrochen werden, daß ein Zustand erreicht wird, in dem weitergearbeitet werden kann.

Das Schneider-Basic kennt leider nicht den Befehl ON BREAK GOTO. Der vorhandene Befehl ON BREAK GOSUB ist für den genannten Zweck nicht geeignet. Zwar ist es möglich, damit ein Unterprogramm aufzurufen, das Bildschirm und Tastatur in den Grundzustand versetzt. Auch kann man statt des RETURN ein END eingeben, aber der Abbruch ist unvollständig. Der Basic-Interpreter wartet weiterhin auf ein RETURN und das Betriebssystem auf den Abschluß des Abbruch-Ereignisses mit KL DONE SYNC. Wenn in dieser Situation mit Direktkommandos weitergearbeitet wird, bleibt der Schwebezustand bestehen. Eine Fortsetzung des Programmes mit GOTO hat eventuell unangenehme Folgen. Die ESCAPE-Taste ist lahmgelegt. Bei Programmen, die kein natürliches Ende vorgesehen haben, hilft nur noch abschalten.

Hier wird nun eine Lösung des Problems vorgestellt. Ausgangspunkt ist der Befehl ON BREAK GOSUB, wobei das Programmende jedoch mit einem kurzen Maschinenprogramm erzwungen wird, das zwei Routinen im Basic-ROM anspringt: &C17A (ON ERROR löschen u. a.) und &C064 (READY-Modus). Es ist lediglich notwendig, die Zeilen 10,500 und 510 aus dem Beispiel in das eigene Programm zu übertragen, dann kann nach dem Abbruch beliebig weitergearbeitet werden. Da der Befehl ON BREAK GOSUB dabei gelöscht wird, muß man ihn für eine Fortsetzung des Programmes erneuern

**Gerhard Knapienski** 

10 ON BREAK GOSUB 500 20 MODE 0:FOR j=1 TO 15:PEN j:LOCATE 1,1 :PRINT "Welche PEN?" 30 FOR i=2 TO 26: INK j, i: PRINT "Welche"; INK?"; 40 FOR K=0 TO 100:NEXT:NEXT:NEXT 50 GOTO 20 500 BORDER 1: INK 0,1: INK 1,24: PEN 1: PAPE R O:MODE 2 510 POKE &BFOO, &AF: POKE &BFO1, &4F: POKE & BF02, &CD: POKE &BF03, &F: POKE &BF04, &B9: PO KE &BF05,&CD:POKE &BF06,&7A:POKE &BF07,& C1:POKE &BF08, &C3:POKE &BF09, &64:POKE &B FOA, &CO: CALL &BFOO

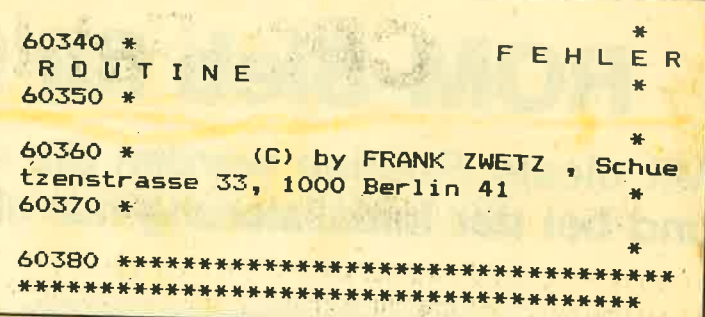

# Examiner für 664/6128

Das Programm "Examiner" (CPC-Magazin 1/86, Seite 53) von Andreas Zallmann hat mir sehr gefallen. Denn es hilft dabei, Ordnung bei Programm-Kassetten zu halten. Leider läuft der File-Examiner in der von Ihnen abgedruckten Form nur auf dem CPC 464. Wenn der Examiner mit einem CPC 664 oder 6128 benutzt werden soll, müssen die Systemadressen wie folgt geändert werden: CDC 404

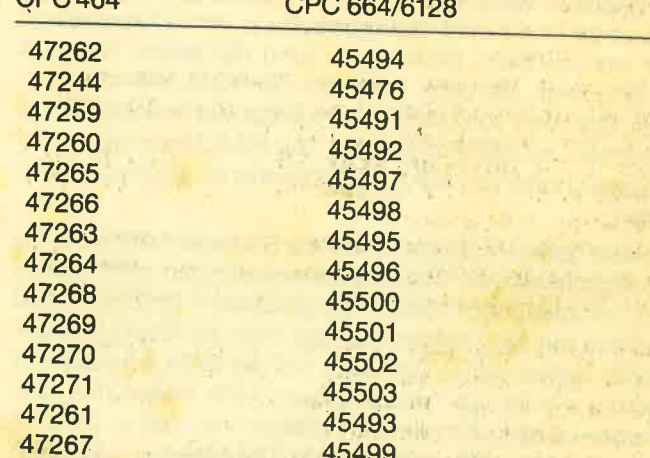

Die Änderungen sind in der Reihenfolge angegeben, in der sie im Programm vorkommen. Außerdem empfiehlt sich die Einfügung der nachstehenden Befehle:

**1.95 ITAPE.IN** 

2. 5220 IF . . . MODE 1: IDISC: END ELSE . . .

Damit erspart man sich die Eingabe der Befehle im Direkt-Modus und verhindert einen irrtümlichen Lesezugriff auf Diskette.

**A UT TO ALL L** 

**Harald Müller** 

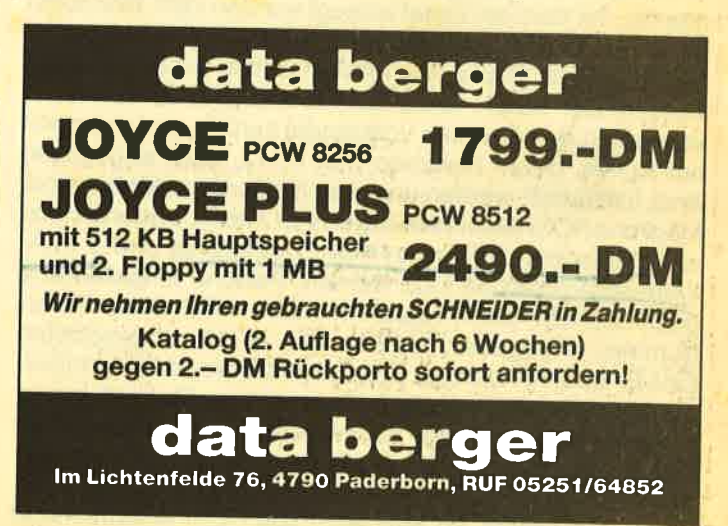

80

# **ROM-Sieb für Zusatz-ROMs**

Mit dieser Routine werden die vorhandenen ROMs ausgesiebt und bei der Initialisierung nur die gewünschten berücksichtigt.

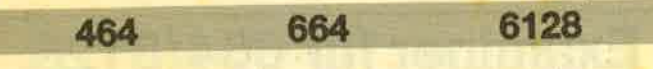

Wer die vortex-RAM-Erweiterung in seinen CPC einbaut, muß feststellen, daß einzelne Programme nun nicht mehr laufen. Für den Graphik Master wird von vortex eine Kurzanleitung zur Anpassung angegeben. Für andere Programme gibt es keine derartige Hilfe, sie sind zunächst wertlos geworden. Dabei dürfte die RAM-Erweiterung im Normalbetrieb überhaupt nicht stören, denn die Zusatzsoftware bleibt vollständig im ROM, bis der Startbefehl BOS gegeben wird. Aber auch im Ruhezustand muß ein Erweiterungs-ROM vom Betriebssystem verwaltet werden. Dazu werden beim Einschalten (und bei jedem Reset) 4 Byte angelegt, die unter anderem die ROM-Nummer enthalten. Der Wert von HIMEM verschiebt sich entsprechend nach unten, so daß Programme, die HIMEM abfragen und die Abweichung von 4 Byte nicht tolerieren, schließlich abstürzen.

Schuld haben in diesem Falle die Softwarehersteller, die die Möglichkeit von Hardwareerweiterungen nicht genügend berücksichtigt haben. Vergleichbare Probleme gab es bereits mit der Floppy. Nur daß man die Floppy ausgeschaltet lassen kann. Wer aber will die RAM-Erweiterung jedesmal wieder aus- und einbauen? Wir stellen nun eine Software-Lösung für dieses Problem vor. Dabei geht es nicht nur um die vortex-RAM-Erweiterung, sondern ebenso um jedes andere Peripheriegerät, dessen ROM den Normalbetrieb stört. Mit der angegebenen Routine werden die vorhandenen ROMs ausgesiebt (daher der Name) und nur diejenigen bei der Initialisierung berücksichtigt, die erwünscht sind.

# vortex spezial!

Das Basicladeprogramm erzeugt ein Maschinenprogramm, mit dem ein Reset erzeugt werden kann (wie sonst mit CTRL, SHIFT, ESC). ROM-SIEB. BIN muß dazu an eine beliebige freie Stelle des RAM oberhalb &4000 geladen werden. Der Befehl CALL ladeadresse, r1, r2, r3, r4, ..... setzt dann den Rechner vollständig zurück, wobei jedoch nur ROMs, deren Nummern mit r1, r2, usw. angegeben sind, initialisiert werden und anschließend verfügbar sind. Mögliche ROM-Nummern liegen von 1 bis 7, wobei bis jetzt erst 7 (Floppy), 6 (vortex-RAM-Erweiterung) und 5 (MA-XAM-Assembler) benutzt werden. Falsche Eingabewerte berücksichtigt das Programm nicht. Wird keine ROM-Nummer angegeben, bleiben alle ROMs abgeschaltet. Eine Eingabereihenfolge 5, 6, 7 bewirkt die normale Initialisierungsreihenfolge 7, 6, 5. Jede andere Reihenfolge ist möglich, dabei ist aber zu bedenken, daß die von den ROMs angelegten RAM-Bereiche dadurch an anderen Adressen als sonst liegen. Wird eine Nummer wiederholt (maximal 32-fach), so wird auch das ROM entsprechend

oft initialisiert und damit der RAM-Bereich für dieses ROM mehrfach angelegt. Auf eine mögliche Anwendung dieser Nebeneigenschaft des ROM-SIEB-Programmes wurde in dem Beitrag "SASEM und die Indexregister" (CPC Magazin 2/86) hingewiesen. Für Experimente besteht demnach jede Gelegenheit.

Der Hauptzweck der Routine wird mit dem Befehl CALL ladeadresse, 7 erfüllt. Damit steht die Floppy weiter zur Verfügung, alle anderen ROMs bleiben "kalt". Der Rechner ist in genau dem Zustand, der ohne weitere Zusätze ursprünglich bestanden hat, so daß problematische Programme wieder lauffähig sind. Bei der Entwicklung der Routine stellte sich nämlich heraus, daß das Betriebssystem des CPC 464 (und der anderen beiden) eine harte Nuß zum Knacken aufgegeben hat. Um alle Fehlerquellen zu vermeiden, war ein völliges Zurücksetzen des Betriebssystems notwendig, ein "Warmstart" hätte nicht ausgereicht. Dazu eignet sich der Firmwareeinsprung START PRO-**GRAM (&BD16).** 

Da in dem Reset-Ablauf erst später die vorhandenen Erweiterungs-ROMs zugeschaltet werden, mußten die Eingabewerte für die gewünschten ROM-Nummern an einem sicheren Platz zwischengespeichert werden. Dazu wurde der Speicherbereich unmittelbar hinter ROM-SIEB.BIN gewählt. Zum Glück wird das RAM erst zum Schluß mit der Basic-Initialisierung gelöscht, so daß die Routine überhaupt arbeiten kann. ROM-SIEB ist verschiebbar. Das wurde mit einem Maschinensprachetrick erreicht (über den User-Restart 6), der hier wie die übrigen Details des Maschinenprogramms nicht weiter erklärt werden soll. Die Routine endet mit einem Sprung in die Initialisierung des Basic-ROM an die Adresse &C00C. Es erscheint die übliche Ready-Meldung und gegebenenfalls die Meldungen der mitinitialisierten ROMs. Da das RAM gelöscht wird, ist ROM-SIEB nun nicht mehr vorhanden und muß für eine weitere Anwendung neu geladen werden.

Gerhard Knapienski

**ROM-Sieb** 10 p=&9000:n=p:MEMORY p-1<br>20 READ a\$ 30 IF a\$="EOF" THEN GOTO 60 40 POKE n, VAL ("&"+a\$) : n=n+1 50 GOTO 20 60 SAVE "ROM-SIEB. BIN", B, &9000, &40 100 DATA DD, 77, 1, 21, E1, E9, 22, 30, 0, F7, 11, 19,0,19,E5,11,1D,0,19,EB,D5,DD,E3,E1,1,4 0,0,ED,BO,E,0,E1,C3,16,BD,DD,7E,1,B7,28,<br>10,DD,4E,0,DD,23,DD,23,3D,DD,77,1,CD,CE, BC, 18, EA, 31, 0, CO, C3, C, CO, O, EOF

# RAM-Bank4 gibt keine Antwort

# lm Rahmen unserer vortex-Ecke bringen wir hier einige Tips für die vortex-Speichererweiterungen.

Im folgenden wollen wir einige Hinweise geben, welche die Anwändung der zusätzlichen Speicherbänke der vortex-RAM-Erweiterung erleichtern. Unerklärliche Erscheinungen, z.B. daß der Rechner nach dem Sprung in eine andere Bank nicht mehr zurückfindet, sollen besser verstanden und vermieden werden können. Wenn einzelne der Tips nicht funktionieren, mag es daran liegen, daß die neuere Version der RAM-Erweiterung, die nur noch einen Clip anstatt dervielfach abgebildeten zweien hat, möglicherweise auch andere RAM-Adressen verwendet als die früheren Versionen. In diesem Fall kann man versuchen, den vortex-Pass auszunutzen und das ROM einzutauschen.

Eines von Murphy's Gesetzen lautet: Wenn ein Gerät mit einem Fehler bei den Endkontrollen unentdeckt bleibt, gelangt es unweigerlich zu jemanden, der darüber einen Testbericht für eine Zeitschrift schreibt. In meinem Falle war ein Draht, der die zu schwache Masseleitung der Platine verstärken soll, verkehrt angelötet und hat den Rot-Ausgang des GATE-ARRAY kurzgeschlossen. Entsprechend fehlte die Farbe Rot auf dem Bildschirm. Da ich mir selbst behelfen konnte, ist das nicht weiter tragisch, aber was sollen andere machen, die nicht über Meßgeräte und Hardwarekenntnisse verfügen, wenn etwas nicht funktioniert? Bei der vortex-sprechstunde herrscht so ein Andrang, daß es unmöglich ist durchzukommen, und zu anderen Tageszeiten sind die verantwortlichen Personen nicht zu erreichen. Hier besteht zur Zeit ein Engpaß, der so nicht bleiben darf. Vielleicht nützt es, wenn zur Selbsthilfe vortex-Usergrup- 'pen gegründet werden.

Bei der Durchsicht der verschiedenen Möglichkeiten fällt auf, daß die Basic-Anwendungen derSpeicherbänke recht stiefmütterlich ausgefallen sind. Die RAM-Floppy gibt es nur für CP/M und die Datenbänke können nur für Bildschirminhalte oder für Stringvariablen verwendet werden. Sobald man die zusätzlichen Programmbänke verwenden

will, geht umso weniger, je mehr man versucht. Die Verwendung von Befehlserweiterungen ist offenbar nicht vorgesehen. Der Bereich oberhalb &8000 ist großzügig mit BOS belegt (es gibt keinen Hinweis, welche der verbliebenen paar Hundert Byte wirklich sicher sind). Wird eine Befehlserweiterung unterhalb &8000 betrieben, so darf die Bank nicht mehr gewechselt werden Ein Abhilfepro-

# Abhilfeprogramm

gramm, das den Einsatz von Befehlserweiterungen für diesen Fall doch ermöglicht, wird im nächsten Heft veröffentlicht.

!\ t

Besonders sclilimm ist es, wenn die Möglichkeit, Bildschirminhalte zu speichern, genutzt werden soll. Dann kann für Programme nur noch Bank 0 benutzt werden und das auch bioß unterhalb &4000 (genauer &3FE9). Das reicht vielleicht für ein nettes Demonstrationsprogramm, das den Wechsel fertiger Screens vorführt, jedoch nicht für ernsthafte Anwendungen. Vor allem ist es ärgerlich, wenn man für viel Geld eine'RAM-Erweiterung kauft und dann feststellen muß, daß derTeil, den man gebrauchen will, gerade dann, wenn es darauf ankommt, nicht zur Verfügung steht. Erste Tips, mit denen diese Einschränkungen umgangen werden können, folgen im weiteren Text.

Damit die folgenden Tips verständlicher werden, soll noch kurz die Arbeitsweise der vortex-RAM-Erweiterung beschrieben werden. Wer das Buch CPC 464 Intern (Data Becker) gelesen hat, weiß wo das Problem einer RAM-Erweiterung liegt: Das Schreibsignal wird vom GATE-ARRAY erzeugt und direkt zum eingebauten RAM geführt. Da das GATE:ARRAY auf die vortex-Platine umgesteckt wird, ist es naheliegend, dieses Signal abzufangen und wahlweise auf das Zusatz-RAM umzuleiten. So weit so gut. Bezeich-

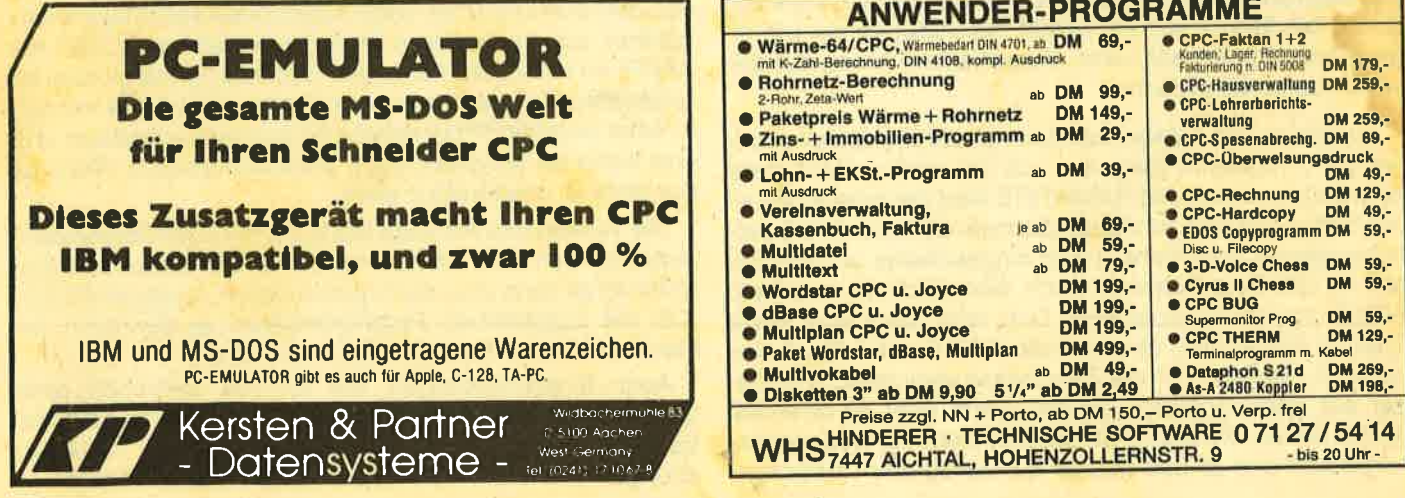

nen wir mal das eingebaute RAM mit I-RAM (l für lntern) und das Zusatz-RAM mit X-RAM (X für eXtern). Das GATE-ARRAY enthält bereits eine Bankauswahllogikfürdie RAM/ ROM-Umschaltung. Dazu wird über die OUT-Adresse &7Fxx (Geduld, es wird wieder verständlicher) ein Statusbyte übermittelt. Für das Bit 5 davon existiert die geheimnisvolle Angabe: reserviert (sende 0). Dahinter verbirgt sich jedoch keine besondere Fähigkeit des GATE-ARRAY. Der Zweck ist der, daß über dieselbe Adresse noch andere Zusätze programmiert werden können. Genau das wird ausgenutzt. Sobald Bit 5 gesetzt ist, wird das Statüsbyte von der RAM-Erweiterung übernommen. Dabei wird aber zusätzlich nur noch Bit 0 ausgewertet.

Der wichtigste Gesichtspunkt für alle Anwendungen besteht nun darin, daß die Routine, welche die RAM-Umschaltung vornimmt, weiterhin aktiv sein muß. In deren Adreßbereich darf sich der RAM-Zustand also nicht verändem. Die vortex-RAM-Erweiterung teilt dazu den Gesamtadreßbereich von 64 K Byte in zwei Hälften. Wenn Bit 6 null ist, wird der untere Teil (0 bis &7FFF) auf X-RAM geschaltet, wenn Bit 6 gesetzt ist, der obere Teil (&8000 bis &FFFF). Im jeweils anderen Teil bleibt l-RAM (Band 0) aktiv. (Für diejenigen, die es in Maschinensprache anwenden wollen: Das Statusbyte muß im c-Register gesendet werden.) X-RAM kann je nach Ausbaustufe bis 8 Bänke umfassen. Die Bankauswahl geschieht über eine andere OUT-Adresse (&FBBD/41,46, 410 low). Dies kann man auch vom Basic aus nachvollziehen. ln diesem Fall sind die X-Bänke von 0 bis 7 numeriert. Zusätzlich muß auch hier Bit 5 gesetzt sein (+32), und Bit 4 muß 0 sein. Der Versuch OUT &FBBD,'16 (Bit 4 gesetzt) zeigt, daß alle Funktionen stoppen und nur noch Abschalten hilft. Sobald eine X-Bank aktiv ist, kann damit in eine andere Bank gewechselt werden (Achtung, die anschließenden Bank-Meldungen sind falsch): OUT &FBBD,bank+32 schaltet auf eine gewünschte Bank, wobei bank um 1 niedriger als sonst liegt.

Bei dieser Bankauswahl taucht die Unterscheidung zwischen den beiden RAM(Adreßbereichs-)Hälften nicht auf. Das liegt daran, daß die vortex-Schaltung für sich mit <sup>64</sup><sup>K</sup>Byte großen RAM-Bänken arbeitet, die (unbemerkt) nur komplett umgeschaltet werden. Aus dieser Sparsamkeit der Hardware rühren die anfangs beschriebenen Probleme und Einschränkungen bei verschiedenen Anwendungen, denn immer wenn oberer und unterer Teil von X-RAM benutzt werden, ist der Umweg über I-RAM notwendig, um eine neue Selektion vorzunehmen. Es hätte auch nur wenig mehr Aufwand bedeutet, den oberen Teil von X-RAM vollständig in den Adreßbereich &C000 bis &FFFF (parallel zum Bildschirmspeicher) zu legen. Dann wäre von &8000 bis &BFFF ständig I-RAM mit BOS und der wichtigen Firmware eingeschaltet. Verschiedene Anwendungen wären dann viel einfacher.

Zurück zu den Tatsachen. Nehmen wir an, von einer beliebigen Programm-Bank aus soll die relative RAM-Datei verwendet werden. Mit RAMWRITE wird dann der Inhalt einer Stringvariablen zunächst oberhalb &8000 (l-RAM)zwischengespeichert. Bank 0 wird eingeschaltet und die Daten in 128-Byte-Potionen noch einmal direkt unterhalb &8000 zwischengespeichert. Dort wird dann eine kurze Routine aufgerufen, die oberhalb &8000 auf X-RAM umschaltet, die Daten an die Zieladresse verschiebt und wieder auf Bank 0 zurückschaltet. Dann geht es oberhalb &8000 weiter. Die ursprüngliche Banknummer wird wiederhergestellt und an das dortige Basicprogramm zurückgegeben. Etwas kompliziert, aber zumindest funktioniert es von allen Bänken aus. Mit kleinen Zusatzprogrammen, die bereits in Vorbereitung sind und zu gegebener Zeit vorge stellt werden, sollte es möglich sein, RAM-Bereiche zu ko pieren (Voraussetzung für RAM-Floppy) oder andere Varia blentypen zu übertragen. Auf diesem Wege wird dann auch eine Möglichkeit für die Speicherung von Bitdschirminhat ten bestehen, ohne die Einschränkung auf Bank 0. Aller dings wird diese Methode langsamer sein.

# Tips für die vortex-Speichererweiterung

Nun endlich zu den versprochenen Tips. Mit dem Vl-DEO.ON-Befehl wird der Bildschirmspeicher nach &4000 bis &7FFF verlegt. Man sollte beachten, daß SAVE und LOAD nun ebenfalls die neue Basisadresse &4000 verwenden müssen. Für das richtige nichtverschobene Laden von Blldern mit SCREEN.IN oder LOAD ist es wichtig, daß diese bei nicht gescrolltem Bildschirm entstanden sind. BOS produziert leider zusätzlich zu jeder Bank-Meldung noch ein paar Leezeilen, so daß bereits nach ein paar Eingaben gescrollt wird. Das kann abgemildert werden, indem in der Meldung die Zeilenvorschübe weggepoked werden: POKE &8233,0:POKE &8260,0 (gegebenenfalls Version beachten). Es ist auch nach VIDEO.ON möglich, mit den erweiterten GOSUB- und GOTO-Befehlen eine andere Bank anzuspringen. Wenn dort Berechnungen ausgeführt werden, können Ergebnisse später über COMMON-Variablen an Bank 0 übergeben werden.

Print- und Grafikbefehle zeigen jedoch keine Wirkung. Damit wird zwar brav der neue Bildschirmspeicherbereich &4000 bis &7FFF beschrieben, da dieser jedoch in diesem Fall im X-RAM liegt, gibt es keine Übertragungsmöglichkeit zum I-RAM und auf den Bildschirm. Ein Trick hilft (mit großer Vorsicht anzuwenden) weiter. Ein Sprung in eine andere Bank soll zuerst auf den Befehl POKE &B1CB,&C0 führen. Damit wird der ursprüngliche Bildschirmspeicher wiederhergestellt und die Bildschirmanweisungen werden dort (zunächst unsichtbar) ausgeführt. Voraussetzung ist, daß nicht gescrollt wurde. Der frühere noch vörhandene Speicherinhalt muß mit CLS beseitigt werden. Voroder unmittelbar nach dem Rücksprung zu Bank 0 muß der Befehl POKE &B1CB,&40 gegeben werden. Vermutlich stimmt aber inzwischen die CURSOR-Position nicht mehr. Der in der anderen Bank erstellte Bildschirminhalt kann nun mit SCREEN.IN,0 sichtbar gemacht werden. Das beruht darauf, daß SCREEN 0 der ursprüngliche von allen Programmbänken aus zugängliche Bildschirmspeicher &C000 bis &FFFF im I-RAM ist. Mit etwas Geschick ist damit eine interessante Programmtechnik möglich. Bildinhalte werden in einer anderen Programmbank langsam aufgebaut und erst wenn sie fertig sind über Bank 0 angezeigt. Wenn es nur nicht so umständlich wäre.

Die verwendete Adresse (&Bl CB/Highbyte Screenstart) lautet für den CPC 664 übrigens &B7C6. Mit erheblicher Mühe ist es dann also doch noch möglich, auch mit VIDEO-.ON die zusätzlichen Programmbänke zu benutzen. lm Handbuch steht dazu natürlich kein Wort.

Auch Einschränkungen, die für den Gebrauch einer Gruppe von Basic-Befehlen gelten, wurden nicht erwähnt. Es handelt sich um die Anweisungen, die bei Unterbrechungen wirksam werden: EVERY, AFTER, ON BREAK. .. ,

83

# CPC 464/664/6128

# **BASICCOMPILER Taifun: Preis 125.- DM (Cass/Disk)**

Weltweit der einzige speziell auf den Schneider abgestimmte Basiccompiler. Dieser Compiler wurde von verschiedenen Fachzeitschriften mit großem Erfolg getestet, siehe unter anderem Testbericht in dieser Ausgabe von CPC International und Januar Ausgabe CHIP. Dieser Compiler ist eine Weiterentwicklung des bekannten und bewährtem ISSCOM. (Zitat Chip: Wohl das wichtigste Programm für den Schneider überhaupt). Unter anderem verfügt dieser Compiler über mehr als 150 Befehle, Link-Merge Optionen zum Verbinden von Object-Programmen und ermöglicht außerdem das Kompilieren von bis zu ca. 20 KB langen Object-Programmen in einem Teil. Max. Geschwindigkeitssteigerung bis zu 100 mal.

# **UNICON Datenkommunikationspaket: Preis 99,- DM**

Mit diesem Kommunikationspaket erwerben Sie zu einem sensationell günstigen Preis eines der leistungsfähigsten Systeme überhaupt. Siehe unter anderem die überragenden Testberichte in der Januar CPC International und den Vergleichstest im CPC Weihnachtssonderheft.

Bitte überzeugen Sie sich selbst von den Leistungsmerkmalen: Floppy und Drucker gleichzeitig anschließbar, Dialoggesteuerte Parameterveränderung, Voll-Halb duplex, UP-DOWN Load, bis zu 300 Baud beliebig einstellbar, beliebig lange Texte können übertragen werden, abspeichern auf Cassette/Diskette, übertragen von Programmen HEX-ASCII, Textverarbeitungssystem, Basicerweiterungsprogramm, deutscher Zeichensatz, Maus Simulation über Joystick und Tasten

Zum Lieferumfang gehört: Software (Cassetten + Diskettenversion), anschlußfertige Verbindung zu Akustikkopplern (lötfreie Montage, spielend einfach ohne Öffnen des Rechners), ausführliche Bedienungsanleitung (mit vielen Mailbox-Nummern)

# **Mouse** Preis 198,- DM (Disk)

Sicher haben Sie schon des öfteren von größeren Systemen gehört, bei denen die Möglichkeit besteht, mittels einer Mouse (das Steuer- und Eingabemedium der Zukunft) dem Rechner Befehle oder Anweisungen durch direktes Steuern eines Pfeils mitzuteilen. Diese Möglichkeit haben Sie jetzt auch mit Ihrem Schneider-Computer. Wir liefern Ihnen ein komplettes System anschlußfertig für Ihren Computer. Die Mouse selbst genügt höchsten Ansprüchen (komplette Gummiummantelung). Dazu liefern wir Ihnen noch ein besonders vielseitiges Softwarepaket: - Basicerweiterung für eigene Anwendungen mit Befehlserweiterung (Besonders für Graphik CIRCLE, FILL usw.)

- 4 Farbzonen auf dem Bildschirm. Dadurch 8 Farben im MODE 2.

- Möglichkeit. Menues wie unter GEM (32-Bit Betriebssystem) für eigene Anwendungen

- Zusätzlich superschnelles und komfortables Graphikhilfsprogramm mit Pinsel, Spray Effekt, Rasterzeichen, Fill, Kreisen usw.

# **SUPER PAC 80 Preis 130,- DM (Cass/Disk)**

Leistungsfähiges Z-80 Entwicklungssystem bestehend aus speicherunabhängigem Macroassembler, zusätzlichem Editor, Möglichkeit der Verarbeitung von mit Textsystemen erstellten Sourcefiles, Disassembler mit kombiniertem Reassembler, Monitor, Singlestepper, Directassembler usw. Die Programme können kombiniert werden. Dieses Entwicklungssystem ist eine Weiterentwicklung der bekannten Programme ISSASS, ISSDIS, ISSMON, (Testbericht siehe unter anderem CHIP Januar 86)

Alle Produkte sind auf allen Schneider Computern (464, 664, 6128) lauffähig. Die CPC 464 Programme werden auf Cassette geliefert. Die Programme für den CPC 664 und CPC 6128 werden auf Disk (Mehrpreis 15,- DM) ausgeliefert. Erhältlich auch bei Ihrem Fachhändler.

# **Fordern Sie unseren kostenlosen Schneider-Gesamtprospekt an**

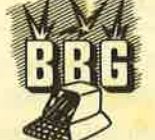

**BIALKE - BERENDSEN - GLISZCZYNSKI** Software Beimoorweg 2-4 · D-2070 Ahrensburg

**STARS** 

ON ERROR... Bei diesen Befehlen wird die RAM-Adresse der aufgerufenen Unterprogrammzeile ermittelt und in eine Tabelle eingetragen. Erst wenn das jeweilige Ereignis eintritt, wird an diese Adresse gesprungen und das Unterprodramm ausgeführt. Pech wenn dann gerade eine andere Bank eingeschaltet ist. Selbst wenn dort eine gleiche Zeilennummer existiert, wird diese bestimmt nicht an der gleichen Adresse stehen. Der Rechner wird in irgendeiner Form abstürzen. Wenn wir die Befehle trotzdem verwenden wollen, müssen wir wieder etwas umständlich werden. In jeder Bank, die im Laufe eines Programmes angesprungen wird, müssen zuerst die benötigten ON BREAK, ON ERROR, EVERY und AFTER stehen und auf Unterprogramme in der eigenen Bank zeigen. Damit werden in die Tabelle gültige Werte eingetragen. Die Unterprogramme können dann mit dem erweiterten GOSUB-Befehl auf die eigentliche auszuführende Routine weiterspringen, die somit nur einmal für alle Bänke vorhanden zu sein braucht.

Ein weiteres Problem besteht mit den Befehlen SYMBOL AFTER und MEMORY. Das Betriebssystem des CPC legt fest, daß nach einem MEMORY-Befehl der SYMBOL AF-TER-Wert nicht mehr verändert werden darf. Da die BOS-Routinen mit MEMORY geschützt werden müssen, hat man sich entschlossen, die SYMBOL-Tabelle mit SYMBOL AFTER 32 gleich maximal zu definieren, womit fast 2 K in dem für RSX- und Maschinenprogramme so wichtigen Bereich standardmäßig verloren sind. Eine Abhilfe ist mit PO-KEs möglich.

POKE &B294, & FO: POKE & B297, & A6 (POKE & B734, &F0:POKE &B737, &A6 für den 664) stellt den SYMBOL AFTER 240 Zustand wieder her, womit der Bereich & 9F78 bis & A677 für andere Zwecke frei wird. Für andere SYM-BOL AFTER-Werte müßte man rechnen und auch die Adresse &B296 einbeziehen. Das kann besser unser kleines SYMBOL-AFTER-Programm, das wir in diesem Heft abdrucken. Es ist jedenfalls erstaunlich, daß vortex es nicht für nötig gehalten hat, zu diesem Problem einen simplen erweiterten SYMBOL AFTER-Befehl aufzunehmen.

Damit soll es für diesmal genug sein. Mir geht es übrigens nicht darum, die RAM-Erweiterung schlecht zu machen, sondern für Schwachpunkte Lösungswege zu entwickeln. Auf die Dauer gesehen müßte vortex jedoch eine verbesserte ROM-Version herausgeben, in der die verschiedenen Mängel behoben sind.

Zwei Fragen aus dem Bericht im CPC Magazin 1/86 ab Seite 22 sind noch zu beantworten. Es ist nicht nötig, mit dem erweiterten CALL-Befehl übergebene Variablenwerte vorher mit COMMON zu definieren. CALL-Parameter werden unabhängig von ihrer Herkunft sowieso im System-Stack erst zwischengespeichert. Eine Übergabe von Variablenadressen mit dem Variablenpointer ist jedoch nicht möglich (dazu mehr im nächsten Heft).

Der Kopierbefehl M des Monitors ist insofern "intelligent", als sich die Speicherbereiche überlappen dürfen. Allerdings fehlt dann je nachdem das erste oder das letzte Byte. Ob da einfach jemand den Z-80-Befehl inc bc vergessen hat? Der Monitor benutzt übrigens RAM-Adressen zwischen &BEC0 und &BF1F im System-Stack und macht weitere Eintragungen im Stack selbst.

Gerhard Knapienski

# SYMBOL AFTER trotz MEMORY

Wer jemals versucht hat, ein Programm, in dem die Befehle SYMBOL AFTER und MEMORY enthalten sind, ein zweites Mal zu starten, weiß, daß dieser Vesuch nur die Fehlermeldung "lmproper argument" einbringt. Das ist nicht wie vielfach vermutet ein Fehler im CPG-Basic, sondörn eine Maßnahme zum Schutz von Maschinenprogrammen. Diese werden mit dem MEMORY-Befehl nicht nur nach unten hin gegen den MM-Bereich des Basicprogrammes abgesichert, sondern auch nach oben hin, wo am oberen Ende des anfangs freien RAM die SYMBOL-Tabelle angelegt wurde und nun nicht mehr verschoben werden darf.

Wer während des Programmlaufs den SYMBOLAFTER Wert verändern möchte, hat dazu eine im Basic enthaltene aber wenig bekannte Möglichkeit. Dazu muß am Anfang der Befehl SYMBOL AFTER 256 gegeben werden. Die SYMBOL-Tabelle wird dadurch gelöscht. Wird dann nach einem MEMORY-Befehl ein SYMBOL AFTER gegeben, wird die SYMBOL-Tabelle unterhalb des MEMORY-Wertes

# SYMBOL-AFTER-ROUTINE

angelegt (also außerhalb des geschützten RAM-Bereiches) und darf deshalb mit neuen Befehlen verändert werden.

Es besteht eine weitere Möglichkeit, die ohne Zusatzprogramme angewendet werden kann. An der Adresse &B295 (&8735 für GPC 664 und 6128) befindet sich ein Flag, das angibt, ob die SYMBOL-Tabelle in Gebrauch ist oder nicht. Wer mit SYMBOL einen eigenen Zeichensatz definiert hat, kann nun mit POKE &8295,0 auf den im ROM enthaltenen Standardzeichensatz zurückschalten. Der eigene Zeichensatz bleibt bei dieser Methode erhalten und kann mit POKE &8295,&FF wieder hergestelltwerden. Ein Nachteil ist, daß für die gebräuchlichen Textzeichen schon ein SYMBOL AFTER 32 erforderlich ist und für die eventuell nicht verwendeten Zeichen ab 128 unnütz RAM verbraucht wird.

Die nachfolgend beschriebene SYMB-AFT-Routine gibt hierfür eine Lösung. Außerdem können die anfangs genannten Probleme mit MEMORY übergangen werden. Für die Anwendung von SYMB-AFT müssen aber einige Regeln streng beachtet werden. Die Tabelle darf nicht mit SYMBOLAFTER 256 gelöscht sein. Es muß ein MEMORY-Befehl gegeben werden, mit einem Wert, der niedrig genug liegt. Außerdem müssen Maschinenprogramme so gela-<br>den werden, daß sie nicht von der wechselhaften SYM-BOL-Tabelle überschrieben werden können. Bis wohin diese Tabelle reicht, kann man mit der Eingabe SYMBOL

AFTER 0:PRINT HIMEM überprüfen. Welche Grenze in der Praxis tatsächlich beachtet werden muß, ergibt sich, wenn man den niedrigsten vorkommenden oder beabsichtigten Wert in den SYMBOL AFTER-Befehl einsetzt. Dabei ist zu beachten, daß eine so ermittelte Adresse nicht ewig bestehen bleibt. Der Anschluß von Zusätzen wie Floppy und RAM-Erweiterung bewirkt auch eine Verlagerung der SyM-BOL-Tabelle.

SYMB-AFT ist verschiebbar und kann an eine freie RAM-Adresse geladen und mit CALL ladeadresse, . . . aufgerufen werden. Der Befehl CALL ladeadresse, zeichen entspricht einem SYMBOL AFTER ohne MEMORy-Abfrage, das heißt, eine schon bestehende SYMBOL-Tabelle wird entweder verkürzt oder je nachdem aus dem ROM ergänzt. Wenn der Platz dafür nicht freigehalten wurde, wird unter Umständen ein Maschinenprogramm oder gar der Basic-Variablenbereich überschrieben. Wenn zeichen größer oder gleich 256 ist, wird die Tabelle über das Flagbyte als gelöscht vermerkt, also der ROM-Zeichensatz verwendet. Der ursprüngliche Tabellenzustand wird mit dem Befehl CALL ladeadresse hergestellt. Das gilt auch, wenn mit dem Befehl CALL ladeadresse, zeichen1, zeichen2 die Möglichkeiten der SYMB-AFT-Routine voll ausgenutzt werden. Dieses Kommando setzt voraus, daß eine SYMBOL-Ta belle ab dem Wert von zeichen1 schon besteht und mit den üblichen Basic-SYMBOL-Befehlen die Zeichen wie gewünscht definiert sind. Der Zeiger auf den Tabellenanfang wird nun auf den Punkt von zeichen1 gesetzt, aber der Wert von zeichen2 dafür eingetragen.

Dazu ein Beispiel.

Mit CALL ladeadresse,32 und vielen SYMBOL-Befehlen soll die SYMBOL-Tabelle angelegt und mit eigenen Zeichen versehen worden sein. Wenn für die Textzeichen (Buchstaben, Ziffern) auch ab Zeichen 128 an der richtigen Stelle geeignete Bitmuster eingetragen wurden, so stehen insgesamt 3 Zeichensätze zur Verfügung: CALL ladeadresse,256 (Standardzeichensatz), CALL ladeadresse (Zeichensatz ab 32) und CALL ladeadresse, 128,32 (Zeichensatz ab 128). Derartige Anwendungen sollten aberfür den jeweiligen Zweck genau überlegt werden. Es kann schnell passieren, daß die Einträge für die Zeichen an den verkehrten Stellen angenommen werden und dann beispielsweise Floppydaten auf dem Bildschirm erscheinen. Als Notbremse eignen sich die Befehle CALL ladeadresse oder CALL ladeadresse,256.

# 3 Zeichensätze

Für zeichen1 und zeichen2 erfolgt die Auswertung übrigens Modulo 256. Auch eine Eingabe wie CALL ladeadresse,32,32 ist sinnvoll. Wenn eine vorhandene SYM-BOL-Tabelle mit wechselnden Startwerten verwendet werden soll, kann man so den Zeiger für den Tabellenanfang auf den gewünschten Wert setzen, ohne daß Tabellenteilö aus dem ROM "ergänzt" und damit überschrieben werden. Die SYMB-AFT-Routine verändert hauptsächlich die schon mehrfach erwähnten Zeiger. Dabei handelt es sich um 4 Byte, die vom Betriebssystem (durch TXT SET TA-BLE) angelegt werden. Beim 464 (für den 664 und 6128 stehen die Werte in Klammern) sind es:

&B294 (&B734): Wert für das erste Zeichen der Tabelle; &8295 (&8735): Flag, ob die Tabelle in Gebrauch ist; &B296 und &B297 (&B736/7): Low- und Highbyte der RAM-Adresse des Tabellenanfangs.

SYMB-AFT trägt in einigen Fällen den Flagwert (AB29S) &7F als Kennzeichen für den eigenen Zugriff ein. Die Originalzeigerwerte werden an den Adressen &80F0 bis &80F2 (ohne Flag) gespeichert. Dies ist ein ungenutzter Bereich im RAM des Basic-lnterpreters.

Zum Schluß noch ein Tip, wie die SYMBOL-Tabelle auf Kassette/Diskette gespeichert werden kann. Für SAVE 'NAME",b,... werden noch Startadresse und Länge gebraucht. Die bekommt man mit: start = PEEK (&8296) +  $256 * PEEK (&B297)$  und laenge =  $8 * (256 - PEEK (&B294)).$ Wenn eine derartige Tabelle wieder geladen wird, kann sie mit den SYMB-AFT-Befehlen CALL ladeadresse, zeichen, zeichen eingeschaltet und mit CALL ladeadresse,256 abgeschaltet werden. Da es mit SYMB-AFT auch unerwünschte Nebeneffekt wie unlesbare Zeichen geben kann, sollten alle Möglichkeiten vor einer Anwendung, etwa mit wichtigen Daten zusammen, genügend ausprobiert werden.

Gerhard Knapienski

# Symbol-After

10 p=&9000:n=p:MEMORY p-1<br>20 READ a\$<br>30 IF a\$="EOF" THEN GOTO 60

40 POKE n, VAL("&"+a\$) :n=n+1<br>50 GOTO 20

60 SAVE "SYMBAFT.BIN", B, & 9000, & 70<br>100 DATA FE, 3, DO, F5, 21, 95, B2, 3E, 7F, BE, 77 , 2B, 28, C, 7E, 32, FO, BO, EB, 2A, 96, B2, 22, F1, B 0, EB, 3A, FO, BO, 77, EB, 2A, F1, BO, 22, 96, B2, EB  $, F1$ 

110 DATA FE, 1, DB, DD, 4E, 0, DD, 7E, 1, 20, 25, B<br>7, 28, 4, AF, 23, 77, C9, 47, 57, 59, 79, 32, F0, B0,

96, 30, 1, 5, 4F, C5, E1, 29, 29, 29, E5, C1, 2A, 96,<br>B2, 9, 22, F1, B0, CD, AB, BB, C9<br>120 DATA DD, 7E, 2, 96, 71, 16, 0, 30, 1, 15, 5F, E<br>B, 29, 29, 29, EB, 2A, 96, B2, 19, 22, 96, B2, C9, 0<br>200 DATA EOF

Daten für 664/6128

loo DATA FE,3,Do,F5,21,35,B7,3E,7F,BE,77<br>,2B,2B,C,7E,32,F0,B0,EB,2A,36,B7,22,F1,B 0, EB, 3A, FO, BO, 77, EB, 2A, F1, BO, 22, 36, B7, EB ,F1

110 DATA FE, 1, DB, DD, 4E, 0, DD, 7E, 1, 20, 25, B 7,28,4,AF,23,77,C9,47,57,59,79,32,F0,B0,

96, 30, 1, 5, 4F, C5, E1, 29, 29, 29, E5, C1, 2A, 36,<br>B7, 9, 22, F1, B0, CD, AB, BB, C9<br>120 DATA DD, 7E, 2, 96, 71, 16, 0, 30, 1, 15, 5F, E<br>B, 29, 29, 29, EB, 2A, 36, B7, 19, 22, 36, B7, C9, 0<br>200 DATA EOF

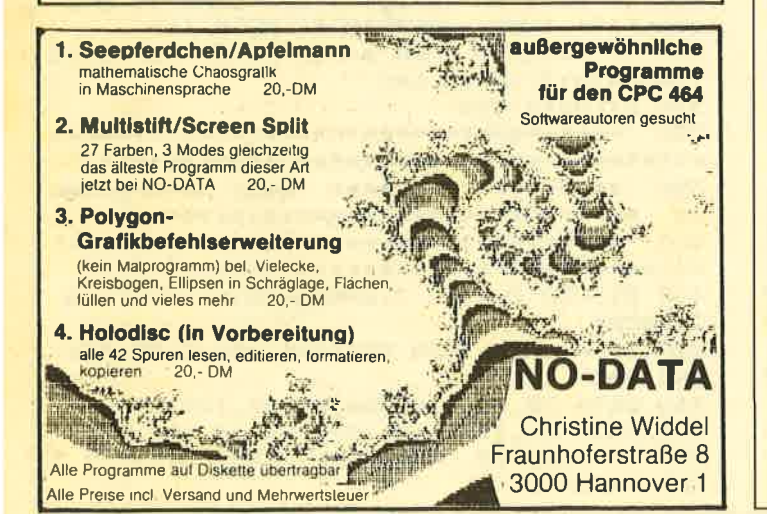

# Lesermeinungen <sup>®</sup> Lesermeinungen

Endlich haben Ihre Hefte auch Wien erreicht. Gestatten Sie mir ein paar Zeilen zu den Leeermeinungen aus Heft 1/86. Ich bin froh darüber, daß das Niveau der Beträge nicht so hoch geschraubt wurde, daß es nur rqoch Dipl. Ingenieure verstehen können. Auch finde ich keinen Grund zur Klage wegen der Papierqualität, denn lieber mehr Information als ein dünnes Heft auf Luxuspapier. Und natüllich rnuß auch der Preis stimmen. Eines muß ich aber doch kritisieren. Die Programme sind schwer zu verstehen. Da aber eine Zeitung lebt, hoffe ich, daß sich auch dies ändert.

H. Bock, Wien

Ihre Zeitschrift 2/86 gefällt mir sehr gut, vor allem deswegen, weil alle Programme für alle 3 Schneider Computer passen. Im CPC-International hingegen sind die Programme in erster Linie auf den CPC 464 zugeschnitten, und somit sind viele MC-Routinen auf dem CPC 6128 nicht lauffähig

Zum Topprogramm des Monats "JIJMP OVER" von Bodo Sobanski wäre folgendes zu sagen: Im Benutzerhandbuch des CPC 6128, Anhang 3, Seite 14 befindet sich ein Spielelisting (AM-THELLO von M. J. Gribbins) zum selben Thema.

Martin Bass, Köflach (Österreich)

Wir finden: Auf die Qualität der abgedruckten Programme kommt es an, die Idee muß nicht immer neu sein.

Ansonsten gefällt mir Ihre Zeitschrift von den derzeitigen Schneider-Zeitschriften bei weitem am besten, da Sie offenbar den goldenen Mittelweg zwischen Hofberichterstattung und Nurkritik gefunden haben. Ich wrinsche Ihnen viel Erfolg und viele Leser.

Berthold Freier, Rimpar

Ich bestelle Ihr Magazin nach, weil ich dann die Kurse vollständig habe und weil ich mit dem Magazin sehr zufrieden bin. Das Papier, auf dem gedruckt wird, finde ich sehr gut, denn es spiegelt nicht.

.Was mir nicht gefällt: Bei den abgedruckten Programmen müßte besser herauskommen, fär welchen Computertyp das Programm geschrieben ist, und was bei einem anderen Computertyp geändert werden müßte. Diese Angaben sind, wenn sie nicht gemacht wurden, meist im Text versteckt und kommen so nicht klar heraus.

Thomas Wüst, Elbingen

### Hallol

Ich halte Ihr Magazin für sehr gut! Mir gefallen Ihre Softwarevorstellungen, Ihre Listings, Berichte usw. Allerdings möchte ich <sup>2</sup> Punkte bemängeln: 1. Daß Sie nur einen schwarz/weiß-Druck liefern und 2. daß Sie vielleicht etwas zu viele Listings in das Magazin gepackt haben... Dabei kommen diejenigen zu kurz, die kein so großes Interesse an Programmen haben und statt dessen lieber Berichte oder Softwaren'euerungen lesen. Trotzdem ist es eine Su- per-Zeitschrift für die CPCs.

Alexander Pesch, Dormagen

Meine Hochachtung! Mit dieser Zeitschrift lassen Sie die Zeiten ohne vemünflige Schneider-Literatur vergessen. Anbei Abonnement, Softwarebestellschein und Teilnahmeschein für Umfrage/ Preisausschreiben.

N. N.

Was Eure Zeitung anbetrifft: Schade, daß Ihr Euch nicht halten werden könnt! Trotzdem, weiter sol Tschüss!

# U. Theilacker

Ich finde Euer Heft ja ganz nett. Insbesondere finde ich es auch nett, wenn die aktiven Leser motiviert werden, ihre eigenen Opera zur Veröffentlichung zur Vefügung zu stellen, zumal Ihr so 'ne Art Prämie winken laßt.

Weniger gut daran finde ich, daß Ihr erstaunlicherweise den Sieger in Heft 1/86 aus Eurem Stammautorenteam gewählt habt. Findet Ihr nicht auch, daß da etwas duftet? Ich glaube nicht, da3 dies die Motivlage zur Einsendung von Beiträgen hebt. Übrigens ist damit keine Kritik an der Oualität der Programme verbunden. Nur ständige Mitarbeiter sind doch bei Wettbewerben aller Art zumeist ausgeschlossen.

Ich wtirde es übrigens begrüßen, wenn Ihr meine Meinung mal veröffentlicht. Vielleicht gibt es auch gegenteilige Reaktionen.

E.-A. Schwandt, Hasselroth

Zu dieser Zeit lag uns noch kein Leser-Programm in dieser Qualität vor. Auch wollten wir dem Superprogrammierer Andreas Zallmann in dieser Form unseren besonderen Dank und eine Anerkennung aussprechen, da er uns in jeder Hinsicht immer unterstützt.

86

# **Sepp im Hochhaus und seine Fahrt im Paternoster**

Dieses Programm ist ein lustiges Spiel mit Sepp, der nachts in einem gut bewachten Hochhaus in das oberste Stockwerk gelangen muß. Das geht aber nur mit dem Paternoster.

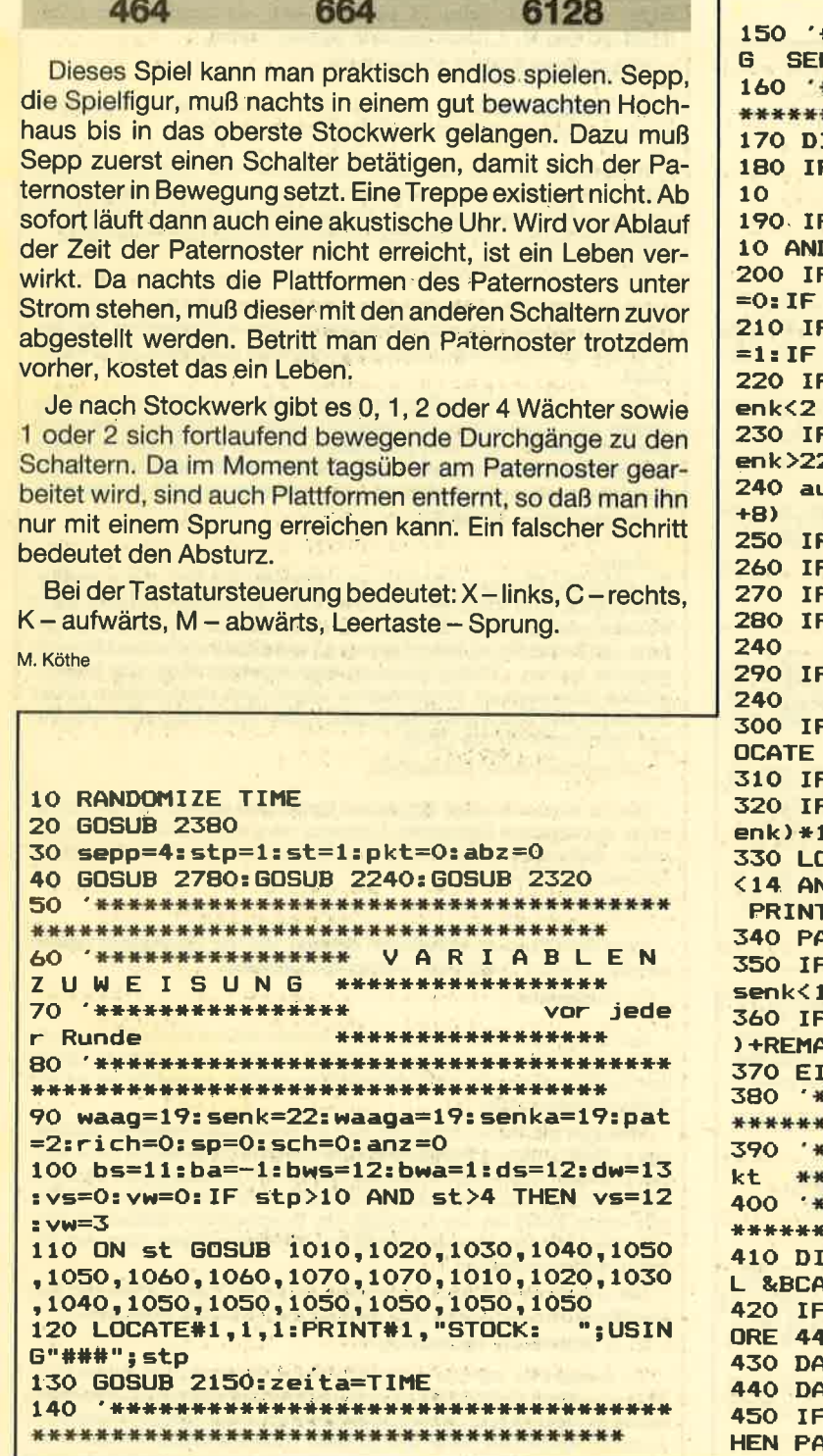

\*\*\*\*\*\*\*\*\*\*\*\*\*\*\* **BEWEGUN** PP \*\*\*\*\*\*\*\*\*\*\*\*\*\*\*\*\* \*\*\*\*\*\*\*\*\*\*\*\*\*\*\*\*\*\*\*\*\*\*\*\*\*\*\*\*\*\*\*\*\*\*\* \*\*\*\*\*\*\*\*\*\*\*\*\*\*\*\*\*\*\*\*\*\*\*\*\*\*\*\*\*\*\* I:waaqa=waag:senka=senk F sp OR (sch AND SQ(2) $\langle$ >132) THEN 4  $F$  INKEY(47)=0 AND waag=18 AND senk> D senk<14 THEN waag=waag+2:rich=1 F INKEY(63)=0 THEN waag=waag-1:rich waag<2 THEN waag=2 F INKEY(62)=0 THEN waag=waag+1:rich waag>19 THEN waag=19  $F$  INKEY(37)=0 THEN senk=senk-1:IF s THEN senk=2 INKEY(38)=0 THEN senk=senk+1:IF s 2 THEN'senk=22 uswert=TEST(waag\*32-16,(25-senk)\*16  $F$  auswert=5 OR auswert=6 THEN  $sp=1$ auswert=4 THEN GOSUB 1980 auswert<>2 THEN 300 waag<>waaga THEN waag=waaga:GOTO F senk<>senka THEN senk=senka:GOTO F waag<>waaga OR senk<>senka THEN L waaga, senka: PRINT CHR\$ (32) F waag=20 THEN PAPER 3 F waag=20 AND TEST(waag\*32-16,(25-s  $16+6$ )=0 THEN sp=1 DCATE waag,senk:IF waag=18 AND senk ND senk>10 THEN PRINT sepp\$(1) ELSE sepp\$(rich) **APER 0**  $=$  sp=1 OR (waag=19 AND senk $>$ 10 AND (4) THEN a=REMAIN(1):GOTO 410 waag=20 THEN a=REMAIN(0)+REMAIN(2 AIN(3):GOTO 640 **:GOTO 170** \*\*\*\*\*\*\*\*\*\*\*\*\*\*\*\*\*\*\*\*\*\*\*\*\*\*\*\*\*\*\*\*\*\* \*\*\*\*\*\*\*\*\*\*\*\*\*\*\*\*\*\*\*\*\*\*\*\*\*\*\*\*\*\*\* \*\*\*\*\*\*\*\*\*\*\*\*\*\*\*\*\* Sepp verungluec \*\*\*\*\*\*\*\*\*\*\*\*\*\*\*\*\*\*\*\*\*\*\*\*\*\*\*\*\*\*\*\* \*\*\*\*\*\*\*\*\*\*\*\*\*\*\*\*\*\*\*\*\*\*\*\*\*\*\*\*\*\*\*\*\*\*\* \*\*\*\*\*\*\*\*\*\*\*\*\*\*\*\*\*\*\*\*\*\*\*\*\*\*\*\*\*\*\* :FOR t=0 TO 3:a=REMAIN(t):NEXT:CAL ጓ7 rich=0 THEN RESTORE 430 ELSE REST Ю ATA 28,62,110,254,62,60,102,195 4TA 56,124,118,127,124,60,102,195 waag=20 AND senk>9 AND senk<15 T **PER 3** 

# **SPIELPROGRAMME**

460 art=900 470 FOR za=1 TO 8:READ sym(za):NEXT 480 FOR za=1 TO 8 490 sym $(za) = 0$ 500 SOUND 3, art, 3, 15: art=art+50 510 SYMBOL 240, sym(1), sym(2), sym(3), sym( pruenge \*\*\*\*\*\*\*\*\*\*\*\*\*\*\*\*\*\*\*\*\*\*\*\*\*\*\*\* 4), sym (5), sym (6), sym (7), sym (8) 520 LOCATE waag, senk 530 PRINT CHR\$(240);:FOR t=1 TO 150;NEXT 1010 GOSUB 1250:EVERY 41,3 GOSUB 1110:RE t,za 540 PAPER 0 550 GOSUB 920: GOSUB 2970  $560$  sepp=sepp-1:IF sepp<0 THEN 790 570 FOR za=1 TO 1000: NEXT 580 LOCATE#1, 20-sepp.1 590 PRINT#1, CHR\$(32) 600 GOTO 90 \*\*\*\*\*\*\*\*\*\*\*\*\*\*\*\*\*\*\*\*\*\*\*\*\*\*\*\*\*\*\*\*\*\*\* 620 \*\*\*\*\*\*\*\*\*\*\*\*\*\*\*\*\*\* Paternoster err \*\*\*\*\*\*\*\*\*\*\*\*\*\*\*\*\*\*\*\*\*\*\*\*\*\*\*\*  $P$ icht \*\*\*\*\*\*\*\*\*\*\*\*\*\*\*\*\*\*\*\*\*\*\*\*\*\*\*\*\*\*\*\*\*\*\* 640 IF. anz<>3 THEN CALL &BCA7: GOTO 410 650 zeit=TIME: CALL &BCA7 660 EI: FOR za=1 TO 3500: NEXT  $670$  a=REMAIN(1) 680 pz=INT((80-((zeit-zeita)/300))/5):IF 1090 '\*\*\*\*\*\*\*\*\*\*\*\*\*\*\*\*\*\*  $pz<1$  THEN  $pz=1$ 690 pkt=pkt+(sepp+pd)\*pz  $700$  st=st+1:stp=stp+1  $710$  abz=abz-((stockp<30)\*2) 720 IF st>20 THEN st=11 **730 GOSUB 2320: GOSUB 920** 740 FOR za=1 TO 1000: NEXT 750 GOTO 90 760 '\*\*\*\*\*\*\*\*\*\*\*\*\*\*\*\*\*\*\*\*\*\*\*\*\*\*\*\*\*\*\*\*\*\* INT CHR\$(244);:LOCATE 12,bs-1:PRINT CHR\$ \*\*\*\*\*\*\*\*\*\*\*\*\*\*\*\*\*\*\*\*\*\*\*\*\*\*\*\*\*\*\*\*\*\*\*\* 770 '\*\*\*\*\*\*\*\*\*\*\*\*\*\*\*\*\*\*\* Spiel aus \*\* \*\*\*\*\*\*\*\*\*\*\*\*\*\*\*\*\*\*\*\*\*\*\*\*\*\*\*\*\*\*\*\*\*\*\*\* \*\*\*\*\*\*\*\*\*\*\*\*\*\*\*\*\*\*\*\*\*\*\*\*\*\*\*\*\*\*\*\*\*\*\*\*\* 790 WHILE INKEY\$<>"": WEND 800 MODE 1 \*\*\*\*\*\*\*\*\*\*\*\*\*\*\*\*\*\*\*\*\*\*\*\*\*\*\*\*\*\*\*\*\*\*\*\* 820 '+++++++++++++++++++ evtl. Highscore 1200 b1=0:b2=0 eintrag etc. +++++++++++++++++++++++ 830 '+++++++++++++++++++++++++++++++++++ 1220 '\*\*\*\*\*\*\*\*\*\*\*\*\*\*\*\*\*\*\*\*\*\*\*\*\*\*\*\*\*\*\*\*\*\* \*\*\*\*\*\*\*\*\*\*\*\*\*\*\*\*\*\*\*\*\*\*\*\*\*\*\*\*\*\*\*\*\*\*\*\*\* 840 LOCATE 12,8:PRINT"PUNKTE: ";USING"## 1230 '\*\*\*\*\*\*\*\*\*\*\*\*\*\*\*\*\*\*\* ####";pkt 850 LOCATE 10,12:PRINT"Noch einmal (J/N 1240 '\*\*\*\*\*\*\*\*\*\*\*\*\*\*\*\*\*\*\*\*\*\*\*\*\*\*\*\*\*\*\*\*\*\* ) **H** 860 h\$=INKEY\$: IF h\$="" THEN 860 870 IF h\$="j" THEN GOSUB 920: GOTO 30 880 CLS: END 890 '\*\*\*\*\*\*\*\*\*\*\*\*\*\*\*\*\*\*\*\*\*\*\*\*\*\*\*\*\*\*\*\*\*\* 1280 LOCATE 12,10:PRINT CHR\$(32); \*\*\*\*\*\*\*\*\*\*\*\*\*\*\*\*\*\*\*\*\*\*\*\*\*\*\*\*\*\*\*\*\*\*\*\* 900 '\*\*\*\*\*\*\*\*\*\*\*\*\*\*\*\*\*\*\* Figuren loesch \*\*\*\*\*\*\*\*\*\*\*\*\*\*\*\*\*\*\*\*\*\*\*\*\*\*\*\*\*\*\*\* en. 910 '\*\*\*\*\*\*\*\*\*\*\*\*\*\*\*\*\*\*\*\*\*\*\*\*\*\*\*\*\*\*\*\*\*\* 1310 PEN 1:RETURN \*\*\*\*\*\*\*\*\*\*\*\*\*\*\*\*\*\*\*\*\*\*\*\*\*\*\*\*\*\*\*\*\*\*\*\* 920 LOCATE 11, bws: PRINT CHR\$(32) 930 LOCATE 7, bws: PRINT CHR\$(32) 940 LOCATE dw, ds: PRINT CHR\$(32) 950 IF VW<>0 THEN LOCATE VW, VS:PRINT CHR 1340 '\*\*\*\*\*\*\*\*\*\*\*\*\*\*\*\*\*\*\*\*\*\*\*\*\*\*\*\*\*\*\*\*\*\*  $$(32)$ 

960 PLOT 576, 192, 2: DRAW 576, 238, 2 970 RETURN \*\*\*\*\*\*\*\*\*\*\*\*\*\*\*\*\*\*\*\*\*\*\*\*\*\*\*\*\*\*\*\*\*\*\*\*\* 990 \*\*\*\*\*\*\*\*\*\*\*\*\*\*\*\*\*\*\*\* Unterprogramms \*\*\*\*\*\*\*\*\*\*\*\*\*\*\*\*\*\*\*\*\*\*\*\*\*\*\*\*\*\*\*\*\*\*\*\*\* **TURN** 1020 GOSUB 1250: EVERY 29,3 GOSUB 1110: RE **TURN** 1030 BOSUB 1250: EVERY 41,3 BOSUB 1110: EV ERY 29.2 GOSUB 1350: RETURN 1040 GOSUB 1250: EVERY 29.3 GOSUB 1110: EV ERY 17,2 GOSUB 1350: RETURN 1050 GOSUB 1250: EVERY 47,3 GOSUB 1110: EV ERY 37,2 GOSUB 1350: EVERY 67 GOSUB 1530: **RETURN** 1060 GOSUB 1250: EVERY 41,3 GOSUB 1110: EV ERY 31,2 GOSUB 1350: EVERY 67 GOSUB 1530: **RETLIRN** 1070 GOSUB 1250: EVERY 37,3 GOSUB 1110: EV ERY 23,2 GOSUB 1350: EVERY 67 GOSUB 1530: **RETURN** \*\*\*\*\*\*\*\*\*\*\*\*\*\*\*\*\*\*\*\*\*\*\*\*\*\*\*\*\*\*\*\*\*\*\*\*\* RAND-L A U F \*\*\*\*\*\*\*\*\*\*\*\*\*\*\*\*\*\*\*\*\*\*\*\*\* \*\*\*\*\*\*\*\*\*\*\*\*\*\*\*\*\*\*\*\*\*\*\*\*\*\*\*\*\*\*\*\*\*\*\*\* 1110 DI:bs=bs+ba 1120 IF bs=2 OR bs=22 THEN ba=-ba 1130 IF stp<3 THEN 1160 1140 DI:b1=TEST(368, (25-bs)\*16+8) 1150 PEN 6: IF ba=-1 THEN LOCATE 12, bs: PR (32); ELSE LOCATE 12, bs: PRINT CHR\$(244); : LOCATE 12, bs+1: PRINT CHR\$ (32): 1160 b2=TEST(174, (25-bs) \*16+8) 1170 PEN 6: IF ba=-1 THEN LOCATE 6, bs: PRI NT CHR\$(244);:LOCATE 6, bs-1: PRINT CHR\$(3 2); ELSE LOCATE 6, bs: PRINT CHR\$ (244); :LOC ATE 6, bs+1: PRINT CHR\$(32): 1190 IF b1=1 OR b2=1 THEN  $sp=1$ 1210 RETURN \*\*\*\*\*\*\*\*\*\*\*\*\*\*\*\*\*\*\*\*\*\*\*\*\*\*\*\*\*\*\*\*\*\*\*\*\* Band zei \*\*\*\*\*\*\*\*\*\*\*\*\*\*\*\*\*\*\*\*\*\*\*\*\*\*\* chnen i \*\*\*\*\*\*\*\*\*\*\*\*\*\*\*\*\*\*\*\*\*\*\*\*\*\*\*\*\*\*\*\*\*\*\*\*\* 1250 PEN 6 1260 IF stp<3 THEN 1290 1270 FOR i=2 TO 22:LOCATE 12, i: PRINT CHR \$(244); : NEXT 1290 FOR i=2 TO 22:LOCATE 6, i: PRINT CHR\$ (244); : NEXT 1300 LOCATE 6,10: PRINT CHR\$(32); \*\*\*\*\*\*\*\*\*\*\*\*\*\*\*\*\*\*\*\*\*\*\*\*\*\*\*\*\*\*\*\*\*\*\*\* 1330 ' \*\*\*\*\*\*\*\*\*\*\*\*\*\*\*\*\*\* Waechter auf e iner Linie \*\*\*\*\*\*\*\*\*\*\*\*\*\*\*\*\*\*\*\*\*\*\*\*\*\* \*\*\*\*\*\*\*\*\*\*\*\*\*\*\*\*\*\*\*\*\*\*\*\*\*\*\*\*\*\*\*\*\*\*\*\*

87

# **SPIELPROGRAMME**

1350 DI: bwsa=bws 1360 bws=bws+bwa 1370 IF stp<11 THEN 1420 1380 bw1=TEST(336, (25-bws)\*16+8) s=bwsa THEN 1410 1400 LOCATE 11, bwsa: PRINT CHR\$(32); 1410 PEN 5:LOCATE 11, bws: PRINT wache\$; 1420 bw2=TEST(208,(25-bws)\*16+8) 1430 IF vw=7 AND vs=bwsa OR dw=7 AND ds= bwsa THEN 1450 1440 LOCATE 7, bwsa: PRINT CHR\$(32); 1450 PEN 5: LOCATE 7, bws: PRINT wache\$; 1460 IF bws=2 OR bws=22 THEN bwa=-bwa 1470 IF bw1=1 OR bw2=1 THEN  $sp=1$ 1480 bw1=0:bw2=0 1490 PEN 1: RETURN \*\*\*\*\*\*\*\*\*\*\*\*\*\*\*\*\*\*\*\*\*\*\*\*\*\*\*\*\*\*\*\*\*\*\*\*\*\* Freie Waec 1510 '\*\*\*\*\*\*\*\*\*\*\*\*\*\*\*\*\*\*\* \*\*\*\*\*\*\*\*\*\*\*\*\*\*\*\*\*\*\*\*\*\*\*\*\*\*\*\*\*\* hter 1520 '\*\*\*\*\*\*\*\*\*\*\*\*\*\*\*\*\*\*\*\*\*\*\*\*\*\*\*\*\*\*\*\*\*\*\* \*\*\*\*\*\*\*\*\*\*\*\*\*\*\*\*\*\*\*\*\*\*\*\*\*\*\*\*\*\*\*\*\*\*\*\*\* 1530 DI: dsa=ds: dwa=dw: vsa=vs: vwa=vw 1540 IF stp<11 THEN 1660 1550 vw=vw+(vw>waag)-(vw<waag) 1560 IF vw>18 THEN vw=18 1570 IF vw=12 OR vw=6 THEN vw=vw+(vw>waa q)-(vw<waag) 1580 vs=vs+(vs>senk)-(vs<senk) 1590 f1=TEST(vw\*32-16,(25-vs)\*16+10) 1600 IF vs=ds AND vw=dw THEN 1860 1610 IF f1=2 OR f1=4 OR f1=3 THEN 1860 1620 IF  $f1=1$  THEN  $sp=1$ 1630 IF vwa=12 AND vsa=bs OR vwa=6 AND v sa=bs THEN 1650 1640 LOCATE vwa, vsa: PRINT CHR\$(32); 1650 PEN 5: LOCATE VW, VS: PRINT Wache\$; : PE  $N<sub>1</sub>$ 1660 IF INT(RND\*2)=1 THEN 1680 ELSE IF I NT (RND\*2)=1 THEN dw=dw+1 ELSE dw=dw-1 1670 GOTO 1690 1680 dw=dw+(dw>waag)-(dw<waag) 1690 IF dw>18 THEN dw=18 1700 IF dw=12 OR dw=6 THEN dw=dw+(dw>waa  $a) - (dw \leq waaa)$ 1710 IF INT(RND\*3)=1 THEN 1730 ELSE IF I NT  $(RND*2)=1$  THEN  $ds=ds+1$  ELSE  $ds=ds-1$ 1720 GOTO 1740 1740 f2=TEST(dw\*32-16, (25-ds)\*16+10) 1750 IF dw=vw AND ds=vs THEN 1830 1760 IF f2=2 OR f2=4 OR f2=3 THEN 1830 1770 IF f2=1 THEN sp=1 1780 IF dwa=12 AND dsa=bs OR dwa=6 AND d sa=bs THEN 1800 1790 LOCATE dwa, dsa: PRINT CHR\$ (32); 1800 PEN 5: LOCATE dw, ds: PRINT wache\$; : PE  $N<sub>1</sub>$ 1810  $f1=0: f2=0$ 1820 RETURN 1830 IF ds<>dsa THEN ds=dsa:GOTO 1740 1840 IF dw<>dwa THEN dw=dwa: GOTO 1740 1850 GOTO 1740 1860 IF vw<>vwa THEN vw=vwa: GOTO 1590 1870 IF vs<>vsa THEN vs=vsa:GOTO 1590 1880 GOTO 1590 1890 \*\*\*\*\*\*\*\*\*\*\*\*\*\*\*\*\*\*\*\*\*\*\*\*\*\*\*\*\*\*\*\*\*\*\*

\*\*\*\*\*\*\*\*\*\*\*\*\*\*\*\*\*\*\*\*\*\*\*\*\*\*\*\*\*\*\*\*\*\*\*\*\* 1900 '\*\*\*\*\*\*\*\*\*\*\*\*\*\*\*\*\*\*\* P.ATERNO STER \*\*\*\*\*\*\*\*\*\*\*\*\*\*\*\*\*\*\*\*\*\*\*\*\*\*\*\*\* 1910 '\*\*\*\*\*\*\*\*\*\*\*\*\*\*\*\*\*\*\*\*\*\*\*\*\*\*\*\*\*\*\*\*\*\*\* 1920 DI: IF pat=2 THEN PRINT#2, pat\$; : pat= **0 ELSE PRINT#2: EI** 1930 pat=pat+1 1940 RETURN \*\*\*\*\*\*\*\*\*\*\*\*\*\*\*\*\*\*\*\*\*\*\*\*\*\*\*\*\*\*\*\*\*\*\*\*\* 1960 \*\*\*\*\*\*\*\*\*\*\*\*\*\*\*\* SCHAI TER \*\*\*\*\*\*\*\*\*\*\*\*\*\*\*\*\*\*\*\* \*\*\*\*\*\*\*\*\*\*\*\*\*\*\*\*\*\*\*\*\*\*\*\*\*\*\*\*\*\*\*\*\*\*\*\*\* 1980 IF senka=4 OR senka=12 OR senka=20 THEN 1990 ELSE auswert=2: RETURN 1990 DI: IF senka=4 THEN LOCATE 3,4: PEN 1 :PRINT sepp\$(0):LOCATE 2,4:PEN 2:PRINT C HR\$(242): SOUND 1,120,70,0,4: pkt=pkt+10: I F schalter=1 THEN GOSUB 2080:pkt=pkt+10 2000 IF senka=12 THEN LOCATE 3, 12: PEN 1: PRINT sepp\$(0):LOCATE 2,12:PEN 2:PRINT C HR\$(242): SOUND 1,120,70,0,4: pkt=pkt+10: I F schalter=2 THEN GOSUB 2080: pkt=pkt+10 2010 IF senka=20 THEN LOCATE 3,20:PEN 1: PRINT sepp\$(0):LOCATE 2,20:PEN 2:PRINT C HR\$(242):SOUND 1,120,70,0,4:pkt=pkt+10:I F schalter=3 THEN GOSUB 2080:pkt=pkt+10 2020 PEN 1: GOSUB 2320  $2030$  anz=anz+1: auswert=2 2040 RETURN \*\*\*\*\*\*\*\*\*\*\*\*\*\*\*\*\*\*\*\*\*\*\*\*\*\*\*\*\*\*\*\*\*\*\*\*\*\* 2060 ' \*\*\*\*\*\*\*\*\*\*\*\*\*\*\*\*\*\* **PATERNOST** ER AN \*\*\*\*\*\*\*\*\*\*\*\*\*\*\*\*\*\*\*\*\*\*\*\*\*\* \*\*\*\*\*\*\*\*\*\*\*\*\*\*\*\*\*\*\*\*\*\*\*\*\*\*\*\*\*\*\*\*\*\*\*\* 2080 EVERY 23,1 GOSUB 1920 2090 SOUND 2,20,-(210-abz),0,2,2  $2100$  sch=1 2110 RETURN \*\*\*\*\*\*\*\*\*\*\*\*\*\*\*\*\*\*\*\*\*\*\*\*\*\*\*\*\*\*\*\*\*\*\*\*\*\* 2130 '\*\*\*\*\*\*\*\*\*\*\*\*\*\*\*\*\*\*\* SCHALTE R \*\*\*\*\*\*\*\*\*\*\*\*\*\*\*\*\*\*\*\*\*\*\*\*\*\*\*\*\*\*\*\*\*\* \*\*\*\*\*\*\*\*\*\*\*\*\*\*\*\*\*\*\*\*\*\*\*\*\*\*\*\*\*\*\*\*\*\*\*\*\*\* 2150 PEN 4 2160 schalter=INT(RND\*3)+1 2170 LOCATE 2,4: PRINT CHR\$(241); 2180 LOCATÈ 2, 12: PRINT CHR\$(241); 2190 LOCATE 2, 20: PRINT CHR\$ (241); 2200 PEN 1: RETURN 2210 '\*\*\*\*\*\*\*\*\*\*\*\*\*\*\*\*\*\*\*\*\*\*\*\*\*\*\*\*\*\*\*\*\*\*\* \*\*\*\*\*\*\*\*\*\*\*\*\*\*\*\*\*\*\*\*\*\*\*\*\*\*\*\*\*\*\*\*\*\*\*\*\*\* 2220 '\*\*\*\*\*\*\*\*\*\*\*\*\*\*\*\*\* RESERVES E P P \*\*\*\*\*\*\*\*\*\*\*\*\*\*\*\*\*\*\*\*\*\*\*\*\*\*\*\*\*\*\* 2230 '\*\*\*\*\*\*\*\*\*\*\*\*\*\*\*\*\*\*\*\*\*\*\*\*\*\*\*\*\*\*\*\*\*\*\* \*\*\*\*\*\*\*\*\*\*\*\*\*\*\*\*\*\*\*\*\*\*\*\*\*\*\*\*\*\*\*\*\*\*\*\*\*\* 2240 LOCATE#1, 21-sepp.1 2250 FOR i=1 TO 4 2260 PRINT#1, sepp\$(0); **2270 NEXT** 2280 RETURN 2290 '\*\*\*\*\*\*\*\*\*\*\*\*\*\*\*\*\*\*\*\*\*\*\*\*\*\*\*\*\*\*\*\*\*\* 2300 '\*\*\*\*\*\*\*\*\*\*\*\*\*\*\*\*\* PUNKAUSG A B E \*\*\*\*\*\*\*\*\*\*\*\*\*\*\*\*\*\*\*\*\*\*\*\*\*\*\*\*\*\*\*

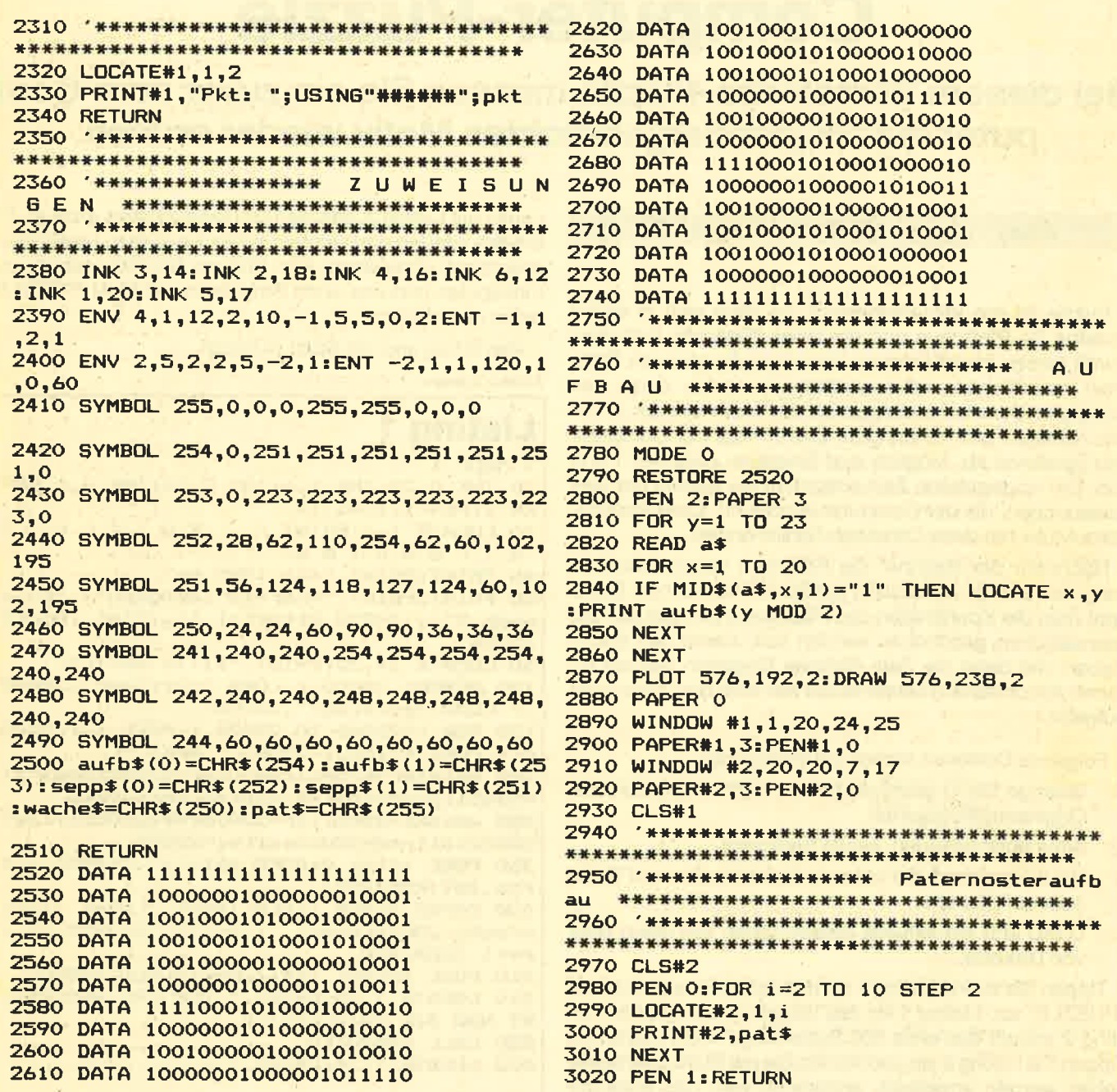

**\*ENDLICH \* JOYCE PCW 8256 BUSINESS PACK \*ENDLICH \*** \*\*\* Das Gesamtpaket für JOYCE-ANWENDER \*\*\*

1. ADRESSMANAGER:

- · Leistungsfähige Adressverwaltung · Verwaltet über 3000 Kundenadressen mit Kundennr.
- $\bullet$ **Druckt Adreß-Etiketten**
- Sucht bis zu 30 Adressen gleichzeitig
- 
- Sucht nach verschiedenen Kriterien Single-Key Selection<br>Ideale Benutzerführung
- $\bullet$
- Minimale Zugriffszeit
- 
- Keine lange Einarbeitungszeit nötig<br>DEUTSCHES Handbuch  $\bullet$
- ō  $U, V, A, m$ .
- 

### 2. LAGERMANAGER:

- · Leistungsfähiges
- 
- Lagerverwaltungsprogramm<br>
 Verwaltet über 1300 Artikel<br>
 Bietet alle Möglichkeiten für eine
- optimale Lagerverwaltung<br>
Singley-Key Selection
- 
- · Voll kompatibel mit FAKTURIERUNG
- Keine lange Einarbeitungszeit nőtig<br>● DEUTSCHES Handbuch
- $\n **u**$ . v. a. m.
- 3. FAKTUMANAGER:
- · Hochwertiges Rechnungsprogramm • Individueller Rechnungskopf
- · Verbucht Rechnungsposten DIREKT im LAGERMANAGER
- 
- Geburen Reuersatz<br>
Gepufferter Ausdruck (d.h. welterarbeiten während des
	- Druckvorganges) · Laufende Rechnungsnummer
	- Keine lange Einarbeitungszeit<br>• DEUTSCHES Handbuch
	-
	-
	- Substitute Rechng., Liefersch., Mahnungen, Duplikate ect.<br>
	Substitute Rabatt und MWSt.-Satz.

JOYCE BUSINESS PACK Adressmanager + Lagermanager + Fakturierung nur DM 199.90 ZS-Soft, Pf. 2361, D-8240 Berchtesgaden, Hotline 0 86 52 / 6 30 61

89

# Gomputer-Puzzle

Bei diesem Verschiebe-Puzzle müssen Sie ein zuvor vom Computer durcheinandergebrachtes Motiv wieder ordnen.

6128

Puzzle ist ein Verschiebespiel, bei dem sich in einem Quadrat 24 Plättchen und ein freies Kästchen befinden. Durch dieses freie Kästchen kann man die anderen Plättchen verschieben und versuchen, ein vorher durch den Computer durcheinandergebrachtes Motiv wieder in die alte richtige Form zu bringen. Zuerst fragt der Computer den Spiellevel ab. Möglich sind Eingaben zwischen 1 und 255. Die eingegebene Zahl entspricht der Anzahl der Verschiebungen, die der Computer durchführt. Das Ghostbusters-Motiv hat dazu Christoph Schillo erstellt.

664

Nachdem der Rechner die Plättchen verschoben hat, kann man sich an die Lösung des Problems machen. Dabei tippt man die Koordinaten des Plättchens ein, das auf das Leerplättchen geschoben werden soll; zuerst den Buchstaben und dann die Zahl. Falsche Eingaben werden erkannt. Abschließend bewertet der Rechner die Lösung der Aufgabe.

Folgende Optionen stehen zur Verfügung:

- O: Solange Sie O gedrückt halten, können Sie sich das Originalmotiv ansehen.
- 
- Q: Altes Spiel beenden, neues beginnen.<br>S: SAVE speichert die aktuelle Spielsituation auf Band oder auf Diskette.
- L: LOAD lädt die aktuelle Spielsituation von Band oder von Diskette.

Tippen Sie zuerst Listing 1 ein und saven Sie es mit SAVE "PUZZLE" ab. Listing 1 ist das Hauptbasicprogramm. Listing 2 erstellt das etwa 500 Bytes lange MO-Programm. Tippen Sie Listing 2 ein und staften Sie mit RUN. Eventuelle Fehler werden angezeigt, ansonsten wird das ezeugte Maschinenprogramm abgespeichert. Verfahren Sie ge-

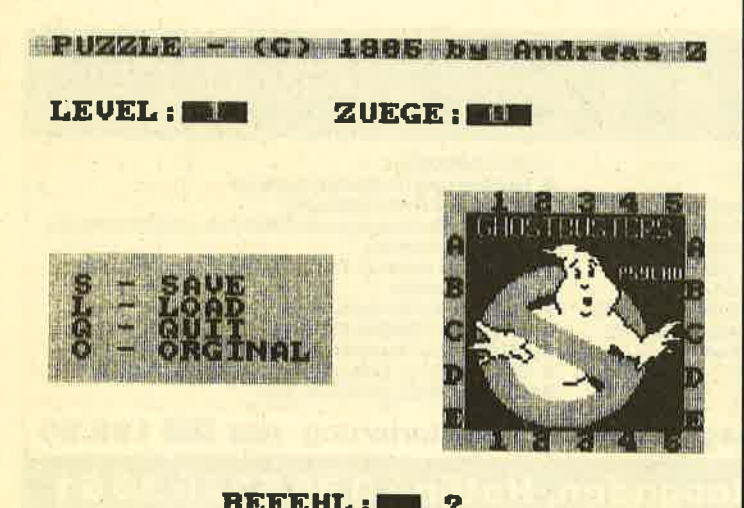

nauso mit Listing 3, das die 1600 Bytes Grafiks erzeugt. Die Grafiks werden dann hinter Lipting 1 und dem Maschinenprogramm abgesaved. Nun können Sie die Kassette zurückspulen und das erste Programm mit RUN "PUZZLE" laden und starten.

Viel Erfolg und viel Spaß wünscht

Andreas Zallmann

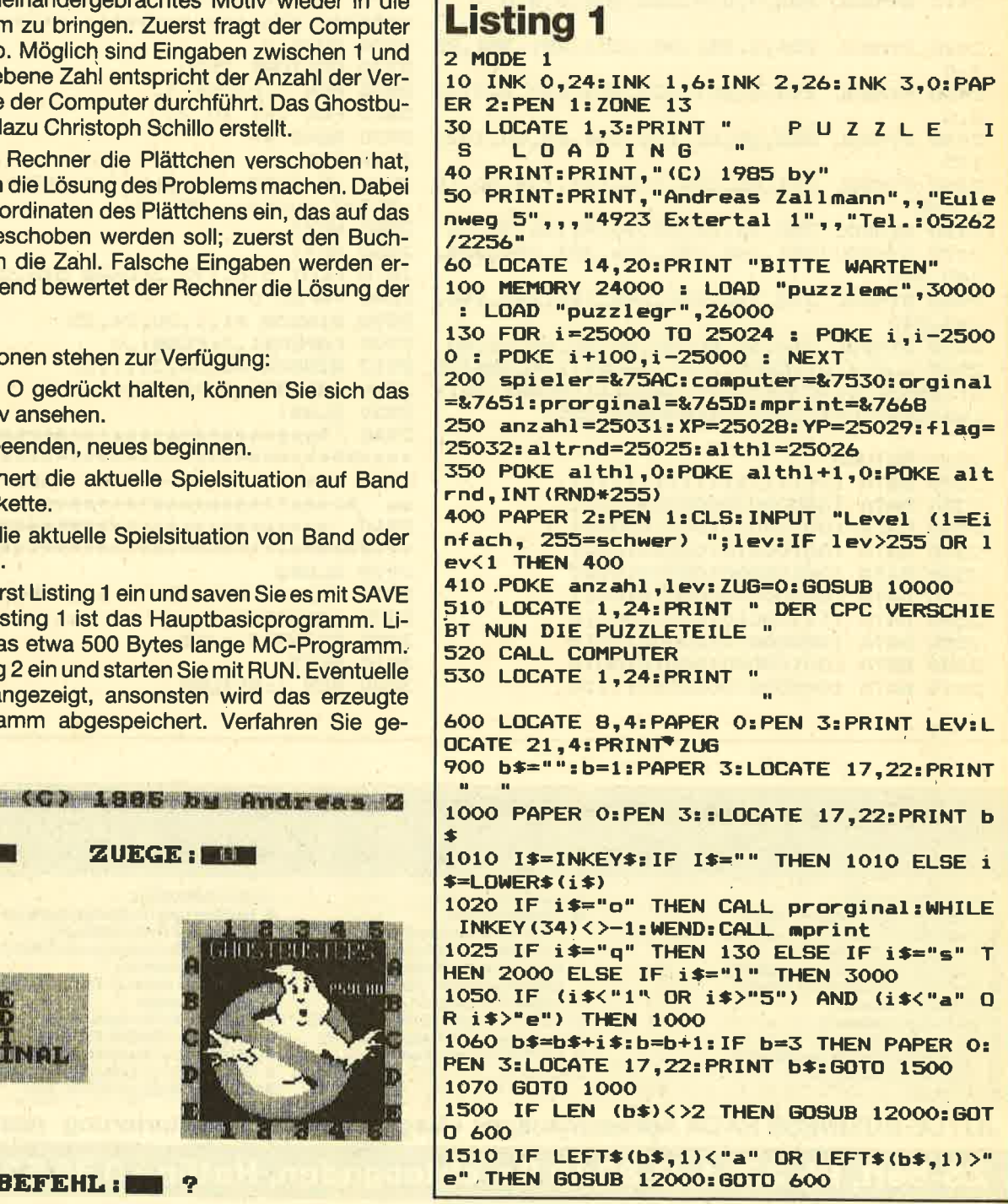

464

### **SPIFI PROGRAMME**  $Q<sub>1</sub>$

 $\bullet$ 

1520 IF MID\$(b\$,2,2)<"1" OR MID\$(b\$,2,2) 10040 PAPER 3:PEN 0:RESTORE 10100:FOR I= >"5" THEN GOSUB 12000: GOTO 600 1530 POKE YP, (ASC (LEFT\$ (b\$, 1)) -ASC ("a") **XT** ):POKE XP, (ASC(MID\$(b\$,2,1))-ASC ("1")) 1540 CALL spieler: fl=PEEK (flag) 1550 IF f1=0 THEN GOSUB 12000:60TO 600 1551 zug=zug+1 1560 IF f1=255 THEN 5000 ELSE GOTO 600 2000 REM Save 2010 CLS: PRINT: INPUT "Name : ";n\$: IF LEN (n\$) >8 OR n\$="" THEN 2010 2030 OPENOUT n\$+".puz" 2040 FOR 1=25000 TO 25024: PRINT #9, PEEK( i):NEXT:PRINT #9, lev, zug 2050 CLOSEOUT: GOSUB 10000 2060 GOTO 600 **3000 REM load** 3010 CLS: PRINT: INPUT "Name : ";n\$: IF LEN (n\$) >8 OR n\$="" THEN 3010 3030 OPENIN n\$+".puz" 3040 FOR i=25000 TO 25024: INPUT #9, a: POK E i, a: NEXT: INPUT #9, lev, zug 3050 CLOSEIN: GOSUB 10000: GOTO 600 5000 REM AUSWERTUNG 5010 PAPER 3: PEN 2: BORDER 0: CLS: LOCATE 1 4,1:PRINT "GRATULATION!" 5020 :PRINT:PRINT:PRINT:PRINT "Sie haben das Puzzle in ";zug; "Zuegen": PRINT "wie der richtig positioniert."<br>5030 LOCATE 1,12:IF lev<6 THEN PRINT "Da s war ja nun nicht besonders hwierig. Versuchen Sie es auf einem  $\rightarrow$ ho eheren Level.": GOTO 7000 5040 IF lev<10 THEN PRINT "Immerhin! Mit etwas Erfahrung koennen Sie noch schw  $\Omega$ ierigere Puzzles loesen.": GOTO 7000 5050 IF lev<15 THEN PRINT "Sie sind scho n sehr gut. Vielleicht war noch etwas Gl ueck dabei, aber Sie koen- nen sich sich er steigern": GOTO 7000 5060 IF lev>100 THEN PRINT "Sie sind ein absoluter Meister. Sie ver-stehen es st reng logisch und mathematisch Prob leme anzugehen. Beeindruckend !": **GOTO 7000** 5070 IF lev<25 THEN PRINT "Sie verstehen schon erste Regeln zu ent-wickeln, um d ie Teile wieder richtig zu stellen. Das ist schon sehr gut.": GOTO 7000 5080 IF lev<50 THEN PRINT "Sie sind auf dem Weg ein solches Puzzle in JEDER Posi tion zu loesen. Sie koennenstolz sein. P robieren Sie weiter.": GOTO 7000 7000 PRINT: INPUT "Noch ein Spiel (j/n)"; a\$: IF a\$="n" THEN STOP ELSE BORDER 26: GO **TO 130** 10000 PEN 3: PAPER 2: CLS: PAPER 3: PEN 0: PR INT " PUZZLE - (C) 1985 by Andreas Zallm ann." 10001 BORDER 26 10010 PEN 3: PAPER 2: PRINT: PRINT " LEVEL: ";:PAPER O:PRINT " ";:PAPER 2:PRINT " ZUEGE: ";:PAPER 0:PRINT " 10020 PAPER 0:PEN 3:LOCATE 20,8:PRINT " 1 2 3 4 5 ":LOCATE 20, 19: PRINT " 1 2 3 4 5 ": FOR I=8 TO 19: LOCATE 20, I: PRINT " ":LOCATE 31, I: PRINT " ": NEXT 10030 FOR I=1 TO 5:LOCATE 20, I\*2+8: PRINT CHR\$(I+64):LOCATE 31, I\*2+8: PRINT CHR\$(I

 $+64$ ) : NEXT

1 TO 6:READ A\$:LOCATE 2, I+10:PRINT A\$:NE 10100 DATA " ", "  $S - SAVE$ ", "  $Q - QUIT$ ","  $L - LOAD$  $"$ ," 0 -ORGINAL "," 10200 PAPER 2: PEN 3: LOCATE 10, 22: PRINT " BEFEHL: ";: PAPER O: PRINT" ";:PAPER 2:PRI NT " ?" 10300 CALL MPRINT: RETURN **Listing 2** 10 ' Listing 2 - Maschinenprogramm  $20$ 30 MEMORY 25000 40 RESTORE: p=30000 50 FOR i=10000 TO 10070 STEP 10 60 READ a\$, tot 70 IF LEN (a\$)<>128 THEN f=1:GOTO 5000 80 c=0:a\$=LOWER\$(a\$) 90 FOR t=1 TO LEN (a\$) STEP 2 100 hi\$=MID\$(a\$,t,1) 110 lo\$=MID\$(a\$,t+1,1) 120 IF hi\$>"f" OR hi\$<"0" OR (hi\$>"9" AN D hi\$<"a") OR lo\$>"f" OR lo\$<"0" OR (lo\$ >"9" AND lo\$<"a") THEN f=2:60TO 5000 130 IF hi\$>"9" THEN q=16\*(ASC(hi\$)-ASC(" ELSE q=16\*(ASC(hi\$)-ASC("  $a''$ )+10)  $O''$ )) 140 IF lo\$>"9" THEN q=q+ASC(lo\$)-ASC("a" ELSE q=q+ASC(lo\$)-ASC("0"  $5c$   $)+10$ 150 c=c+q:POKE p,q:p=p+1 160 NEXT t: IF tot <> c THEN f=3:60TO 500 170 PRINT i; " OK." 180 NEXT i 190 SAVE "puzzlemc", b, 30000, 500 **200 STOP** 5000 IF f=1 THEN PRINT "DATA zu lang ode r zu kurz in"; i ELSE IF f=2 THEN PRINT " Keine Hexzahl in"; I ELSE PRINT "Pruefsum me stimmt nicht in"; I **5010 STOP** 10000 DATA"3AC761F521A8610100007E23FE182 B0B0C79FE0520F40E000418EFCDD27657FE01200 F3AC661FE0228F178FE0028EC051833FE02200F3 AC661FE0128DE78FE04", 6430 10010 DATA"28D9041820FE03200F3AC661FE042 8CB79FE0028C60D180D3AC661FE0328BC79FE042 BB70C7932C4617B32C5617A32C661CDAC75F13D3 2C7612088C93AC4614F", 6926 10020 DATA"3AC5614778FE00280A05CD39767EF E1828340478FE04280A04CD39767EFE182825057 9FE04280A0CCD39767EFE1828160D79FE00280A0 DCD39767EFE1828070C", 5611 10030 DATA"3E0032C861C9C53AC4614F3AC5614 7C5CD23760619DD21A861210C62DD7E00BE200B2 3DD2310F53EFF32C861C93E0132C861C9E1C1D1E 5D5CD39767E3618C1F5", 7607 10040 DATA"CD3976F177CD6876C921A86111050 078FE002804193D20FC79FE00C8233D20FCC9011 90011A861210C62EDB0C9FD210C6221A8C2CD6F7 6C921A8C2FD21A8610E", 70B3 10050 DATA"050605E5C5CD8A76C123232323FD2 310F3E111A000190D20E8C9DD219065FD7E00FE0 02808114000DD193D20FBE50E08E50604DD7E00D D23772310F7E1110008", 6299

10060 DATA"190D20ECE1E5115000190E08E5060 4DD7E00DD23772310F7E1110008190D20ECE1C9E

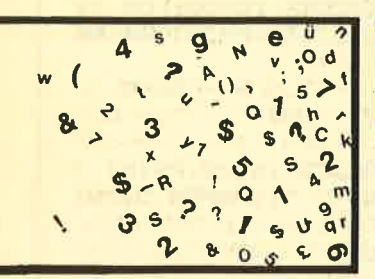

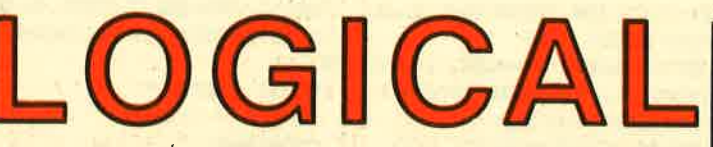

Anatysieren Sie die gemachten Aussagen richtig und kombinieren Sie logisch. Dann kommen Sie der Lösung sicher auf die Spur.

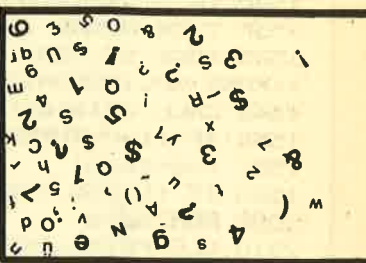

Für unsere Knobelfreunde gibt es auch diesmal wieder ein Logical. Als preise haben wir 5 Jahresabos mit Programmkassette zu jedem Heft sowie 5 Jahresabos ohne Kassette ausgesetzt. Teilnehmen kann jeder Leser. Einsendeschluß ist der 28. April 1986. Der Rechtsweg ist ausgeschlossen.

# Hier die Aufgabe:

Samstag morgiens beim Bäcker gibt es eine Schlange. 5 Leute stehen dort: Herr Krämer, Frau Binsenbrink, der kleine Herbert, Opa Schlindwein und Frau Zallzettel etwas anderes stehen: 5 Brötchen, 1 Laib Brot, 2 Liter Milch, 1 Hefezopf, 500 gr. Nudeln. Sie haben eine Plastiktüte, einen Korb, eine Ledertasche, ein Einkaufsnetz und eine Person hat nichts dabei.

- 1. Wegen den 500 g Nudeln hat man auf eine Tasche verzichtet.
- 2. Den Hefezopf wird man nicht im Korb nach Hause tragen.
- 3. Die Frauen sind 27 und 34 Jahre alt.
- 4. Der 23jährige Herr hat eine Plastiktüte.
- 5. Die Frau mit dem Korb steht nicht am Schluß.
- 6. Die beiden Frauen stehen nicht unmittelbar hintereinander.
- <sup>7</sup>. Der Mann, der 2 Liter Milch kaufen will, hat keine Frauen vor sich stehen.
- 8. Vor Frau Binsenbrink, die jünger ist als Frau Zallmann, steht nicht Herr Krämer.
- 9. Klein Herbert bestellt gerade einen Laib Brot. Er ist 8 Jahre alt.
- 10. Opa Schlindwein, 66 Jahre alt, kauft weder Milch noch einen Hefezopf.
- 11. Herbert hat keine Ledertasche.

Mit diesen Angaben müßte es Ihnen jetzt möglich sein, uns die folgenden Fragen zu beantworten. ,

- 1. Wer will Brötchen kaufen?
- 2. Wer hat ein Einkaufsnetz dabei?

Schreiben Sie uns auf einer Postkarte diese beiden Antworten.

Viel Spaß am Knobeln !

Senden Sie Ihre Lösung an das CPC-Magazin, Postfach 1640 in 7518 Bretten.

 $93$ 

5C5D52AC261237DFE50200321000022C2613AC16 1AE32C161CB3FCB3FCB", 6601 10070 DATA"3FCB3FCB3FD1C1E1C900000000000

# **Listing 3**

10 / Listing 3 - Grafiks<br>20 / 30 MEMORY 25000 40 RESTORE: p=26000 50 FOR i=10000 TO 10240 STEP 10 60 READ a\$, tot 70 IF LEN (a\$)<>128 THEN f=1:GOTO 5000 80 c=0:a\$=LOWER\$(a\$) 90 FOR t=1 TO LEN (a\$) STEP 2 100 hi\$=MID\$(a\$,t,1) 110 lo\$=MID\$(a\$,t+1,1) 120 IF hi\$>"f" OR hi\$<"0" OR (hi\$>"9" AN D hi\$<"a") OR lo\$>"f" OR lo\$<"0" OR (lo\$ >"9" AND lo\$<"a") THEN f=2:GOTO 5000 130 IF hi\$>"9" THEN q=16\* (ASC(hi\$)-ASC("  $a''$ ) +10) ELSE q=16\* (ASC (hi\$)-ASC ("  $0$ ")) 140 IF lo\$>"9" THEN q=q+ASC(lo\$)-ASC("a" ELSE q=q+ASC(lo\$)-ASC("0"  $)+10$ 150 c=c+q:POKE p,q:p=p+1 160 NEXT t: IF tot <> c THEN f=3:60TO 500  $\Omega$ 170 PRINT i; " OK. " 180 NEXT i 190 SAVE "puzzlegr", b, 26000, 1600 **200 STOP** 5000 IF f=1 THEN PRINT "DATA zu lang ode r zu kurz in"; i ELSE IF f=2 THEN PRINT " Keine Hexzahl in"; I ELSE PRINT "Pruefsum me stimmt nicht in"; I **5010 STOP** 10000 DATA"FFFFFFFFFFFFBFDFDFFF7F5FDFFF7F DFDFFF7FDFDFFF6F4F1FFF7F5FDFFF7F5FDFFF8F FFFFFFFFFFFFFFFFFF", 16180 10010 DATA"FFFFFFFFFBFEF3F0F7F5FDFDF7F5F FFDF7F5FFFDF7F6F3FDF7F7FDFDF7F5FDFDF8FCF FIFFFFFFFCFFFFFFFFF", 15854 10020 DATA"FFFFFFFFF4F3F7F6FDFDF7F5FDFDF 7F5FDFDF7F5FCF3F7F6FDFDF7F7FDFDF7F5FCF3F 8FCFFFFFFFFFFFFFFFFEFOFFFFF8F0F7FFF0F0FF FFFOFOFOF7FBFOFOF3F", 13267 10030 DATA"FFFFFFFFFF3F0F4F1FDFDFDFFFFDF DEFFFFDFDFFF3FDFCF3FDFDFDFFFDFDFDFDF3FDF FFFFFFFFFFFFFFFFFF", 16178 10040 DATA"FFFFFFFFFF0FEF3FFF7F5FDFFF7F5F FFFF7FSFFFFF0FEF3FFF5FFFDFFF6FDFDFFF7F4F FFFFFFFFFFFFFFFFFFF", 16152 10050 DATA"FFFFFFFFFFFFFFFFFFFFFFFFFFFFFFFF FFOFFFFFEFOFFFFFEF0", 16262 10060 DATA"FFFFFFFFFFFFFFFFFFFFFFFFFFFFFFFF FF8FFFFFCF0FFFFF0F0FFF8F0F0FEF0F0F0FCF0F 

OFOFOFOFOF7FOFOF3FF", 15739

10070 DATA"EF8FOFOFFF0F8F6FFF1F0F1FF12F0

F4FF10F8F2FF08F4F6FF08FCF6FF08FCF0FF10F0 FOFE30FOF0FE30F2F8FC70F1F0FC70F0F0F8F0F0 FOF8FOFOF0F8FOF1FCF", 6241

10080 DATA"FFFFFFFF7FFFFFFFFFFFFFFFFFFFFFFF 1F13FFFF5F71FFFF1F11FFFF7FD0FFFF7F10F7FF FFFOF3FFFFF0F1FFFFF0F1FF7FF0F0FFBFF0F0FF 9FFOFOFF8FFOF1FFOF7", 11206

10090 DATA"FFFFFFFFFFFFFFFFFFFFFFFFFFFFFFF 5F1F5F7F5F5F1F7F1F5FDF7F5F5F1F1F5F1FFFFF FFFFFFFFFFFFFFFFFF", 16106

10100 DATA"FFFFFCFOFFFFF8FOFFFFF0F0FFFFFF OFOFFFEFOFOFFFEFOFOFFFCFOFOFFFCFOFOFF3EF OFOFF1FF8F0FF8F7EF0FFC71FFFFFE30F2FFFF10 FOFFFF18FOFFFEF8FOF", 13383

10110 DATA"FOFOF7FFFOF1FFEFFOF3FFOFFOF18 FOFFOFO870FFOF0E10FF0F0F00FF0F0F0C3F0F0F OFOFOFOFOFOFOFOFOFOFCFOFOFO3CFOFOFOOFFOF OFOOF3CFOFOOF2FFOF0", 12813

10120 DATA"8F0F1FCF4F0F0FCF4F0F0F0F2F0F0 F0F2F0F2F4F0F0F1F8F0F0F0F0F0F0F0F0F0F0F0 FOFC30F0F0FF00F0F0FF0C30F0FF0F00F0FF0F0C 30FF0F0F00FF0F0F0C3", 5340

10130 DATA"OF1FFOF70F3EF0F30F7CF0F10F7EF 0F00F9FF0F00F0FF8F00F0F7CF00F0F3EF00F0F3 EFOOFOF1FF80F0F0F7C0F0F0F3E0F0F0F1F0F0F0

FOFOFOFOFOFOFOFOF", 5405 10140 DATA"FFFFFFFFFFFFFFFFFFFFFFFFFFFFFFFF FFFFFFFFFFFFFFFFFFFFFFFFFFFFFFFFFFFFF1FF3FF8

F7FF3FF0FFFF3EF1FFFF38F3FFFE30F4FFFCF0F0 F1F8F0F3FFF0F0FFFFF", 12788

10150 DATA"EFOFOFOF8FOFOFOFFFFFOFOFFFFOB

FOFFFF88FCFFFE77EF7FF8FF8FOFFBFF0F0FFFCF OFOFFFCFOFOFFFEFOFOFFFEFOFOFFFEFOFOFFFFFF

F1E7F0F8F0F1F9F0F0F0F6F0F0F870F0F0F870F0

FOFC30F0F0FC30F0F0FE10F0F0FE10F0F0FF00F0

10170 DATA"FOFOFOFOFOFOFOFOFOFOFOFOFOFOFOF

0F03CF0F0F01EF0F0F00F78F0F00F1EF0F00F0F7

8F00F0F1EF00F0F0FF00F0F0FBC0F0F1F7F0F0F6

10180 DATA"OF6FOF0FC37F0F0FF0FF8F0FF0F7C

FOFFOFOFD9FFOFOF8FFFOFOF0F1F0F0F0E3F0F0F

OE3FOFOFOF1FOFOFOFOFOFOFOFOFOFOFOFOFOF8FOF

10190 DATA"OFOF3FFFOFOF5FFFOFOFCFFFOF1FF 

10200 DATA"FFFFF8F0FFFFFCF0FFFFFEF0FFFFF

10210 DATA"FOE10FOFFOFOOFOFFOFOC30FFOFOF

OOFFOFOFOC3FOFOFOFOFOFOFOFOFOFOFOFOF8FOF

OFOFCFOFOFOFEFOFOFOFFFBFOFOFFFEFOFOFFFFF

10220 DATA"0F0F0F0F0F0F0F0F0F0F0F1E0F0F0

10230 DATA"FCFOFOF3FOFOF0F3F0F0F0F7F0F0F OFFFOFOFOFFFOFOF1FFFOFOF3FFFOFOF7FFFOF1F

10240 DATA"55555555AAAAAAAA55555555AAAAA

FOFFOB7OFOFFOC3OFOF", 4513

F7F0FFF8F3F0F0F0F1F", 8726

OFOFEFOFOFOFEFOFOF1", 13358

FFFFFFFFFFFFFFFFFFF", 13124

FFFFFFFFFFFFFFFFFF", 16222

CFOFFFFFFFBFFFFFFFF", 14146

OF3F0F0F0FFFFFFFFFF", 11388

FFFFFFFFFFFFFFFFFFF", 15868

AAA555555555AAAAAAAA", 8160

OFOFFFFFOFOFFFFF8F0", 13108

10160 DATA"0F4F3CF00FCF1EF00F2F0F788F1F0

Verkaufe Textomat CPC (DM 70) und Summer Games ll für C64 (DM 25) oder tausche gegen aktuelle Schneider-Software. Angebote an: Uwe Aigensberger, Brunnenstr. 31, 6639 Fremersdorf Biete an: FD-1 DM 450,-. MP-1 DM 90.-. Suche: Farbmonitor zum 464. **®02235/1410** 

o cPc 464 a cPc 464 a Tausche Software aller Art. Listen an: Andreas Hachmann, lrmgardstr. 9, S7S8 Fröndenberg, **® 0 23 73 / 7 62 47** 

# Schneider-Software ZS-Soft · 08652-63061

CPC 464: Verkaufe 5.25'als 2. Laufwerk 490.- DM. Verkaufe oder tausche orig. Prog. Devpac, Assembler Kass. 50 .-DM; Cyrus 3D-Schach 30.- DM; Message from Andromeda 15.- DM; 3D Grand-Prix 30.- DM. Einhoff, 4600 Dortmund 50, Stockumer Str. 407, <sup>2</sup> 02 31 / 7531 90.

Prof. Maskengenerator zur Erstellung von Ein/Ausgabe und Grafik-Masken in selbst erstellten Programmen, senkt Entwicklungszeit auf ca. 1/5 der bisher benötigten Zeit. ® 0 71 30 / 84 08. INFO gegen 50 Pf. Briefmarken. K. Frank, CPTA-Soft, 7101 Löwenstein, Friedhofstr. 26. Einführungspreis 139.- DM, auf Disk/Kass.

**aa 15 Anwender-Programme @@** für CPC 464/6128, Kass. 30.- DM, Disk 40.- DM in bar oder Scheck. K..Bienek, Klosterstr. 31, 1000 Berlin 20, <sup>®</sup> 030/ 331 32 15

### Suche Kontakte + Programme 664/ 6128. Michael Eckert, Zobelsreuther Str.30,8670 Hot/Saale

■ Schneider CPC ● Schneider CPC ● Biete Software zu Superpreisen. über 50 Programme vorhanden. Liste gegen Rückporto bei: Frank Schulze, Oberhausener Str. 68, 4330 Mülhein/Ruhr

### **OOD** blacksoft **age** aaaaa cPc aaaaa

Viele Utilities für CP/M + Turbo Pascal. günst. Computer-Zubehör, Katalog gegen 2.- DM in Briefmarken. blackSOFT. Ferd.-Steinbeis-Str. 27, 7475 Meßstet- Original-Programme zu verkaufen: ten

6128 (originalverpackt) 1400.- DM und 664 (neuwertig) 1100.-DM zu verkaufen. **® 07355/1285 ab 14.00 Uhr.** 

**ODO** SCHNEIDERSOFT OOO Viele preiswerte Spiele, Mathe, Anwendungen (2. B. MINIVISICALC) von 2.-bis 28.- DM! Katalog gegen 1.- DM von SCHNEIDERSOFT Andreas Wagner, Gartenstr. 4, 8201 Neubeuem

Suchel Suchel Suchel Suchel Suchel für CPC 464 Anwendungssoftware, insbesondere Textverarbeitung, auch Spiele und Anleitungen. Feti Gülercin, Hügellandstr. 56, 7518 Bretten/Bü., ® o7252/1401

**...**O BAUSTATIK-SOFTWARE<sup>OOO</sup> Für Schneider CPC 464/664/6128 komfortable und benutzerfreundliche Anwenderprogramme. INFO: <a>
6911/
Menderprogramme. INFO:</a> 20 46 19 H. Ludwig

# Schneider-Software ZS-Soft · 08652-63061

● Software-Eigenentwicklungen ●● für CPC 464, 664, 6128 - Programmierhilfe, Wörterbücher,... INFO: J. Pechmann, Schonhoverstr. 2, 8500 Nürnberg 10 Bremen 1

CPC 464: 20 Programme, davon 10 Spiele auf Kassette gegen 20.- DM in Scheinen an R. Walter. 8752 Kleinostheim, Aschaffenburger Str. 16. Suche billig gebrauchten Drucker!

**aaaAhnenforschung aaa** Programm verwaltet ca. 200 Personen. Disk-Version. lnfo gegen Freiumschlag. Günther Runkel, Wittgensteiner Str. 35, 5900 Siegen <sup>1</sup>

Verkaufe CPC 464 mit Farbmonitor. VB 1000.- DM, \$089/3155466 nach 19.q) Uhr,

aco Drucke Listings COO  $-25$  DM pro  $KB + 1.50$  RP; Balf Hopperdietzel, Th.-Storm-Str.22, 8670 Hof (S.) CPC 464: Verkaufe 20 orig. Spitzenprogramme. Stück ab 15.- DM; Basic-Lernprg. 50.- DM. Liste anforderni R. Briones, Braunfelserstr. 3, 6330 Wetzlar Handbuch für Datenfemübertragung mit vielen Tips gegen Unkosten. Info 80 Pf. J. Leonhardt, Auf der Reide 39, <sup>4000</sup> **Düsseldorf** 

Alle CPCs: 10 Spiele auf Kass. DM 20.-, Disk DM 30.-, keine Raubkopienl Knut Ley, Michelsenstr. 15, 2390 Flensburg

## Schneider-Software ZS-Soft · 08652-63061

a cPc o cPca a cPc o cPca Einkommensteuer/Lohnsteuer, Steuerberechnung mit Ausdruck, iährliche Aktualisierung ohne Neukauf. Kassette 50.- DM, Disk 65.- DM. lnfo von Jochen Knoblauch, von-Humboldt-Str. S, <sup>5024</sup> Pulheim,  $\otimes 02238/56150$ 

aaa FürdleSchulel OOO Notenverwaltung berechnet Schnitt, Noten, Wichtungen, Klassen + Notenlistung, Notenspiegel, Anzeige Schirm/ Drucker, Speicherung Kass. oder Disk. (Voreinsendung) DM 50.-. lnfo gegen Freiumschlag. C. Bemhold, Rommelstr. 31, 8783 Hammelburg

# Schneider-Software ZS-Soft · 08652-63061

Textomat, Datamat, Budget Manager. Laufen auf 464, 664, 6128,- Preis VS. **© 07071/31188 ab 18 Uhr** 

Verkaufe meine Original-Spiele auf Cassette. <sup>®</sup> 051 94/8 26. Z.B. Spy Vs Spy, Frank Bruno, Beach Head.

Schaltbilderstellung mit dem CPC Alle gängigen Bauteile im Grafikspeicher. Kass. 40.- DM/3" Disk 50.- DM.

Transistorvorstufenberechnung Mit Schaltbild, Bauteile in Normwerten und Trans. Vorschlag. Kass. 25.- DM/3" Disk 35.- DM. Beide Programme zusammen Kass. 55.- DM/3" Disk 65.-DM, jeweils mit Hardcopy. D. Thiesen, Rathausstr. 70, 5410 Höhr-Grenzhaus€n

CPC 464 Textverarbeitung T-86ein leicht zu bedienendes preiswertes<br>Programm aus Eigenentwicklung. Eigenentwicklung. Steuerung über Sonderfunktionstasten, deutscher Zeichensatz, abgestimmt auf den Drucker Schneider NQL 401, Preis: DM 39 .- . Info bei: @ 06781/31356

7 CPC-Spitzenprogramme für 35 .-DM. World 2000, Wikinger, Synthy CPC, Write-a-text, Adress & Telephone. Super Grafik, Sound und Ideen. Kassette inkl. Handbuch35.-DM. lnfo 1.-DM bei Rolf Bühler, Hazburger Str. 10, 2800 Die Software für das Team vom Bau: **. OO für alle CPC-Rechner OO** 

Progrm-Pkt. Erdmassenberechnung inkl. Schnittpkt.-Prgm. DM 199-

2) dto. inkl. Flächenber. DM 249,- 3) Sparrenbem. n. DIN 1052 DM 69.lnfo u. Best.: Dipl.-lng. K. Schäfer, Postfach 3224,5800 Hagen <sup>1</sup>

51/4" Floppylaufwerk Teak FD55A, Slimline mit Netzteil. Gehäuse orig. TA, 3" Floppy stapelbar über Adapter auch für 664/6128. Wie neu mit 20 Disketten für DM 510,-! <a> 0531/ 342633, R. Werthebach, ab 18 Uhr

CPC 464 Wärmebedarfsprogramm mit K-Zahl 40,- DM; Lüftungsprogramme:<br>Kanalnetzberechnung, Kanal- und Kanalnetzberechnung, Rohraufmaß (VDl, VOB) 60,- DM (Bar, Scheck). A. Aust, Lankwitzer Weg 5, 4019 Monheim, @ 021 73/50586

Multiplan / dBASE II / Wordstar / Headline je 140,- Textomat / Datamat je 90,-<br>DM. Budgetman. 60,- DM. Topcalc 50,-. Alles Originale!  $\otimes$  05121/ 51 54 06 abends.

### Verk. CPC 6128 + NLQ 401, 10 Disc., Bücher, div. Software, noch Garantie, Originalverp, für 2200,- DM. **\$06221/302222**

Textverarbeitung und Dateiverwaltung auf einer Kassette für nur 20,- DM. Gratisinfo gegen Rückumschlag. Klaus Ziehr, llextwiete 1, 2000 Hamburg 74 Verkaufe: Drucker NLQ 401 inkl. Kabel, Traktor, Ständer und Päpier für 598,- DM. - Datamat - 98,- DM. **®02241/334923** 

CPC 464-Farbmonitor, neuw., günstig abzugeb.: Aufpreis VB 360,- + Tausch gegen 464-Grünmon. Floppy DD1 + .Drucker NLO weg. Nichtgebr.: VB 670,-. 露 074 27 / 25 19

Verkaufe NLQ 401 mit Traktorl VB: 500.-DM. & 06181/22390

### ●●● Suche Adventures ●●●

für CPC 6128 auf Disk. R. Alter, Gartenstr. 5a, 6948 Waldmichelbach, ® 06207/5434

Programme für Schneider CPC 464, 664, 6128. Liste kostenlos! G. Murdfield, Hauptstr. 61, 5377 Schmidtheim

Suche Rechenprogramm für Joyce (z. B. Multiplan). Bin für jeden Tip dankbar. Friedrich Loock, Blumenthalstr. 22, 1000 Berlin 42, <sup>8</sup> 030/752 9166

CPC 464/664/6128 Adressverwaltung (max. 700 Adr.) mit integr. Textverarbeitung (Serienbriefe) in Turbo-Pascal geschrieben (sehr schnell) 129.- DM (nur aut Diskette) Testdiskette nur 20.- DM, Herpers, Römerkuppe 29, 4050 Mönchengladbach 6

Verkaufe CPC 464 (grün) + Software (Anwendung + Spiele). lnfo gegen Freiumschlag. M. Landsmann, Feldstr.. 135/ 37, 2000 Wedel-Holstein

Dateiverwaltung DATAMAT für CPC <sup>6128</sup>(2 Disk. + Handbuch) zu verkaufen (90.- DM). Dieter Kipp, Schillerstr. 7, 2930 Varel 2

Suche Kontakt zu anderen CPC-Usern (6128) im Bereich Karlsruhe. Bitte melden bel A. Brehler, Karlsruhe, <sup>®</sup> 07 21 / 55 50 75

 $\bullet$  CPC 464  $\bullet$  CPC 464  $\bullet$  CPC 464  $\bullet$ ACHTUNG! Spielefreaks aufgepaßtt Verkaufe Originale zu Billigpreisen: Snooker, Flight Path, Geheimnis der <sup>4</sup> Juwelen, Jewels of Babylon; nur je 25.-DM(Scheine). lnkl. Porto+Verp. beiTM-Soft, Schulstr.26, 6300 Gießen <sup>21</sup>

## CPO-Software:

10 Originalspiele in Verpackung, keine Kopien! Wegen Syst. Aufgabe abzuge-<br>ben. Einzelheiten u. Preis; E. Einfalt 7107 Untereisesheim, Schloßbergstr., **a** 071 32/4 26 49, 17 Uhr

● Russisch ● Russisch ● Russisch ● Schneider CPC + NLQ 401 als Schreibmaschine für Kyrillische Schrift. Kass./ Disk. 3" 25,-/3S,- DM (Nachnahme). K. Ventzke, Pf. 2329, 5820 Gevelsberg

Verkaufe Schneider CPC 6128 mit Faömonitor CTM 644. Dazu 5 Disketten. Geräte 4 Monate alt und in Bestzustand. VB 1750 DM. 零 053 27 / 24 82

Verkaufe 64 KB-Erweiterung (Data-Media) nicht erweiterbar. CPC-464 Mp <sup>1</sup> Modulator, jeweils 100,- DM.  $\otimes$  0471/ 83718; Siegfried Görlich, Augspurg-<br>straße 14a, 2850 Bremerhaven.

Für CPC 464/664/6128 drei Anwenderprogramme für nur DM 35,- (Kass.) bzw. 45,- (3" Disc.): Text, Datei, Grafik - keine Raubkopien! lnfo gegen Bückumschlag von: H.-S. Müller, Dörfelweg 5a, <sup>1000</sup> Berlin 49.

S.V.A.C.-Computerclub: Wir suchen noch Mitglieder. Softwaretausch, lnfo, Listings, Zeitschrift u.v.mehr. Originalsoftware ab DM 2,- für Mitglieder. Schreibt uns, oder ruft uns an, es lohnt sich. Andreas-Machner, Färberstr. 20, 8941 Erkheim

# aaaao TAuscHE aaaao

Software für CPC Disk./Kass. Z. B. Yie are Kung Fu, Raid over Moscow, Match Day, Hacker, Winter Games. aaaoo sucHE Oaaaa

Lightpen + Software ab 60.- DM. Peter Schloz, Johannesstr. 122, 7060 Schomdorf

Suche Anwenderprogramme jedar Art für Schnelder CPG 4&4. Zuschriften unter Nr. AZ 100 an das CPC-Magazln.

Schneider CPC 664 zu verkaufen. Wenige Wochen alt, statt Grünmonitor mit gutem Bernstein-Monitor und separatem Netzteil. Zusammen DM 950.-. Weiteres Zubehör. <br />
206192/24547

**a**<sup>o</sup> Matematik-Paket MB-MAT **OO** Z. B. Taschenrechner: zus. Funktionen (ASN, ACS, HYP, FAK...) 26 Speicher, g Stack- und 1 Hauptregister werden ständig angezeigt. Komf; Eingabe: wie bei Taschenrechner o. komplette Formel (MC-Routine).

Z. B. Zeichne y = f (x): 3 Kurven in 3 Farben darstellbar. Maßstab, Koordinatenkreuz und K.-beschreibung, automatisch (abschaltbar). - voll menügesteuert-MB-MAT: Kass. DM 33.-(+ NN DM 5.-). Dipl. lng. Matthias Bertram, Wiesenweg 28, 2359 Henstedt-Ulzburg

# Schneider-Software ZS-Soft · 08652-63061

664 grün, 7 mon, Netzt. MP2 f. Farbf. neu, brother M1009 (NLQ401), Joyst., Kabel f. Rec./Stereo, Softw.: texpack, Adreßv. Vok. pr., Rout., Spiele, B Cass., 13 Disk. Neu 3OOO,- für 2300,-! **® 0821/38165** 

Schneider-User aufgepaßt: Jetzt muß man einfach Mitglied im COMPI-CLUB werden! Noch nie wurde den Mitgliedern so viel geboten! Jetzt geht es richtig rund bei uns! Über 240 zufriedene Mitglieder sind der Beweist Beitrag nur 20,-/Halbjahr. lnfo von Jörg Heise, A.d. Linde 8, 5226 Reichshof, c 02296/'1705

# **KLEINANZEIGEN**

The professional Clock V1.2 Super-Uhr für CPC 464, 100% MC, Abweichung 3s/24 h. Alarmeinrichtung. Großanzeige, RSX-Befehle, Programm verschiebbar, Schaltuhr möglich, Kassette für DM 12.- inkl. Vers. (Scheck, Briefm.), Georg Huonker, Erlenbachhof. 7463 Rosenfeld 6

Verkaufe CPC 464 mit Farbmonitor. 3" Floppy + (evtl. Drucker) + Software, Preis: VS. Suche Kontakt zu Schneider-Usern. Jörg Röhrdanz, Schlachthofstr. 36, 2850 Bremerhaven, ® 0471/51996/53562

Alle CPCs - 12 Spiele auf Kassette DM 20.- (Disk DM30.-). Schein/ Scheck an H. Behrend, Neustadt 3, 3550 Marburg

# **Schneider-Software** ZS-Soft · 08652-63061

ZYKLUS - ist das erste Progrm. nur f, Frauen! Dokumentiert u. analys. den Fruchtbarkeitszyklus bei Anwendung der Basaltemperaturmethode. Nur auf D-3", CPC 464, NLQ 401, Inkl. ausf. Handbuch: nur DM 69.-! Info u. Best.: R.+K. Schäfer, Postfach 3224, 5800 Hagen 1.

9 Spiele für CPC 464 zu verkaufen. Z. B. Way of expl. Fist 25 .- DM; Hexenküche 15.- DM; Ghostbusters 25.- DM; Sorcery 15 .- DM; Wintersports 22 .- DM; Amsgolf 20.-DM; Grand Prix Driver 18.-DM; Flight Path 737 20 .- DM; Roland/ Seil 18.- DM. Alles original. Paul Kleinke, Halberstädter 10, 3180 Wolfsburà 1

Preiswertes und erweiterbares Latein-Vokabel-Programm auf Kassette für CPC 464 gesucht. Angebote an Olaf Gabriel, Otto-Hahn-Str. 23, 3014 Laatzen 1

### **GOO Neu für alle CPCs! GOO AGAAA D-CHEEE-1 AGAAA**

Nimmt 10 Disketten in einer Datei auf und verwaltet diese komfortabel. Sucht nach Namen, erweiterter REN-Befehl, sicheres Löschen von Files, Druckerausgabel - Einfach zu bedienen durch Menü und Windows. Preis: Disk. 40 .-DM, Kass. 30.- DM. Klaus Dieter Megolat, Neue Hochstraße 11, 1000 Berlin 65, ● 030/4653748

CPC 464: Suche Tauschpartner für Prg. aller Art. Listen an Michael Bertram, Wolfsgraben 16, 3500 Kassel

Kostenlos gibt's unsere dicke CLUB-Zeitung nur für Mitglieder. Aber gegen 4,- in Briefm. können auch Sie die aktuelle Ausgabe bekommen. COMPI-CLUB. Der Schneider-User-Club. Info: Jörg Heise, Auf der Linde 8, 5226 Reichshof!! Bitte -,80 Rückporto beilegen!

Tausche: Original Wordstar 3.0, Version 6128 gegen Version 464 oder evtl. gegen andere Programme oder gegen DM 150,-. K. Schäfer, R 02331/29361, 18.00 Uhr

Aufrüstkit für vortex-RAM-Erweiterung, SP64 auf SP320 (um 256 kByte) für 99.-DM + Porto + NN bei Ralf Willner, Breslauer Str. 38, 6114 Groß-Umstadt, ● 06078/4446

Suche u. tausche Programme für CPC 664 (Disk. o. Kass.). Jürgen Kraußer, Schweppermannstr. 76, 8500 Nümberg 10

**Schneider-Software** ZS-Soft · 08652-63061

# **Schneider-Software** ZS-Soft · 08652-63061

95

Original Texpack m. Handbuch VB 150,-. 4100 Duisburg, Uhlandstr. 1, **®02151/404626** 

Kostenlos gibt's unsere dicke CLUB-Zeitung nur für Mitglieder: Aber gegen 4 .- in Briefm, können auch Sie die aktuelle Ausgabe bekommen. COMPI-CLUB. Der Schneider-User-Club. Info: Jörg Heise, Auf der Linde 8, 5226 Reichshof!! Bitte -,80 Rückporto beilegenl

Verkaufe Textprogramm für Schneider CPC 464, 664, 6128. Mit Druckerinstallationsprg. + Handbuch. Cass. = 39 DM.  $Disc = 49 \text{ DM}$ . T. Reinhard, 1000 Berlin 28, Schulzendorferstr. 73. Info gratis!

**OO** Super Vokabeltrainer Super OO Vokabeln suchen, ändern, ergänzen, Vokabeln pauken. Außerdem 5 weitere Programme: Zeicheneditor, CPC-Jet, u.s.w. Kass.: 20,-DM, Disk.: 36,-DM. J. Hollfelder, Gnesener Str. 77, 7000 Stuttgart 50

CO CO AN ALLE FUNKAMATEURE: 3 Programme für CPC 464/664/6128: Oscar 10, Logbuch, Locator für nur DM 35,- (Kass.) bzw. 45,- (3" Disc.) Info gegen Rückumschlag von: H.-S. Müller, Dörfelweg 5a, 1000 Berlin 49. Auch **RTTY** ist lieferbar!l!

# **Schneider-Software** ZS-Soft · 08652-63061

Verkaufe Original Star-Writer-I, da er nicht auf CPC 464 + vortex-RAM läuft. Zwei Laufw. unbed. erforderlich! Preisvorst. DM 150,- (Neupr. 198,-). 需09075/1800

Programme aus Eigenentwicklung für alle Schneider-CPC-Computer erhalten Sie preisgünstig bei Friedrich Neuper, 8473 Pfreimd, Postfach 72. Fordern Sie einfach das kostenlose Info an. Postkarte genügt.

CPC-User im Großraum Heidelberg gesucht, zwecks Clubgründung. Ziele: gegens. Hilfe, Programmtausch u.s.w. Bin relativer Anfänger. Schreibt an:

T. Schmitt, Ortsstr. 12, 6901 Eiterbach Lightpen dk-tronics f. 50 DM; Budgetmanager (Data-B.) f. 70 DM; div. Orig.-Spiele ab 15 DM (Nev. E. Story, Ghost Busters, etc) evtl. auch Tausch. **素 05121/131158, von Holt** 

# Schneider-Software ZS-Soft · 08652-63061

Software: Suche Lohn- und Gehaltsprogramm für CPC 464. M. Köhler, Ober-Rod. Str. 44, 6074 Rödermark, ☎ 06074/67595

Suche Kontakt zu VORTEX-(Floppy und/oder SP 512) Usern zwecks Konvertg. Tapesoftw. to Disk. Infotausch, ggfs. Programmtausch. Peter Radkowski, 4660 Gelsenkirchen, Grasmükkenweg 10

Suche Kontakt zu CPC 464 Besitzern! F. Raff, Kärntnerstr. 30, 7450 Hechingen

# **Gewerbliche Kleinanzeigen**

CPC-Billig-Software! Kaum zu glauben! Mastertronic-Programme (z. B. Alle Nonterra..., Finders Keepers, Caves of doom u. a.) für nur DM 7.90! Sofort Liste anfordern: J. Heise, A. d. Linde 8, 5225 Reichshof, 202296/1705

# **CPC 464 FORTH**

Erleben auch Sie auf Ihrem CPC 464 die Geschwindigkeit eines schnellen FORTH-Compilers mit Turtlegrafik, Editor, Assembler, Tracer und De-Compiler. Dieses System ist im neuesten FORTH 83 Standard geschrieben und erzeugt kompakte Programme. Die Grafik ist um Kreis- und Füllbefehle erweitert, das System setzt ebenfalls Windows ein. Das Programm wird mit einem 180-seitigen deutschen Handbuch geliefert.

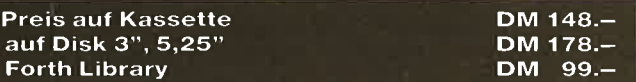

Ausführliches Prospektblatt bei: **FORTH-SYSTEME Angelika Flesch** Postfach 1226, 7820 Titisee-Neustadt Telefon 0 76 51 / 16 65 (oder 33 04) Mittaletraße 61

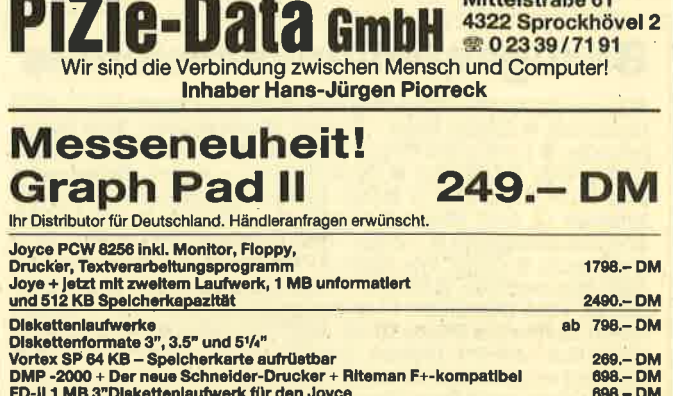

CPS 8256 die V-24/RS 232/Centronics-Schnittstelle für den Joyce  $148 - DM$ Alle Preise Inkl. MwSt. Versand per Vorauskasse zuzügl. DM 15.- Versandkosten.

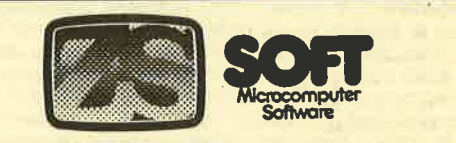

# **Fachhändler gesucht!**

Für den Ausbau unseres Fachhändlernetzes suchen wir aus dem gesammten Bundesgebiet Computershops. Versandfirmen, Rundfunk-Fernsehhändler mit Computerabteilung usw., die unser Unternehmen am Orte repräsentieren.

Da wir Exklusiv-Distributor für englische Softwareriesen wie z. B. Durell Software Ltd., Pride Utilites Ltd. ect. sind, können wir folgendes bieten:

- 1.) Beste Händlerkonditionen
- 2.) Großformatige Werbung
- 3.) Gebietsexklusivität
- 4.) Schnellste Warenlieferung
- 5.) Werbematerialien

Durch unsere autorisierten Fachhändler sollen folgende Funktionen übernommen werden:

- 1.) Repräsentation der Fa. **ZS-SOFT Microtrading**
- 2.) Kontaktpflege zum Kunden
- 3.) Sofortige Liefermöglichkeit
- 4.) Kundenberatung über aktuelle Produkte/Neuheiten/ Neuerscheinungen

Sollten Sie Interesse haben, so richten Sie Ihre Bewerbung an: Fa. ZS-Soft Microtrading, Abt. Fachhändler z. Hd. Herr Th. Müller Postfach 2361, ® 08652/63061

**• Topangebot für Schneider CPC ·** Laufwerk 3" (die ideale Zweitfloppy) Sonderpreis nur DM 199.-. Netzteil dazu DM 55 .- , Floppy-Station anschlußfertig als 2. Laufwerk nur DM 348.-. Machen Sie Ihren SCHNEIDER-CPC bereit für die Welt der ECB-ZU-SATZKARTEN: ECB-BUS-ADAPTER Bausatz DM 188 .- Nie wieder auf den Drucker warten... 64 KB DRUCKSPOO-LER/Parallel-Anschluß Bausatz DM<br>198.-/Baustein DM 250.-. SOFT-WARE-SERVIVE-RETHEMEIER, VIOthoer Str. 65a, 4900 Herford, 28 05221/ 86798

Dame, Mühle, Backgammon 15.90<br>DM. INFO mit 80 Programmen für 1.30 DM in Briefmarken von Fa. Weisel, EDV-Service, Postfach 505, 5412 **Ransbach** 

Datum

Unterschrift

**OOO** Achtung CPC-Benutzerl **OOO** Endlich klares, scharfes Farbbild, voller Brillanz durch Audio/Videokabel Computer-Farbfernseher (Scartbuchse am TV erforderlich), Nur DM 49.90, 2 m Verbindungskabel. Versand erfolgt gegen Vorauskasse oder Nachnahme zuzüglich NN-Gebühr. Hepa-Versand H. Paust, Parkstr. 10, 8000 München 2, Postscheckamt München, Konto-Nr. 73152-800

Landw. Spitzenprogramme! Für Schnelder CPC 6128. FIBU, Schlagkartei, usw. Wachendorf Agrar-Daten, 2814 Engeln 30

UNVERSCHÄMT PREIS-WERTE SOFTWARE Liste anfordernl Joachim Wussow, Pilotystr. 17, 8500 Nürnberg 10

# **Bezugsquellenverzeichnis**

Sweevo's World - Profisoft GmbH, Sutthauser Straße 50-52, 4500 Osnabrück Critical Mass - ZS-Soft, Postfach 2361, 8240 Berchtesgaden • Lord of the Rings - Profisoft GmbH. Sutthauser Straße 50-52, 4500 Osnabrück · Dynamite Dan - Joysoft, Berrenrather Straße 159, 5000 Köln 41 · Dark Powers - Joachim Günster, Mühlenstraße 12, 5431 Boden @ Nightshade - ZS-Soft, Postfach 2361, 8240 Berchtesgaden © Othello – BBG Software, Gänseberg 4, 2070<br>Ahrensburg ● Grand Prix Rallye II · Mikroland, Am Ziegenmarkt 7, 3300 Braunschweig O Hi Rise - Peter West Records, Am Heerdter 166 15, 4000 Düsseldorf 11 C Superpack 80, 3-D Plot – Profisoft<br>GmbH, Sutthauser Straße 50-52, 4500 Osnabrück © Statistik Star Hugoi-Soft oder Star Division, Zum Elfenbruch 1, 2120 Lüneburg · Bio-Rhythmus, Deutscher Zeichensatz - Microland, Abendrotstraße 5, 8501 Schwaig · Dateiverwaltung, Vereinsverwaltung, Adressenverwaltung, Kassenbuch - Media Plast GmbH, Lübecker Straße 32, 4600 Dortmund · Vokabeltrainer - Mikroland, Am Ziegenmarkt 7, 3300 Braunschweig O Faktucomp - Van der Zalm, Schieferstätte, 2949 Wangerland 3 O Taifun - BBG Software, Gänseberg 4, 2070 Ahrensburg C Backup 3 - Imperial Software Systems, Heidegar-<br>tenstr. 36, 5300 Bonn 1 O Kassembl 12 - Data Berger, Im Lichten-<br>felde 76, 4790 Paderborn C Forth 83 - Forth-Systeme Angelika Flesch, Schützenstr. 3, 7820 Titisee-Neustadt C Lindy Lightpen -<br>Lindy Elektronik GmbH, Postfach 1428, 6800 Mannheim 1 C Panasonic KX-P 1091 - Panasonic Büromaschinen, Winsbergring 15, 2000 Hamburg 54.

Der "HEIMCOMPUTER SHOP" sucht ständig gute TOP-SOFTWARE aus allen Bereichen (Spiele, Anwendungen, Utilities, Grafik). Wir zahlen Höchstpreise. Anruf genügt! ® 04221/16464

CPC-Schneider Flugtraining für CPC 464, 664, 6128, Umfassende Bewertung der Flüge

B) Space Shuttle-Landung. Echtzeitsimulation. Nach NASA Unterlagen 29 .-C) Boeing-727 Simulator, Dieses Programm ist zur Anfänger- und Instrumenten-Flugschulung geeignet. Mit Anleitung 34 .- DM, 2 Programme 53 .- DM. Auf Disk plus 7. - DM. Info gegen Rückporto. Fluging. F. Jahnke, Am Berge 1, 3344 Flöthe 1, 205341/91618

Hitachi 3" Diskettenlaufwerk, ideal für Schneider-DM 189 .- Industrierestposten, solange Vorrat reicht. Kostenloses Info durch Jürgen Merz-Elektronik, Lengericher Str. 21, 4543 Lienen, 05483/1219

### ●●● Schneider CPC 464/664 ●●● **COOOO RSX Transmat COOOO**

Sonderinformation, Viele, die den RSX Transmat gekauft haben, mußten sehr schnell feststellen, daß es trotz allem nicht einfach ist. Programme von Kassette auf Diskette zu transferieren Unsere Sonderinformation zeigt Ihnen, wie Sie ca. 70 Programme transferieren können (Beispiel Knight Lore, Alien 8, usw.) Diese Sonderinformation erhalten Sie gegen 5.- DM in Schein bei HP-Soft, Hindenburg-Allee 3, 8240 Berchtesgaden.

**Holschuh Tapes O** Disketten ODisketten O Z. B. 3,5 Zoll Fuji MF/1D Orig.<br>135 tpi, DM 6.82, ab 10 Stück. Solange Vorrat reicht 5,25" Kopien auf Anfrage Keltenstr. 67, 6140 Bensheim<br>
20 062 51 / 6 26 65

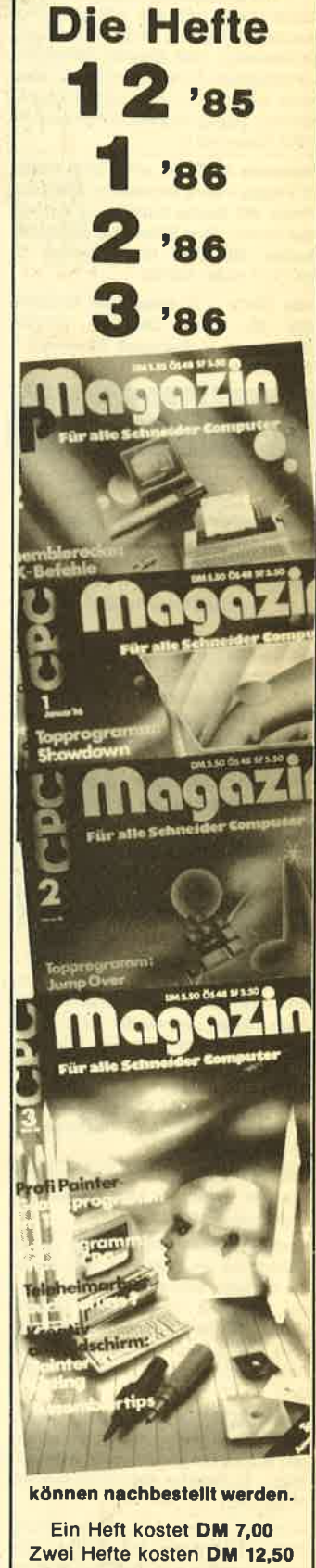

Drei Hefte kosten DM 18,00 Vier Hefte kosten DM 23,50 (lewells inkl. Porto)

Betrag In Briefmarken bellegen und sofort bestellen bel

> **CPC-Magazin** Postfach 1640 7518 Bretten

# **Bestellschein für private Kleinanzeigen** Bitte veröffentlichen Sie in der nächsten Ausgabe folgende Anzeige:

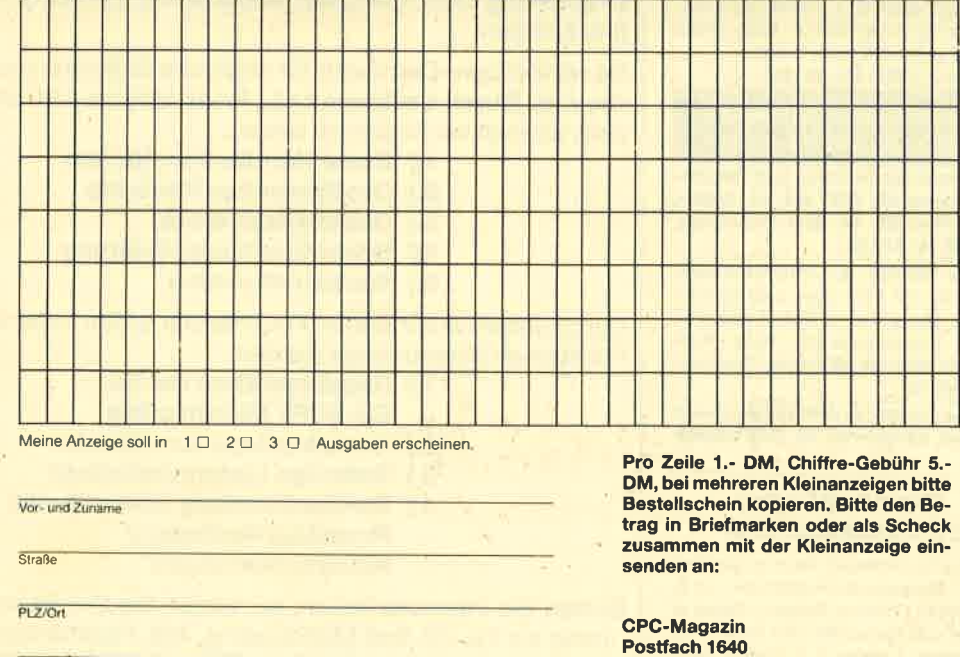

7518 Bretten

# nnement

D

D

# Abo-Bestellschein

lch möchte das CPO-Magazin in Zukunft regelmäßig zugeschickt bekommen und nicht mehr unnötig beim Zeitschriftenhändler nachfragen. Meine Abo-Bestellung gilt ab der nächsten Ausgabe. Die Abodauer beträgt 1 2/6 Ausgaben und kann bis spätestens 4 Wochen vor Aboende wieder gekündigt werden. Der Abonnementspreis beträgt 66.- DM einschließlich Mehrwertsteuer und Versandkosten. Für Bestellungen aus dem europäischen Ausland wird es aber nur ein wenig teurer: Hier kostet dasAbo 75.- DM. Ab sofort gibt es auch ein Kombi-Abo: GPO-Magazin + Software-Cassette zum Heft.

- 
- □ Ich wünsche ein Jahresabo mit 12 Ausgaben<br>□ Ich wünsche ein Halbjahresabo mit 6 Ausgaben zum<br>halben Preis (33.– DM/37.50 DM)
- $\Box$  Ich wünsche 12 Ausgaben + Cassette (216.- DM)<br>
□ Ich wünsche 6 Ausgaben + Cassette (108.- DM)
- 

# Name/Vorname

I

# Straße PLZ

lch bezahlewiefolgt: lch bestelle ab Ausgabe:

 $\overline{ort}$ 

- <sup>D</sup>Scheck liegt bei ! Vorauskasseauf Postscheckkonto Karlsruhe
- Nr.43423-756

Mir ist bekannt, daß ich diese Bestellung innerhalb STagen widerrufen kann und bestätige dies mit meiner Unterschrift. (Dieses Widerrufsrecht ist per Gesetz vorgeschrieben.)

Diesen Bestellschein ausschneiden oder fotokopieren und an das CPC-Maga-<br>zin, Postfach 1640, 7518 Bretten schicken.

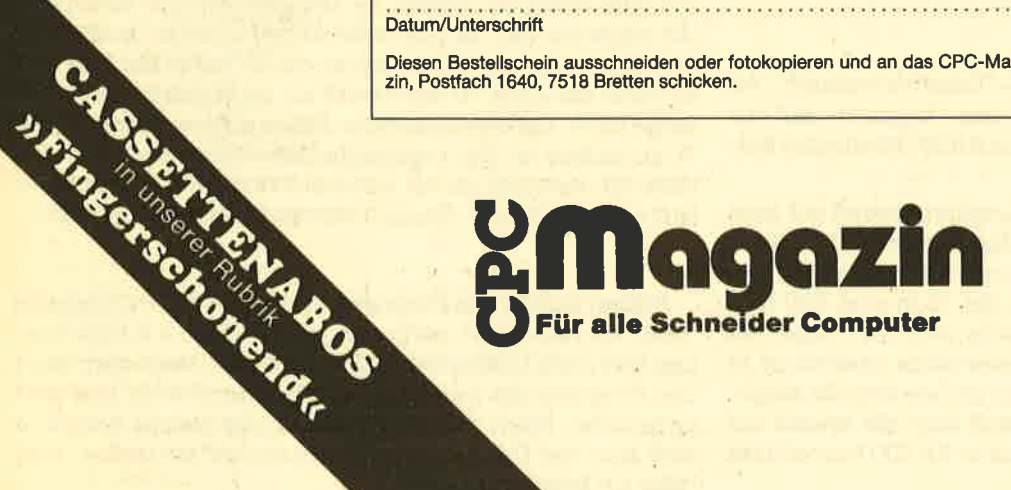

# **Leser fragen – unser Spezialist Andreas Zallmann antwortet** (26 Fragen und Antworten).

Schreiben Sie uns Ihre Fragen, die Ihnen bei der Arbeit mit unseren Programmen entstehen. Wir beantworten sie gerne.

# Eintipphilfe für Darts

Einige unserer Leser scheinen beim Eintippen des Programms Darts Schwierigkeiten zu haben. Wir veröffenflichen deshalb an dieser Stelle noch eine genauere Eintippanleitung.

- 1. Listing 1 eintippen und mit SAVE "DARTS" auf eine leere Cassette abspeichern.
- 2. Rechner zurücksetzen.
- 3. Listing 2 eintippen und mit RUN starten.
- 4. Warten bis Dartscheibe vollständig aufgebaut ist und Klingeln ertönt, dann beim Tape REC & PLAY drücken, anschließend eine Taste der Tastatur. Die Dartscheibe wird nun automatisch hinter Listing 1 abgespeichert.
- 5. lst das geschehen, drücken Sie nach einer entsprechenden Meldung wieder REC & PLAY und eineTaste. Dann werden automatisch die Grafics hinter die Dartscheibe gespeichert.
- 6. Rechner zurücksetzen.
- 7. Listing 3 eintippen und mit RUN starten.
- . 8. Die Datazeilen werden nun vom Rechner überprüft. Bei Fehlern bitte entsprechende Zeile verbessern und . neu starten.
- 9. Das korrekte Programm wird nach Überprüfung automatisch abgespeichert (Nach Meldung REC & PLAY) drücken).
- 10. Rechner zurücksetzen.
- 11. Listing 4 eintippen und mit SAVE "DARTBAS" abspeichern.

Frage: Betrifft das Programm "Datenverwaltung" im CPC Magazin 1/86. Wie kann ich das Programm auf nur zwei Items (Vorname, Name), aber auf 500 Datensätze aufstocken?

Antwort: Um das Datenverwaltungsprogramm auf zwei Items umzuändern, kann man ja den Menüpunkt "Maske eingeben" benutzen. Um 500 Datensätze zu erhalten, ändern Sie bitte in folgenden Zeilen die 75 in eine 500 um: 15O,47O,1000, 1670, 1710. Allerdings wird das Programm dadurch verlangsamt. Ob 500 Datensätze überhaupt in den Speicher passen, kommt darauf an, wie lang die eingegebenen Namen sind. Eventuell muß man die Anzahl auf 400 kürzen, normalerweise müßte aber für 500 Namen und Vornamen genug Platz sein.

Frage: Wie kann ich beim Programm DATENVERWAL-TUNG (CPC Magazin 1/86) beim Ausgeben auf Drucker oder Bildschirm die Maske mitabdrucken? Die Daten sollen dann in folgendem Format ausgegeben werden:

Name: Zallmann Vorname: Andreas

Antwort: Um die beschriebene Änderung in der Ausgabe auf Drucker oder Bildschirm vorzunehmen, ändern Sie bitte die Zeile 1520 wie folgt um:

1520 FOR i=1 to mask: PRINT #k, m\$(i); TAB(30);  $d$(z\%$ (nr),i): NEXT: PRINT  $#k$ 

CPC 664 und 6128 Besitzer müssen die Variable mask im gesamten Programm durch maske ersetzen, da mask eine Funktion auf diesen Schneidercomputern ist. Die Zahl hinter TAB gibt an, wieviel Zeichen die eigentlichen Daten vom linken Rand entfernt stehen.

Frage: Betrifft das Programm "Showdown", CPC Magazin 1/86: Nachdem ich das Programm abgetippt und nach Anweisung abgespeichert hatte, wollte ich es laufen lassen. Dies gelang allerdings nicht. Stätt dessen erhielt ich die Fehlermeldung "Type Mismatch in 70". Zeile 70 war allerdings korrekt. Wie ist der Fehler zu erklären und was kann ich tun, um das Programm doch noch zum Laufen zu bringen?

Antwort: lch vermute, daß der Fehler "Type Mismatch in 70" in den Listings 2, 3 oder 4 aufgetaucht ist; da nur dort die Zeile 70 vorkommt. Starten Sie das betretfende Listing noch einmal mit RUN und nach der Fehlermeldung tippen Sie bitte direkt ein: PRINT ze. Der Rechner gibt lhnen nun die augenblicklich abgearbeitete Datenzeile an, in der sich ein Fehler eingeschlichen haben muß. Ordnet der Computer auch der Zeile 70 den Fehler zu, so bedeutet das noch lange nicht, daß der eigentliche Fehler auch wirklich in Zeile 70 zu suchen ist. Die angezeigte Datenzeile verbessern Sie bitte. lch vermute, es hat sich bei lhnen ein "O" statt einer Null eingeschlichen. Danach starten Sie erneut mit RUN.

Frage: Betrift das Programm Showdown (CPC Magazin 1/86): lch habe alle Listings eingegeben und wie beschrieben das erste Listing mit RUN"" gestartet. Nach dem Start des Programmes wurde das Titelbild gezeichnet und weitergeladen. Nach dem Ende des letzten Blocks schaltete sich aber der Datenrecorder nicht ab und lief weiter. Was habe ich falsch gemacht?

Antwort: Sie haben sicher bei Listing 5 den Fehler gemacht, es mit SAVE "GOTO 10000" abzuspeichern. Stattdessen hätten Sie direkt GOTO 10000 ohne Save und alles eintippen müssen. Um Showdown doch noch in einer lauffähigen Version zu erhalten, führen Sie bitte folgendes durch:

1. Sie laden das erste Listing.

2. Sie ändern in Zeile 570 den Namen von SHOWBAS in GOTO 10000 um.

3. Sie spulen die Cassette auf den Anfang von Listing 1 zurück (bitte genau).

4. Sie speichern das erste Listing mit SAVE "SHOW-DOWN" ab.

5. Nun können Sie das Programm mit RUN "SHOWDOWN" laden.

Frage: Wie kann ich das Programm Showdown (CPC Magazin 1/86) von Kassette auf Diskette überspielen?

Antwort: Bitte führen Sie folgende Befehle durch. Um einen Reset durchzuführen, schalten Sie den Rechner kurz aus und an oder drücken gleichzeitig CTRL, SHIFT u. ESC.

1. <RESET>

- 2.:TAPE.IN
- 3. LOAD "SHOWDOWN"
- 4. SAVE "SHOWDOWN''
- 5. MEMORY 19999
- 6. LOAD "SHOWSCR''
- 7. SAVE "SHOWSCR",8,20000,1 6384+12
- 8. LOAD "SHOWGR"
- 9. SAVE "SHOWGR", B, 39983, 2145
- 10. LOAD "SHOWMC"
- 1 1. SAVE "SHOWMC",38000,1 800
- 12. LOAD "SHOWBAS"
- 12. SAVE "SHOWBAS''

Frage: Wie kann man mit SAVE "Name",p abgespeicherte Programme entschützen und editieren?

Antwort: Um ein geschütztes Programm zu kopieren, tippen Sie bitte folgende Befehle ein:

POKE &AC02,&90 POKE &4C03,&C0 POKE &4C01,&C3

Danach können Sie ein mit SAVE "Name",p geschütztes Programm ganz normal mit LOAD"" einladen, ohne daß der Rechner das Programm wieder löscht. Dieses Verfahren funktioniert allerdings nur auf dem CPC 464.

Frage: lch habe ein Programm geschrieben, welches mit den Befehlen CHAIN und CHAIN MERGE arbeitet. Es läuft auf dem CPC 664 einwandfrei, allerdings nicht auf dem CPC 464. Wieso und was kann man dagegen tun?

Antwort: Die Befehle MERGE und CHAIN MERGE funktionieren.leider auf dem Schneider CPC 464 nicht. Dort liegt ein Fehler im ROM vor. Beim CPC 664 und 6128 wurde dieser Fehler berichtigt. lm Floppybuch von Data Becker ist auf den Seiten 268 ff. ein Programm abgedruckt, welches den Fehler im ROM korrigiert, so daß auch auf dem CPC 464 CHAIN und CHAIN MERGE funktioniert.

Frage: Wie erreiche ich beim Adventure THE HOBBIT" 100%?

Antwort: Um beim Hobbit 1OO% zu erreichen, muß man alle im Adventure gestellten Rätsel lösen und alle Räume

betreten haben. D. h., man muß nicht nur die für die erfolgreiche Beendung des Adventures notwendigen Schritte unternehmen, sondern auch andere für die Lösung mehr oder weniger unwichtige Probleme lösen. Ein Beispiel ist der goldene Schlüssel, den man unter der Falltür im Orkgefängnis findet. Man benötigt ihn nicht für die Beenbung des Adventures, es gibt aber doch mehr Prozent, wenn man Thorin den Schlüssel seines Vaters gibt. Ob 100% überhaupt zu erreichen sind, ist mir allerdings nicht bekannt, ich habe es jedenfalls noch nicht geschafft.

Frage: Wie kann ich feststellen, ob CPC 464 Programme auf dem 664 und 6128 laufen und umgekehrt?

Antwort: Es gibt hier leider kein Patentrezept. Normalerweise ist es so, daB 464 Programme auch auf den größeren Schneidercomputern laufen. Dies gilt vor allem für Basicprogramme. Dennoch ist es nicht immer der Fall. lst zum Beispiel ein Programm, sehr lang oder belegt es den für das Diskettenlaufwerk vorgesehenen Speicherbereich ab ' Adresse 42620, so läuft das Programm nicht. Auch bei kurzen Basicprogrammen ist eine lnkompatibilität durchaus möglich. Benutzt z. B. ein Programm Befehle, die es auf dem 664 und 6128 gibt und auf dem 464 nicht, als Variablen (z. B. mask, ist leider beim Datenverwaltungsprogramm 1/86 passiert), so läuft das Programm auch nicht. Abhilfe ist möglich, indem man all diese Variablen umändert, z. B. in maske

Bei Maschinenprogrammen ist die Sache noch problematischer, da sehr viele den oben angesprochenen Diskettenbereich überschreiben. Auch dürfen ROMroutinen nur über Vektoren angesprungen werden. Benutzt ein Programm eine ROMroutine direkt, so hat dies meistens einen Abstuz auf einem 664 und 6128 zur Folge. Die meisten Programme sind aber auf allen drei Rechnern lauffähig. Dies gilt besonders für die jetzt erstellten Programme, da die Programmierer auf die verschiedenen Computertypen Rücksicht nehmen. lm CPC Magazin wird aber immer angegeben, auf welchen Computertypen die Programme lautfähig sind.

Umgkehrt ist die Konvertierung schon bedeutend schwieriger. Versucht man, auf dem CPC 664 oder <sup>6128</sup> entwickelte Programme auf den 464 zu übertragen, so kann man nur hoffen, daß keiner der neuen Basicbefehle, sei es in Maschinensprache oder in Basic benutzt wird. Außerdem darf der 6128 nicht seine zweiten 64K Speicherplatz benutzen.

Frage: lch habe in einem Listing den Befehl CALL &8D19 entdeckt. Was hat es damit auf sich?

Antwort: Der Befehl CALL &BD19 wartet auf den Rücklauf/des Elektronenstrahls des Monitors. Beim CPC 464 war noch ein CALL nötig, beim CPC 664 und 6128 ersetzt ihn der Befehl FRAME.

Frage: Wie kann man Startadresse und Länge eines auf Diskette abgespeicherten Files feststellen?

Antwort: Um die Startadresse und die Länge eines Files abzurufen, müßten Sie zuerst einmal aus der Directory die durch das Programm belegten Blöcke auslesen, diese dann in Tracks und Sektoren umrechnen, den ersten Sektor einladen und dort diese lnformationen auslesen. We' sentlich einfacher ist es jedoch, wenn Sie das im CPC Ma-

gazin 2/86 abgedruckte Programm "Dirdoktor" eintippen, welches neben vielen anderen Funktionen, wie das Wiederherstellen von gelöschten Files u.a., auch Startadresse, Länge und Aufrufadresse eines Files auf Diskette ausgeben kann.

Frage: Kann ich ein unter 'SAVE "Name", b, Startadres-<br>se, Länge' abgespeichertes und als Basicprogramm abgedrucktes Listing wieder einladen und editieren und wenn ja, wie? Ist es möglich, ein so abgespeichertes Programm einzuladen, ohne die Startadresse zu kennen? Bei LOAD "Name" meldet der Rechner immer MEMORY FULL.

Antwort: Meistens handelt es sich bei abgedruckten Maschinenprogrammen um Basicprogramme, die Daten enthalten, um das Maschinenprogramm zu erstellen. lst dieses dann erst einmal abgespeichert, kommen Sie nicht mehr an die ursprüngliche Form des Listings (das Basicprogramm) heran, da dieses gar nicht abgespeichert wurde.

Um ein als Binärfile abgespeichertes Programm zu la-<br>den, muß man vorher das Maschinenprogramm vor dem Überschreiben durch Basicprogramme schützen. Dazu<br>dient der Befehl MEMORY. Sie müssen mit MEMORY <Adresse> einen Speicherbereich festlegen, bis wohin<br>Basicprogramme erlaubt sind. Ein Beispiel: Liegt Ihr Maschinenprogramm ab Adresse 10000, können Basicprogramme maximal bis Adresse 9999 gehen. Um dies festzulegen, benutzen Sie den Befehl MEMORY 9999. Da Sie<br>aber die Startadresse nicht wissen, schlage ich vor, daß Sie ein wenig ausprobieren. Versuchen Sie mal MEMORY <sup>9999</sup>oder 4999 oder 2999 oder 99g. Zeigt der Rechner beim Laden MEMORY FULL an, so bedeutet das, daß die Grenze zu weit oben war.

Allerdings können Sie die Maschinenprogramme auch dann nicht wie ein normales Basicprogramm listen oder gar editieren, denn sie befinden sich als bloße Zahlen im Speicher, eine Darstellung, die mit dem abgedruckten Ba-<br>sicprogramm absolut nichts mehr zu tun hat.

Frage: Wie ist es zu erklären, daß bei einem freien Speicherplatz von 1300 Byte der Rechner nach Eingabe von SAVE mit der Fehlermeldung "MEMORY FULL" antwortet? Abhilfe?

Antwort: Sobald der Rechner eine Speicheroperation durchführen muß, sei es beim Laden oder beim Speichern, richtet der Computer einen Puffer von 4 Kilobyte (genau <sup>4096</sup>Byte) Länge ein. Da aber nur 1300 Byte an freiem Speicherplatz zur Yertügung stehen, der Rechner aber 4096 benötigt, meldet er sich mit "MEMORY FULL". Um diesem Übel abzuhelfen, kann man z. B. sein Programm kürzen oder nicht mehr benötigte Daten mit CLEAA <Variablenname> löschen, um Platz zu schatfen.

Frage: lch habe ein Programm mit einer Datei geschrie ben. Die Datei besteht aus 400 Strings à 5 Zeilen. Nach 206 Eingaben zeigte der Compter "string Space full in ..." an. Wie kommt der Fehler zustande, und was läßt sich dage gen tun?

Antwort: Sie haben unter Basic etwa 42000 freie Spei cherstellen zur Verfügung. Pro gespeicherten Buchstaben wird eine Speicherstelle belegt. Sie haben jetzt 206 mal <sup>5</sup> Strings eingegeben, das sind 1030 Strings. Angenommen, pro String haben Sie dreißig Buchstaben eingetippt. Das heißt, pro Sting werden dreißig Bytes (Speicherstellen) belegt. Dazu kommen noch mal drei Bytes zur Verwaltung des Strings. Also haben Sie insgesamt durch lhre 1030 Strings 1030 mal 33 gleich 33990 Speicherplätze belegt. Es bleiben also nur noch etwa 8000 freie Speicherplätze. Da Sie aber vermutlich ein längeres Basicprogramm ebenfalls im Speicher haben, mit meinetwegen 10000 belegten Bytes, reicht der vorhandene Speicherplatz nicht mehr aus und der Rechner gibt die Fehlermeldung "String Space full" aus. Abhilfe: Programm oder Variablen kürzen!

Frage: Ich betreibe einen CPC 6128 mit separatem Cassettenlaufwerk. Ich kann meine mit diesem Gerät abge-speicherten Programme einwandfrei laden, jedoch nicht Programme, die auf anderen Cassettenrecordern abgespeichert wurden. Diese können meine abgespeicherten<br>Programme ebenfalls nicht laden. Welche Ursache hat dieses Phänomen, und was kann man dagegen tun?

Antwort: Wenn Sie einen Nicht-Schneider-Cassettenrecorder verwenden, kann es zu diesen Efiekten kommen. Es gibt dafür zwei Erklärungen:

1. Der Tonkopf Ihres Cassettengerätes ist leicht verstellt.<br>Dadurch läßt sich erklären, daß Sie ihre Programme durch-<br>aus noch laden können, aber andere nicht mehr, da diese ja mit einem Cassettenrecorder mit dem Tonkopf an anderer Stelle aufgenommen wurden. Abhilfe: Versuchen Sie den Kopf so zu justieren, daß andere Programme wieder geladen werden können. Aber Vorsicht! Eventuell können Sie dann lhre eigenen Programme nicht mehr laden. Aber Sie können ja älle lhre Programme vorher auf Diskette überspielen oder Sie leihen sich von einem Freund einen "funktionierenden" Cassettenrecorder, laden lhre gesamten Programme von lhrem Recorder und speichern sie auf dem lhres Freundes wieder ab. So haben Sie auch Cassetten im normalen Forinat. Anschließend justieren Sie den Tonkopf so, daß Sie lhre neuen Cassetten lesen können. Dann haben Sie den Kopf so justiert, daß Sie auch andere abgespeicherte Programme laden können, sofern dies auch der Cassettenrecorder lhres Freundes konnte.

2. Kleinere, handelsübliche Cassettenrecorder haben eine automatische Lautstärkeaussteuerung. Wenn Ihr Casset-<br>tenrecorder nun erheblich zu laut oder zu leise aussteuert, kann es zu ähnlichen Effekten kommen. In diesem Falle müßten Sie sich einen neuen Cassettenrecorder zulegen, um andere Schneidercassetten zu laden.

Frage: Wie kann man den Ziffernblock des CpC 464 in drei Ebenen belegen (Normal, Shift, Ctrl)? Der CPC 464 läßt die Zeichen 128-159 für Umdefinierungen zu. Wie läßt sich diese relativ geringe Anzahl vergrößern, so daß mehr Ta sten mit Basic-Befehlen belegi werden können? Läßt sich beim CPC 464 eine weitere Tastaturebene schaffen (z.B. ähnlich wie dies beim IBM PC mit der Alternate-Taste möglich ist)?

Antwort: Leider läßt es der CPC nicht zu, den Ziffernblock in drei Ebenen zu belegen oder mehr Zeichen umdefinieren zu können. Auch eine weitere Tastaturebene ist nicht möglich. Um dies zu erreichen, müßte man umfangreiche Teile des Betriebssystems verändern.

Frage: Ich fange zwar erst mit der Programmierung in Maschinensprache an, aber in nicht allzu langer Zeit wird sicher ein sehr großes Problem auftauchen: die Grafikl Gibt es denn wirklich keinen anderen Weg, in Maschinenspra-

# LESERFRAGEN 101

che Grafik zu realisieren, als in den Bildschirmspeicher einzugreifen?

Antwort: Normalerweise beruht jede grafische Darstellung darauf, daß irgendwo in einen Bildschirmspeicher Werte eingeschrieben werden. Das ist auch im Basic des CPC so, es fällt lhnen nur nicht auf. Der Benutzer muß nämlich nicht selbst Werte in den Bildschirmspeicher schreiben, sondern das erledigen für ihn diverse ROMroutinen. Da gibt es zum Beispiel ROMroutinen, die einen Buchstaben auf dem Bildschirm darstellen. Beim Befehl PRINT wird dann Buchstabe für Buchstabe, Zeile für Zeile auf den Bildschirm gebracht und zwar durch das eben beschriebene Verfahren.

Aber warum sollte man sich vielArbeit machen und diese Routinen programmieren, wenn sie alle im ROM stehen. lch empfehle lhnen deshalb, das Firmwarebuch zu kaufen. Dort sind eine Menge sehr schöner Routinen verzeichnet, die z.B. Plotten, Drawen, auf den Bildschirm schreiben, usw.

# Drucker Busy-Signal

Frage: Wie kann ich vom Basic aus überprüfen, ob der Drucker beschäftigt ist oder nicht (Busy-signal)?

Antwort: Um das Busysignal lhres Druckers einzulesen, genügt der Befehl a=inp(&F500). lst a gleich 26, dann ist der Drucker empfangsbereit, ist a gleich 90, so ist der Drukker nicht empfangsbereit oder nicht angeschlossen.

Frage: lch habe in manchen Listings das Zeichen"^" entdeckt, konnte es jedoch auf meiner Tastatur nicht finden. Was hat es mit diesem Zeichen auf sich?

Antwort: Das Zeichen"^" ist nichts anderes als der Potenzierungspfeil, der sich unterdem Pfundzeichen befindet.

Frage: Wie kann ich die exakte Länge eines Basicprogramms in Bytes herausbekommen?

Antwort: Die exakte Länge eines Programmes können Sie folgendermaßen herausbekommen:

PRINT himem-fre("")-370

Frage: Können Sie nicht mal Anwendungsprogramme mit echter professioneller Leistungsfähigkeit (2.8. vergleichbar mit den Programmen WordStar, Phase 4, Textomat o.ä.) als Listing herausbringen? Was würde es z.B. kosten, wenn Sie solche Programme bei einem Softwarehaus für eine einmalige Veröffentlichung erwerben würden?

Antwort: Erstens wäre es extrem teuer, die Rechte zu einem solchen Programm zu erurerben. Wer sollte zweitens das alles eintippen, und wo solles drittens abgedruckt werden? Um z.B. ein Programm wie WordStar zu nehmen: Die Anleitung von WordStar ist weit über 400 Seiten umfangreich. Um alleine die Anleitung zu einem solchen Programm abzudrucken, wären zwei CPC Magazine randvoll gefüllt. Das WordStar Programm ist 92 KByte lang. Um dieses Programm im gleichen Format wie z.B. Pingo (CPC Magazin 2/86) oder Showdown (1/86) abzudrucken, wären ca. 50 Seiten notwendig. Und wer tippt schon 50 Seiten Hexzahlen ab?

Frage: ln manchen Fällen würde ich mir wünschen, Computezeitschriften würden etwas bei den Autozeit-

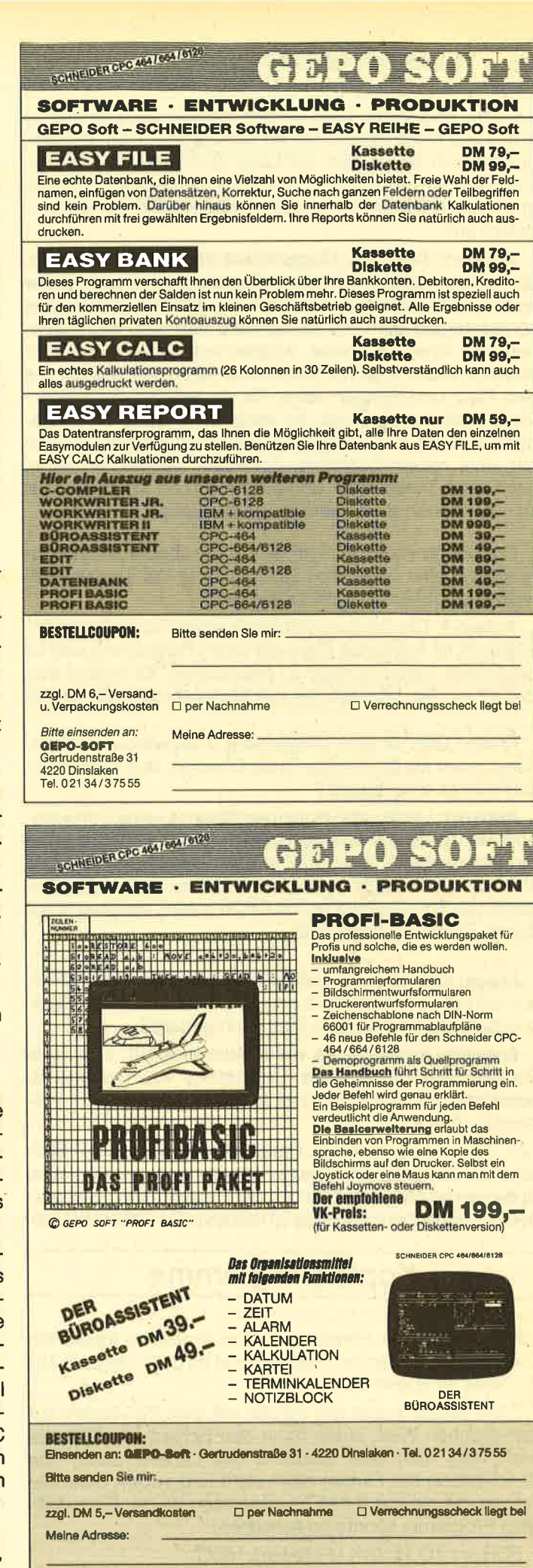

# 102 LESERFRAGEN

schriften abgucken. Dort werden nämlich auch ab und zu Autos wie Rolls Royce, Ferrari und Lamborghini getestet. obwohl sich kaum einer der Leser je ein solches Auto leisten kann. Warum testen Sie nicht auch mal Minicomputer und stellen ruhig Vergleiche zu Home- und Personal-Computern an?

Antwort: Das CPC Magazin wendet sich an Personen, die bereits einen Schneider-Computer besitzen. Diese wollen nicht wissen, ob der ATARI 260 ST besser oder schlechter als der CPC ist, sondern Stoff und lnformationen über ihren Computer. Vergleichstests finden ohnehin schon in vielen anderen Zeitschriften statt. Wir sparen uns den Platz und bringen lieber für die meisten Schneider-User interessante Dinge. lhr Vergleich hinkt in der Beziehung, daß z.B. eine reine Opel-Zeitschrift, wie man sie auch mit einer reinen Schneider-Zeitschrift vergleichen kann, auch keine Testberichte von Mercedes und VW bringt und im allgemeinen auch keine Vergleichstests.

Frage: Könnten Sie nicht einmal bei abgedruckten Programmen eine ungefähre Einschätzung der Leistungsfä-<br>higkeit aus Ihrer Sicht mitabdrucken?

Antwort: Die Leistungsfähigkeit eines Programmes anzugeben, ist schwierig. Denn die vielen Programme sind für bestimmte Benutzer nicht zu gebrauchen, für andere wieder ist es das, wonach sie seit Monaten gesucht haben.

Frage: Gibt es eine Möglichkeit (Hardware oder Software), mehr als 64 Einträge in die Directory des Schneider-Laufwerkes einzutragen ?

Antwort: Leider gibt es meines Wissens keine Software-<br>oder Hardware-Erweiterng, die mehr als 64 Einträge in der Directory erlaubt. Dazu müßte auch das Disketten-ROM nicht unbeträchtlich verändert werden, und außerdem könnte es Schwierigkeiten mit CP/M geben, welches ja auf dieses Format festgelegt ist.

Frage: Wie kann ich von Diskette geladene Bilder blitzschnell auf den Bildschirm bringen, ohne daß zuviel Speicherplatz (16 Kilobyte pro Bild) verlorengeht?

Antwort: Leider ist es wohl kaum möglich, eine neue Routine zum Lesen eines Bildschirms von Diskette zu schreiben. Es gibt aber zwei Möglichkeiten, dieses Problem zu lösen:

1. Sie verwenden ein Programm, welches die Bildschirme komprimiert. Solche Programme erzielen eine Speicherplatzersparnis von ca. 40 Prozent, d. h., Sie würden pro Bildschirm nur noch 9,6 Kilobyte Speicherplatz be-

# Kopierprogramme

nötigen. Vielleicht könnte dies lhre probleme lösen. Ein Compressor/Expander Programm ist im CPC Magazin 12/<br>85, Seite 48 abgedruckt.

2.Sie setzen zuerst alle Farben mit dem INK-Befehl auf den gleichen Wert, laden dann den Screen von Diskette nach, den man aber während des Ladens durch das Gleichsetzen der Farben nicht sieht und setzen dann die Farben auf die von lhnen gewünschten Werte. Ein mögli- ches Programm könnte so aussehen:

FOR i=1 TO 15: INK i,Farbwert: NEXT LOAD "bildname"

FOR i=1 TO 15: READ farbwert: INK i,farbwert: NEXT <sup>i</sup> DATA 1,2,3,4,...

ln der Datazeile müssen dann die 15 ausgewählten Farb\_ werte stehen.

Frage: lch bräuchte ein Kopierprogramm, welches von Diskette auf Cassette, von Cassette auf Cassette und von Diskette auf Diskette kopiert. Könnte das CpC Magazin nicht entsprechende Programme abdrucken?

Antwort: Ein Kopierprogramm für die Schneider-Computer zu schreiben, ist wahrlich nicht einfach, da es doch einige Unterschiede in dem Format auf Cassette und Diskette gibt. Auf Cassette können als Namen z.B. 15 Buchstaben eingetippt werden, auf Disk acht. Dazu die Extension, die vom DOS völlig anders gehandhabt wird, als vom Cassettenbetriebssystem. Es müßten also auch Namen in den Ladeprogrammen geändert werden, was nicht einfach

# geschützte Programme kopieren

ist. Außerdem belegt auf dem CPC 464 die Diskette 2K mehr Speicherplatz als die Cassette. Wenn also Cassettenprogramme den Diskbereich überschreiben (und das tun sehr viele), dann muß der Programmteil verschoben werden. Hier ist darauf zu achten, daß nicht bereits geladene Programmteile überschrieben werden.

Ein Cassetten/Diskettenkopierprogramm läßt sich also nur äußerst schwer realisieren. Eine unvollständige Lösung bietet-das Programm Transmat von Pride Utilities. Dieses Prograrnm kopiert aber leider nicht alle Programme. (Bestelladresse siehe z. B. CPC Magazin 3/86 Seite 2.) Zum Kopieren von Diskette auf Diskette würde ich das programm DISKKIT ll (auf CP/M Diskette) empfehlen, zum Kopieren von Cassette auf Cassette das Programm BAUD-COPY, welches demnächst im CPC Magazin abgedruckt wird. Andreas zailmann

# Leserforum

Wer sich intensiv mit seinem Computer beschäftigt, kennt bestimmt die Situation: Ein Problem ist aufgetaucht, das Handbuch gibt keine Auskunft und der Freak aus dem Freundeskreis hat einen Commodore. Kurz gesagt, es fehlt ein Retter in der Not.

Hier soll in Zukunft das Leserforum des CpO-Magazins Abhilfe schaffen. Unsere Schneider-Spezialisten stehen für Sie bereit, um alle auftauchenden Fragen schnell und präzise zu beantworten. Ob es um Schwierigkeiten bei der Programmierung oder um Hardwareprobleme geht, niemand braucht mehr zu verzweifeln, denn es gibt immer jemanden, der weiterhelfen kann. Anfragen, die nicht in unserer Redaktion direkt beantwortet werden können oder deren lnhalt für viele CPC-User von lnteresse ist, sollen auf dieser Seite veröfföntlicht werden.

Wer also Fragen gleich welcher Art hat, kann diese ab sofort aufschreiben und zusammen mit einem frankierten und adressieden Rückumschlag an uns einsenden. Für eine schnelle Erledigung werden wir sorgen.

Unsere Anschrift: CPC-Magazin Postfach 1640 7518 Bretten

# **Vortex User Group Achtung**

Die Idee entstand auf der Svstems 1985 in München auf dem Stand der Firma vortex. Warum nicht den vielen Tausenden von vortex-Usern eine Institution an die Hand geben, an die sie sich<br>mit allen Fragen und Problemen. die erfahrungsgemäß immer wieder auftreten, wenden können. Ein Verein, der Tips und Tricks im Umgang mit Speichererweiterungen, Floppystationen, Software etc. entgegennimmt und weitergibt.

Gesagrt, Getan! Zwei Tage später war die vortex User Group, Deutschland aus der Taufe gehoben. Ihr Ziel ist der Informationsaustausch unter den Mitgliedern über Erfahrungen mit Soft- und Hardwareprodukten der Firma vortex (Schneider CPC), Treffen und Seminare zu diesem Thema, die Zusammenarbeit mit vortex bei Tests und eine Verbesserung der Produkte im Interesse der User. Dabei sollen<sup>®</sup> Programme, welche die Nutzung der Produkte optimieren, erstellt und Problemlösungen angeboten werden. Hierzu wird auch eine Mailbox eingerichtet, die über die neuesten technischen Übertragungsmöglichkeiten informiert.

Die Vereinstreffen finden wöchentlich am Mittwoch von 19.00 bis 22.00 Uhr in der Bauemfeindstraße 7 statt. Clubtreffen in weiteren Städten sind in Vorbereitung. Wir bitten alle interessierten User und auch User-Clubs, sich mit uns in Verbindung zu setzen. Um allen vortex-Besitzern eine Mitgliedschaft zu ermöglichen, wurde der Clubbeitrag mit DM 20.- im Jahr bewußt niedrig gehahen. Er soll auch nur die reinen Porto- und Materialkosten abdecken.

Kontaktadresse: vortex User Group Deutscbland e. V., Bauernfeindstraße 7, 8000 München 45. Telefon 089/32 31 304

# Amstrad Club **Suisse**

Hallo Freaks: Wir werden immer mehr und möchten, daß wir noch mehr werden. Wir bieten folgende Leistungen: Regelmäßige Clubzeitschrift, große Softwarebibliothek, brandneue Infos über Soft- und Hardware.

ACS Club Diego Fischer Brückenweg 6 CH-3930 visp (vS)

# Schneider-Freunde

Wir haben eine neue Kontaktadresse:

Schneider-Computerclub-Saar Kai Michael Birkmann Bergstraße <sup>11</sup> 6601 Riegelsberg TeI:06806/3282

Bei uns gibt es verschiedene Arbeitsgruppen, die sich intensiv mit verschiedenen Themen beschäftigen (z.B. Programmieren in Basic, Turbo-Pascal und Assembler, Arbeiten unter CP/ M, mit vortex-Floppy und Speichererweiterung u.v.a.). Neue Mitgliedet, die Ideen und Anregungen mitbringen oder Interesse am Erfahrungsaustausch haben, können sich an obige Adresse wenden.

# Neuer Schneider Glub in Wetzlar

Einen neuen Club für alle Schneider-Computer gibt es jetzt in Wetzlar. Geboten wird die gegenseitige Hilfestellung bei Problemen mit Hard- und Software, Kontakt zu anderen<br>User-Clubs, Erfahrungsaus-Erfahrungsaustausch und bei ausreichendem Interesse auch Kurse in Basic, Assembler und Pascal. Der CIubbeitrag beträgt 15,- DM monatlich. AIle 14 Tage findet ein Treffen statt. Bei Zuschriften bitte frankierten Rückumschlag beilegen.

Schneider User Group Lahn c/o Markuo Nitschke Philosophenweg 36/3 D-6330 Wetzlar <sup>1</sup> Telefon 064 41/48652

# ST.A.S.l.- **Workshop**

Wir. vom ST-uttgarter Amstrad S-chneider l-nformations-Workshop suchen noch Mitglieder für unseren Club. Wir möchten in erster Linie User ab <sup>13</sup>Jahren aufwärts ansprechen. Ihr solltet nach Möglichkeit in Stuttgart oder der näheren Umgebung wohnen, da wir einen richtigen Workshop planen und uns dazu sporadisch treffen wollen. Der Clubbeitrag beträgrt 20,- DM monatlich, Schüler, Studenten und Azubis die Hälfte.

Dafür bieten wir: Errichtung einer eigenen Software-Bibliothek mit den neuesten Games, Utilities und Anwendungen; eine Clubzeitschrift mit Tips und Tricks, Programmen etc.; mind. <sup>1</sup>Treffen pro Monat; Errichtung einer eigenen Mailbox und für starke Beteiligung an unserer Clubzeitschrift ein Dankeschön in Form von Disketten, Staubschutzhauben oder ähnlichen Sachen (halbjährlich). Weiterhin planen wir eigene Kurse in verschiedenen Computer-Sprachen (nur für Mitglieder). Außerdem suchen wir bundesweit Kontakt zu allen Usern mit vortex-Floppy und/oder vortex Speichererweiterung.

ST.A.S.I.-Workshop Thomas Hildebrandt Bussenstr.36 <sup>7000</sup>Stuttgart <sup>1</sup> Tel. 07 1 1/48 12 05 oder Markus Burger Tel. 07 11/76 69 42

# Player Glub

Hier gibt es was für gute Nerven! Wer geme spielt, sollte in unseren Club kommen ! Der Beitrag im Monat macht nur 10 DM. Aber für Ihr Geld bekommen Sie einiges geboten! Zum Beispiel jeden Monat 4-5 Spiele als Listing oder als Programm auf Cassettel Außerdem Informationen über Firmenangebote und anderes. Auf Wunsch können Sie auch die Adressen anderer Mitglieder erhalten. Außerdem können wir nicht nur fär den CPC etwas besorgen, sondern auch für den Commodore 64.

Norbort Wiggo Marktstraße 24 5790 Brilon

# Amstrad Schneider User-Glub-Aachen

Nachdem wir den A.S.U.C.A. im Dezember 1985 gegründet haben, steigt die Mitgliederzahl langsam aber ständig an. Bisher haben überwiegend "reifere" User den Weg in unseren Club gefunden. Dies wird sicherlich die Oualität der Clubarbeit steigern. Dennoch wollen wir auch jüngere User ansprechen und fär unseren Club gewinnen und haben deshalb den Clubbeitrag für sie gesenkt.

Gerade die Mischung zwischen jung und nicht mehr ganz so jung, zwischen Akademiker und Schüler, zwischen Profi und Anfänger, soll die Grundlage fär eine fruchtbare Arbeit im A.S.U.C.A. sein. Ende Januar ist. unsere erste, 40 Seiten starke, clubzeitschrift "AsucA-Ex-PRESS" erschienen. In dieser Clubzeitschrift kann man nochmals alles Wissenswerte über den A.S.U.C.A. nachlesen und sich ein gutes Bild über unsere Aktivitäten machen.

Gegen 2,50 DM in Briefmarken  $(bitte 5 × 0.50)$  senden wir gerne jedem Interessierten unsere 1. Clubzeitschrift als Information zu.

A.S.U.C.A Richard Cloots<br>Zeißstraße 7 <sup>5132</sup>Übach-Palonberg

# Das CPC-Magazin schafft Kontakte!

So schnell sich die Schneider-Computer auf dem deutschen Markt durchgesetzt haben, so schnell haben sich auch User-Clubs und Benutzergruppen gebildet. Diese Clubanschriften, Neugründungen, Termine, Nachrichten und andere Informationen aus der Szene wollen wir an unsere Leser über diese Kontaktseite weitergeben. Ausführliche Clubvorstellungen sind ebenso möglich, wie Kurzinfos, Anderungen oder Kontaktgesuche.

Wer also einen User-Club leitet oder gründen will, wer Kontakte zu anderen Computerfreaks sucht oder wer besondere Aktivitäten melden kann, sollte uns schreiben.

Unsere Anschrifi:

CPC-Magazin Postfach 1640 7518 Bretten

# Was ist das für ein Zeichen?

ln vielen Listings (2.8. Mathe CPC) oder auch in unseren Kursen taucht sehr oft das Zeichen " ^ " auf. Hierbei<br>handelt es sich um den Potenzierungspfeil, der eigentlich so "Î" aussieht und sich auf der Tastatur unterhalb des 8-Zeichens befindet.

# Die Little Gomputer People

Die Little Computer People suchen Mitglieder für ihren Schneider CPC-User Club im Raum Vechta. Wir treffen uns jeden Donnerstag um 19.00 Uhr im Jugendtreff der Stadt Vechta in der Owerbergstraße. Alle Altersklassen sind willkommen.

Informationen bei: Dominic Sander Oderstraße 12a 2842 Lohne Tel. 04442/71546

# Falscher Preis!

Bei der Buchrezension über das "Modembuch zur DFÜ" vom Sybex-Verlag (erschienen in Heft 3, Seite 11) haben wir irrtümlich einen falschen Preis angegeben. Das Buch kostet nicht 19,80 DM sondern 24,80 DM.

# Spiele-Ecke

Ob Action oder Adventure, es gibt immer wieder Programme. die einem zum Verzweifeln bringen. Sei es eine schier unüberwindliche Hürde im 3. Level, 7. Screen, oder eine knifflige Situation in einem Abenteuer, niemand ist vor solchen Problemen sicher.

Auf der anderen Seite gibt es aber auch immer wieder Freaks, die sich Tage und Nächte um die Ohren schlagen, um die tiefsten Geheimnisse eines Programms zu ergründen (manchmal hilft auch einfach der Zufall). Unsere Spiele-Ecke, ab sofort eine ständige Einrichtung, soll allen Spielern Hilfestellungen geben, also die Wissenden und die Hilfesuchenden zusammenfähren. Wer Lösungshinweise für Adveriture oder Unsterblichkeits-Pokes für Spiele hat, wer Tips + Tricks<br>kennt, um Anwenderprogramme besser in den Griff zu bekommen, kann diese einschikken. Jeder Hinweis, gleich welcher Art, der anderen CPC-Benutzem hilfreich sein kann, wird gebraucht.

# Kontakt gesucht!

Ich suche Kontakt zu CPC-Usem zwecks Software- und Erfahrungsaustausch. Wer möchte mit mir im Raum Lippstadt/Geseke einen Club gründen.

Joachim Kwikert Romanusweg <sup>1</sup> 4780 Lippstadt-4 Telefon 0 29 41 / 87 96

Ich suche Kontakt zu CPC-Besitzem im Raum Stuttgart.

Moritz Hammer Botnanger Straße 52 <sup>7000</sup>Stuttgart <sup>1</sup> Telefon 07 11 / 65 57 56

# Wer weiß mehr?

## **Hacker**

Ich brauche dringend Hilfe. Wie entkomme ich der Kontrolle durch die Satelliten? Thomas Heimann, Bad Gandersheim

# Subsunk

Bei dem Adventure Subsunk von Firebird komme ich am Checkpoint Charly nicht weiter. Thorsten Mertsching, Gießen

### **The Hobbit**

Wie komme ich hier an den Ring und wo ist er?

## **Lords of Time**

Wie öffne ich hier den Schuppen?

Frank Maletz, Hannover

### **Warlord**

Was kann man am "inner wall entränce" mit der Leiter am Boden machen? Wie ist dann dazu der entsprechende BefeN? Wie komme ich im "vale of whispers " an den Därnonen vorbei? Wie kommt man an das Amulett des Druiden? Wo befindet sich der Mantel, mit dem man durch das Feuer gehen kann?

Jürgen Reiss, Giengen

Wer hier weiter weiß, kannuns seinen Tip zusenden. Wir veröffentlichen diese Tips und Hinweise dann in den nächsten Ausgaben.

# **Spieletips**

# **Nonterraqueous**

Bei diesem Spiel kann man den Strahlenvorhang überwinden, indem man die Bombe nimmt, die in einem der unteren Räume liegrt und sie fallen läßt. Dabei darf man aber nur bis zur höchsten Stelle der Barrikaden fliegen und muß den Joystick nach oben halten. Wird auch noch die Taste "U" gedrückt, blitzt das ganze<br>Bild auf und nach einiger Zeit ist der Strahlenvorhang verschwunden.

Markus Ostsrtag Wolfratshauser StraSo 68a 8000 München 70 Jan Andresen Haffweg 36 3004 Isemhagen <sup>2</sup>

# EruceLee

Bei Bruce Lee kann man sich viel Zeit und Aufwand sparen, wenn man vom Anfangsraum direkt zum 3. Raum läuft und sich dort an die rechte untere Wand stellt. Wenn man jetzt den Joystick nach unten zieht, ist man schon ein ganzes Stück weiter. Markue Rengers Leifhelmweg <sup>16</sup> 4407 Erudetten

# Message from Andromeda

Nach dem Alien Commander braucht man den Schlüssel. Dieser muß im Computer stecken, damit das Spiel weitergeht. 1. IN-SERT KEY IN KEYHOLE - 2. RO-TATE KEY - 3. Passwort eingeben (findet man an anderer Stelle mit TYPE) - 4. Teleport betreten und benutzen - 5. Luftschleuse schließen und abheben. Die komplette Befehlsfolge dazu wäre: Get key, examine device, east, insert key in keyhole, turn key<br>(rotate key), type "old", west, enter teleport, press button, leave, horth, north, north, enter galaxy, shut airlock, take off.

**Frank Maletz** Auerhahnhof 4 3000 Hannover 91 Thorsten Mertsching An der Schule 26 6300 Gießen 21

### **Jewels of Babylon**

Bei Jewels of Babylon kommt man so an das Pulverfass:

- 1. Krabbe durch Erdrutsch ausschalten.
- 2., Fisch und Uhr nehmen.
- 3. Den Kannibalen die Uhr geben.
- 4. Speer, Frücbte und Streichholz holen.
- 5. DemlöwendenFischgeben.
- 6. Die HöNe betreten und den Riesenkraken mit dem Speer töten.
- 7. Mit dem Pulverfass und dem Streichholz kann dann das Krokodil ausgeschaltet werden.

Tips: Der Papagei ist Vegeta- rier. Die Grube kann mit der Planke bedeckt werden und in das Loch muß ein Gegenstand.<br>Frank Maletz Gerald Reisener<br>Auerhahnhof 4 Meßstettener Str. 25

<sup>3000</sup>Hannover 91 7000 Stuttgart <sup>80</sup>

### **House of Usher**

Durch Festklemmen der Copy-Taste wird man zwarlangsamer, doch verschwinden so die Monster, wenn man dies schon vor dem Öffnen der Tür macht. In Bild 7 und 9 sollte man diesen Trick nur teilweise benutzen. **Boris Dunkel** Am Elsebad 52

5840 Schwerte 4

# Frank Bruno's Boxing

Als Leser der ersten Stunde möchte auch ich mich an der Aktion Spieleecke beteiligen. Die Boxsimulation Frank Bruno's Boxing ist inzwischen schon ziemlich verbreitet. Wer noch Schwierigkeiten mit demWeg zumBoxweltmeister hat, dem werden folgende Taktiken helfen:

Canadian Crusher

Dieser Boxer ist ganz einfach zu schlagen, auch ohne ausgeklügelte Taktik. Gleich nach dem Start muß man durch wiederholtes Dnicken der Taste "0" dem Gegner ein paar saftige Gesichtsschläge verpassen. Nachdem "K.O." aufblinkt, so oft die Leertaste drücken, bis Crusher am Boden liegt. Nach dem K.O. wird es gefährlich. Kurz nachdem der Gegner wieder auf den Beinen steht, sich ducken (Taste "Q"), und das nach jedem K.O.

Fling Long Chop

Gesichtsschläge durch Drükken der Tasten "O" oder "I" (je nachdem, auf welcher Seite er steht) hauen diesen Boxer Schnell um. Gefahr bringen nur die unfairen Kung Fu Fußhiebe. Sofort, wenn Long Chop kleiner zu werden scheint, die Taste "O" drücken.

# Andra Puncheredow

Andras Kopframmer zu entweichen, istfast sinnlos. Dazuist der Russe viüel zu schnell. Doch kann man es erst gar nicht dazu kommen lassen, wenn man dauernde Gesichtsschläge verteilt. So ist der, Russe problemlos zu schlagen.

LESERECKE 105

# Tribal Trouble

Für diesen Afrikaner braucht man schon etwas übung, denn Reaktion ist gefragrt. Nach einem Treffer ins Gesicht sofort durch Drücken von "A" auf Bauchschlag umschalten, einen kräftigen Treffer landen und sofort wieder "1" drücken und solange Gesichtsschläge verteilen, bis man wieder trifft. Dann noch mal alles von vorne bis zum dreimaligenK.O.

### Frenchie

Dieser Boxer wüd seiner Beschreibung eigentlich nicht gerecht. Einfache Gesichtsschläge hauen ihn schnell um und der Sieg ist oft schon nach weniger also einer halben Minute sicher. Nur wenn Frenchie mit seinem Fäustlein wedelt, sollte man warten, bis er kurz stoppt und sich dann ducken.

> \ilirdanken allen unseren freien Mitarbeitern für ihre tatkräftige Unterstützung. Die Redaktion

### Ravioli Mafiosi

Tja, hier liegt ein echtes Problem vor. Mir gelang es beim besten Willen nicht, irgendeine wirkungsvolle Taktik zu erstellen. Ich weiß nur, daß Bauchschläge fast nie treffen und auch Gesichtsschläge keine allzu überwältigende Wirkung haben. Durch Zufall schlug ich einmal diesen ltaliener, seitdem nie mehr. Noch am günstigsten erscheinen mir Gesichtsschläge. Wichtig ist auch, daß man ab und zu durch Drücken der Taste "K" oder "L" ausweicht.

# Antipodean Andy

Dieqer stark behaarte Boxer von der anderen Seite der Welt ist nicht leicht. Hier helfen nur Gesichtsschläge und etwas GIück. Wenn er die Arme hebt, sollte man sich sofort ducken. Glück ist hier besonders wichtig.

# Peter Perfect

Der Weltmeister ist wohl der seltsamste aller Boxer. Die K.O. Funktion nutzt hier überhaupt nichts. Also besser auch bei Aufblinken des K.O.-Lichtes nicht die Leertaste drücken. Ähnlich wie bei Tribal Trouble muß man

immer zwischen Bauch- und Gesichtsschlägen umschalten. Doch kurz vor dem K.O. wüd es noch mal sehr gefährlich: peter rafft sich ein letztes Mal auf und wenn man Pech hat, schlägt er einen ohne Chance zur Gegenwehr K.O. AIso ohne Glück läuft auch hier nichts. Boris Dunkel

Am Elsebad 52 5840 Schwerte 4

# Superpokes für Knlght Lore, Defend or Dle und 3-D Starstrike

Diese haben uns Markus Ostertag, Wolfratshauser Straße 68a in 8000 München und Kai Haferkamp, Wilhelmstraße 131 in 4500 Osnabrück zugeschickt.

# Knlght Lore

Memory &1999 ; Ioad"0", &2000; Wenn dann das Programm so geladen wurde, tippt man ein: 10 for t=&A000 ro &A00E: read

A: poke T,A: next: poke &49c9,0 20 data 243, 33, 0, 32, 17, 0, 0, 1,

0, 128, 237, 176, 195, 0, 0 30 Mode 1: call &4000 RUN - man erhält unendlich viele Leben.

# 3D-Star Strtke

- 10 memory <sup>5119</sup>
- 20 mode 0: border <sup>0</sup>
- 30 for  $g=0$  to 15: read p: ink  $g, p$ : next g
- 40 data 0,2,6, 8, 78,20,24,26, 26, 26, 26, 26, 26, 26, 26, <sup>75</sup> 50 load "setup.bin", <sup>32768</sup>
- 60 call 36506
- 70 load "!code.bin", 5120
- 80 poke 9792,0:poke 9793,0 90 call 10140

Dieses kleine Programm ersetzt nach jedem erfolgreichen Angriff auf den Todesstern die verlorene Energie.

### **Defend or Die**

- 10 memory <sup>16383</sup>
- 20 load "defend or die"
- 30 poke 25828,255
- 40 poke 25833,255
- 50 call 16421

Man erhält 99 Leben sowie g9 Bomben.

Wer noch keinen Drucker hat, kann uns seine Programme auch ohne Listing einsenden. Auf keinen Fall braucht er das Programm mit der Schreibmaschine abtlppen.

# Programmkorrektur

Betrifft: Painter, Heft 3, März 1986, S. 77. Nachstehende Zeilen müssen für 664 u. 6128 Benutzer geändert werden, weil >fill< ein eigenständiger Befehi ist und keine Variable darstellen kann. >fill< muß deshalb in den folgenden Zeilen in >fall< umgewandelt werden: 1170 u. 1930.

# Manic Miner mit 3600 Baud auf Kassette

Programmtechnische Angaben: MANIC MINER: 2 Blocks geschütztes Basic-Programm ; DATA MK1Vl.3: 11 Blocks Binär-Datei, Startadresse 20992, Programmlänge 22016.

- 1. Basic-Programmteil entschützen. Dazu CPC 464 einschalten und die drei Poke-Befehle in der angegebenen Folge direkt eingeben: POKE &AC02,&90 POKE &AC03,&C0 POKE &AC01,&C3. Dann mit LOAD" den Basicteil laden. Das Programm startet nicht automatisch. Nach dem Laden ist der Basicteil entschützt und kann gelistet, gesichert oder geändert werden.
- 2. Basic-Programmteil auf neue Kassette mit gewünschter Geschwindigkeit abspeichern. Eventuell vorher englische gegen deutsche Wörter/ Sätze austauschen. z.B. mir 3600 b/s abspeichern: Dazu im Direktmodus vor dem Save-Befehl die Poke-Befehle:

POKE &B8D1,2 : POKE &88D2,23 eingeben, dann **SAVE "MANIC MINER"** 

- 3. Der Basicteil steht immer noch im Speicher. Jetzt über EDIT in Zeile 100... : CALL &6E5C in REM verpacken oder lögchen (sonst erscheint "Memory full" beim Nachladen des Binärteils).
- 4. Basic-Programm mit RUN starten, Nach dem Bildaufbau . mit der ESC-Taste Nachladevorgang abbrechen. (Durch RUN wird der im Basicteil enthaltene Memory-Befehl wirksam-Wichtig!)
- 5. Binärteil mit LOAD" nachladen. (Wenn der CALL-Befehl nicht eliminiert wurde, er-

scheint nach dem ersten Bi närblock "Memory full".)

- 6. Wenn BEADY erscheint, ist der komplette Binärteil gela den. Nicht mit RIIN starten, sonst gibt es eine Fehlermel dung, da der CALL-Befehlun wüksam war. Jetzt den Binär- Programmteil auf der Kas sette nach dem bereits abge-<br>speicherten Basic-Programmteil mit gewünschter Geschwindigkeit abspeichern (2.8. mit 3600 b/s). Dazu im Di rektmodus vor dem Save-Befehl die Poke-Befehle: POKE &B8D1,2 : POKE &88D2,23 eingeben; dann SAVE 'DATA MKI VI.3"; B, 20992, 22016. Der Programm- Name kann auch anders lau ten (2.8. 'MM-BINAER- TEIL').
- 7. Wird jetzt CALL&6EC5 imDi rektmodus eingegeben, können Sie Manic Miner spielen, ohne über RIJN das Programm zu starten. Programm-Start mit RUN führt zur blinkenden Fehleranzeige: "CPC vor dem Laden zurücksetzen". r

Richard Rastetter

# GPG.BöTse

Suchen Sie Zubehör für lhren Schneider CPC? Oder wollen Sie etwas verkaufen? Kein Problem, denn es gibt ja die CPC-Börse, den Markt für private Anbieter im CPO-Magazin. Hier können Sie lhre private Kleinanzeige aufgeben. Das ist preiswert und unkompliziert.

Und so wird es gemacht: Den Kleinanzeigen - Bestellschein oder eine Fotokopie ausfüllen, (bitte deutlich schreiben und die Anschrift oder Telefon-Nummer nicht vergessen), den Betrag als Scheck oder in Briefmarken beilegen und abschicken an das

CPC-Magazin Postfach 1640 7518 Bretten

<sup>106</sup> VORSCHAU

# VORSCHAU

Das neue CPC-Magazin gibt es ab dem 28. 4. am Kiosk

Im nächsten Heft testen wir das neue Graphpad der Firma Hegotron Robotics Limited aus England. Was man damit machen kann und welche Funktionen zur Verfügung stehen, erfahren Sie in unserem ausführlichen Testbericht.

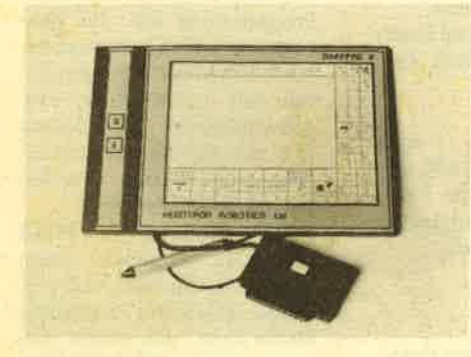

# The Graphic Adventure **Creator**

Mit diesem Programm kann sich der Anwender eigene Grafikadventures zusammenstellen. Dieser Adventuregenerator zählt zu den besten, die es zur Zeit gibt. Er zeichnet sich außerdem durch seine Kompaktheit und den großen Bedienungskomfort aus.

lm nächsten Heft bringen wir auch einen Sonderbericht zum Thema "Ad-

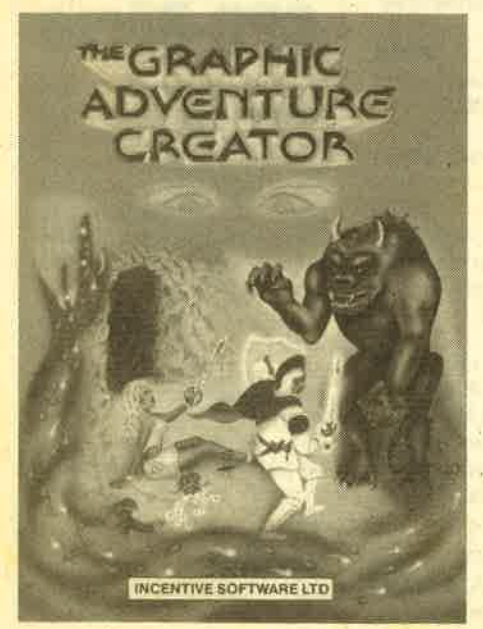

Graphpad ventures - was sie sind, wie man sie Graphpad bedient und wie man sie löst!" Ein Lekkerbissen für jeden Adventurefan.

# **Neue Geschäftssoftware**

Von Microland gibt es neue Ge schäftsprogramme für kleinere Ge-<br>werbebetriebe: Rechnungsschrei-Rechnungsschreibung, Einnahmen / Überschuß-Rech nung und Lagerbestandsverwaltung.

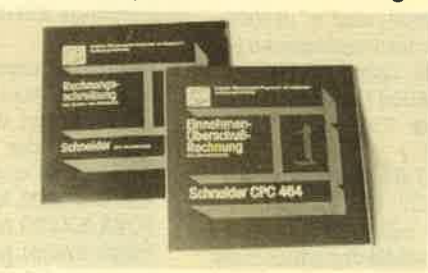

# 3,5" Laufwerk von vortex

Von vortex ist jetzt eine auf 3,5" ver kleinerte Version der 5 1/4" Floppy auf dem Markt. Zur Grundausrüstung ge hört das stark erweiterte Betriebssy stem VDOS 2.0 und ein Monitorpro gramm mit 280 Assembler/Disas sembler. Alles weitere in unserem Be richt.

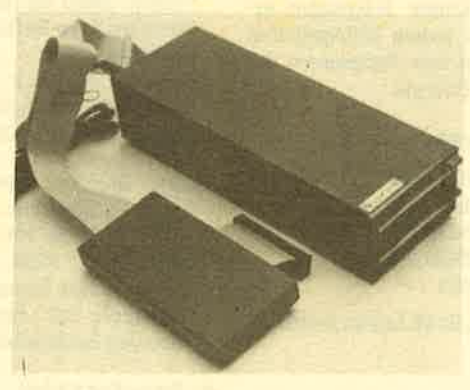

# Weitere Themen

Wie immer geht es auch im nächsten Heft mit unseren Kursen weiter. Außerdem stellen wir wieder eine ganze Reihe Spiele vor und bringen Testberichte über Anwendungssoftware.

# **Inserentenverzeichnis**

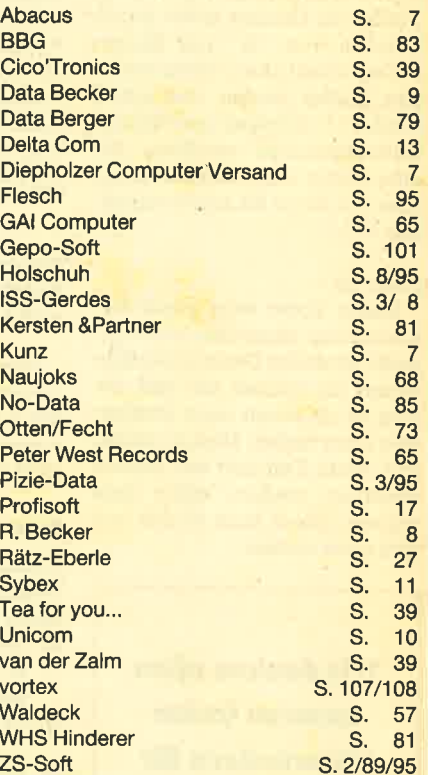

Thomas Eberle Werner Rätz Thomas Eberle Werner Rätz Andreas Zallmann Mantred W. Thoma Rolt Knorre

Markus Pisters<br>Hans-Peter Schwaneck Hans Joachim Janka Gerhard Knapienski Prof. WallerTosberg Elvira Rätz Jürgen Seefold Rainer Grinda Amo Weiß

Es gilt die Anzeigenpreisliste Nr. 2<br>vom 24. 9. 1985.

Südd, Zeitungsdienst Gmb⊦<br>Druckerei- u. Verlags-Gmb⊦<br>7080 Aalen

Druckerei Sprenger<br>7143 Vaihingen/Enz

# lmpressum

### Herausgeber

Chefredakteur Techn. Redaktion Ständige freie Mitarbeiter

Versandseryice

Layout

**Titelbild** Anzeigen

Satz

Druck

Vertrieb

Verlagsunion<br>6200 Wiesbadei

Anschrift des Verlages Verlag Bätz-Eberle Postfach 1640 7518 Bretten Telefon 07252/42948

Manuskript<u>- und Programmeinsendungen;</u> Manuskripte und<br>Programmitistings werden gene von der Relaktion angenom-<br>men. Sie müssen frei von Rechten Dritter sein. Sollten sie auch<br>an anderer Stelle zur Veröffentlichung oder g

Das "CPC-Magazin" erscheint monatlich jeweils am letzter<br>Montag des Vormonats. Das Einzelheft kostet DM 5.50.

SP 64 DM 275,-

\* unverbindliche Preisempfehlung

VOIT

# vortex Speichererweiterungen SP 64 bis SP 512<br>• für jeden CPC 464 und CPC 664\*

- 
- · bis 512 KB aufrüstbar

IF NO RAM THEN GOTO vortex ELSE GOTO 10

- 62 K CP/M 2.2. damit läuft endlich jedes Standard CP/M Programm wie z.B. Word Star, dBase oder Multiplan
- · max. 450 KB superschnelle RAM-Floppy unter CP/M
- · 32 KB (16 DIN A4 Seiten) Druckerpuffer
- · max. 288 KB Basic-Programmspeicher und 256 KB Basic-Datenspeicher (z. B. 16 komplette Bilder)
- · einfachster Einbau, kein Löten, nur stecken!

\* die 664 Speicherkarte ist bislang nur unter CP/M voll einsetzbar.<br>Das Basic-ROM kann zu einem späteren Zeitpunkt nachbezogen werden.

Sie erhalten unsere Produkte in den Karstadt, Horten, Kaufhof und<br>Quelle Computercentern und bei Intercom (Österreich).

Bitte beachten Sie unsere USER-Sprechstunde; montags und<br>donnerstags von 18 bis 21 Uhr stehen wir Ihnen für Fragen gerne<br>zur Verfügung (Tel. 0711-777 55 76)!

sind Sie besser.

# Das Ei des Kolumbus... ...vortex Floppy Disk Station F1-X

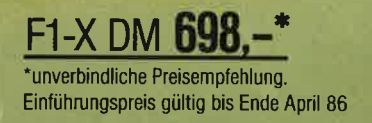

Die vortex Floppy Disk Station F1-X ist keine Alternative – sie ist die Lösung!<br>• 5.25" Diskettenformat

SVOITE

- 
- · 708 KByte formatierte Kapazität
- · sofort anschließbar an jeden CPC 464 + DDI-1, CPC 664 und CPC 6128
- VDOS 2.0
- · professionelle relative Dateiverwaltung unter BASIC
- Z 80 Maschinensprache Monitor
- · wahlweise kann zwischen VDOS und AMSDOS softwaremäßig umgeschaltet werden
- · vorbereitet für RS 23 C-Schnittstelle

# **Damit sind Sie besser.**